J. ASSUMPÇÃO, C. KLÜSER, V. HERRERA, J. CARMO E M. GAZZIRO

# COMPUTADORES **VIDEOGAMES**

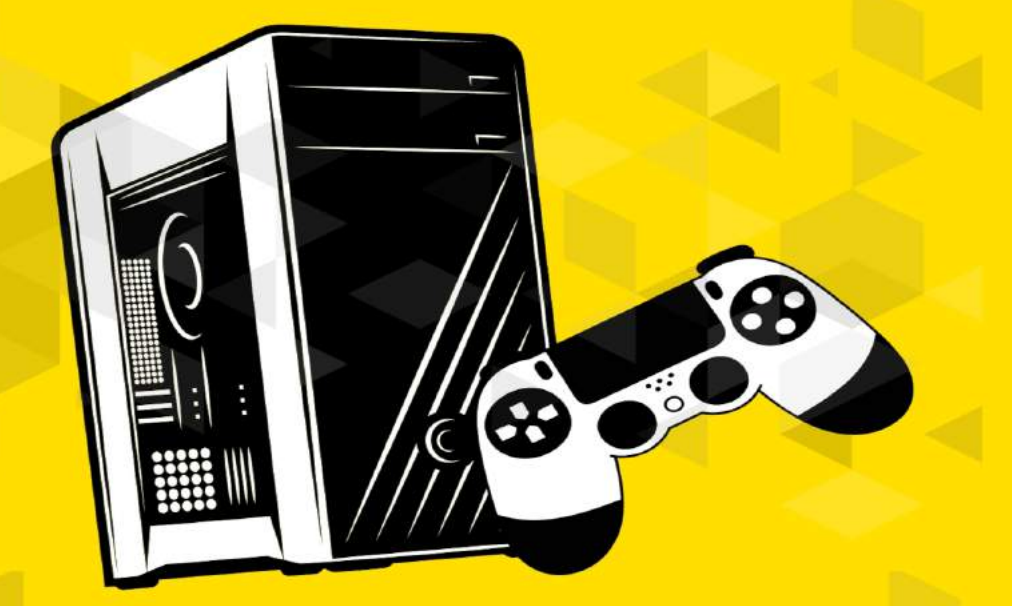

# ABORDAGEM PRÁTICA DAS ARQUITETURAS CLÁSSICAS

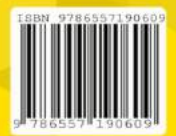

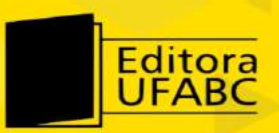

### CATALOGAÇÃO NA FONTE SISTEMA DE BIBLIOTECAS DA UNIVERSIDADE FEDERAL DO ABC

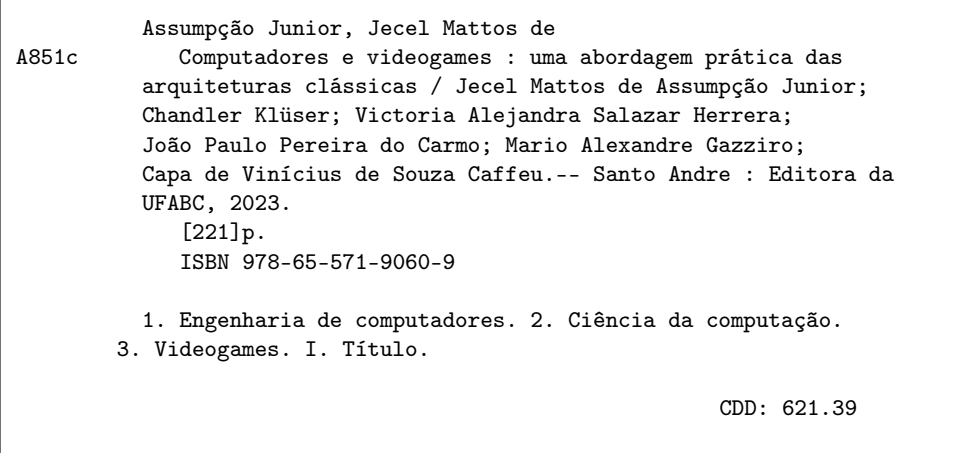

Elaborado por Wilberte Ribeiro - CRB-8/10945

## Prefácio

Em um mundo onde a tecnologia define as fronteiras do possível, a arte de compreender a arquitetura de computadores emerge não apenas como um campo de estudo, mas como a essência da criação no universo dos videogames. "Computadores e Videogames" é uma jornada que transcende a simples funcionalidade de software e hardware, adentrando no mundo onde a eficiência e a inovação se entrelaçam para dar vida a experiências imersivas.

Tal qual um artesão que, com suas mãos, transforma a madeira bruta em objetos de beleza e propósito, o desenvolvedor de videogames utiliza seu profundo entendimento da arquitetura de computadores para esculpir experiências que cativam e emocionam. Este livro é um convite para explorar os fundamentos que possibilitam tal magia: desde os circuitos digitais que são o coração pulsante dos computadores até a geração de vídeos, que compõem a alma de um jogo.

Ao adentrarmos neste mundo, percebemos que o domínio sobre arquitetura de computadores é crucial. Ela não é apenas uma disciplina técnica, mas o alicerce sobre o qual as experiências de jogo são construídas.

"Computadores e Videogames" é, portanto, mais do que um livro; é um manifesto sobre a importância de entender a fundo a arquitetura de computadores para quem deseja não apenas jogar, mas criar jogos que deixarão sua marca no mundo. À medida que navegamos por seus capítulos, somos convidados a nos tornarmos artesãos da era digital, cada um com a habilidade de criar mundos que, até então, residiam apenas na imaginação.

Seja bem-vindo a este fascinante encontro de caminhos, onde a paixão por computadores e videogames se encontra com o conhecimento técnico e a criatividade, desbloqueando um universo de possibilidades.

*Rafael Sene - Technical Program Manager, RISC-V, The Linux Foundation*

# <span id="page-4-0"></span>Sumário

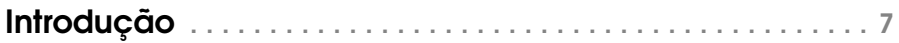

## [Parte I - Videogames de PRIMEIRA geração](#page-14-0)

[Videogames de Primeira Geração](#page-16-0) 17

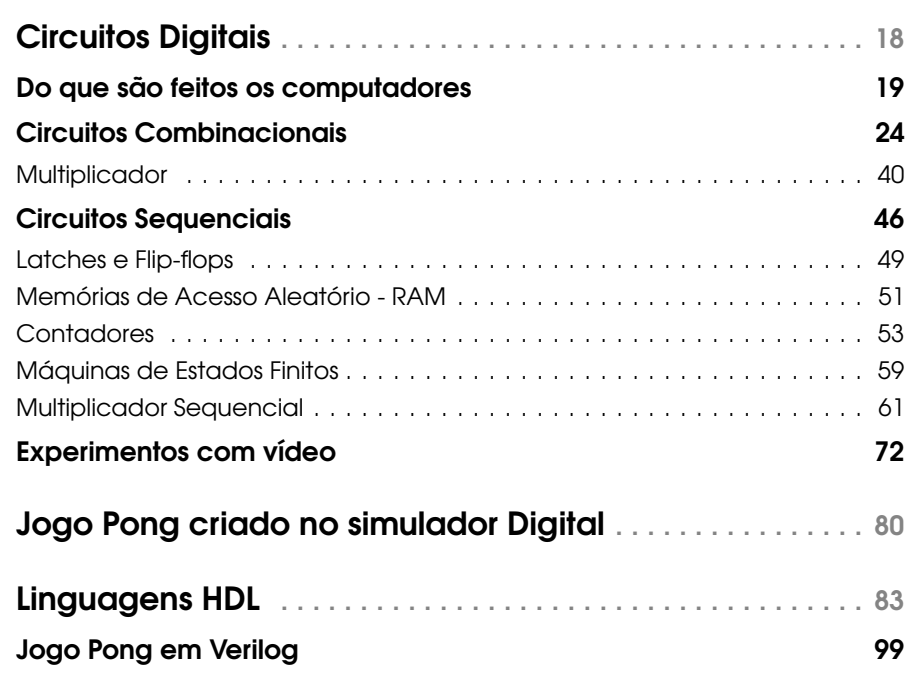

### II [Parte II - Videogames de SEGUNDA geração](#page-100-0)

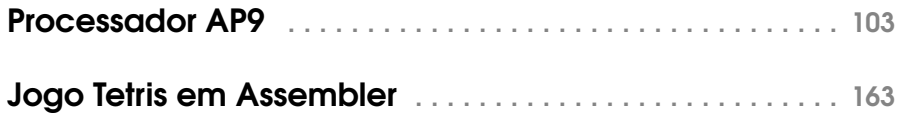

### III [APÊNDICE A - Jogo Pong codificado em Verilog](#page-166-0)

## IV [APÊNDICE B - Tetris codificado em Assembler](#page-180-0)

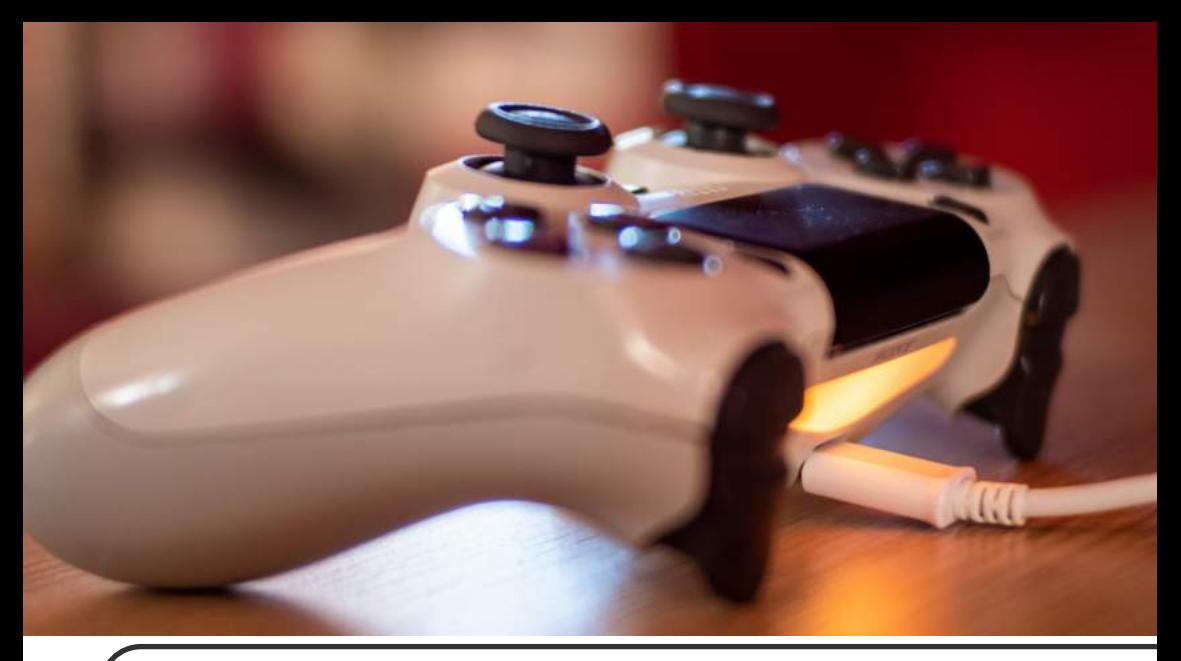

# Introdução

Os videogames, ou jogos eletrônicos, são hoje uma grande parte da indústria de entretenimento, com um faturamento três vezes maior que o do cinema mundial e sete vezes o do setor de música. Para muitos de nós é como gastamos boa parte (senão a maior parte) das nossas horas de diversão.

Mas é possível entender como são feitos os videogames, em todos os níveis, com detalhes suficientes para podermos criar nossas próprias versões? Este livro é uma resposta positiva a esta pergunta. E como os videogames são um tipo especializado de computadores (tele-

crédito de todas as imagens desse capítulo: pixabay.com

fones celulares modernos são outro tipo de computadores, por exemplo) a maior parte do conhecimento obtido no estudo dos games serve para computadores em geral também.

Um videogame moderno contém muitos bilhões de componentes. Como é possível entender algo tão complicado? Vamos adotar duas estratégias para lidar com isso. A primeira estratégia é uma recapitulação histórica. A história dos videogames domésticos é dividida em gerações, como mostram as tabelas desse capítulo. Note que os anos em que estes consoles (nome do aparelho do videogame que é ligado à televisão) chegaram ao Brasil raramente são os mostrados na tabela, em função das restrições à importação até os anos 1990. E os nomes são os usados no mercado norte-americano: o NES (Nintendo Entertainment System) era Famicom no Japão enquanto o Sega Genesis era Mega Drive em outros países.

| Geração        | <b>Datas</b>   | <b>Exemplos</b>                                               |
|----------------|----------------|---------------------------------------------------------------|
| Primeira       | 1972-1980      | Odyssey, Pong, Telstar                                        |
| Segunda        | 1976-1992      | Channel F, Atari 2600, Odyssey 2, Intellivision, ColecoVision |
| Terceira       | 1983-1992      | NES (EUA)/Famicom (Japão), Master System, Atari 7800          |
| <b>Ouarta</b>  | 1987-2004      | TurboGrafx-16, Genesis/Mega Drive, Neo Geo, Super NES         |
| Quinta         | 1994-2006      | Saturn, PlayStation, Nintendo 64                              |
| <b>Sexta</b>   | 1998-2013      | Dreamcast, PlayStation 2, GameCube, Xbox                      |
| Sétima         | 2005-2017      | Xbox 360, PlayStation 3, Wii                                  |
| <b>O</b> itava | $2012$ -hoje   | PlayStation 4, Xbox One                                       |
| Nona           | $2020 - h$ oje | Xbox séries X e S, PlayStation 5                              |

Tabela 1: Resumo das Gerações dos Videogames Domésticos

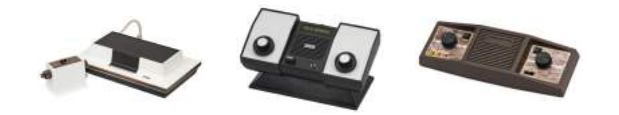

Tabela 2: Primeira Geração: Odyssey, Pong, Telstar (sem suporte a cartuchos, jogos internos)

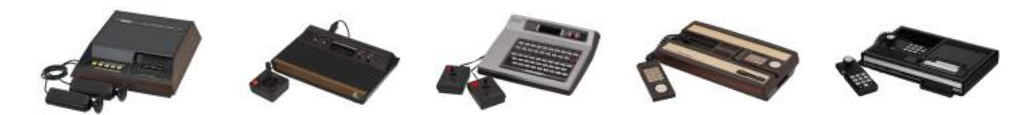

Tabela 3: Segunda Geração: Channel F, Atari 2600, Odyssey 2, Intellivision, ColecoVision

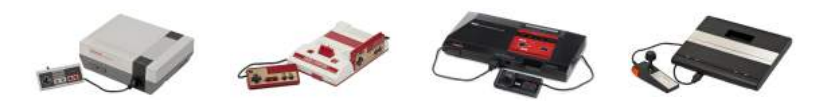

Tabela 4: Terceira Geração: NES (EUA)/Famicom (Japão), Master System, Atari 7800

Os videogames de cada geração foram mais complexos que os da geração anterior, de modo que, se seguirmos a evolução histórica, poderemos entender completamente um exemplo mais limitado antes de estudar os mais avançados. Os projetos mostrados neste livro são no estilo dos videogames históricos da primeira até mais ou menos a segunda geração, mas sem serem uma reprodução dos mesmos. As demais gerações são apresentadas nas tabelas a seguir.

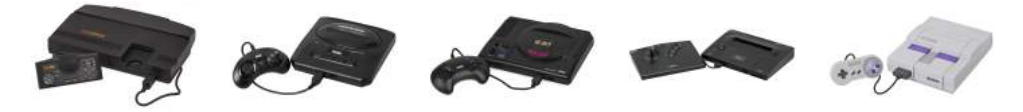

Tabela 5: Quarta Geração: TurboGrafx-16, Genesis/Mega Drive, Neo Geo, Super NES

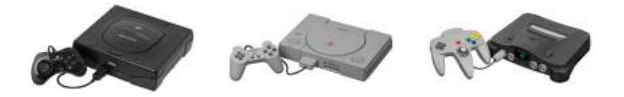

Tabela 6: Quinta Geração: Saturn (primeiro a usar CD-ROM), PlayStation, Nintendo 64

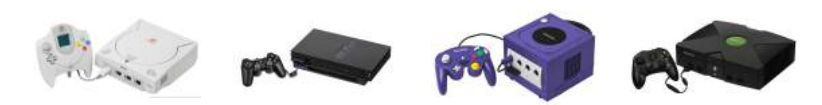

Tabela 7: Sexta Geração: Dreamcast, PlayStation 2, GameCube, Xbox

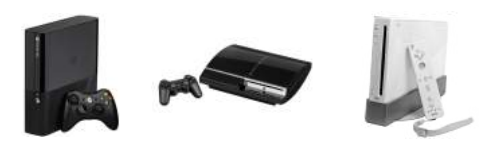

Tabela 8: Sétima Geração: Xbox 360, PlayStation 3, Wii

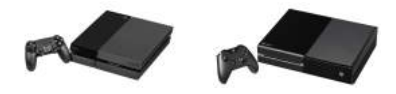

Tabela 9: Oitava Geração: PlayStation 4, Xbox One

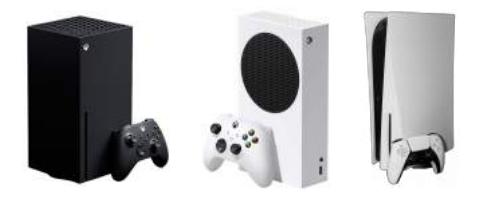

Tabela 10: Nona Geração: Xbox séries X e S, PlayStation 5

A segunda estratégia é o uso do que chamamos de "níveis de abstração". Uma cidade, por exemplo, é feita de milhões de tijolos. Mas "milhões" não é algo que podemos realmente compreender. Uma visão alternativa, mais abstrata, da cidade é que ela é constituída por uma dezena de bairros. Dez é um número mais humano. Conseguimos verdadeiramente entender a cidade assim. Em outro momento, podemos esquecer a cidade e nos concentrarmos num dos bairros. Vemos que ele é feito de algumas praças, ruas, avenidas e quarteirões. Se focarmos num determinado quarteirão, veremos alguns prédios e casas.

Continuando o processo, podemos ignorar o quarteirão e observar que uma certa casa é feita de telhado, fundação e por volta de 8 paredes em média. Uma parede pode ter até milhares de tijolos, mas é um padrão repetitivo e se entendermos como é feito um metro de parede, também teremos entendido como é feita a parede completa, com exceção de algumas condições de contorno. Estes são os lugares onde o padrão repetitivo é interrompido, como nas portas, janelas ou quinas.

Da mesma forma que uma cidade com milhões de tijolos pode ser estudada completamente focando em um nível de abstração por vez, um videogame ou computador de bilhões de transistores pode ser entendido seguindo um caminho equivalente. Duas direções são igualmente válidas para esta jornada. Podemos começar com os tijolos, depois as paredes e assim por diante até chegar na cidade. Esta estratégia é conhecida como "de baixo para cima". O caminho inverso é "do alto para baixo".

A vantagem de irmos de baixo para cima é que em cada etapa usamos componentes já estudados para compor o nível seguinte. Sempre sabemos o "como" do que está sendo feito. Mas falta a visão dos passos seguintes, o "porquê" do que está sendo aprendido. Já na estratégia de alto para baixo o "porquê" é sempre bem claro, pois a primeira coisa estudada é o resultado final. O "como" é que fica para mais tarde, por isso esta alternativa também é conhecida como "revelação sucessiva".

Neste livro estudaremos as abstrações de baixo para cima com a ideia de que saber que o "porquê" final é o videogame seja motivação suficiente para o aprendizado das abstrações intermediárias. Além disso, na estratégia de seguir a evolução histórica dos videogames, veremos que os níveis mais altos de abstração foram sendo introduzidos ao longo do tempo e só precisamos dos níveis mais baixos a intermediários para os jogos de primeira geração, por exemplo.

A Figura [1](#page-13-0) acima é um exemplo de representação abstrata de um videogame. O uso de retângulos acompanhados de textos indicativos é bem comum para representar componentes de um sistema. Note que os dois retângulos mais à esquerda estão sem nenhum texto indicando sua função, mas sua aparência é semelhante à dos controles do videgame. O uso de formatos

<span id="page-13-0"></span>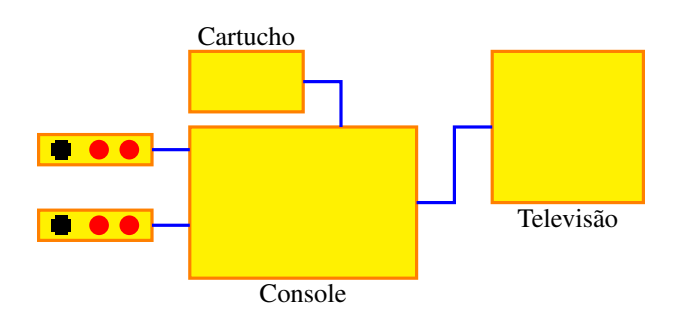

Figura 1: Videogame abstrato

especiais para certos componentes facilita o reconhecimento dos mesmos.

Uma convenção bastante popular é mostrar os sinais entrando do lado esquerdo dos componentes e as saídas pelo lado direito. Na Figura [1](#page-13-0) a ligação entre o cartucho e o aparelho de videogame em sí (o console) não segue esta convenção, pois existem sinais que vão do cartucho para o console, enquanto outros vão do console para o cartucho. Mesmo sinais mais simples podem fugir da convenção se o resultado for um desenho mais confuso ou desajeitado.

Em princípio, o sistema da Figura [1](#page-13-0) não pode funcionar, pois nem a televisão e nem o console estão ligados à rede elétrica. Uma possibilidade é que os dois aparelhos funcionam com pilhas, mas o que realmente está acontencendo é que representações abstratas simplesmente omitem todos os detalhes que não sejam necessários para a missão da figura. Neste caso, o objetivo é mostrar que componentes são necessários para usar o videogame e o que vai ligado aonde. O fato de que os dois principais componentes precisam ter fios ligados à tomada na parede fica subentendido. Mas mesmo que isso fosse explicitamente desenhado, as tomadas seriam então exibidas como se estivessem flutuando? Nesse caso estaria mais uma vez faltando detalhes na representação. As tomadas fazem parte da rede elétrica da casa. Mas, e se fosse desenhada esta rede, como ficam os fios que vão para a rua? Teríamos que incluir a rede do bairro, da cidade e do país. Ou podemos nem desenhar os fios de força dos aparelhos, supondo que os leitores saibam que eles estão lá. Este vai ser o caso para praticamente todas as figuras deste livro.

# Parte I Videogames de PRIMEIRA geração

[Videogames de Primeira Geração](#page-16-0)

<span id="page-14-0"></span>I

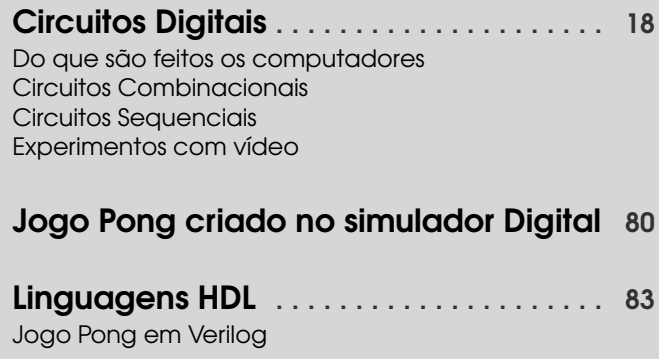

### <span id="page-16-1"></span><span id="page-16-0"></span>Videogames de Primeira Geração

Geralmente considerado como sendo o primeiro videogame, o "Tenis for Two" foi construido em 1958 por William Higinbotham como uma demonstração para o público organizada pelo seu laboratório. Ele usou o computador analógico Modelo 30 da Donner junto com controladores e circuitos que ele criou para gerar formas de onda que podiam ser observadas na tela de um osciloscópio. Um risco horizontal representava uma quadra de tenis vista de lado e um pequeno risco vertical era a rede. Um ponto brilhante era a bola que se movia em tragetórias parabólicas que eram refletidas no chão. Arrasto aerodinâmico e outros efeitos físicos eram simulados. O objetivo era passar por cima da rede.

O primeiro grande impacto na área de videogames veio com o *Spacewar!* programado em 1962 no computador PDP-1 no MIT por Steve Russell e alguns outros estudantes. A tela mostrava duas espaçonaves que se moviam de maneira realista (para reduzir a velocidade você tinha que virar a nave ao contrário e acionar o foguete, por exemplo). As naves podiam atirar uma na outra e precisavam lidar com obstáculos como uma estrela cuja gravidade atraia as naves. O jogo foi depois traduzido para outros computadores e se tornou bem popular.

Em 1966 o Ralph Baer começou o desenvolvimento de um videogame caseiro que usaria o aparelho de TV que as pessoas já tinham para exibir suas imagens. O circuito digital era capaz de mostrar alguns pequenos quadrados na tela permitindo um pequeno número de jogos, todos mais ou menos parecidos. A Magnavox acabou licenciando a invenção e em 1972 lançou com o nome Odyssey. O produto chegou a ser comercializado no Brasil mas poucas unidades foram vendidas de modo que quando a Philips lançou um videogame mais avançado que se chamava Odyssey 2 no exterior, ela não achou necessário usar o 2 no país.

Em 1971 o Nolan Bushnell e Ted Dabney lançaram o *Computer Space* para tentar tornar disponível comercialmente a experiência do *Spacewar!*. Os usuários podiam jogar colocando moedas na máquina. Como um computador ficaria muito caro, eles projetaram um hardware específico para o jogo. Eles não tiveram o sucesso desejado e no anos seguinte criaram a empresa Atari.

Com um contrato para projetar um jogo de corridas para a Bally, a Atari contratou o Allan Alcorn mas, o Bushnell estava preocupado que o projeto seria complicado demais para o primeiro videogame do Alcorn. Por isso falou para ele começar por um jogo com uma bola e duas raquetes como o Tenis do Odyssey, com uma quadra de tenis ou mesa de ping-pong vista de cima. Ele deu a entender que existia um cliente interessado nisso para motiva-lo, mas quando ficou pronto os diretores ficaram impressionados e resolveram que a Atari mesma iria comercializar. O lançamento do Pong no fim de 1972 foi um grande sucesso.

Os videogames de primeira geração, então, eram circuitos digitais especialmente projetados para cada jogo. Um exemplo famoso foi a criação de uma versão do Pong para um só jogador chamada de *Breakout*. O Bushnell ofereceu um bonus para seu funcionário Steve Jobs para o desenvolvimento do jogo com um valor crescente para cada chip a menos que 50 (os jogos da Atari usavam tipicamente 120 a 150 chips). O Jobs buscou ajuda de seu amigo Steve Wozniak que era funcionário da HP. O Wozniak conseguiu fazer funcionar uma versão com apenas 44 chips mas o Jobs repassou para ele apenas \$350 escondendo o valor total do bonus. No fim a Atari achou complicado de mais mexer no projeto dos dois Steve e acabou comercializando outra versão com 100 chips.

O Wozniak ficou curioso sobre a possibilidade de criar o Breakout como um programa na linguagem BASIC em um computador de baixo custo. Ele evoluiu o computador Apple que ele havia criado para ter os recursos necessários para tal jogo. O Apple II permitiu o lançamento da empresa Apple com muito sucesso, sendo superior aos grandes concorrentes TRS-80 da Radio Shack e o Pet da Commodore em termos de jogos.

<span id="page-18-0"></span>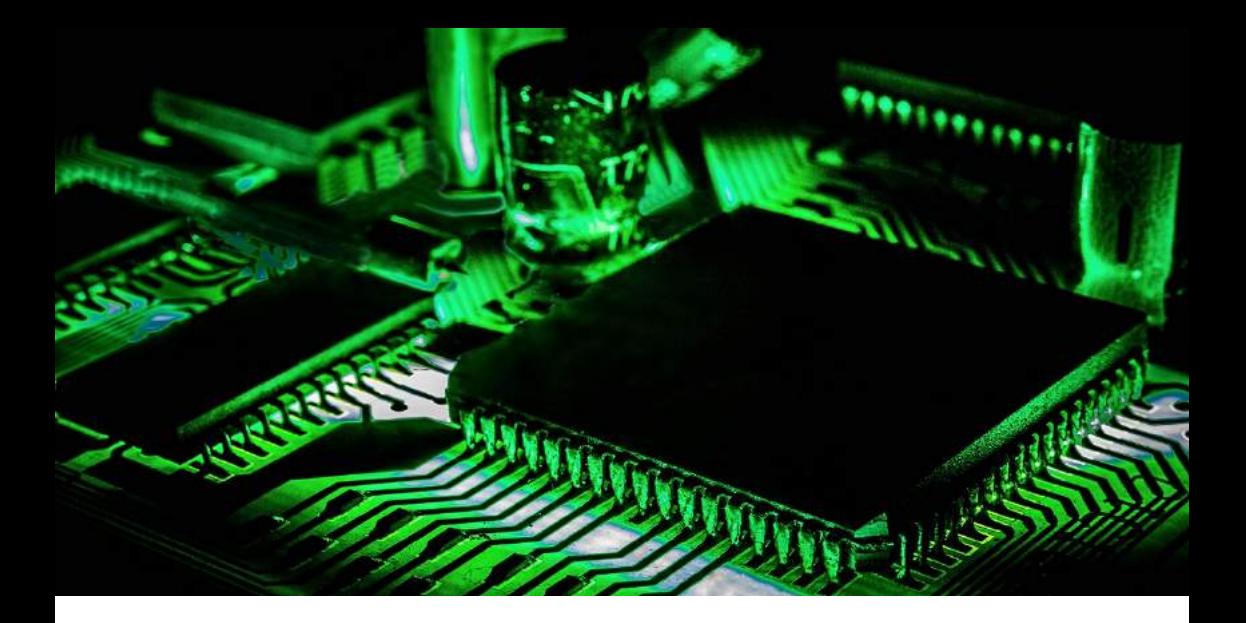

# Circuitos Digitais

### Do que são feitos os computadores

Originalmente "computador" era o nome de uma profissão. Era uma pessoa que produzia resultados numéricos para problemas de cientistas, militares ou empresários. As máquinas construídas para fazer a mesma função nos anos 1940 acabaram herdando o nome, que acabou sendo preferido a alternativas como "cérebros eletrônicos" ou "calculadoras automáticas".

Um tipo de computador é conhecido como "analógico" pois valores dentro da máquina são

crédito da imagem: wallpapersafari.com / Green Motherboard

<span id="page-19-0"></span>análogos aos valores do problema que está sendo calculado. Para uma simulação ecológica, por exemplo, a tensão num ponto do circuito pode representar a população de coelhos numa floresta, enquanto a tensão em outro ponto representa o número de lobos.

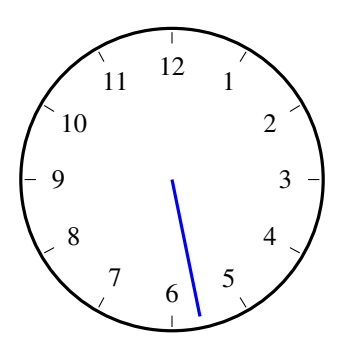

Figura 2: Relógio analógico

A Figura [2](#page-19-0) mostra um exemplo de um computador analógico mecânico. O ângulo do ponteiro azul é análogo ao tempo e, se o ponteiro der duas voltas por dia, esta analogia vai ser de 1 para 1. Selecionando o valor inicial correto, este aparelho vai mostrar a hora atual. No exemplo, o ponteiro está num ângulo de 281,40833 graus, que corresponde a 5 horas, 37 minutos e 11 segundos. Infelizmente, não conseguimos medir o ângulo do ponteiro com esta precisão e, mesmo que conseguíssimos, as engrenagens não são perfeitas e o ponteiro tem uma certa folga. Se o ponteiro estiver apenas um grau para frente ou para trás de onde deveria estar, isso representaria um erro de dois minutos em relação à hora atual.

Na Figura [3](#page-20-0) vemos uma possível solução. Adicionamos um segundo relógio cujo ponteiro dá uma volta a cada hora. Fica bem mais fácil ver que atualmente é 5 horas e 37 minutos. A legenda diz que este é um relógio digital, mas na verdade o da esquerda é digital enquanto o da direita é analógico, então seria melhor falar em relógio híbrido. Mas, como se deu esta mudança se o relógio da esquerda é exatamente o mesmo que o da Figura [2?](#page-19-0) A diferença é muito sutil, mas importante. Na primeira figura, ângulos de 281 graus e 283 graus representavam horas diferentes, enquanto na segunda figura todos os ângulos entre 270 e 300 graus representam 5

<span id="page-20-0"></span>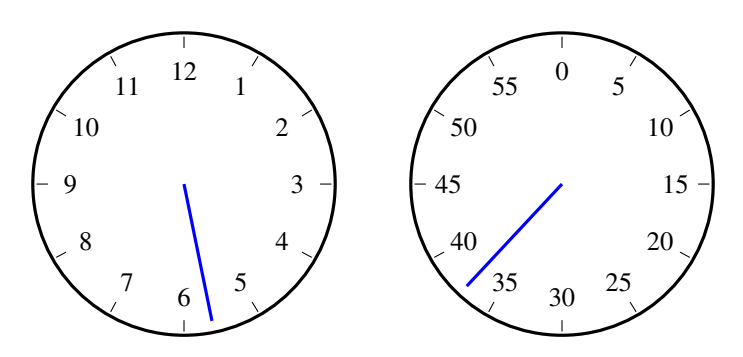

Figura 3: Relógio digital (híbrido)

horas e é o relógio da direita que indica os minutos.

Uma alteração nas engrenagens pode deixar isso ainda mais claro. É possível fazer o ponteiro das horas ficar parado bem em cima da hora atual e dar um salto de 30 graus cada vez que o ponteiro dos minutos passar pelo 0. Isso não apenas facilita ainda mais a leitura, mas também faz folgas mecânicas de menos de 15 graus deixarem de causar erros.

O problema desta solução é que estamos pagando por dois relógios para fazer a mesma coisa que antes um só resolvia. Podemos continuar nesta direção acrescentando um terceiro relógio, também com marcações de 0 a 59, cujo ponteiro dá uma volta por minuto. Nesse caso fica fácil saber que são 5 horas, 37 minutos e 11 segundos. Mas o custo agora é o triplo da primeira solução. Nada impede o uso de um quarto relógio com marcações de 0 a 9 com ponteiro que dá uma volta por segundo. Ou um quinto relógio (também de 0 a 9) que dá 10 voltas por segundo. Também é possível ir na outra direção, com um sexto relógio com marcações de "dia" e "noite" e com ponteiro que dá uma volta por dia. Já um sétimo relógio com os nomes dos dias da semana e com ponteiro dando uma volta a cada 7 dias seria um pouco de exagero, mas completemente viável.

Normalmente, os vários relógios partilham um único mostrador, mas separando-os lado a lado na figura ilustra melhor o custo de se ter mais dígitos.

Um detalhe é que "4" não é o número quatro, mas sim uma representação deste número no

sistema hindu-arábico. Uma outra representação possível seria "kkkk". Isto também não é o número quatro, mas quatro é o número de letras "k" no texto. Uma característica do sistema hindu-arábico é que ele é um sistema posicional - as mesmas figuras representam números diferentes quando aparecem em posições diferentes. Já nos números romanos, "X" é usado para indicar dez, enquanto "C" é usado para indicar cem. Um sistema assim pode existir sem o zero (mas não sem alguns problemas) enquanto que nos sistemas posicionais o zero é fundamental. Se imaginarmos um conjunto de 3 relógios representando horas, minutos e segundos, poderemos distinguir os dois últimos pela velocidade dos seus ponteiros. Mas, em uma foto destes relógios, iríamos depender da posição deles para saber qual é qual.

Uma diferença sutil é que os computadores analógicos manipulam números diretamente enquanto os computadores digitais manipulam representações destes números na forma de vários dígitos. Quantos valores pode assumir um dígito? No exemplo do relógio falamos em 12, 60, 10, 2 e 7. São todas opções válidas, mas note que quanto menos valores por dígito, mais dígitos precisamos ter para representar o mesmo número. Isso significa mais cópias do mecanismo ou circuito, mas se cada um destes puder ser mais simples pode até compensar. Circuitos onde só existem dois valores diferentes, por exemplo, são bem mais simples que as alternativas. E observando o relógio manhã/tarde vemos que ele é o mais robusto de todos pois só uma folga mecânica de mais de 90 graus faz ele dar uma leitura errada.

Quaisquer que sejam os componentes de um computador, eles devem ter pelo menos estas caractersísticas:

- 1. entradas e saídas com a mesma natureza: um bloco que receba sons como entrada e emita luz como saída, por exemplo, não pode ser ligado a outros blocos iguais para formar sistemas maiores.
- 2. saídas com mesma intensidade das entradas: se pressão hidraulica for usada para indicar valores, por exemplo, e se a pressão na saída for mais fraca do que a que está entrando, não será possível ligar mais do que uns poucos componentes até o resultado ser fraco demais para ser útil.
- 3. saídas com menos ruído que as entradas: nos sistemas analógicos o nível de ruído normalmente aumenta a cada operação. Isso limita o tamanho dos sistemas que podem ser construídos. Nos sistemas digitais é possível gerar saídas com menos ruído que as entradas (como no caso dos ponteiros de relógio que dão um salto) eliminando qualquer

<span id="page-22-0"></span>

| <b>N</b> ível                  |              | <b>Exemplos de Ferramentas</b> |
|--------------------------------|--------------|--------------------------------|
| Arquitetura                    | <b>QEMU</b>  | <b>MAME</b>                    |
| Micro-arquitetura              | <b>SPIM</b>  | SimpleScalar                   |
| Transferência de Registradores | Verilator    | ModelSim                       |
| Portas Lógicas                 | Digital      | <b>TkGate</b>                  |
| Chaves                         | <b>IRSIM</b> | <b>MOSSIM</b>                  |
| Circuitos Analógicos           | Spice        | Xyce                           |
| <b>Dispositivos</b>            | <b>TCAD</b>  | <b>DEVSIM</b>                  |
| Física                         | Elmer        | Matlab                         |

Tabela 11: CAD para diferentes níveis de abstração

limite para o tamanho do sistema.

No resto do livro descreveremos computadores digitais eletrônicos que manipulam números representados na base 2 (números binários) usando blocos básicos que atendem às características acima.

Existem programas de computador que podem ajudar no desenvolvimento dos computadores e dos videogames. As ferramentas de CAD ("Computer Aided Design") permitem a criação de desenhos que sejam uma descrição detalhada do circuito a ser construído, enquanto que simuladores permitem que seu funcionamento seja verificado antes mesmo da sua construção.

Para cada nível de abstração existem diferentes programas que são os mais indicados. A Tabela [11](#page-22-0) mostra dois exemplos para cada nível, mas na verdade várias destas ferramentas podem ser usadas em mais de um nível. O simulador Digital<sup>1</sup> do Helmut Neemann, por exemplo, é muito bom para projetos no nível de portas lógicas, como veremos no resto deste capítulo. Mas também serve muito bem para projetos ao nível de transferência de registradores.

A Figura [4](#page-23-0) mostra que o Digital também pode ser usado para o nível de chaves apesar deste não ser seu objetivo principal. Na parte de cima do circuito vemos 3 chaves manuais ligando a fonte de energia a um LED. Durante a simulação, quando a combinação correta de chaves é pressionada, o LED acende. O problema deste circuito é que viola a primeira regra

<sup>1</sup><https://github.com/hneemann/Digital>

<span id="page-23-0"></span>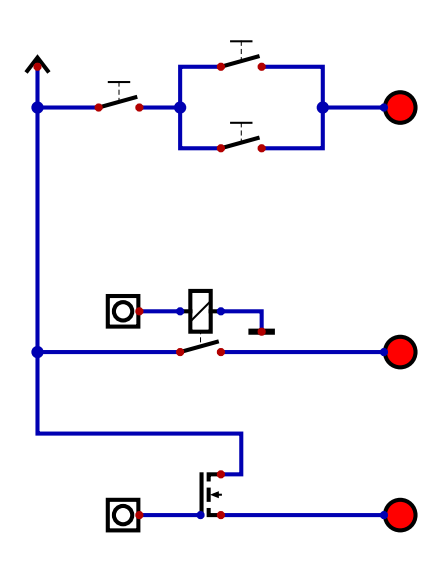

Figura 4: Exemplos do nível de chaves

da lista acima. A entrada é o dedo de uma pessoa pressionando a chave e a saída é luz ou um sinal elétrico. No circuito do meio, temos um relês que é exatamente igual à chave mas substitue o dedo por um solenoide que é acionado por uma corrente elétrica. Agora a entrada e saída têm a mesma natureza como em alguns computadores, incluindo o Mark I de Harvard de 1944, que é de onde vem o termo "arquitetura de Harvard" para computadores que usam memórias separadas para dados e instruções.

O circuito de baixo na Figura [4](#page-23-0) é exatamente igual ao do meio, mas com o relê substituído por um transistor MOSFET tipo N.

O Digital é um simulador interativo onde, durante a simulação, os valores das entradas podem ser alteradas e chaves e botões podem ser pressionados. O valor de cada sinal é mostrado com mudanças de cor nos fios e dispositivos de saída como LEDs, o terminal ou até monitor VGA mostram seus resultados.

### Circuitos Combinacionais

Todos os blocos têm um certo número de entradas e de saídas, onde esses sinais só podem assumir valores correspondentes a 0 ou 1, já que adotamos dígitos binários ("bit" de "binary digit"). Nos circuitos combinacionais, os valores das saídas dependem apenas das diferentes combinações nas entradas.

### Portas Lógicas

Para circuitos com duas entradas (e uma saída) existem apenas 4 combinações possíveis para essas entradas: 0 e 0, 0 e 1, 1 e 0 e 1 e 1. Já que os diferentes circuitos podem ter ou 0 ou 1 na saída para cada combinação, isso significa que existem apenas 2 4 circuitos combinacionais possíveis com duas entradas. 16 é um número suficientemente pequeno para que possamos mostrá-los todos de uma só vez.

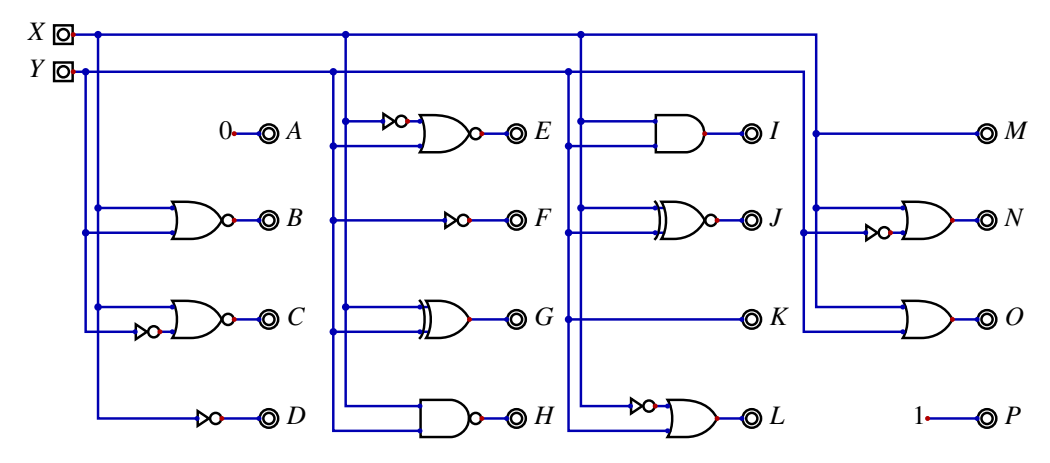

Figura 5: Todos os circuitos combinacionais de duas entradas

Usando a função "Análises" do simulador Digital, podemos verificar que estes 16 circuitos realmente são todos os possíveis circuitos combinacionais de duas entradas observando que as colunas A a P são os números binários correspondentes a 0 até 15 sem pular nenhum e sem repetições.

|              |                |              |   |    |              |              |              | <b>Tabela</b>           |   |              |   |   |   |   |   |         | $\times$ |
|--------------|----------------|--------------|---|----|--------------|--------------|--------------|-------------------------|---|--------------|---|---|---|---|---|---------|----------|
|              | <b>Arquivo</b> |              |   |    |              |              |              | Novo Editar Criar K-Map |   |              |   |   |   |   |   |         |          |
| $\mathsf{x}$ |                | $\mathsf{A}$ | B | C. | D            | E.           | 'F.          | G                       | H |              |   | K |   | М | Ν | $\circ$ | P        |
|              |                |              |   |    | 1            | $\mathbf{0}$ | $\mathbf{1}$ | $\mathbf{0}$            | 1 | 0            | 1 | 0 |   | 0 |   |         |          |
| $\bf{0}$     |                |              |   |    |              |              | 0 0          | $\mathbf{1}^{\prime}$   | 1 | 0            | 0 |   |   | 0 | 0 |         |          |
| $\mathbf 1$  |                |              |   |    | 0            |              | $\mathbf{1}$ |                         | 1 | 0            | 0 | 0 | 0 |   |   |         |          |
|              |                |              |   | 0  | $\mathbf{0}$ |              |              | $0$ 0 0 0               |   | $\mathbf{1}$ | 1 | 1 |   | 1 | 1 |         |          |

Figura 6: Tabela verdade dos circuitos de duas entradas

Observe que A e P não têm, na verdade nenhuma entrada, enquanto D, F, K e M só usam realmente uma entrada. Mas seria bem simples implementar todas as 6 funções usando duas entradas. Um circuito que faça AND(X,NOT(X)) teria sempre 0 na saída independente de X, por exemplo, e por isso seria uma maneira de implementar a função A.

Essa notação textual para descrever circuitos é apenas uma das que você poderá encontrar por aí. Tanto é que, no simulador Digital, no menu "Editar", no comando "Configurações", existe a opção de escolher uma notação diferente.

A primeira notação oferecida no menu é a sintaxe usada pela linguagem de programação C. A segunda é bem parecida com a que usamos acima para o circuito que gera sempre zero. As demais notações foram derivadas de áreas da matemática que têm certa sobreposição.

Introduzido pela primeira vez em 1847 por George Boole, e ampliado por ele em 1854, o que hoje é chamado de Álgebra Booleana funciona de maneira muito semelhante à álgebra normal, mas suas variáveis só podem adotar os valores 1 e 0. Isso torna a adição ligeiramente diferente do normal e o resultado 1 mais 1 é 1 em vez de 2. Podemos usar "+" para indicar somas e nada ou "x" para indicar multiplicação. A função inversão pode ser representada por um prefixo "∼" , "!", "¬" ou por um traço sobre a expressão a ser invertida.

Para o caso especial, onde apenas o conjunto universal e o conjunto vazio são usados, a Teoria dos Conjuntos (formalizada por Georg Cantor em 1874) nos dá os mesmos resultados que a Álgebra Booleana. Em vez de um produto podemos usar a operação de interseção (∩) e

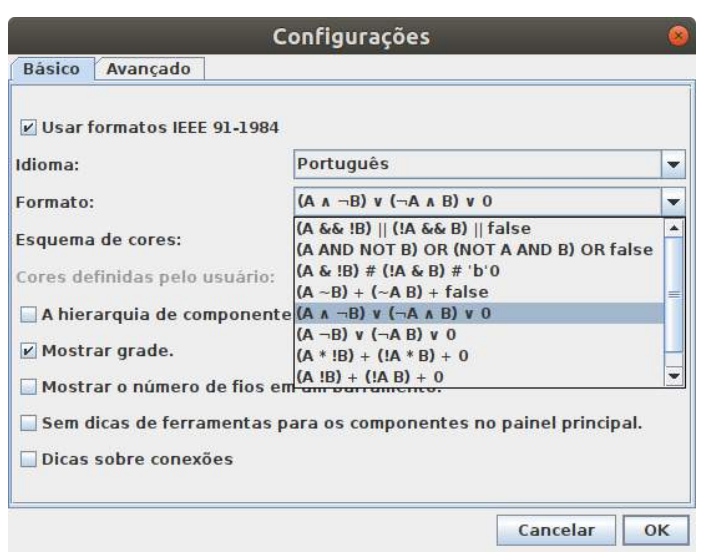

Figura 7: Notações alternativas oferecidas pelo simulador Digital

em vez de uma soma podemos usar a operação de união (∪). O complemento é a diferença entre o conjunto universal e alguma variável.

Tradicionalmente, a lógica tem feito parte da filosofia e da retórica, embora o desenvolvimento da lógica de predicados pelos estóicos (século III aC) tenha preparado o cenário para a evolução do século XIX em um ramo da matemática. Em analogia aos operadores de conjunto, podemos usar "∧" para conjunção (AND) e "∨" para disjunção (OR). Esses símbolos também são frequentemente usados em Álgebra Booleana como alternativas aos já listados acima.

Embora os blocos de construção básicos sejam chamados de "portas lógicas" porque suas operações podem ser descritas, entre outras, pela lógica de matemática, isso não significa que os computadores construídos a partir de tais blocos possam ser chamados de "lógicos" no sentido popular da palavra. A lógica matemática pode ser implementada em computadores

| área                 |           |          | elementos equivalentes |          |             |
|----------------------|-----------|----------|------------------------|----------|-------------|
| Álgebra Boleana      |           |          | inversão               | soma     | produto     |
| Lógica de predicados | verdade   | falso    | $n\tilde{a}o$          | ou       | e           |
| Teoria dos conjuntos | conjunto  | conjunto | complemento            | união    | intersecção |
|                      | universal | vazio    |                        |          |             |
| Circuitos de         | 5V        | 0V       | normalmente            | paralelo | série       |
| chaveamento          |           |          | fechado                |          |             |

Tabela 12: Áreas equivalentes

através de linguagens de programação como Prolog, mas você ainda precisa de enormes bancos de dados de fatos de "senso comum" (como tentado no projeto Cyc) para que os computadores operem de uma maneira que a maioria das pessoas chamaria de lógica. Os atuais Grandes Modelos de Linguagem, treinados no conteúdo da *World Wide Web*, são uma boa alternativa para alcançar essa funcionalidade.

A tese de mestrado de Claude Shannon de 1937 "Uma análise simbólica de relés e circuitos de comutação" provou que a álgebra booleana poderia ser usada para descrever circuitos de comutação feitos de relés. Veja a seguinte ilustração da Figura [8:](#page-28-0)

Usando o software Digital para gerar uma tabela verdade para os quatro circuitos mostra que A e B implementam a mesma função, assim como C e D.

Isso significa que conectar relés em paralelo é equivalente à porta OR e conectá-los em série nos dá o mesmo resultado do que a porta AND. Isso pode ser visto nas equações geradas a partir da opção análise do Digital.

Pensando em termos de chaves, é óbvio que as portas OR e AND podem ser facilmente estendidas para qualquer número de entradas e não apenas 2. A porta NÃO (que pode ser implementada com um relé normalmente fechado) sempre possui uma única entrada.

Ao gerar as equações para um circuito, o Digital sempre as expressará em termos dos operadores NOT, AND e OR. No circuito onde vimos todas as 16 portas de duas entradas, vemos também as portas XOR (OR exclusivo) e XNOR (equivalência) e estas são operações básicas na lógica matemática. Então, quais portas são as mais fundamentais e quais podem ser criadas como circuitos compostos usando outras portas?

<span id="page-28-0"></span>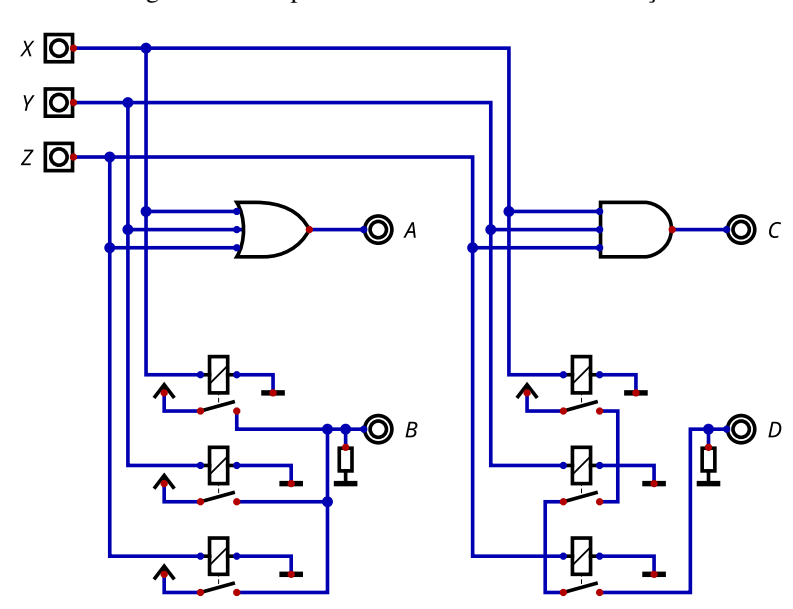

Figura 8: Exemplo de uso de circuitos de comutação

A primeira coluna da Figura [11](#page-31-0) apenas repete as duas portas lógicas básicas que vimos na lista completa de todos os 16 circuitos possíveis. A segunda coluna da mesma figura implementa as portas no punho usando apenas portas NOT, AND e OR. Já a terceira coluna faz isso de novo, mas usando apenas portas NAND de duas entradas, enquanto a quarta coluna usa apenas portas NOR de duas entrada.

A tabela verdade gerada pelo Digital mostra que os circuitos em cada coluna são de fato equivalentes.

O curso "NAND to Tetris"<sup>2</sup> tem a frase "Deus nos deu a NAND e podemos construir toda a lógica a partir dela" justamente por ser possível construir um computador inteiro usando

<sup>2</sup><https://www.nand2tetris.org/>

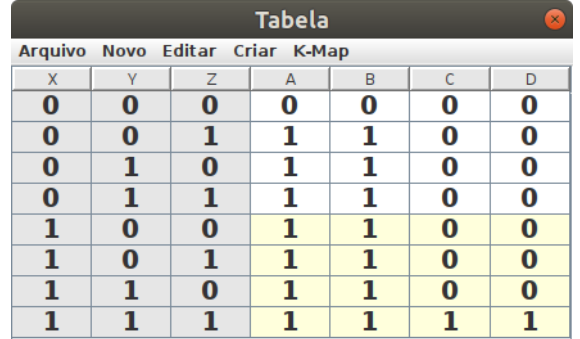

#### Figura 9: Exemplo de tabela verdade

apenas esta porta. Mas por que NANDs e não NORs? Na verdade, o primeiro produto a usar circuitos integrados foi o Apollo Guidance Computer (AGC) <sup>3</sup> , que levou o homem à Lua em 1969, e foi construído usando 4100 circuitos integrados, cada um dos quais tinha duas portas NOR de 3 entradas. Nos circuitos CMOS (*Complementary Metal Oxide Semiconductor*), que é a tecnologia mais usada nos chips atuais, as portas NAND são preferidas.

Os circuitos "o3" e "a4" da Figura [11](#page-31-0) são uma demonstração das Leis de De Morgan. George Boole popularizou a ideia de que elas foram descobertas por Augustus De Morgan, mas na verdade elas já haviam sido observadas por William de Ockham séculos antes e até por Aristóteles. Se tanto as entradas quanto a saída de uma porta AND forem invertidas, ela passa a funcionar como um OR, e se forem invertidas as entradas e saídas de uma porta OR ela funciona como um AND. Isso pode ser usado para simplificar circuitos em alguns casos.

O circuito "x2" da Figura [11](#page-31-0) mostra uma estrutura muito importante que chamamos de "soma de produtos". A saída é mostrada na coluna "xor1" na Figura [12](#page-32-0) (que é exatamente igual à outras 3 colunas xor) e o detalhe interessante é que o AND de cima do circuito corresponde ao 1 mais de cima da tabela enquanto o AND de baixo é responsável pelo 1 de baixo. Podemos implementar um circuito para qualquer tabela verdade assim, com um AND para cada 1 da

<sup>3</sup>[https://en.wikipedia.org/wiki/Apollo\\_Guidance\\_Computer](https://en.wikipedia.org/wiki/Apollo_Guidance_Computer)

#### Figura 10: Equações de relé

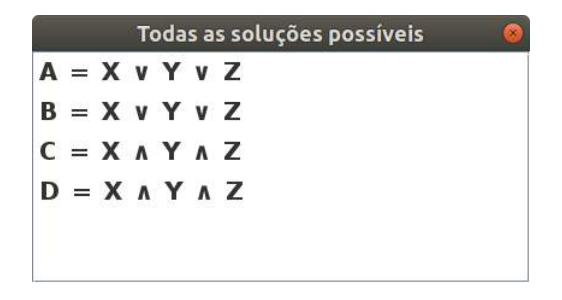

tabela (com algumas entradas possivelmente invertidas) e a saída de todos os AND indo para um OR que gera o resultado final. Como os AND e o OU podem ter qualquer número de entradas, isso funciona para tabelas verdade de qualquer tamanho.

Apesar de não ser prático enumerar todas os circuitos combinacionais de 3 entradas (256), 4 entradas (65536) ou mais, podemos ter certeza que consiguiremos implementar qualquer um deles dado sua tabela verdade usando a soma de produtos.

Um circuito combinacional interessante com 3 entradas é o circuito de votação, também conhecido como "threshold logic" em inglês. Sua saída é o valor que a maioria de suas entradas tiverem. Para um número par de entradas haveria a possibilidade de empate, mas para 3, 5, 7 ou mais entradas a saída é sempre bem definida.

No Digital podemos criar um circuito novo e no menu "Análises" opção "Sintetizar" ele mostra uma tabela verdade com 3 entradas e a saída sempre zero. Podemos mudar os zeros em todas as linhas onde duas ou mais entradas são um e ver a equação do circuito de votação na forma de soma de produtos.

A Figura [13](#page-32-1) mostra o resultado, mas a equação correspondente só tem 3 produtos com 2 elementos cada enquanto a tabela verdade tem 4 uns no resultado. O circuito precisaria, em princípio, e quatro portas NAND de 3 entradas cada uma. E uma porta OU de 4 entradas. Mas a Álgebra Booleana oferece uma simplificação. Se temos a soma *ABC* +*AB*!*C* podemos separar o elemento comum e escrever isso como  $AB(C+C)$ . A soma de um sinal com seu inverso é sempre 1 e o produto de qualquer coisa com 1 é a própria coisa. Por isso podemos

Figura 11: Portas lógicas básicas

<span id="page-31-0"></span>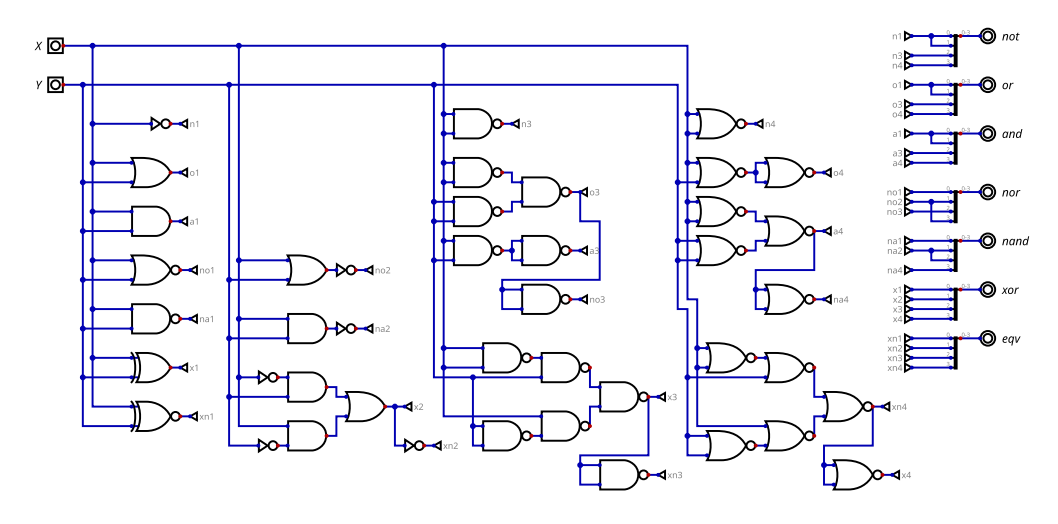

usar um AND de 2 entradas no lugar de dois ANDs de 3 entradas.

Mas se formos simplificando a tabela desta forma não vamos chegar em uma equação tão reduzida quanto a mostrada na figura. Para isso usamos uma ferramenta chamada de Mapa de Karnaugh como mostra a Figura [14.](#page-33-0) Neste mapa a tabela verdade é reorganizada com a saída na forma de um quadrado ou retângulo, dependendo do número de entradas. Cada saída é posicionada de modo que seus vizinhos diferem em apenas uma entrada. Em seguida marcamos grupos de 1s vizinhos. Procuramos marcar todo o mapa até que não haja nenhum 1 sem fazer parte de um grupo (mesmo que seja um grupo só com ele) e sempre tentamos criar os maiores grupos possíveis. A primeira e última linha são consideradas vizinhas assim com a primeira e última coluna, de modo que grupos podem sair por um lado e continuar no outro (como o túnel no jogo do Pac-Man).

A grande vantagem do Mapa de Karnaugh é que mostra quando um 1 pode ser usado por

Figura 12: Tabela verdade para portas lógicas básicas

<span id="page-32-1"></span><span id="page-32-0"></span>

|              |                                 |   |          |                           |     |     |     |                                        |  |   | <b>Tabela</b> |           |          |          |   |                                |      |           |        |         |          |          |              |              |
|--------------|---------------------------------|---|----------|---------------------------|-----|-----|-----|----------------------------------------|--|---|---------------|-----------|----------|----------|---|--------------------------------|------|-----------|--------|---------|----------|----------|--------------|--------------|
|              | Arquivo Novo Editar Criar K-Map |   |          |                           |     |     |     |                                        |  |   |               |           |          |          |   |                                |      |           |        |         |          |          |              |              |
|              |                                 |   |          | net3   not2   not1   not0 | OS' | 072 | or1 | or0   and3   and2   and1   and0   nor3 |  |   |               | nor2 nor1 |          |          |   | nor0   nand3 nand2 nand1 nand0 | X003 | $30002 -$ | xorl 1 | $-2000$ | ex3      |          | $eqn$ eq $l$ | $= 0.01$     |
| $\mathbf{0}$ |                                 |   |          |                           |     |     |     |                                        |  |   |               |           |          |          |   |                                |      |           |        |         |          |          |              |              |
| $\Omega$     |                                 |   |          |                           |     |     |     |                                        |  |   |               |           |          |          |   |                                |      |           |        |         | $\bf{0}$ | $\bf{0}$ |              | $\mathbf{0}$ |
|              |                                 |   |          |                           |     |     |     |                                        |  |   |               |           |          |          |   |                                |      |           |        | -       | 0        |          |              | $\mathbf{0}$ |
|              | $\bf{0}$                        | 0 | $\Omega$ |                           |     |     |     |                                        |  | 0 | $\bf{o}$      | $\bf{o}$  | $\bf{0}$ | $\bf{0}$ | 0 | $\bf{0}$                       | 0    |           |        |         |          |          |              |              |

Figura 13: Tabela verdade do circuito de votação

| Criar K-Map<br>Editar<br>Novo |          |                |          |  |  |  |  |  |  |  |  |
|-------------------------------|----------|----------------|----------|--|--|--|--|--|--|--|--|
|                               |          |                | Arquivo  |  |  |  |  |  |  |  |  |
| $\overline{\mathcal{A}}$      |          | $\overline{B}$ | А        |  |  |  |  |  |  |  |  |
| $\bf{0}$                      | $\Omega$ | $\bf{0}$       | $\bf{0}$ |  |  |  |  |  |  |  |  |
| $\bf{o}$                      |          | $\bf{0}$       | 0        |  |  |  |  |  |  |  |  |
| $\bf{0}$                      | $\bf{0}$ |                | $\bf{0}$ |  |  |  |  |  |  |  |  |
|                               | ı        | ı              | 0        |  |  |  |  |  |  |  |  |
| $\bf{o}$                      | $\bf{0}$ | $\bf{0}$       | 1        |  |  |  |  |  |  |  |  |
| 1                             | ı        | $\bf{0}$       |          |  |  |  |  |  |  |  |  |
|                               | o        |                |          |  |  |  |  |  |  |  |  |
|                               |          |                |          |  |  |  |  |  |  |  |  |

mais de um grupo. Isso reduz o número de portas AND necessárias e também reduz o número de entradas de cada AND. No caso a saída correspondente à entrada 111 pode ser combinada com cada uma das outras saídas um e precisamos de um AND a menos.

Na ferramenta tabela verdade podemos usar o menu "Criar" com a opção "Circuito" para obter a Figura [15.](#page-34-0) Observando a tabela verdade podemos ver que se a entrada A for ligada permanentemente em 0 o circuito funcionará como AND(B,C) e se A for sempre 1 o circuito se transforma em OR(B,C). Isso mostra que para ser universal o circuito de votação só falta poder implementar o NOT.

Nem todas as democracias são perfeitas e alguns sinais podem ter votos que valem mais que os outros. Uma maneira de se implementar isso é ligando o mesmo sinal em mais de uma entrada. Num circuito de votação de 7 entradas, por exemplo, A poderia ser ligado em 4 delas, B em duas e C e D em uma cada um. Ai A teria um peso de 0,57 (57% dos votos), B um peso de 0,29 e os outros dois 0,14 cada um. Com certas tecnologias é possível ter o mesmo efeito

<span id="page-33-0"></span>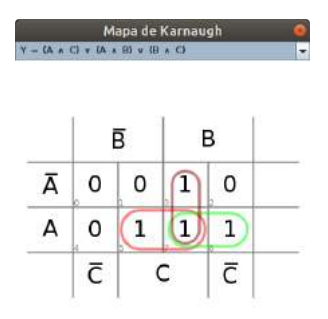

de maneira muito eficiente e inclusive permitir pesos negativos, o que resolve o problema de como implementar o NOT.

É este tipo de circuito que as redes neurais artificiais implementam, inspiradas nos neurônios naturais que são como a natureza implementa computação. Como acabamos de ver isso é uma solução universal capaz de fazer qualquer coisa que as portas lógicas fazem. Mas no resto do livro apenas usaremos as portas lógicas e deixaremos redes neurais e circuitos de votação de lado.

### Somadores

Computadores digitais manipulam representações de números na forma de dígitos. Em representações posicionais cada dígito tem um peso diferente baseado na sua posição. Um número decimal como 729, por exemplo, tem o mesmo valor que 700 + 20 + 9 que é igual a  $7 \times 10^2 + 2 \times 10^1 + 9 \times 10^0$ .

No menu "Componentes" do simulador Digital podemos encontrar um valor constante em "Conexões". As opções avançadas para este tipo de componente podem ser vistas na Figura [16,](#page-35-0) incluindo o formato do número. Acabamos de descrever o "decimal" e por enquanto vamos ignorar "decimal com sinal", "ASCII" e "Ponto fixo". O que muda nas outras opções é a base

<span id="page-34-0"></span>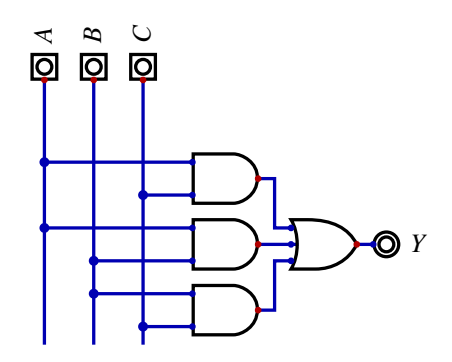

Figura 15: Circuito de votação

de cada representação numérica. Na fórmula do 729 a base é 10, no caso do hexadecimal a base é 16, para números binários a base é 2 e em octal a base é 8.

O número representado por 1001 em binário é  $1 \times 2^3 + 0 \times 2^2 + 0 \times 2^1 + 1 \times 2^0$  que é nove. A base 10 usa dígitos de 0 a 9, a base 8 de 0 a 7 e a base 2 apenas 0 e 1. Como a base 16 precisa de dígitos além do 9 foram criadas várias convenções mas a mais popular é usar A, B, C, D, E e F para indicar 10, 11, 12, 13, 14 e 15 respectivamente.

Um problema é que o número binário 101 (cinco), o octal 101 (dez), o decimal 101 (cento e um) e o hexadecimal 101 (duzentos e cinquenta e sete) parecem exatamente iguais. Na linguagem C o octal seria escrito como 0101 e o hexadecimal como 0x101. O C não tem representação binária. Na linguagem de descrição de hardware Verilog estes números seriam escritos como 'b101, 'o101, 'd101 e 'h101 respectivamente.

A vantagem da representação decimal é que as pessoas estão acostumadas com ela. A vantagem da representação binária é que com apenas dois dígitos fica fácil usar as portas lógicas que já vimos, bastando repetir os circuitos para cada dígito. Um problema dos números binários é que precisam ser traduzidos de e para decimais para serem usados pelas pessoas. Isso não é uma tarefa muito complicada mas acrescenta etapas em todos os programas. Outro problema dos binários é que eles possuem muitos dígitos e estes não tem muita variação de modo que é muito fácil as pessoas lerem errado. As representações octal e hexadecimal

<span id="page-35-0"></span>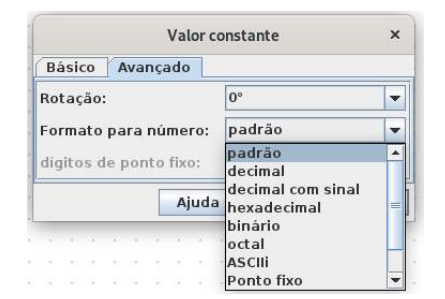

### Figura 16: Representações de números

são triviais de se converter de e para binário (basta agrupar de 3 em 3 ou de 4 em 4 bits respectivamente) e representam os mesmos números com bem menos dígitos. O uso do octal já foi mais popular no passado quando existiam máquinas de 18 bits ou de 60 bits para seus números, mas o hexadecimal domina atualmente com as máquinas são quase que exclusivamente de 8, 16, 32 ou 64 bits.

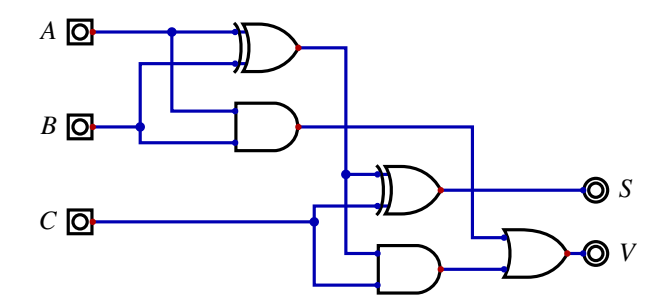

Figura 17: Somador

Enquanto  $1+1$  é um na Álgebra Booleana, é dois na aritmética. Na representação binária isso é 10. Se usarmos sempre dois dígitos para a resposta teremos 00 para 0+0 e 01 para
$0+1$  ou  $1+0$ . O dígito da direita é um XOR das entradas enquanto o da esquerda é um AND da entradas, duas portas que já vimos antes. Vamos chamar o dígito da direita de "soma" e o da esquerda de "vai um". Para somar números com múltiplos dígitos precisamos levar em conta os vai um gerados pelas somas dos dígitos menos significativos. A Figura [17](#page-35-0) mostra que combinado dois pares de portas XOR e AND (chamamos cada par de "meio somador" já que dois deles formam um somador completo de um bit) e mais uma porta OR para combinar os dois vai um parciais num só resultado.

Este jeito de somar dois bits e um vai um é bem didático, mas entre os sinais de entrada e a saída V tem um caminho que tem que passar por 3 portas seguindas. Podemos usar a tabela verdade e mapas de Karnaugh para converter este circuito para a forma de soma de produtos onde só existem dois níveis de portas lógicas entre todas as entradas e as saídas (mas três níveis se precisarmos inverter algumas entradas).

Para somar números de 4 bits podemos repetir este circuito 4 vezes e ligar o V de cada circuito no C do que lida com bits logo à esquerda. O V do circuito mais da esquerda fica sendo o vai um geral do bloco ou o quinto bit da soma. O ciruito do bit mais à direita poderia ser um meio somador, mas por uniformidade vamos deixar todos os circuitos iguais e considerar a entrada C deste como entrada vai um ("vem um"?) geral do bloco. Em inglês este tipo muito simples de somador é chamado de *ripple carry adder* pois quando os dados são apresentados nas entradas os sinais vai um se propagam da direita para a esquerda como se fossem uma cascata. Isso torna um somador de 16 bits duas vezes mais lento que um de 8 bits, e um de 64 bits oito vezes mais lento que o de 8 bits. Existem maneiras de melhorar isso, mas este assunto ocupa livros inteiros e não será mais abordado aqui.

A operação de subtração tem duas complicações em relação à soma: a ordem dos operandos faz diferença e os resultados podem ser números negativos. A tabela [13](#page-37-0) mostra algumas alternativas para o uso de 3 bits para representar números negativos. Até agora estivemos supondo que os números binários são sempre positivos e, neste caso, os números binários 000 a 111 representam os valores zero a sete como na segunda coluna.

A representação sinal-magnitude usa o bit mais da esquerda para indicar se o número é negativo e os dois outros bits indicam o valor positivo (de zero a três nos caso de dois bits). Um problema óbvio é que existem dois zeros diferentes. Isso atrapalha se quisermos comparar se dois números tem o mesmo valor. A vantagem é que se parece com o sistema usado para

<span id="page-37-0"></span>

| binário | positivo       | sinal<br>magnitude | complemento<br>de um | complemento<br>de dois |
|---------|----------------|--------------------|----------------------|------------------------|
| 000     | 0              | $+0$               | $+0$                 | $+0$                   |
| 001     |                | $+1$               | $+1$                 | $+1$                   |
| 010     | $\overline{2}$ | $+2$               | $+2$                 | $+2$                   |
| 011     | 3              | $+3$               | $+3$                 | $+3$                   |
| 100     | $\overline{4}$ | $-0$               | $-3$                 |                        |
| 101     | 5              | -1                 | $-2$                 | $-3$                   |
| 110     | 6              | $-2$               | $-1$                 | $-2$                   |
|         | ┑              | $-3$               | $-0$                 |                        |

Tabela 13: Números negativos

representações decimais. Mas o circuito para lidar com isso pode ficar complexo, tendo que testar o sinal toda hora e fazer coisas diferentes dependendo do resultado. Este sistema é usado para a mantissa de números de ponto flutuante no padrão IEEE 754.

Na representação de complemento de um o negativo de um número é obtido simplesmente invertendo todos os bits. O bit mais à esquerda continua indicando o sinal e ainda temos duas representações para zero. Computadores que usavam complemento de um incluiram o UNIVAC 1101, CDC 160, CDC 6600, LINC, PDP-1 e UNIVAC 1107. Ao longo dos anos 1960 este sistema acabou completamente superado pelo complemento de dois. Para se obter o negativo de um número no sistema complemento de dois, além de se invertermos todos os bits somamos um ao resultado. Como mostra a tabela [13,](#page-37-0) o complemento de dois só tem uma representação para o zero mas tem mais números negativos que positivos. A grande vantagem desta representação é a simplficação dos circuitos pois os números podem simplesmente serem somados como se fosse da coluna dos positivos e o resultado fica certo. Somando os binários 001 e 101 deve dar 110 no caso dos positivos, pois seria  $1+5 = 6$ . Os mesmos bits na coluna de complemento de dois seria  $(+1) + (-3) = (-2)$  que também está correto.

A unidade aritmética de 4 bits da Figura [18](#page-38-0) pode somar dois números ou subtrair B de A gerando o complemento de dois de B e somando com A. Quando o sinal de controle sub é 0, os bits de B são usados diretamente. Se sub é 1 então todos os bits de B são invertidos, o que

<span id="page-38-0"></span>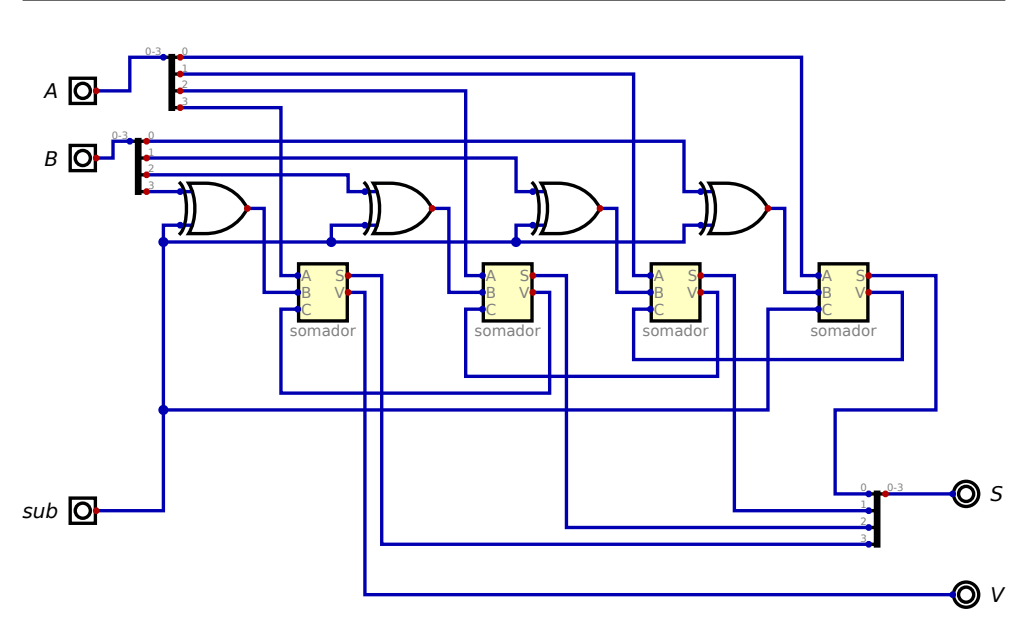

Figura 18: Unidade Aritmética de 4 bits

seria o complemento de um. Mas sub também serve de vai um de entrada do bit mais à direita de modo que mais um é somado quando sub é 1 gerando o complemento de dois de B.

A figura é um pouco mais confusa do que poderia ser pois a convenção de ter entradas à esquerda e saídas à direita conflita com a conveção dos bits menos significativos ficarem à direita. Por isso cada saída V precisa ser ligada à entrada C do bloco à sua esquerda dando uma volta desajeitada.

# **Multiplexadores**

Em todos os circuitos vistos até agora os sinais podem estar ligados a qualquer número de entradas mas a apenas uma única saída. Se fossem ligadas duas saídas no mesmo sinal haveria

<span id="page-39-0"></span>um conflito sempre que uma quisesse gerar um 0 e a outra um 1.

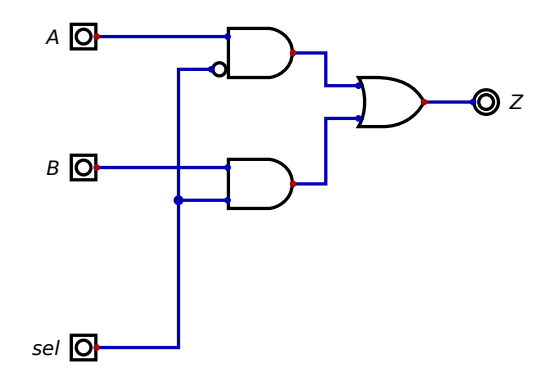

Figura 19: Multiplexador de 2 sinais

Muitas vezes é necessário que uma entrada seja ligada a uma saída em determinado momento e a uma saída diferente em outro momento. Algum sinal de seleção precisa indicar qual das duas saídas deve ser usada. O circuito da Figura [19](#page-39-0) faz exatamente isso. O sinal Z repete o que está em A quando a seleção é 0 e repassa B quando a seleção é 1.

Existem outras alternativas para combinar sinais, como os barramentos de alta impedância ou os sinais de "coletor aberto" (também conhecidos como "wired and"), mas focaremos exclusivamente nos multiplexadores nos projetos deste livro. Note que o multiplexador tem a forma soma de produtos e já mencionamos que este tipo de circuito pode ser usado com qualquer número de entradas. Podemmos, então, criar multiplexadores com mais entradas desde que o sinal de seleção tenha um número suficiente de bits para indicar todos os sinais de entrada. A Figura [20,](#page-40-0) por exemplo, usa um sinal de seleção de 3 bits e consegue multiplexar oito entradas diferentes.

### **Multiplicador**

O produto da Álgebra Booleano é exatamente o mesmo da aritmética no caso de números de apenas um bit: a porta AND. Para multiplicarmos um número decimal N por 729, por

<span id="page-40-0"></span>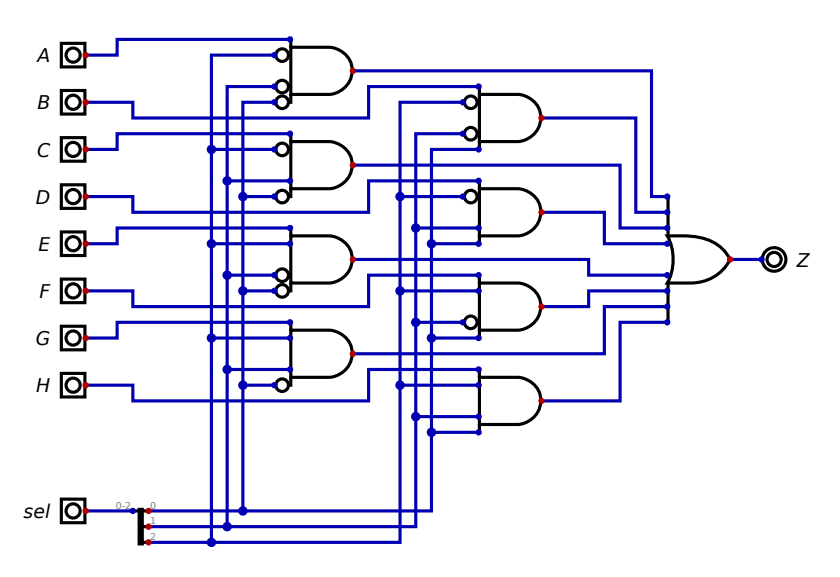

Figura 20: Multiplexador de 8 sinais

exemplo, podemos multiplicar N por cada um dos dígitos e somar os resultados dando  $N \times 7 \times 10^2 + N \times 2 \times 10^1 + N \times 9 \times 10^0.$  Se trocarmos a ordem dos termos em cada produto podemos ter *N* ×10*<sup>k</sup>* com *k* variando de 2 a 0. Isso é apenas o próprio N deslocado k dígitos à esquerda e com os dígitos extras preenchidos com zeros. Dai precisamos multiplicar isso pelo digito correspondente. Isso é um pouco complicado para dígitos decimais, mas para dígitos binários é apenas a operação AND como já dissemos.

A Figura [21](#page-41-0) implementa diretamente esta idéia para o caso de duas entradas de 4 bits cada uma. Cada fileira de portas AND é o produto de um bit da entrada B por todos os bits da entrada A deslocada à esquerda. Como os bits novos à direita são sempre zero e a soma com zero não muda o valor, não são necessários somadores para os bits novos. Mesmo com esta simplificação o número de somadores é proporcional ao quadrado do número de bits dos operandos. Dá para ver que um multiplicador para números de 16, 32 ou 64 bits vai ser

<span id="page-41-0"></span>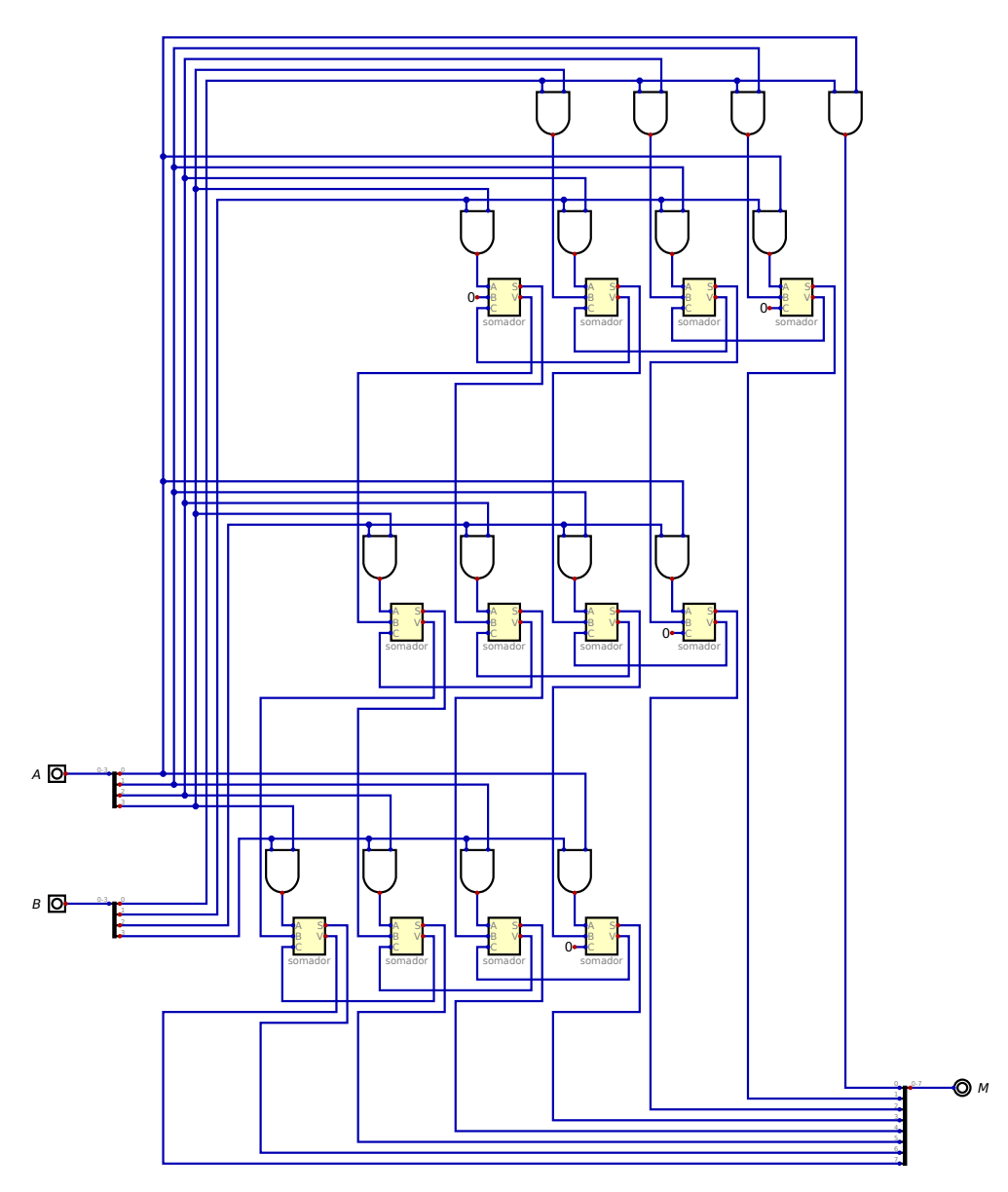

Figura 21: Multiplicador de 4 por 4 bits

enorme. Também vai ser muito lento pois os vai um precisam cascatear da direita para a esquerda em cada nível e também de um nível para o nível logo abaixo.

Uma coisa que simplifica este circuito é que enquanto o deslocamente à esquerda por uma variável usa muitas portas lógicas (dá para fazer com um multiplexador por bit, por exemplo), o deslocamento por um valor constante é só ligar fios da maneira correta sem nenhuma eletrônica.

O circuito da figura nem leva em conta números negativos. Para obtermos os resultados corretos onde um ou os dois operandos são negativos seria necessário umas modificações que não iremos mostrar aqui. Enquanto a soma de dois números gera resultados com um bit à mais que os operandos, o resultado da multiplicação tem um número de bits que é a soma dos números de bits dos operandos (o dobro se os operandos forem do mesmo tamanho). Alguns processadores conseguem usar um par de registradores para guardarem o resultado completo e alguns outros tem instruções separadas com MulHigh e MulLow para selecionar qual metade do resultado deve ir para o registrador de destino.

Um possível circuito de divisão seria essencialmente o oposto deste. O operando A seria usado como um valor inicial e em cada nível , do circuito o operando B seria comparado com isso e, se for menor, seria subtraído. Em cada nível do circuito B seria deslocado um bit para a direita. O circuito para comparar dois números binários para ver se um é menor que outro é a maior complicação do divisor. Enquanto o multiplicador tinha somadores e simples ANDs para cada combinação de bits, o divisor tem um comparador de magnitude, um subtrator e um AND. Os resultados dos comparadores de cada nível do circuito vão formando os bits do resultado da divisão. O resultado pode ser um valor fracionário com o dobro de bits dos operandos (se estes forem do mesmo tamanho) ou um par de valores inteiros (resultado e resto) com o mesmo número de bits dos operandos. Neste segundo caso muitos processadores usam instruções separadas, como DIV e REM, para definir o que deve ser guardado no registrador de destino.

#### Memórias só de leitura - ROM

Um circuito que seja o oposto do da Figura [20](#page-40-0) é chamado de "decodificador". Ele tem o mesmo sinal de seleção de 3 bits, mas apenas uma entrada e oito saídas. O valor da entrada aparece na saída selecionada enquanto as demais saídas ficam todas em zero.

Os circuitos de memória usam um decodificador para converter um número binário representando o endereço em linhas individuais de seleção de palavras. A memória mais simples é a ROM (memória de apenas leitura). Na parte da esquerda da Figura [22](#page-43-0) dá para ver um decodificador com sinal de seleção de dois bits que envia sua outra entrada para uma das quatro linhas horizontais.

<span id="page-43-0"></span>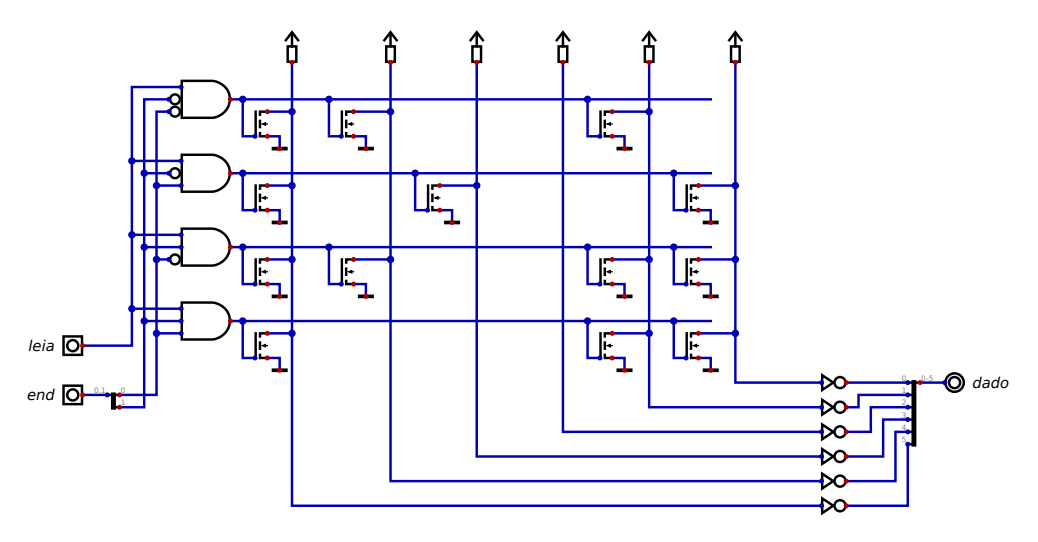

Figura 22: ROM com 4 palavras de 6 bits cada uma

Os resistores ligados à alimentação combinados com os transistores e os inversores formam portas OR, uma para cada coluna. Este circuito, então, está na forma de soma de produtos que já vimos algumas vezes. Gerando a tabela verdade (Figura [23\)](#page-45-0) vemos a correspondência direta entre valores 1 nas saídas e a presença de transistores ligando as linhas às colunas. Se o sinal leia não estiver ativo a saída mostra só zeros. O conteúdo de uma ROM é definido durante os seu projeto e não pode ser alterado depois. Os circuitos integrados são fabricados por uma série de etapas que envolvem um processo chamado "fotolitografia" onde uma máscara (imagem em uma superficie transparente) é projetada no chip que está coberto por um material sensível à luz. Os fabricantes de ROM costumam incluir todos os transistores possíveis no projeto de modo que todos os clientes possam usar as mesmas máscaras para reduzir o custo, e apenas uma máscara que liga os transistores à linhas de seleção de palavra precisam ser diferentes de um cliente para o outro. Por isso é possível encontrar o termo "mask ROM" em textos mais antigos.

O conteúdo da ROM da Figura [22](#page-43-0) são as letras "R", "I", "S" e "C" no código DEC SIXBIT (que é o código ASCII menos 32 e truncado para 6 bits).

Mesmo uma única máscara por cliente é um custo bastante elevado e por isso os fabricantes criaram uma ROM com todos os transistores presentes onde uma tensão bem mais alta que a normal poderia queimar os transitores não desejados usando um aparelho "programador" do próprio cliente ao invés do conteúdo ser definido durante a fabricação. Infelizmente estas PROMs (de *Programmable ROM*) não podem ter seus transistores restaurados depois de queimados. Qualquer alteração implica em jogar fora a PROM antiga e comprar uma nova.

Isso foi resolvido com a criação de um circuito que usa cargas elétricas para ligar ou desligar os transistores das linhas de seleção de palavra. A programação continua sendo com pulsos de tensão bem mais altos que o normal, mas se tornou possível voltar ao estado inicial expondo o chip à luz ultravioleta por um certo tempo. Para isso estas EPROMs (*Erasable Programmable Read Only Memory*) vinham encapsuladas com uma pequena janela de quartzo de modo que a luz possa alcançar os transistores. Como a luz normal (especialmente a do Sol) tem um pouco de ultravioleta, criou-se o costume de cobrir a janela de quartzo com uma etiqueta colante para o uso normal.

Mais tarde foram criadas as EEPROM (*Electrically Erasable Programmable ROM*) que usavam outros tipos de pulsos para apagar os bits ao invés da luz. A maior evolução veio com as memória Flash que são as mais usadas atualmente e que também podem ser gravadas e apagadas eletricamente. As EEPROMs ainda são usadas em aplicações que precisam de apenas uns poucos bytes onde uma Flash seria um exagero.

A PROM é um circuito de soma de produtos onde a soma é definida pelo cliente. Existiria alguma vantagem em ter a soma fixa mas permitir que os produtos sejam alterados? Este tipo de circuito foi lançado no fim dos anos 1970 com o nome de PAL (*Programmable Array Logic*) e foi bastante usado até o início dos anos 1990. As PALs precisavam ser queimadas como as PROMs, mas depois surgiram versões que podiam ser apagadas eletricamente. Quando vários

<span id="page-45-0"></span>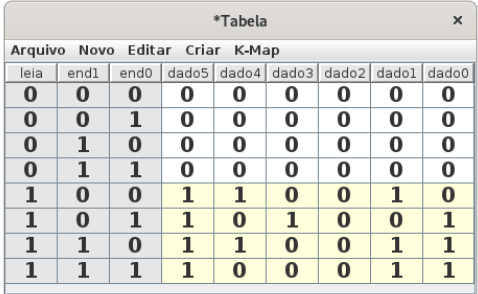

#### Figura 23: Tabela verdade da ROM

deste tipo de circuito eram combinados em um só chip com uma ligação configurável entre eles o resultado foi chamado de CPLD (*Complex Programmable Logic Device*) e estes ainda são usados. Infelizmente as empresas nem sempre são consistentes no uso do nome CPLD e isso cria um pouco de confusão.

# Circuitos Sequenciais

Enquanto os circuitos combinacionais dependem exclusivamente dos valores atuais das entradas, os circuitos sequenciais dependem também dos valores passados das entradas. Podemos continuar usando as tabelas verdade mas como elas só mostram os valores dos sinais para determinado instante iremos depender mais das formas de onda daqui em diante. Estas formas de onda são gráficos com os diferentes sinais separados no eixo Y e o tempo no eixo X avançando da esquerda para a direita. Cada sinal ocupa uma faixa vertical sendo a parte mais baixa da faixa correspondente ao valor 0 e a parte mais alta ao 1. Isso no caso de sinais de um único bit. Para sinais com mais bits a faixa pode ser dividida de maneira diferente.

Uma vantagem das formas de onda é que se parecem com o que é mostrado por instrumentos de medição como osciloscópios e analisadores lógicos. Isso facilita a comparação de simulações com os circuitos no mundo real.

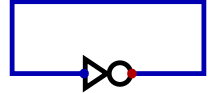

Figura 24: Circuito paradoxal

<span id="page-46-0"></span>O circuito ultra simples da Figura [24](#page-46-0) é um paradoxo. Se o sinal de entrada for 0, então a saída deveria ser 1 por causa do inversor. Mas a saída e a entrada são o mesmo sinal! E se a entrada é 1 então a saída deveria ser 0 que também é uma contradição. Se pedirmos para o Digital simular isso ele se recusa. Ele sugere a simulação passo a passo mas isso também dá erro. Este paradoxo se parece com os argumentos que o Capitão Kirk do seriado original "Jornada nas Estrelas" usava para explodir computadores vilões. Será que se for construido este circuito vai explodir?

A mensagem de erro do Digital diz "Oscilação aparente". Precisamos levar em conta que o inversor não é infinitamente rápido. Depois que a entrada muda leva um tempo para a saída mostrar o inverso. Se a entrada for para 0, só um tempo depois a saída irá para 1 levando a entrada também para 1 e vai levar mais outro tempo para a saída agora ir para 0 e assim infinitamente. Esta alternância muito rápida entre 1 e 0 é a oscilação que o Digital não quer simular. Mas se for construido o circuito veremos o que chamamos de "onda quadrada" de alta frequência em um osciloscópio (que, como o nome diz, foi feito justamente para observar oscilações). Se construirmos vários destes circuitos, cada um vai oscilar numa frequênccia um pouco diferente. E mesmo num só circuito a frequência muda dependendo da temperatura e da tensão de alimentação.

No mundo real, se a entrada do inversor está indo de 0 para 1 o sinal passa por todas as tensões intermediárias. Nenhuma transição pode ser instantânea. Ao mesmo tempo, e saída estaria indo de 1 para 0 e também passando por todas as tensões intermediárias. Isso significa que existe uma tensão na entrada que gera exatamente a mesma tensão na saída. Dado o atraso do inversor a chance de sistema parar nesta situação é absurdamente pequena. Mas não é zero. Se isso ocorrer dizemos que o sistema está "meta estável". Mesmo que isso ocorra, qualquer ruído no sistema vai forçar o circuito a voltar a oscilar.

Será que podemos obter metade da frequência com dois inversores onde a saída do segundo

vira a entrada do primeiro? A idéia básica é boa, mas se a entrada do primeiro inversor for 0, sua saída será 1 e a saída do segundo inversor será 0. Estes valores continuarão assim para sempre. O circuito não oscila. Por outro lado, se a entrada do primeiro inversor for 1 a sua saída será 0 e o segundo inversor soltará 1. Isso também continuará assim eternamente. Este circuito é conhecido como "bi-estável" pois existem duas situações diferentes nas quais ele fica parado.

Para termos oscilações precisamos de um número ímpar de inversores. Quanto mais inversores menor será a frequência de oscilação. Este circuito é conhecido como oscilador em anel e é muito usado para testar as características dos produtos de uma fábrica de chips. A variação de sua frequência pode ser usada para medir temperaturas se forem tomados certos cuidados.

O anel com um número par de inversores é bi-estável. Mas se um anel com dois inversores tiver um cristal de quartzo ligado entre eles existe uma única frequência na qual ele pode oscilar. Esta frequência depende das características mecânicas e elétricas do cristal muito mais do que das características dos inversores. Num computador ou videgame circuitos assim são os únicos que são feitos para oscilar. Em todo o resto do sistema oscilações serão consideradas erros de projeto.

<span id="page-47-0"></span>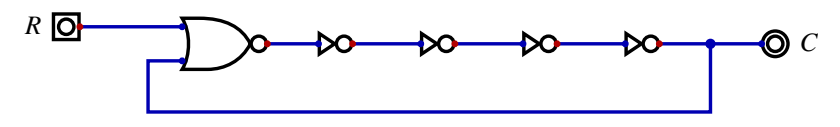

Figura 25: Oscilador em anel com inicialização

Além da oscilação, uma coisa que complica a simulação de circuitos como o da Figura [24](#page-46-0) é que no instante inicial o valor do sinal é desconhecido. E o inverso de um valor desconhecido também é desconhecido e a simulação não consegue sair disso. No circuito real tanto faz se o sinal começa em 0 ou em 1 ele oscila de qualquer jeito. O que muda é em que instantes o sinal é 0 ou é 1 (a fase da onda quadrada) mas a maioria dos projetos não dependem disso.

A Figura [25](#page-47-0) mostra a solução para isso - um sinal de inicialização. Trocando o primeiro NOT por um NOR é possível forçar C a ficar parado em 0 colocando 1 em R. Assim que R for para 0 o circuito começa a oscilar outra vez e teremos controlado a fase da onda quadrada em

## Latches e Flip-flops

C.

Se fizermos uma variação da Figura [25](#page-47-0) com apenas um NOR e um NOT termos um circuito bi-estável onde podemos controlar o estado inicial. Infelizmente este será também o estado final. Será como um circuito lógico feito de dominós onde depois que eles caem eles não levantam mais de modo que não servem para mais de um cálculo. Se trocarmos também o segundo NOT por um NOR teremos um segundo sinal capaz de forçar o circuito para o outro estado. O circuito da Figura [26](#page-48-0) é conhecido como "flip flop" básico pois pode ser empurrado para qualquer um dos dois estados e ele fica lá indefinidamente até um outro sinal de controle empurrá-lo para o outro estado. Acionar o mesmo sinal de controle várias vezes seguidas não tem nenhum efeito.

<span id="page-48-0"></span>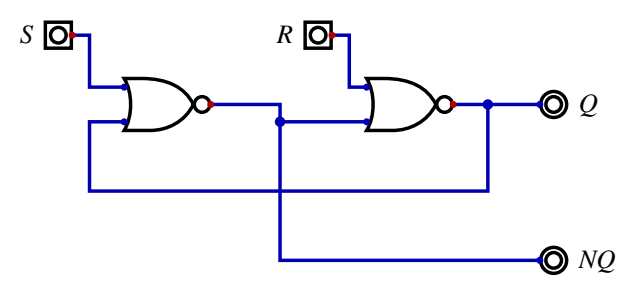

Figura 26: Flip Flop básico

Este é um circuito sequencial fundamental pois consegue "lembrar" que sinais de controle recebeu no passado. É uma memória de um bit. Também é conhecido como flip flop RS em função dos sinais de controle R (Reset - leva Q a 0) e S (Set - leva Q a 1). A saída invertida NQ (não Q) é gerada de graça e podemos aproveitá-la para eliminar inversores em outras partes do circuito como nas entradas de somas de produtos.

Uma maneira alternativa de se lembrar um bit é o circuito da Figura [27,](#page-49-0) chamado "*latch*" em inglês e que poderia ser traduzido por "engate". Ele usa o multiplexador de 2 para 1 que já vimos na Figura [19.](#page-39-0) Quando a entrada C (Clock) é 1 a saída Q reflete a entrada D (Data).

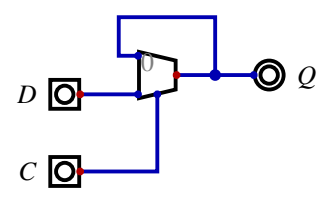

Figura 27: Latch

Assim que C vai para 0 o último valor de Q fica circulando até C voltar para 1. Chamamos a transição de um sinal de um nível para outro de "borda", sendo a borda de subida a passagem de 0 para 1 e a borda de descida a transição de 1 para 0. Dizemos que Q amostrou D na borda de descida de C. Como Q mostra todas as alterações em D enquanto C for 1, dizemos que este é um latch transparente. Uma maneira de eliminarmos isso é ligar dois latches em seguida com o C de um em certo sinal e o C do outro no inverso do mesmo sinal. Agora quando um está transparente o outro não está. Q indicará o valor de D apenas no instante da borda de subida do sinal C.

<span id="page-49-1"></span>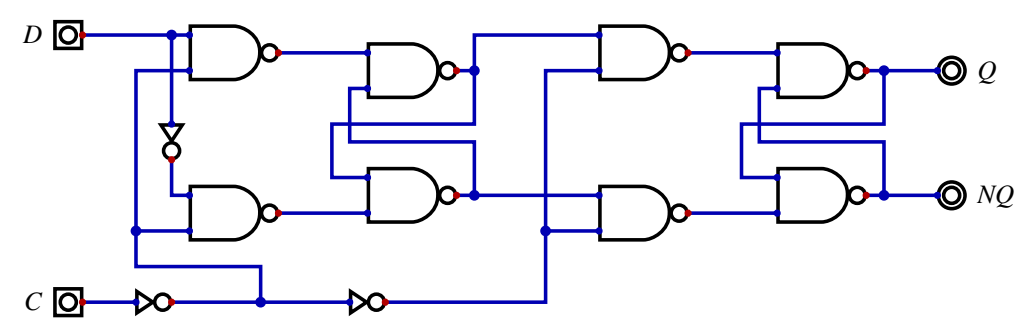

Figura 28: Flip Flop sensível à borda de subida do relógio

O mesmo truque dos dois latches se aplica aos flip flops, como mostra a Figura [28.](#page-49-1) O fato de estarmos usando portas NAND no lugar dos NOR da versão anterior não importa segundo

<span id="page-49-0"></span>50

De Morgan (desde que todas as inversões sejam feitas de maneira coerente). Agora a saída Q fica sempre com o mesmo valor até ocorrer uma borda de subida em C, quando Q passar a ter o valor que D tinha naquele instante.

Existem vários outros tipos de flip flop, mas estes já são suficientes para dar uma idéia de como bits podem ser guardados dentro de um computador.

#### Memórias de Acesso Aleatório - RAM

<span id="page-50-0"></span>Até agora só falamos em guardar um único bit. Será que não seria possível combinar a ROM com o flip flop para criar um circuito capaz de lembrar N palavras com W bits cada uma? Poderíamos usar um enderço para selecionar uma palavra para ser alterada ou lida.

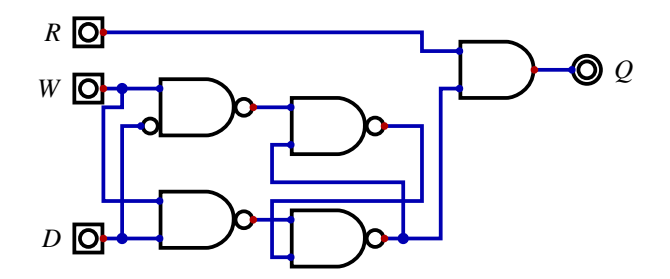

Figura 29: Flip Flop modificado para ser bit de RAM

A Figura [29](#page-50-0) mostra uma versão do flip flop que é facilmente integrado com outros em blocos maiores. A saída é sempre 0 até que o sinal R seja acionado e quando W é 1 o valor de D fica registrado no flip flop. Como mostra a Figura [30](#page-51-0) os sinais R e W são os mesmos para todos os bits de uma mesma palavra. O decodificador seleciona uma linha baseada no endereço de dois bits fornecido e quando for acionada a entrada escrita, todos os W da linha são ativados. Da mesma forma ao ser acionada a entrada leitura, todos os R da linha são acionados.

Todas as saídas Q dos flip flops controlam um transistor para colocar seu valor ou não na sua coluna. Cada coluna gera um bit na saída de dados. As linhas que não forem selecionadas

<span id="page-51-0"></span>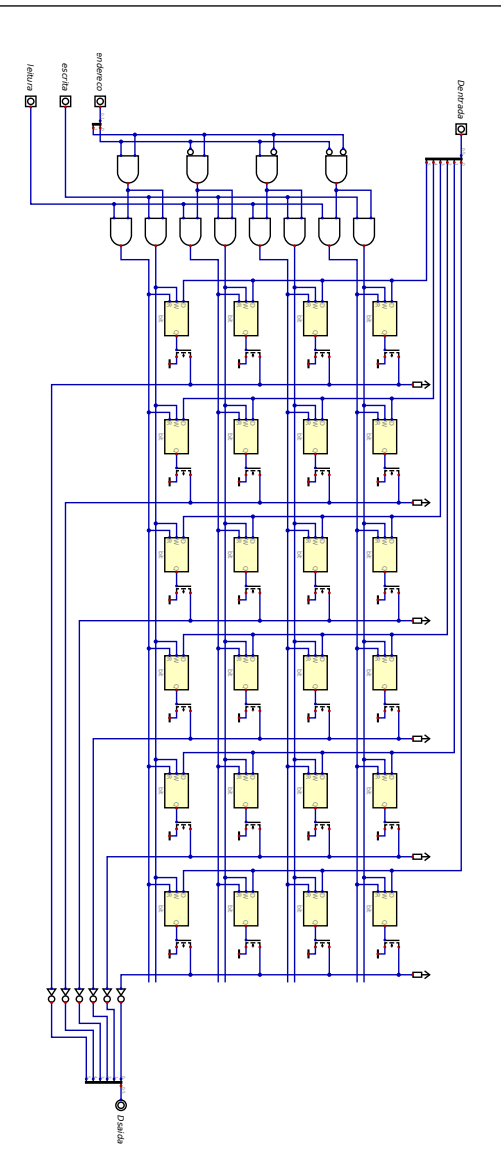

Figura 30: RAM de 4 palavras de 6 bits cada

não ativam seus transistores e, se o sinal leitura não estiver acionado então nenhum flip flop fornece dados e a saída vai mostrar 0.

As entradas D de cada flip flop da mesma linha vão diretamente para um dos bits da entrada Dentrada. Apesar de todas as linhas receberem o mesmo dado, apenas quando o sinal escrita for acionado os flip flops da linha indicada pelo endereço guardarão o dado recebido.

No passado foram usadas várias tecnologias diferentes para a construção de memórias pois os transistores (e as válvulas antes deles) eram caros demais para se incluir mais que uns poucos flip flops no projeto. Várias destas tecnologias (tanques de mercúrio, tambores magnéticos, fitas de todos os tipos) tinham o inconveniente que os dados só podiam ser lidos na mesma ordem em que foram gravados. Estas são as memórias de acesso sequencial. Já as palavras da memória da Figura [30](#page-51-0) podem ser gravadas e lidas em qualquer ordem pois os bits da entrada endereco podem receber qualquer valor. Por isso é uma memória de acesso aleatório (Random Access Memory).

Cada flip flop da Figura [29](#page-50-0) precisa de uns 24 transistores mais o transistor extra que liga sua saída à coluna. Com bem mais cuidado dá para fazer a mesma função com apenas 6 transistores e a economia é fundamental se um projeto tem milhões ou bilhões de bits de memória. Este tipo de memória é chamada de estática (SRAM) pois uma vez armazenado o bit ele permanecerá lá enquanto o circuito receber alimentação. Se a força for desligada todos os dados serão perdidos. Existe uma tecnologia alternativa onde são usados apenas um transistor e um capacitor por bit. Infelizmente estas memórias dinâmicas (DRAM) perdem o dado depois de uns poucos segundos. A solução é ficar lendo todos os dados e gravando de volta pois cada escrita devolve a carga elétrica ao seu nível máximo. Outra limitação é que estas DRAMs são fabricadas em linhas especializadas e bem diferentes das usadas para se fabricar os demais componentes do sistema. Isso torna difícil integrar DRAMs nos mesmos chips que os processadores. Por isso a maioria dos sistemas tem pequenas SRAM nos chips dos processadores e uma memória principal externa e bem maior feita de DRAMs.

#### Contadores

Os contadores são uns dos mais importantes circuitos sequenciais. Eles podem indicar quanto tempo falta para algo acontecer, quantos elementos já foram recebidos numa entrada, qual é a posição de um periférico e muitas outras coisas.

Felizmente para um circuito tão útil a sua implementação é relativamente símples. Um registrador armazena a contagem atual. Chamamos de registrador o circuito que usam um flip flop para cada bit de um mesmo dado. Ligando a saída do registrador a uma das entradas de um somador e o valor contante 1 à outra entrada, basta conectar a saída do somador à entrada do registrador. Cada vez que chegar um novo pulso do relógio o valor no registrador será aumentado por 1. Seria possível também fazer o contador reduzir o valor por 1 a cada relógio.

<span id="page-53-0"></span>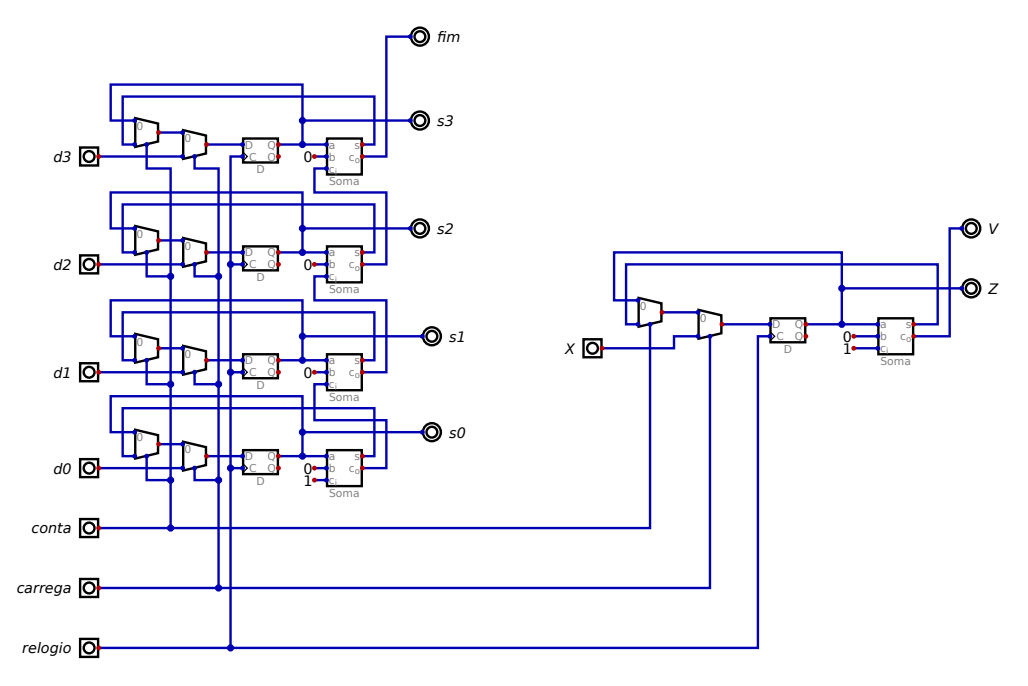

Figura 31: Um contador de 4 bits e outro de 8 bits

A Figura [31](#page-53-0) mostra um exemplo de um contador de 4 bits na parte da esquerda. Além dos flip flops (registradores) e somador já mencionados, foram usados ainda dois multiplexadores para permitir novos sinais de controle. O selecionado pelo sinal conta pode ligar ou a saída do somador como dissemos ou a saída do próprio registrador à entrada do registrador. No primeiro caso o valor será incrementado a cada pulso do relógio mas no segundo caso o valor ficará parado, como se o relógio estivesse sendo ignorado.

O segundo multiplexador é controlado pelo sinal carrega e permite que um valor definido externamente seja usado para inicializar o contador. Como este multiplexador vem depois do outro, o sinal carrega funciona independentemente do sinal conta. Tanto o carrega quanto o conta só fazem alguma coisa na próxima borda de subida do relógio. Dizemos que estes sinais são "síncronos". É possível projetar contadores com alguns sinais de controle assíncronos que atuam independentemente do relógio.

<span id="page-54-0"></span>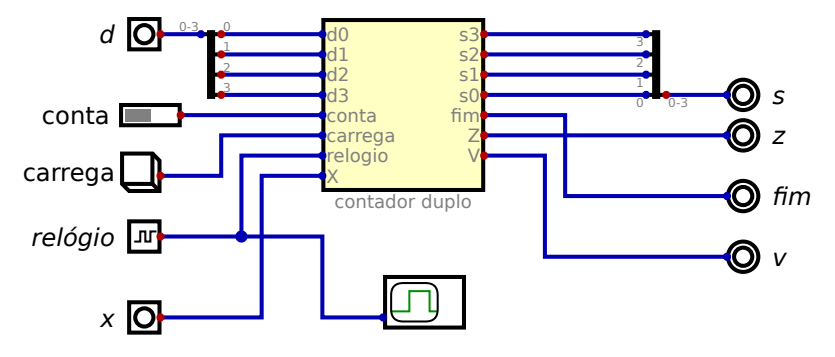

Figura 32: Circuito de teste dos dois contadores

Enquanto o circuito da esquerda da Figura [31](#page-53-0) tem quatro cópias do que foi descrito acima (como sempre para circuitos digitais - um para cada bit dos números), o dá direita parece ser de apenas um bit. Mas a legenda da figura diz que é um contador de 8 bits. O Digital implementa componentes parametrizados. Uma porta AND, por exemplo tem um parâmetro que indica o número de entradas. Isso é normalmente 2 mas pode ser alterado pelo usuário permitindo mais entradas. O próprio desenho da porta AND muda um pouco conforme o número de entradas. Mas ela tem um segundo parâmetro, que é o número de bits. Normalmente isso é 1 e todos os circuitos que vimos até agora não alteram isso. Se este parâmetro for mudado a aparência

continua exatamente igual. Mas agora o sistema funciona como se houvessem múltiplas cópias do AND e as entradas e saídas só podem ser ligadas a outros circuitos com o mesmo número de bits. Infelizmente o Digital não altera a aparência dos sinais quando eles representam mais de um bit (estes sinais conjuntos são muitas vezes chamados de "barramentos" ou "dutos"). Outras ferramentas de desenho de esquemáticos usam coisas como cores diferentes, linhas mais espessas ou pequenas marcas com um número indicando quantos sinais são representados pela linha. No Digital não dá para saber simplesmente olhando o desenho. Na ferramenta dá pedir informações sobre os componentes e as portas de entrada e saída para saber quantos bits cada um representa. E qualquer tentativa de simular um circuito onde elementos com números de bits diferentes estão ligados gera uma mensagem de erro.

Fora um contador ser de 4 bits e o outro de 8, eles deveriam ser iguais. Especialmente já que estão ligados no mesmo relógio e sinais de controle. Para confirmar isso foi criado o circuito de teste mostrado na Figura [32.](#page-54-0) Os sinais d0 a d3 são combinados em uma única entrada d para facilitar a comparação com a entrada x. Da mesma forma s0 a s3 são combinados para podermos estudar s lado a lado com z. O sinal carrega está ligado num componente que simula um botão de contato momentâneo. O sinal conta está ligado num "dip switch", uma chave que pode ser ligada ou desligada e fica nesta posição. O sinal relógio está ligado em um componente especial que gera uma onda quadrada. Um parâmetro deste componente é a frequência desta onda e se o Digital deve tentar simular isso em tempo real. O normal desta opção é não, mas neste teste foi configurado para sim com uma onda quadrada de 1 Hz (um ciclo por segundo). Isso torna o circuito lento o suficiente para que o botão possa ser pressionado no momento desejado.

<span id="page-55-0"></span>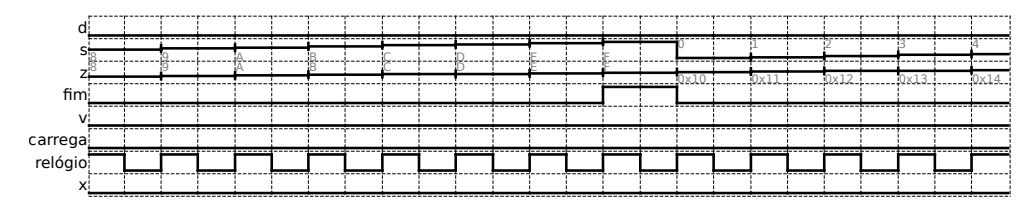

Figura 33: Formas de onda dos dois contadores

Um outro componente novo é o osciloscópio que está ligado no relógio e durante a simulação abre uma nova janela onde são mostradas as formas de onda capturadas. A Figura [33](#page-55-0) é um exemplo destas formas de onda. Dá para ver bem a onda quadrada do relógio. A maioria dos sinais alternam entre 0 e 1 mas s e z tem valores indicados por números hexadecimais (isso é configurável. A notação hexadecimal do Digital é um pouco inconsistente: se o número tem apenas digitos 9 ou menores então um "0x" é colocado na frente para que o número não seja confundido com decimal. Mas se algum digito é uma letra o número é mostrado sem o 0x). O nível do sinal é mostrado relativo ao maior valor encontrado na simulação, de modo que a saída dos contadores parece uma rampa. As entradas d e x também tem múltiplos bits mas nesta simulação os dois tem valor 0.

O detalhe mais interessante da simulação é que quando s chega ao seu valor máximo (F em hexadecimal, que é 15 em decimal) o sinal fim é acionado. No próximo ciclo de relógio o fim termina ao mesmo tempo que s volta para 0. Já para z o valor 0F não é o máximo e no ciclo seguinte ele vai para 11 em hexadecimal (16 decimal). Se a simulação for até z atingir FF o sinal v será acionado exatamente como foi o sinal fim e no ciclo seguinte z também irá para 0. Com um relógio de 1 Hz levaria mais de quatro minutos para o z chegar ao seu valor máximo, mas dá para apressar isso colocando um valor bem grande em x e acionando o botão carrega.

Na Figura [34](#page-57-0) temos dois exemplos de como combinador dois contadores de 4 bits para formar um contador de 8 bits. No da esquerda o bit mais significativo do contador de baixo é invertido e isso é usado como relógio do contador de cima. Quando o contador de baixo passa de F para 0 o contador de cima avança 1.

No circuito da direita o sinal de fim do contador de baixo é usado para liberar o contador de cima para avançar um. Olhando as formas de onda da Figura [33](#page-55-0) parece que o sinal fim termina ao mesmo tempo que o relógio sobe, mas na prática o fim ainda é 1 na subida do relógio e só baixa depois e ai o contador de cima já avançou um. Os sinais fim ("ovf" na figura) estão ligados aos pontos decimais dos mostradores de 7 segmentos para facilitar sua visualização durante a simulação.

Na tabela [11](#page-22-0) mencionamos o nível de abstração de transferência de registradores (em inglês "*Register Transfer Level*" - RTL) e é comum falar que linguagens de descrição de hardware como Verilog e VHDL são RTL. Mas além de ser um nível o RTL é um estilo de projeto de hardware e estas linguagens podem ser usadas para outros estilos diferentes.

<span id="page-57-0"></span>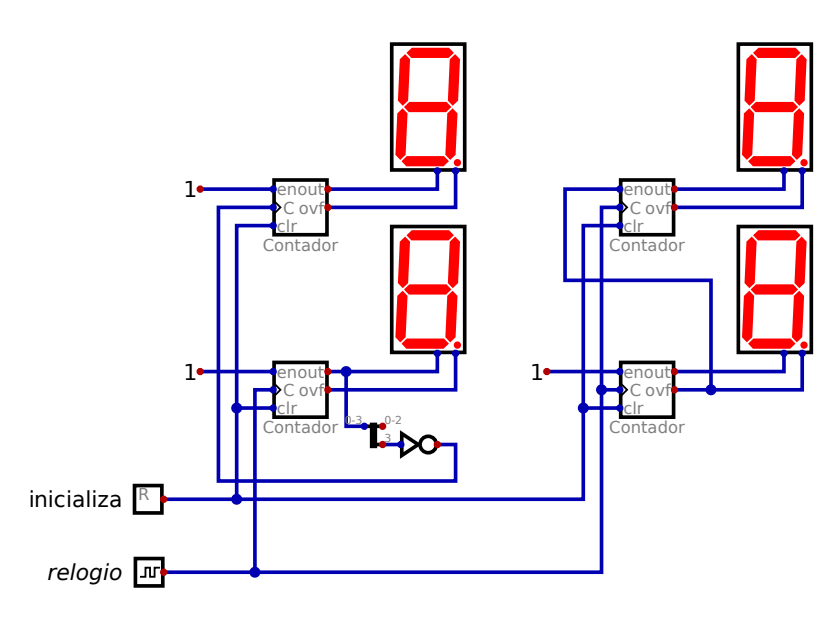

Figura 34: Dois estilos de expandir contadores

A Figura [34](#page-57-0) ilustra bem isso, pois o circuito da direita usa o estilo RTL, porém o da esquerda não. Em um projeto RTL todos os registradores devem receber o mesmo sinal de relógio e se algum registrador não deve receber novos dados em determinado momento, então um sinal de habilitação não deve ser acionado, porém o relógio continua chegando. Isso pode ser visto no contador de cima do circuito da direita, enquanto o seu equivalente à esquerda está recebendo um relógio diferente do resto do sistema. Enquanto os dois dígitos da direita mudam ao mesmo tempo, na esquerda, o dígito de cima tem um pequeno atraso em relação ao de baixo. Neste caso a diferença nem pode ser percebida, mas se o estilo da direita for usado em um sistema suficientemente grande é quase certo que coisas vão acontecer que não parecem fazer sentido.

Ainda na Figura [34](#page-57-0) o circuito da direita (RTL) parece ser mais simples, mas isso é em

parte em função dos pontos fortes e fracos do Digital. Trazer um sinal do meio de um grupo de sinais ocupa um certo espaço no esquemático, por exemplo. O RTL impõe restrições e é necessário um projeto mais cuidadoso para não se introduzir novos relógios. Mas o resultado é um sistema mais estável.

Existem muitas variedades de contadores além das opções já mencionadas aqui. Um sinal de controle pode decidir se o contador incrementa ou decrementa seu valor, por exemplo. Um contador de 4 bits que só vai até 9 pode ser útil em aplicações que querem mostrar resultados em números decimais.

### Máquinas de Estados Finitos

Entre os vários modelos computacionais as máquinas de estados finitos ("*Finite State Machines*" ou FSM em inglês) estão entre as mais símples. Mas na teoria elas podem fazer tudo que qualquer outro computador pode fazer. Elas podem ser implementadas com um registrador para indicar o estado atual e um circuito combinacional que calcula o próximo estado baseado nas entradas e no estado atual e que também gera as saídas. Quando chega a próxima borda do relógio a máquina "salta" para o estado previamente calculado.

Existem várias notações diferentes para se descrever as FSM. Uma possibilidade é uma tabela com uma linha para cada estado e uma coluna para cada combinação possível de entradas. A alternativa implementada pelo Digital é um grafo onde círculos representam os estados e setas mostram as possíveis transições para o próximo estado. Dentro do círculo pode ser mostrado o nome do estado, o valor que o registrador usa para indicar este estado e os valores das saídas. Nas setas podem ser indicados os valores das entradas para que esta transição seja a escolhida (podem existir múltiplas setas saindo de um estado) e também os valores das saídas.

Quando as saídas dependem apenas do estado atual dizemos que a FSM é uma "máquina de Moore" (definida por Edward F. Moore em 1956). Se as saídas estão indicadas nas setas então dependem não apenas do estado atual mas também das entradas atuais e neste caso a chamamos de "máquina de Mealy" (definida por George H. Mealy em 1955). Cada alternativa tem suas vantagens. As máquinas de Mealy respondem mais rápido às mudanças nas entradas mas as de Moore são mais fáceis de se projetar.

Usado o editor de FSM do Digital podemos criar uma computação que determina se

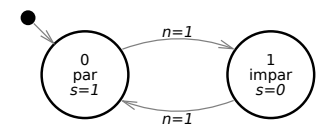

Figura 35: FSM para determinar par ou ímpar

uma entrada foi acionada um número para ou ímpar de vezes, como na Figura [35.](#page-59-0) Não são mostradas setas onde *n* = 0 e o sistema assume que o estado deve continuar o mesmo neste caso.

<span id="page-59-1"></span>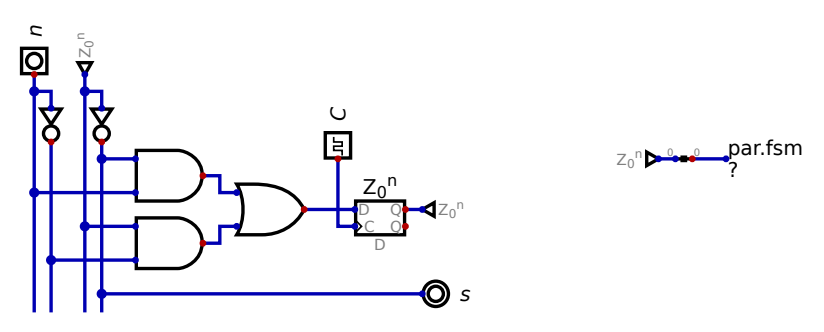

Figura 36: Circuito da FSM para determinar par ou ímpar

O Digital pode mostrar a tabela verdade da FSM e automaticamente gerar um circuito que a implementa. O circuito da Figura [36](#page-59-1) é apenas uma das variações que o Digital oferece. Neste caso obtivemos essencialmente um contador de um bit. Entre os exemplos de FSM que o Digital pode gerar estão justamente os contadores. Geralmente eles são um bom ponto de partida e depois podem ser alterados para atender necessidades que os contadores normais não resolvem.

Enquanto teoricamente as FSM podem fazer qualquer computação, na prática elas tem os seus pontos fracos. Para a manipulação de números é necessário um número absurdo de estados e para guardar dados é o mesmo problema. A solução é combinar a FSM com um

<span id="page-59-0"></span>60

circuito externo controlado por ela que faça contas ou tenha uma memória como as que já vimos. A famosa máquina apresentada por Alan Turing no seu artigo de 1936, por exemplo, é uma FSM que controla um leitor de fita. O leitor pode avançar ou retroceder uma posição na fita e pode gravar um símbolo na posição atual. A entrada da FSM é o símbolo lido da fita (que é infinita nas duas direções).

### Multiplicador Sequencial

Um bom exemplo de como aproveitar as FSMs é um circuito que multiplique dois números. Já vimos uma solução na Figura [21](#page-41-0) mas o circuito é enorme e lento. Podemos ter um circuito bem menor se dividirmos a tarefa em etapas a serem feitas umas depois das outras em ciclos de relógio diferentes.

O circuito da Figura [37](#page-61-0) segue o estilo RTL onde todos os regjstradores estão ligados a um único sinal de relógio. Para reforçar esta idéia, os registradores foram desenhados alinhados verticalmente à direita da figura. O eixo horizontal da figura representa a passagem do tempo da esquerda para a direita. Em ilustrações de circuitos RTL existe a convenção de se dividir os registradores ao meio e mostrar à direita as entradas do registradores e bem à esquerda as saídas dos mesmos registradores. O Digital não permite isso, então mostramos os registradores completos à direita e usamos os pequenos triângulos ("tuneis" no Digital) para fazer as saídas reaparecerem à esquerda. O meio da figura representa como os sinais são manipulados pela lógica combinacional e está marcada como "ciclo N". As saídas dos registradores aparecem na região indicada como "ciclo N+1" pois terão validade depois da próxima subida do sinal de relógio. Já a região à esquerda de onde reaparecem as saídas foi designada "ciclo N-1" para indicar quando os sinais que a lógica combinacional está recebendo foram gerados. Se N=7, por exemplo, os sinais A, Q, M e assim por diante foram aqueles que foram gerados pela lógica combinacional no ciclo 6. E os sinais sendo gerados agora servirão de entrada para a lógica combinacional ao longo do ciclo 8.

Os dados neste circuito são de 16 bits de largura. Por isso o somador também é de 16 bits, assim como os registradores A, Q e M. O contador é de 16 bits e evita que a FSM de controle precise de estados diferentes para saber quais bits estão sendo processados. Quando o sinal fim é acionado sabemos que estamos processando o último bit. Se quisermos um multiplicador de números de 32 bits, basta aumentar o contador para 5 bits e os registradores, somador e outros

<span id="page-61-0"></span>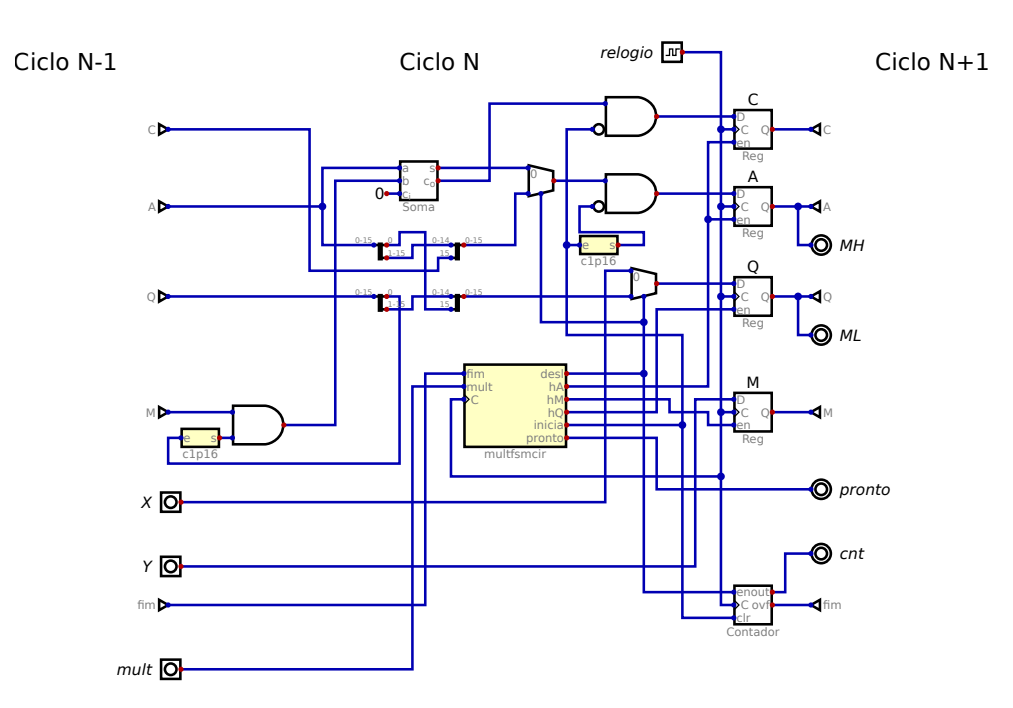

Figura 37: Multiplicador sequencial de 16 por 16 bits

blocos para 32 bits. Isso é o dobro do circuito enquanto um multiplicador combinacional precisaria de um circuito quatro vezes maior. O resultado vai levar o dobro do tempo para ficar pronto. Um registrador de um bit (C) guarda o vai um do somador.

A FSM precisa habilitar os registradores quando devem receber novos valores e usar multiplexadores para escolher de onde devem vir estes dados. Portas AND são usados para forçar C e A a carregarem inicialmente um valor 0 e outra porta AND pode forçar uma das entradas do somador a ser 0 ao invés de M. No caso do A e M estes ANDs trabalham com dados de 16 bits mas o sinal de controle é de apenas 1 bit. Foi criado um pequeno bloco

chamado c1p16 (converte 1 bit para 16 bits) que é trivial e só contém fios. Seu uso, aqui, é só para ocupar menos espaço no desenho.

Logo acima da FSM de controle tem uma fiação meio confusa. Ela envia C mais os 15 bits de cima de A para A, e o bit de baixo de A mais os 15 bits de cima de Q para Q. Chamamos isso de "deslocamento para a direita". Já que o bit de baixo de Q foi separado para este deslocamento, aproveitamos para usá-lo para indicar se M deve ou não ser somado a A. Esta é a multiplicação de 16 bits por 1 bit.

Normalmente precisariamos de quatro registradores de 16 bits, mas ao observarmos que um dos operandos perde um bit a cada vez que o resultado aumenta em um bit podemos fazer a parte baixa do resultado partilhar o mesmo registrador Q ocupado incialmente pelo operando X.

<span id="page-62-0"></span>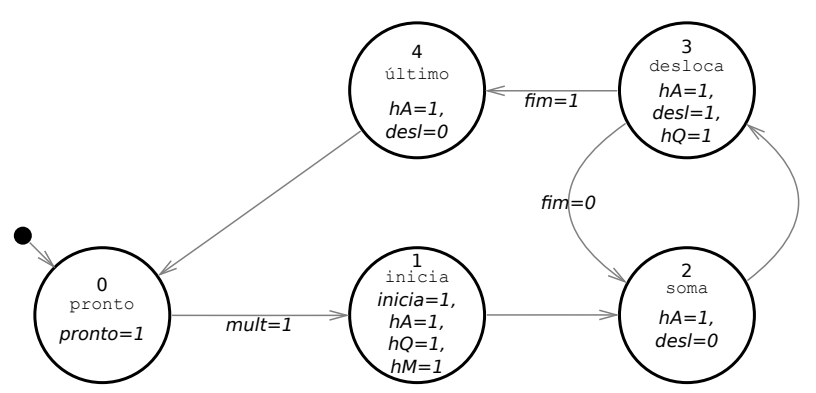

Figura 38: FSM que controla o multiplicador sequencial

Sabendo que sinais a lógica de controle precisa receber e que sinais ela precisa gerar para a lógica combinacional e habilitação dos registradores podemos usar o editor de FSM para criar a Figura [38.](#page-62-0) No estado inicial indicamos que o resultado está pronto e não fazemos mais nada. Quando o usuário colocar valores a serem multiplicados em X e Y e acionar o sinal mult, passamos para o estado inicia e deixamos de indicar pronto já que agora estamos ocupados.

Inicia zera C, A e o contador e guarda X e Y em Q e M respectivamente. Com sua tarefa

concluida a FSM pula para soma no próximo ciclo de relógio. Em soma fazemos a operação  $A = A + (M \times O_0)$  e pulamos para desloca. Em desloca A e O são deslocados um bit para a direita e o contador avança. Normalmente a FSM volta para soma para cuidar do próximo bit, mas se fim indica que já deslocamos todos os bits pulamos para ultimo. Ultimo é exatamente igual a soma, mas depois pula para pronto para indicar que o resultado pode ser lido. O resultado é de 32 bits com A tendo os 16 bits de cima e Q os 16 de baixo.

O Digital gerou automaticamente um circuito para a FSM de controle do multiplicador (Figura [39\)](#page-64-0). As figuras mostradas são o resultado final do projeto depois de corrigido os vários problemas nas versões iniciais. Os erros mais comuns são coisas acontecerem cedo demais ou tarde demais. A versão inicial da FSM não tinha o estado ultimo, por exemplo. Tentava perceber fim diretamente em soma. Mas fim só aparece quando o contador está habilitado e isso ocorre em desloca e não em soma.

Outro erro comum e relacionado com este é contagem errada. Isso é como o erro de programação onde valores são um a mais ou um a menos do que deveriam ser. Dependendo de quando o contador é inicializado, por exemplo, ele pode já ir para 1 na operação do primeiro bit e ai chegaria a 15 quando apenas o penúltimo bit está sendo operado. O oposto também ocorre muitas vezes.

Esta organização de um sistema em um fluxo de dados ("*datapath*" em inglês) e uma unidade de controle será usada nos processadores apresentados neste livro.

# FPGAs

As CPLDs, mencionadas anteriormente, foram introduzidas pela Altera em 1985. Logo depois a Xilinx lançou uma alternativa chamada de FPGA (*Field Programmable Gate Array*). O nome é uma referência aos *Gate Arrays* (nome mais usado nos Estados Unidos, enquanto na Inglaterra *Uncommited Logic Array* era mais popular). Este tipo de circuito tinha uma matriz de portas lógicas (NANDs, por exemplo) permitindo que todos os clientes usassem as mesmas máscaras para uma redução de custos. Apenas a máscara dos fios ligando as portas entre si eram específicas de cada projeto. É uma máscara diferente da usada nas ROMs mas o objetivo era o mesmo.

No caso das FPGAs a ligação entre os blocos precisa ser feita com circuitos reconfiguráveis e não por fios definidos por uma máscara. Isso torna desejável uma redução destas ligações.

<span id="page-64-0"></span>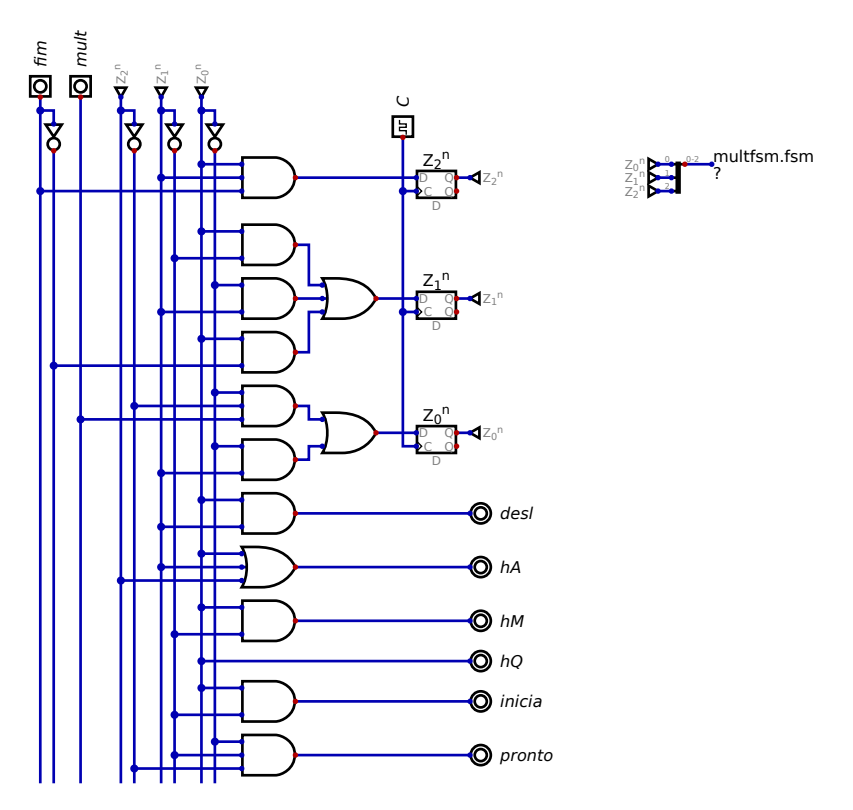

Figura 39: Circuito gerado da FSM de controle do multiplicador

Até seria possível criar uma FPGA em que cada bloco é uma porta NAND de duas entradas, mas isso exigiria muitas ligações. Por isso seria melhor ter um bloco básico maior e termos menos blocos.

Uma ROM pode implementar qualquer função lógica e uma RAM também, com a van-

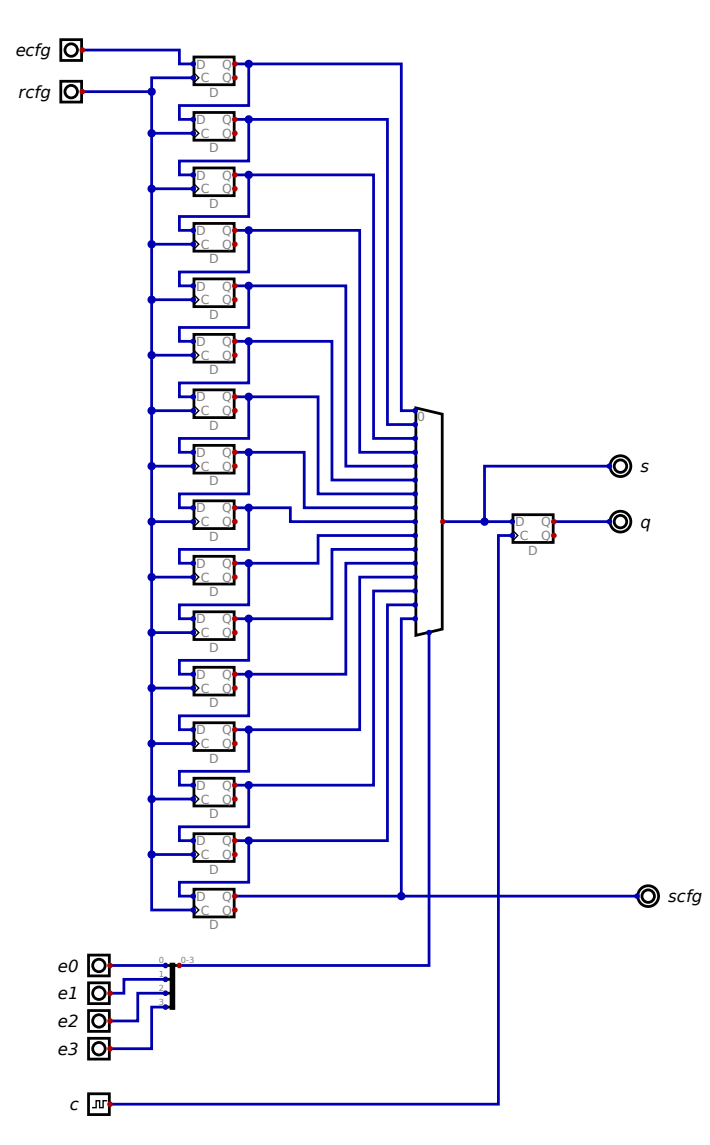

Figura 40: Circuito básico da FPGA (*lookup table*)

<span id="page-65-0"></span>66

tagem de poder ter seu conteúdo alterado. A Figura [40](#page-65-0) mostra uma RAM com 16 palavras de 1 bit cada uma. Com os valores corretos nos bits, este circuito implementa qualquer função lógica de até 4 entradas. Este circuito tem duas diferenças em relação à RAM da Figura [30](#page-51-0) (além de ser 16x1 ao invés de 4x6). No lugar de um decodificador gerando sinais de seleção de palavras este circuito usam um multiplexador para levar o bit desejado à saída. A segunda diferença é que o endereço não é usado na gravação dos dados, mas estes são inseridos serialmente via 16 pulsos seguidos do sinal rcfg. Por estas diferenças normalmente se fala de *Lookup Table* (LUT) ao invés de RAM. Também é comum colocar o número de entradas, falando em LUT4 (16 bits), LUT3 (8 bits) ou até em LUT6 (64 bits).

A primeira FPGA tinha 64 LUT4 e até hoje LUT4 é o mais usado. Apenas algumas FPGAs mais caras usam tamanhos diferentes. Além dos 16 flip flops que guardam os bits que definem a função do bloco, um flip flop extra facilita a criação de circuitos sequenciais nas FPGAs. Na FPGA exemplo que estamos criando aqui, todos os flip flops extras tem o seu sinal de relógio ligados a um único pino. Uma FPGA real oferece mais opções de onde buscar o relógio, além de opções de inicialização do flip flop. Inicialmente as FPGAs usavam apenas LUTs, mas atualmente é popular ter alguns blocos para funções dedicadas como memórias, multiplicadores e até processadores completos.

Precisamos ligar as entradas das LUTs às saídas de outras LUTs ou aos pinos de entrada. A Figura [41](#page-67-0) mostra como fazer isso com os mesmos blocos da LUT arranjados de maneira diferente. Dois multiplexadores permitem ligar as saídas a qualquer uma de oito entradas conforme indicado por 3 bits de configuração (6 bits no total para os dois multiplexadores). O conteúdo dos flip flops é inserido pelos mesmos dois sinais (rcfg e ecfg) que na LUT. Dá para ligar estes blocos e as LUT entre si via estas pinos para que um par de entradas no chip possam carregar todos os bits serialmente qualquer que seja o número de bits.

O circuito da Figura [42](#page-68-0) combina quatro cópias do circuito anterior num bloco que tem duas saídas e duas entradas em cada um dos seus quatro lados. Tem também duas entradas extras para as saídas da LUT vizinha. E liga os pinos de configuração dos quatro blocos no sentido norte, oeste, sul e leste. Como cada bloco precisa de 6 bits para definir sua função, este circuito é configurado com 24 bits.

Cada bloco pode colocar em sua saídas os sinais da LUT com ou sem passar pelo flip flop. Ou pode colocar qualquer uma das duas entradas de qualquer um dos outros lados. A

<span id="page-67-0"></span>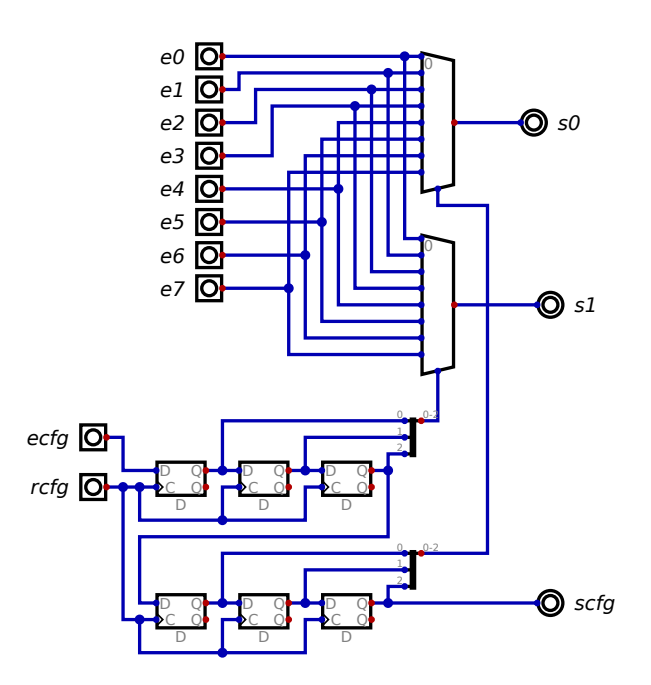

Figura 41: Circuito de roteamento em uma direção

Figura [42](#page-68-0) mostra a ligação dos sinais de configuração e dos sinais vindos da LUT mas usa os túneis para evitar um cruzamento ilegível de sinais do meio da figura. Foi adotada a convenção que depois dos sinais da LUT vem os sinais do lado no sentido horário, depois do lado oposto e finalmente do lado no sentido anti horário.

A FPGA em si é uma matriz de pares de LUT e blocos de roteamento. A Figura [43](#page-69-0) mostra um exemplo mínimo de 4 elementos organizados em duas linhas e duas colunas. As FPGAs reais tem blocos especiais para os pinos de entrada e saída mas neste exemplo os pinos foram diretamente ligados aos blocos de roteamento. Não haveria nenhuma dificuldade na criação de um circuito com 64 elementos (8x8) como a primeira FPGA e tamanhos ainda maiores

<span id="page-68-0"></span>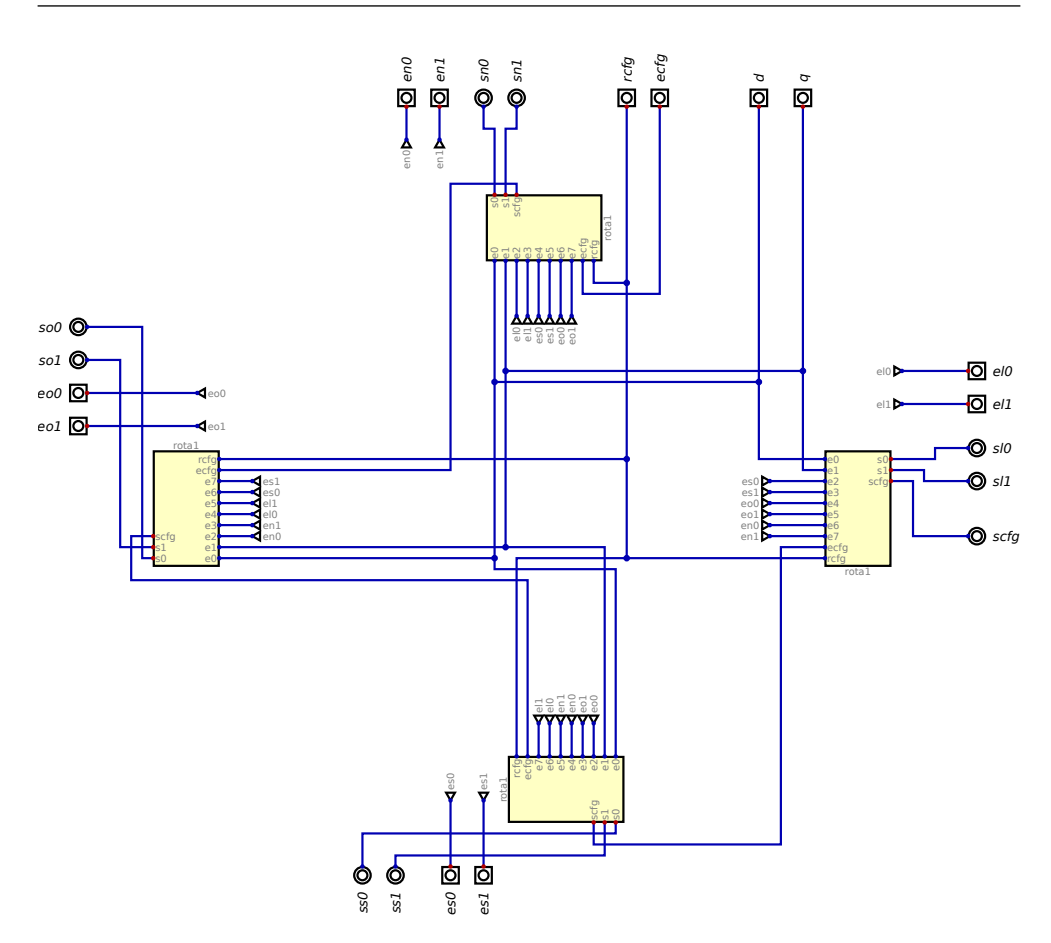

Figura 42: Circuito de roteamento nas quatro direções

<span id="page-69-0"></span>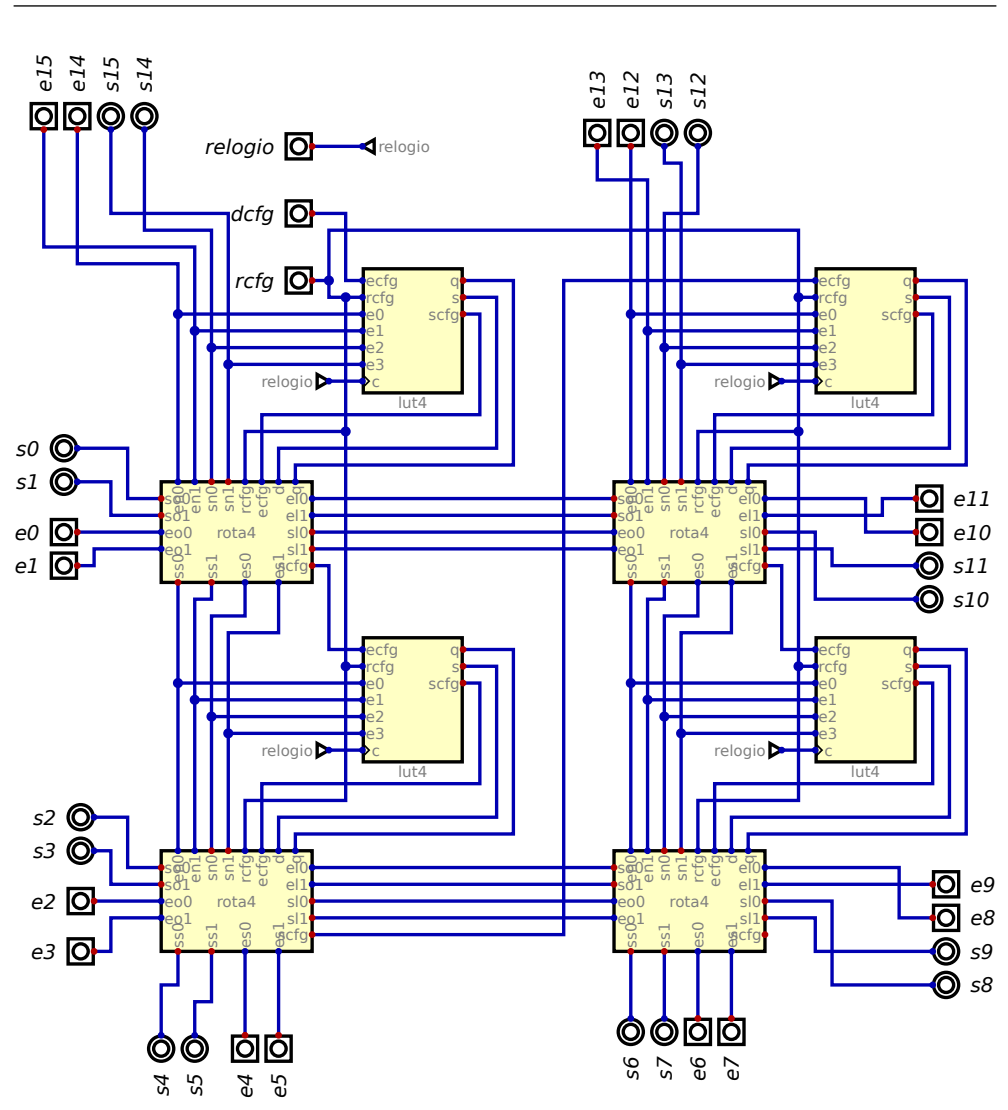

Figura 43: FPGA com 4 elementos (2x2)

70

podem ser criados em minutos. O tamanho reduzido foi escolhido apenas para ficar uma figura razoavelmente detalhada no livro.

Mesmo este tamanho pequeno precisa de 40 bits para cada par (16 para a LUT4 e 24 para o bloco de roteamento), o que dá 160 bits no total. É possível simular a FPGA e, pressionando as entradas dcfg e rcfg configurar o circuito e depois usá-lo. O rcfg deve ser pressionado duas vezes para cada bit (indo para 1 e depois voltando para 0). Seria melhor criar um circuito externo que leia os bit de uma ROM e configure a FPGA automaticamente. É assim que elas funcionam na realidade, geralmente incluindo o circuito que lê a ROM (ou Flash, atualmente). Toda vez que a FPGA é desligada ela perde todos os bits da configuração. Por isso este processo de carregar bits precisa ocorrer cada vez que a FPGA é ligada.

Se inserir manualmente os bits na FPGA é absurdamente tedioso, determinar qual valor deve ser cada bit para fazer a função que desejamos seria muito pior. Atualmente temos ferramentas (inclusive software livre) que fazem esta tarefa. Podemos começar com o próprio Digital e desenho o circuito que quermos e, depois que a simulação mostrar que está correto, podemos exportar como um arquivo texto na linguagem de descrição de hardware Verilog ou VHDL.

O Verilog pode ser transformado pelo programa Yosys, por exemplo, para vários formatos diferentes. Ele pode gerar um circuito equivalente mas feito exclusivamente de LUT4 ligadas entre si. Isso nos dá o número de LUT4 necessárias e os bits que precisamos para configurar cada uma.

Este resultado pode servir de entrada para um programa como VPR que, para poder comprir sua tarefa, precisa de uma descrição detalhada da nossa FPGA. Ele associa cada LUT4 do circuito do Yosys (LUT lógica) a uma LUT4 real em uma posição definida dentro da FPGA (LUT física). Este posicionamento dos recursos (*placement*) visa tornar viável a etapa seguinte, que é o roteamento. O número de fios horizontais e verticais em cada parte da FPGA é limitado. No nosso exemplo se um projeto exigir cinco ou mais sinais em um trecho horizontal o VPR não vai conseguir configurar os blocos roteadores. Talvez movendo uma parte do projeto para uma LUT diferente reduza para quatro sinais neste trecho.

O último passo é converter a configuração gerada para um arquivo com os bits nos lugares certos. No nosso caso são quatro grupos de 40 bits, com cada grupo começando com 24 bits de roteamento seguidos de 16 bits para a LUT.

As FPGAs comerciais usam ferramentas próprias que escondem a maior parta das complicações. Em alguns casos são cobradas anuidades bastante elevadas, mas escolhendo produtos com FPGAs menores geralmente existem versões grátis (mas não livres) dos programas necessários.

# Experimentos com vídeo

Pelo nome dá para perceber que "video" é uma parte muito importante dos videogames. A idéia de que um aparelho de televisão poderia exibir imagens que não estavam sendo filmadas em algum outro lugar era shocante quando o Odyssey foi lançado. O truque era ver que sinal uma câmera geraria se estivesse filmando a imagem desejada e criar um circuito que gere exatamente o mesmo sinal.

Uma imagem na tela é uma matriz bidimensional de pontos coloridos, assim como o texto nesta página é uma matriz bidimensional de letras. Como poderíamos reproduzir a página com apenas um canal de voz com outra pessoa? Poderíamos ler o texto na ordem normal, talvez soletrando para evitar erros. Mas para realmente ficar igual precisaríamos falar coisas como "fim da linha" e "nova página". Estes seriam os comandos de sincronização. Com eles a página começa no lugar certo e cada linha começa da forma correta.

O sinal de televisão precisava enviar todas as informações no mesmo canal: cor, brilho sincronismo horizontal e sincronismo vertical. Se a fonte das imagens está ligada à TV por um cabo dá para simplificar bastante dedicando um fio para cada informação. No padrão de monitores VGA temos 3 sinais de cor (vermelho, verde e azul) e fios para o sincronismo horizontal e vertical, por exemplo. Tem mais alguns sinais, mas não vamos estudá-los aqui.

O Digital tem um componente que compara dois números, dizendo se o primeiro é menor, igual ou maior que o segundo. Mas isso é uma complicação denecessária se apenas queremos saber se são iguais. O circuito da Figura [44](#page-72-0) indica se dois números de 12 bits são iguais. Um XOR de cada par de bits só deve ter zeros, o que pode ser verificado com um NOR.

O tempo de uma linha de vídeo pode ser dividido em quatro regiôes:

- 1. a área ativa contém os pontos que devem aparecer na tela
- 2. o *front porch* é o tempo entre o fim do vídeo e o sinal de sincronização
- 3. o pulso de sincronização
- 4. o *back porch* é o tempo entre o fim do sinal de sincronização e o reinício do vídeo
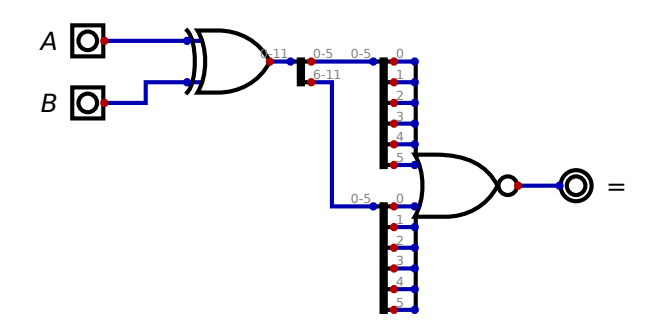

Figura 44: Comparador de igualdade de números inteiros

Da mesma maneira uma tela é dividida em regiões equivalentes, mas contando linhas ao invés de pontos. O contador estranho da Figura [45](#page-73-0) não compara apenas com o fim da contagem (sinal fimcont) que volta o contador para zero, mas também observa 3 outros pontos de interesse (sinais upix, inisinc e fimsinc). A saida mostra indica a região ativa enquanto o pulso de sincronismo é gerado diretamente na saída sinc.

Um circuito simples de teste verifica o funcionamento do gerador de sincronismo como mostrado na Figura [46.](#page-74-0) São usados valores bem baixos para os parâmetros para que os sinais gerados repitam logo. O sinal fim foi problemático e garantir a largura exata do pulso de sincronismo foi complicado. O Digital tem um componente que simula um monitor VGA. Se ele recebe os sinais corretos ele mostra a imagem resultante em outra janela. Um sinal que ele precisa que o monitor verdadeira não tem é o relógio de pixel. A simulação não ocorre em tempo real. No lugar de 60 imagens por segundo, a janela é atualizada a cada poucos segundos. O Digital considera os sinais de sincronismo em relação ao relógio de pixel. E ele é muito mais exigente que um monitor real. Se o pulso de sincronismo estiver com um pixel de erro na largura uma mensagem de erro é mostrada e a imagem não aparece. Num monitor ou TV de verdade provavelmente o circuito funcionaria e daria para ver algo na tela.

A Figura [47](#page-75-0) é nossa primeira tentativa de gerar uma imagem na tela. O monitor VGA simulado tem vários modos que ele implementa, mas o mais básico é com imagem de 640 pontos por linha, 480 linhas visíveis e taxa de varredura de 60 Hz. O bloco temporizador de

<span id="page-73-0"></span>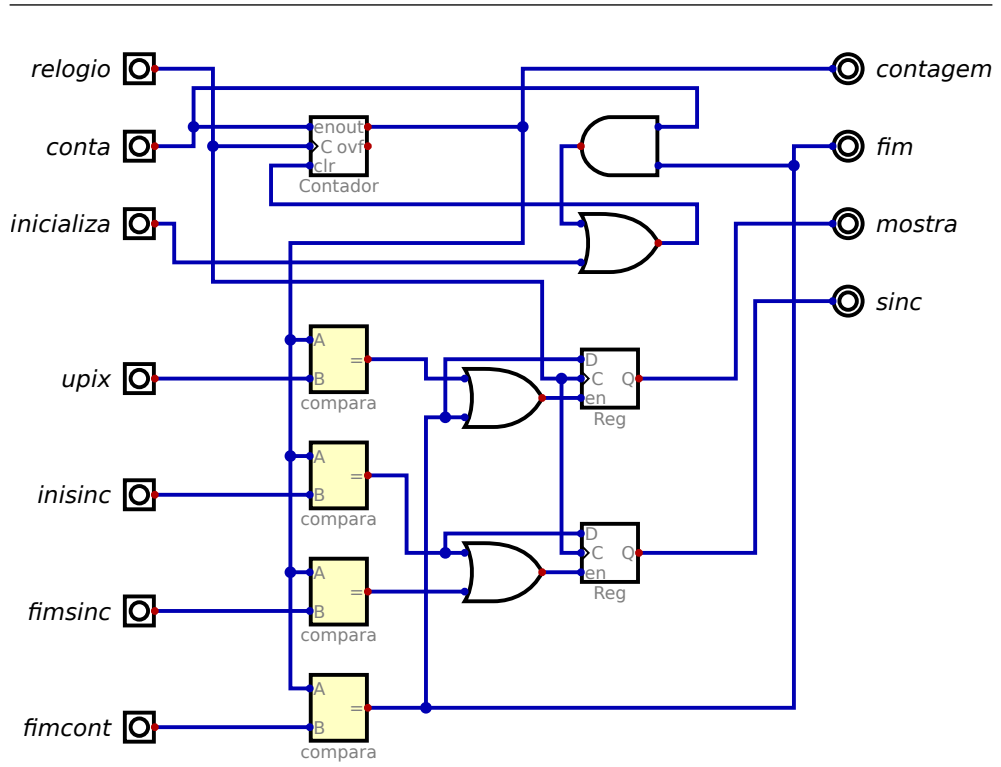

Figura 45: Gera sinais de sincronismo e de habilitação

baixo gera os sinais correspondentes à linha e suas entradas estão em pixels. Se o primeiro pixel é 0, então o último é 639 e não 640. O temporizador de cima gera os sinais verticais e suas entradas contam linhas, dai upix ser 479 (o nome do sinal não está muito certo neste caso).

Os primeiros monitores VGA usavam a polaridade dos sinais de sincronismo para indicar qual modo usar. Os monitores atuais são mais flexíveis, mas é melhor seguir a convenção.

<span id="page-74-0"></span>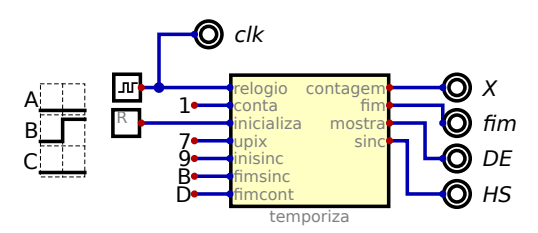

Figura 46: Teste do gerador de sincronismo

O modo 640x480 é indicado com os dois sincronismos de polaridade negativa e por isso aparecem as duas portas NOT.

Um multiplexador é usado para forçar os sinais de cores para 0 fora da região ativa. A região ativa é a combinação das regiões ativas horizontal e vertical, dai a porta AND combinando os dois sinais mostra.

O que aparece na tela do monitor VGA pode ser visto na Figura [48.](#page-75-0) Juntos, os sinais de vermelho, verde e azul (R, G e B) precisam de 24 bits. Como os contadores de pixel (X) e de linha (Y) tem 12 bits cada simplesmente juntamos seus valores. Só que X vai até 799 e Y apenas até 524. Por isso a imagem mostra apenas uma pequena fração das cores possível. O objetivo deste teste é ver se alguma imagem poderia ser mostrada e nisso ele foi um sucesso.

O problema do teste de cores é que se houverem pixels ou linhas a mais ou a menos não fará uma diferença notável na imagem. O circuito da Figura [49](#page-76-0) é quase igual ao anterior mudando apenas como são gerados os sinais R, G e B (a parte de forçar para 0 fora da área ativa continua igual). Os 4 bits de baixo de X e de Y são comparados com tudo 0 e com tudo 1 e branco é mostrado neste caso.

Isso gera um padrão quadriculado que pode ser visto na Figura [50.](#page-76-0) As linhas do meio tem 2 pixels de largura ou altura, mas as da borda externa tem apenas 1 pixel. Com isso dá para ver que a imagem é exata sem erros de alinhamento. Num monitor antigo de tubo de raios catódicos este padrão também ajudaria a encontrar problemas nos ajustes do monitor. Mas com telas de cristal líquido esta parte, pelo menos, não causa problemas e o meio da imagem deve ser perfeita.

<span id="page-75-0"></span>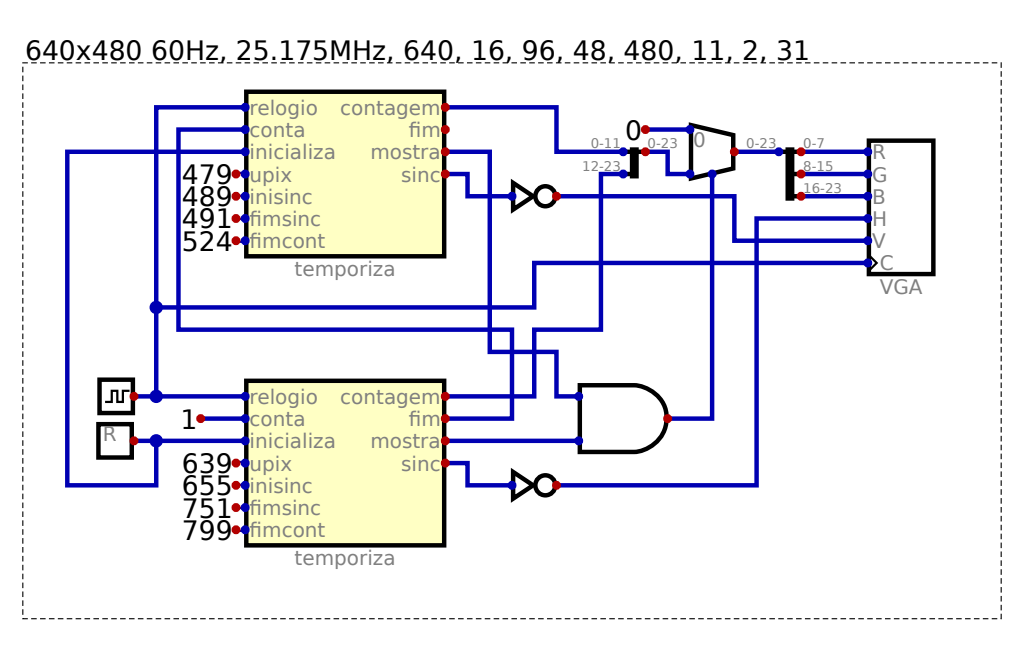

Figura 47: Gera um padrão de cores na tela VGA

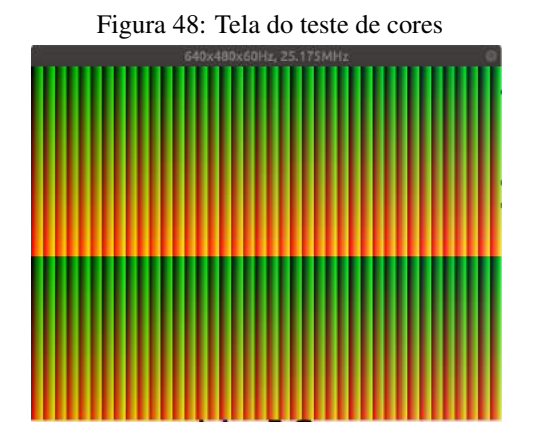

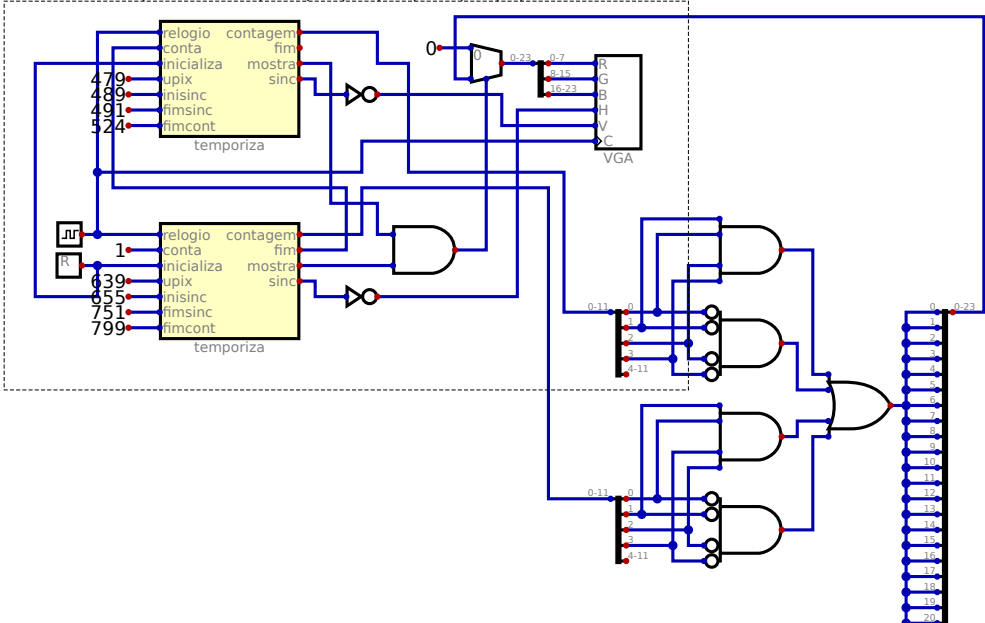

<span id="page-76-0"></span>640x480 60Hz, 25.175MHz, 640, 16, 96, 48, 480, 11, 2, 31

Figura 49: Gera um padrão quadriculado na tela VGA

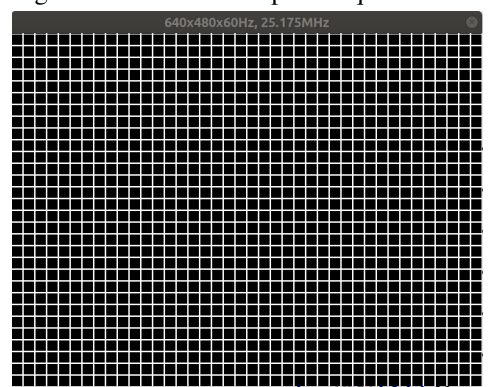

Figura 50: Tela do teste padrão quadriculado

<span id="page-77-0"></span>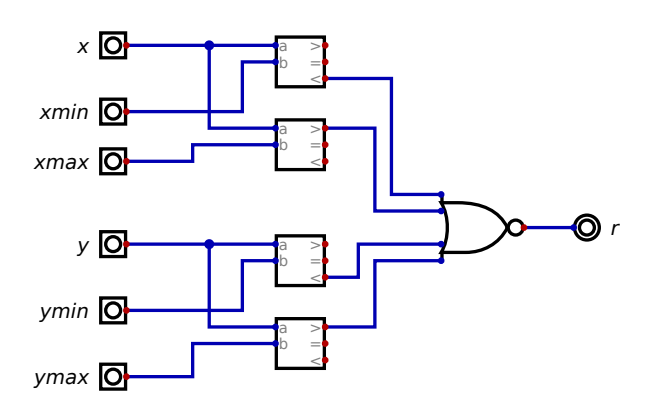

Figura 51: Indica se um ponto está dentro de um retângulo

O Odyssey da Magnavox podia mostrar alguns quadrados na tela. Queremos generalizar para retângulos de qualquer tamanho. O circuito da Figura [51](#page-77-0) compara as coordenadas de um ponto e sinaliza se o ponto faz parte do retângulo ou não.

O circuito da Figura [52](#page-78-0) usa dois blocos de teste de retângulo para saber quais pontos estão em certas regiões da tela. Um vai do ponto 100,100 ao ponto 300,300 enquanto o segundo vai de 200,150 a 500,400.

A mudança mais interessante é como são geradas as cores. O circuito codificador com prioridade é o oposto do decodificador. No decodificador um número binário escolhe uma entre muitas saídas. No codificador um sinal em uma das muitas entradas é convertido em um número binário. Enquanto no decodificador o número corresponde a exatamente uma saída, no codificador nada impede que mais de uma entrada seja acionada ao mesmo tempo. No codificador com prioridade é definida uma ordem para as entradas e a saída será o número da entrada sinalizada com a maior prioridade.

No circuito de teste de retângulos a entrada de menor prioridade está sempre ativa. Ele corresponde à cor do fundo. O sinal de maior prioridade é acionado fora da área ativa e os dois retêngulos estão no meio, com o 100,100 a 300,300 tendo menor prioridade. O número gerado pelo codificador com prioridade é usado pelo multiplexador para escolher um valor de

<span id="page-78-0"></span>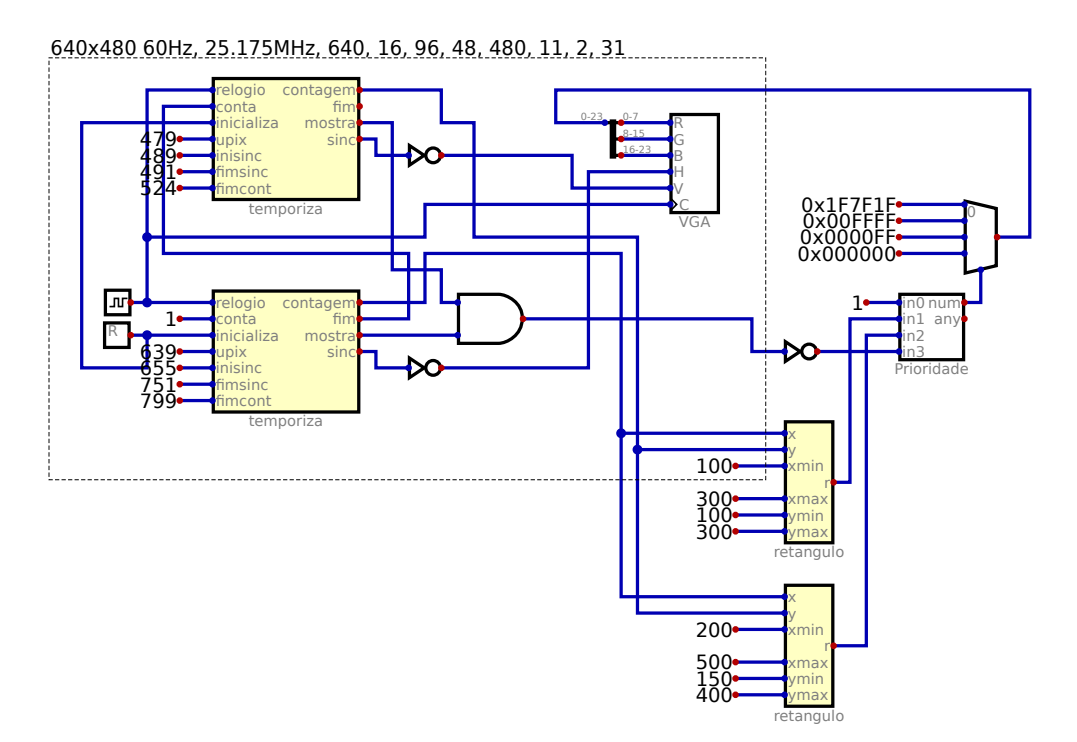

Figura 52: Gera dois retângulos na tela VGA

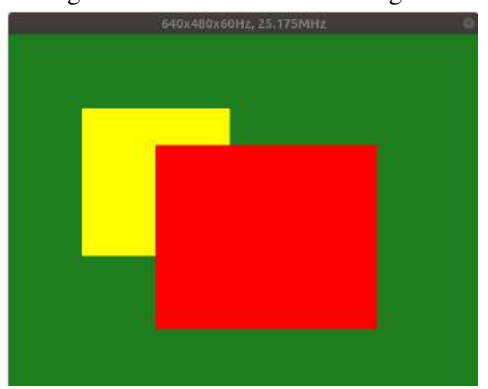

Figura 53: Tela do teste de retângulos

24 bits para ser usado como cor. A cor da maior prioridade (vídeo não ativo) é 0.

A tela do teste de retêngulos (Figura [53\)](#page-78-0) mostra que nos pontos onde os dois retângulos estão sobrepostos é a cor do retângulo da entrada 2 do codificador que aparece. Temos, assim, uma maneira de fazer uns objetos aparecerem na frente de outros na tela.

Podendo gerar retângulos coloridos na tela já é possível criar jogos parecidos com os típicos da primeira geração.

Usando uma ROM com of formato dos caracteres, é possível mostrar texto na tela. O circuito da figura [54](#page-80-0) demonstra alguns dos problemas que precisam ser resolvidos no caso dos textos. A saída da ROM com os formatos dos caracteres é paralela, mas estes bits precisam ser enviados para a tela um de cada vez. O circuito usa um registrador que ou pode receber o dado ou a própria saída do registrador mas deslocada de um bit. Isso também já foi usado no multiplicador sequencial.

O texto gerado pode ser visto na Figura [55](#page-80-0) e é um padrão repetitivo pois alguns bits do contadores X e Y são usados para escolher o caracter. Os bits inferiores do contador Y escolhem a linha dentro da imagem do caracter. Numa aplicação prática os contadores X e Y selecionariam um caracter em uma RAM e a saída disso seria a entrada da ROM. Mudanças no conteúdo da RAM alterariam o texto exibido na tela.

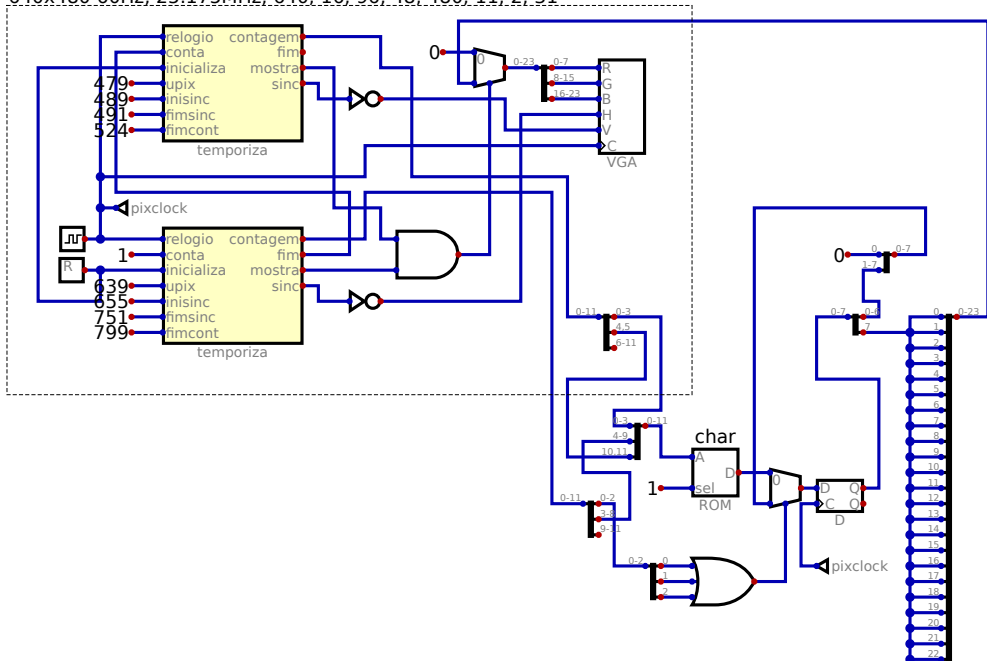

<span id="page-80-0"></span>640x480 60Hz, 25.175MHz, 640, 16, 96, 48, 480, 11, 2, 31

Figura 54: Gera um texto na VGA

Figura 55: Tela do teste de texto

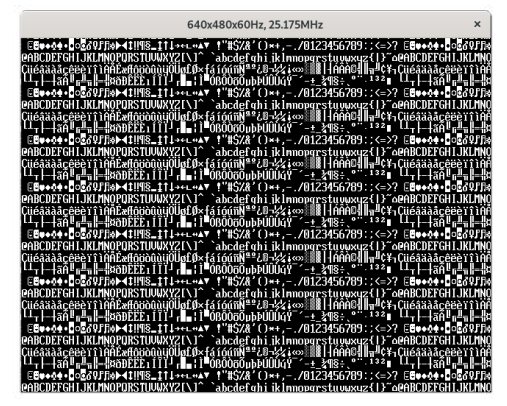

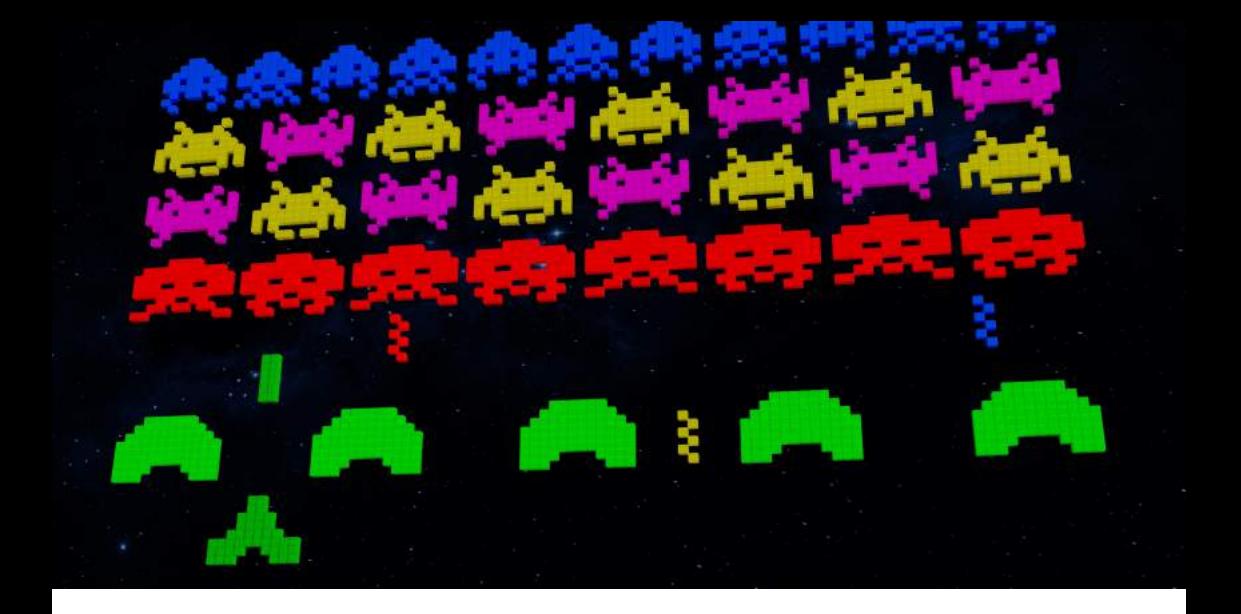

# Jogo Pong criado no simulador Digital

Foi elaborado um jogo de primeira geração conhecido como Pong, no qual cada jogador deve comandar uma raquete virtual em um jogo eletrônico simulando uma partida de tênis de mesa, exibido nas Figuras [56,](#page-83-0) usando apenas as primitivas de componentes digitais do simulador Digital.

pixabay.com: MasterTux

<span id="page-83-0"></span>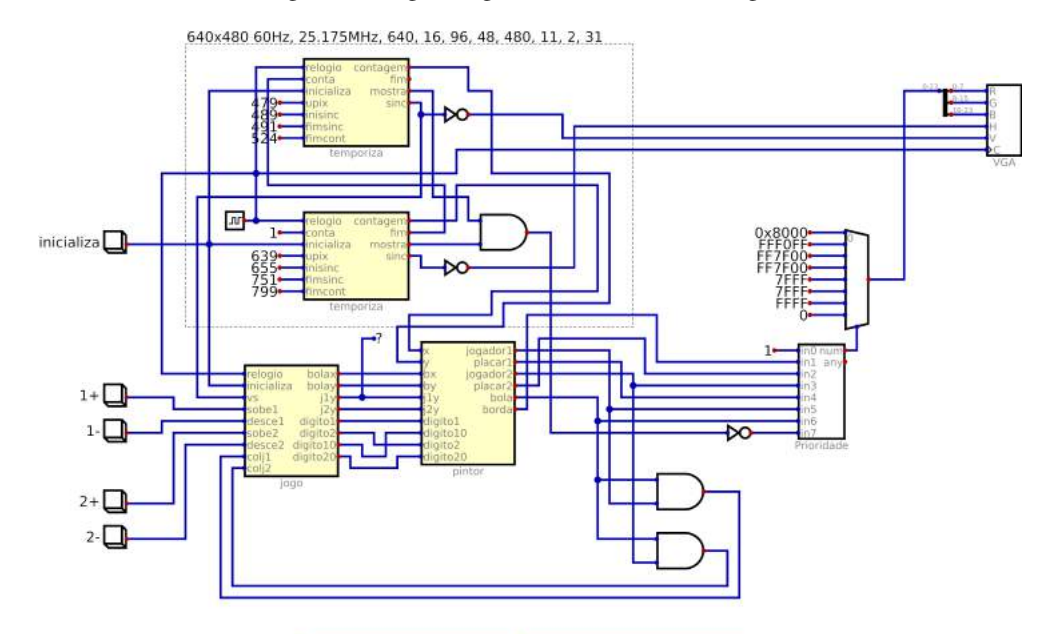

# Figura 56: Jogo Pong criado no simulador Digital

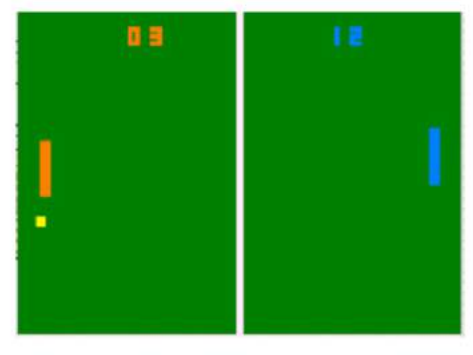

the b(b){return this.each(function(/iver) mdowledge but feeture this.each(function(/iver)<br>
(this.element=80,C-Prof);c.VERSION="3.3.7",c.TRANSITION\_DURATION=150,C-Prof<br>
(this.element=8[a]<br>
(and the straited in attri<sup>nt</sup>href"),d=d&d.replace(/.\*(?=#[^\s]\*\$)/,\*")),<sup>1</sup> was strict";function p(p);terms (b));c.VERSION="3.3.7",c.TRANSITION\_DOWNTAGE<br>|unction(0){this.element=a(b)};c.VERSION="3.3.7",c.TRANSITION\_DOWNTAGE"|5]\*\$)/,"<br>-b.data("target");if(d)|(d=b.attr("href"),d=d&d.replace(/.\*(?=#[ whetion(b){this.element]);<br>d=d8ad\_replace(/."\("="| `\*) f=d{}<br>"hide.bs.tab",{relatedTarget:b[0]]),g=a.Event("show.bs.tab",{relatedTarget:e[0]<br>"hide.bs.tab",{relatedTarget:b[0]]),g=a.Event("show.bs.tab",{relatedTarget:e[0]  $\frac{1}{\sqrt{2}}$  ( $\frac{1}{\sqrt{2}}$  ,  $\frac{1}{\sqrt{2}}$  ,  $\frac{1}{\sqrt{2}}$  ,  $\frac{1}{\sqrt{2}}$  ,  $\frac{1}{\sqrt{2}}$  ,  $\frac{1}{\sqrt{2}}$  ,  $\frac{1}{\sqrt{2}}$  ,  $\frac{1}{\sqrt{2}}$  ,  $\frac{1}{\sqrt{2}}$  ,  $\frac{1}{\sqrt{2}}$  ,  $\frac{1}{\sqrt{2}}$  ,  $\frac{1}{\sqrt{2}}$  ,  $\frac{1}{\sqrt{2}}$  ,  $\frac{1}{\sqrt{2}}$ (type:"shown.ns.top",readtednamyette[off]}}}}}}}<br>http:").removeClass("active").end().find('[data-toggle="tab"]').attr("aria-expanded",!1),| manded",10),h?(b[0].offsetWidth,b.addClass("in")):b.removeClass("fade"),b.parent(".dropdov ().find('(data-toggle="tab"]').attr("aria-expanded", 10), e&&e()}var g=d.find("> .active"), h=e&& W')||Ild.find("> .fade").length);g.length&&h?g.one("bsTransitionEnd",f).emulateTransitionEnd Star dea.fn.tab;a.fn.tabeb,a.fn.tab.Constructor=c.a.fn.tab.coconflict=function\_fn<br>"hhm"));4(document).on("click.bs.tab.data-ani" :Tdata coconflict=function(){return a.fn.t the ");a(document).on("click.bs.tab.document:on=c,a.fn.tab.noConflict=function(){return a.fn.t<br>as atriction b(b){return this.data-api",[data-toggle="tab"]',e).on("click.bs.tab.data Friendom b(b){return this.each(function(){var d=a(this).e=d.data("b5.affix"), f="ob<br>"systems(in b(b){return this.each(function(){var d=a(this).e=d.data("b5.affix"), f="ob"<br>"Approxy(this.checkbortelem.tat.i.u.d){this.option space baseb(()))))var d=a(this).each(function(){var d=a(this).e=a,data<br>",a,proxy(this.checkPosition,this),on('tlick.bs.affix,entions=a.extend({},c.DEFAULTS,d),this.\$target=a<br>",a,proxy(this.checkPosition,this).on('click.bs.  $\sum_{k=1}^{\infty} \frac{log(v)(j))}{k!}$ <br>  $\sum_{k=1}^{\infty} \frac{log(v)(j))}{k!}$ <br>  $\sum_{k=1}^{\infty} \frac{log(v)(j))}{k!}$ <br>  $\sum_{k=1}^{\infty} \frac{log(v)(j) + \frac{1}{2}}{k!}$ <br>  $\sum_{k=1}^{\infty} \frac{log(v)(j) + \frac{1}{2}}{k!}$ <br>  $\sum_{k=1}^{\infty} \frac{log(v)(j) + \frac{1}{2}}{k!}$ <br>  $\sum_{k=1}^{\infty} \frac{log(v)(j) + \frac{1}{2}}$  $\frac{1}{\text{min}}$ ,  $\frac{1}{\text{min}}$ ,  $\frac{1}{\text{min}}$  $\frac{\text{State-unit}.\text{state-1}}{\text{State-action(1)}, \text{state-1}} \cdot \frac{\text{trits}.\text{state-1}}{\text{state-1}} \cdot \frac{\text{trits}.\text{state-1}}{\text{state-1}} \cdot \frac{\text{trits}.\text{state-1}}{\text{state-1}} \cdot \frac{\text{trits}.\text{state-1}}{\text{state-1}} \cdot \frac{\text{trits}.\text{state-1}}{\text{state-1}} \cdot \frac{\text{trits}.\text{state-1}}{\text{state-1}} \cdot \frac{\text{trits}.\text{state-1}}{\text{state-1}} \cdot \frac{\text{trits}.\text{state-1}}{\text{$ State-wincion(a,b,c,d){var e-this.starget.scrollTop(),f=this.selement.offset\_"arffix affix-top<br>"bothor"=whis.sffixed)return nulli=2target.scrollTop(),f=this.\$element.offset(),g=this.\$target.selement.offset(),g=this.\$target Alexandre Control (Settimeout(a.proprint).c.prototype.getPinnedOffset="unffix affixedy".nulli-d&ai+j>=a-d&a"bottom";l(e+Bis.\$element.offset(),g=this.\$targ<br>(Reserved Constrained Control (Settimeout(a.proprint).c.prototype.g incedeter-"top":nulli=dedix-j>=a=d&"bottom");c.prototype.getPinnedOffset=function();g=this.\$the<br>information(){settimout(a.pray=d=fiset(),g=this.\$the =a=d)&&"bottom";l(e+g<=a-d)&&"bottom"<br>wthe entrop=function(){settimout(a. where the contribution of the action of the control of the settlement<br>
With entire point of the settlement of the settlement<br>
m.helpht/j.scm/sortions.offset.gerproxy(this.checkPosition.this.\$element<br>
Poor edg(e-d.top(s.opt

Imagine ter de projetar um circuito com milhões de portas lógicas, uma por uma. Conforme as tecnologias avançam, a complexidade no design do hardware desses dispositivos também aumenta. E como é possível desenvolver esses sistemas cada vez mais complexos? Através de uma linguagem de descrição de hardware!

Uma linguagem de descrição de hardware (HDL do inglês Hardware Description Language) é uma linguagem de programação que modela o hardware utilizando um design baseado na descrição textual de circuitos eletrônicos, principalmente de lógica digital. Quando utiliza-

Linguagens HDL

crédito da imagem: pixabay.com

mos HDL's, não estamos programando como em C ou Python, e sim descrevendo um hardware. Dessa forma, diferente das linguagens tradicionais de programação que funcionam de maneira sequencial, ou seja, cada linha é lida pelo compilador, uma após a outra, em HDL os circuitos ali descritos funcionam como uma implementação em protoboard (placa de prototipação usada em eletrônica, na qual os circuitos são conectados e interligados com fios), por exemplo. As partes funcionam simultaneamente, recebendo valores de entrada e apresentando valores de saída.

Atualmente, as duas linguagens mais utilizadas para isso são: Verilog e VHDL. Nesse livro vamos utilizar apenas a linguagem Verilog.

### Estrutura de código em Verilog

Um projeto em Verilog é dividido em blocos funcionais chamados de módulos. Os módulos são análogos às funções ou procedimentos em linguagens de alto nível e possuem papéis específicos, como por exemplo somar ou manipular dados em uma estrutura de fila. Eles também podem ser portas de entrada, saída ou mesmo uma porta bidirecional, além de comunicar-se com outros módulos dentro de um mesmo projeto, já que a linguagem é hierárquica, ou seja, um módulo pode conter outros módulos, conforme mostra o exemplo a seguir.

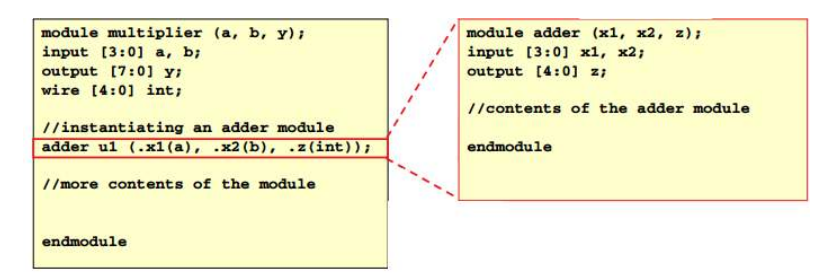

Figura 57: Exemplo de módulos chamando outros módulos em Verilog

# Operadores em Verilog

Assim como em linguagens de software convencionais, o Verilog possui seu próprio conjunto de operadores, ilustrados na Tabela [14.](#page-86-0)

<span id="page-86-0"></span>

| <b>Tipo</b>  | <b>Símbolo</b>                        | <b>Exemplo</b>                                           | <b>Comentário</b>                                 |
|--------------|---------------------------------------|----------------------------------------------------------|---------------------------------------------------|
|              | $-*/%$<br>Aritmética<br>$c = a + b$ ; |                                                          | Tome cuidado ao utilizar */ ou % na               |
|              |                                       |                                                          | síntese de lógicas mais complicadas               |
| Bit wise     | $\sim$ &   $\sim$ ^                   | $c = a \mid b$ :                                         | Realiza a operação lógica                         |
|              |                                       |                                                          | de bits nos operandos                             |
| Logical      | $! \parallel \&\&$                    | if (flag1 && flag2)                                      | Resultado produz 1'b0 or 1'b1                     |
| Redução      | $& \wedge \sim \& \sim \sim$          | $c = \&a$ :                                              | Realiza uma operação lógica em                    |
|              |                                       |                                                          | todos os bits de um único operando                |
|              | $\iff$                                |                                                          | Desloca os bits de um operando.                   |
| Shift        |                                       | $c = a \ll 2$ :                                          | Sempre que for possível use                       |
|              |                                       |                                                          | o shift para multiplicar ou dividir.              |
|              | $<<=$                                 |                                                          | O resultado é 1'b0 ou 1'b1.                       |
| Relacional   | $>= == !=$                            | $c = a \leq b$ ;                                         | Não confunda com o símbolo                        |
|              |                                       |                                                          | de non-blocking assignemnt                        |
| Condicional  | $?$ :                                 | assign mux_out = sel? $a : b$ ;                          | Atalho para if-else                               |
| Concatenação | $\{\ \}$                              | $c = \{ 1'b1, 2'b00, a \}$                               | Concatena bits (junta lado a lado num barramento) |
| Replicação   | $\{ \} \}$                            | $c = \{3\{2'b10\}\};$<br>$\frac{1}{c}$ é agora 6'b101010 | Réplica um grupo de bits                          |

Tabela 14: Conjunto de operadores da linguagem Verilog

Em linguagens de alto nível como C ou Java possuem tipos de dados como int, char, float, entre outros. Para Verilog, temos três tipos de dados:

- Nets: são conexões físicas entre os blocos;
- Registers: são elementos de armazenamento sequencial, ou seja, armazenam os valores recebidos até que recebem um valor diferente;
- Nets: são restrições personalizadas para que, através de constantes cria-se a parametrização dos módulos criados (como por exemplo, para definição de delay, tamanho de variáveis e enumeração de tipos literais).

#### **Nets**

<span id="page-87-0"></span>O dado tipo Net faz a conexão entre blocos e módulos. Este tipo de dado é continuamente impulsionado pelos dispositivos que os controlam. O Verilog propaga automaticamente um novo valor em um Net quando os drivers mudam de valor (conforme visto na Figura [58\)](#page-87-0). Na Tabela [15,](#page-87-1) estão listados todos os tipos de Net disponíveis, sendo o tipo wire o mais utilizado.

Figura 58: Mudança de valor dos drivers

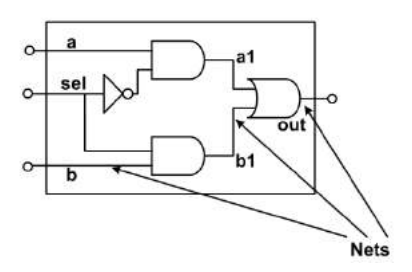

<span id="page-87-1"></span>

| <b>Tipos de Net</b> | <b>Funcionalidade</b>                                          | <b>Exemplo</b>                           | Comentário                           |
|---------------------|----------------------------------------------------------------|------------------------------------------|--------------------------------------|
| wire, tri           | Interconexão padrão para fios<br>$c = a + b$ ;                 |                                          | Tome cuidado ao utilizar * / ou % na |
|                     |                                                                |                                          | síntese de lógicas mais complicadas  |
| supply 1, supply 0  | Para power rails/ ground rails                                 | $c = a \mid b$ ;                         | Realiza a operação lógica            |
|                     |                                                                |                                          | de bits nos operandos                |
| wor, trior          | Para múltiplos drivers                                         | if $(\text{flag1} & \& \& \text{flag2})$ | Resultado produz 1'b0 or 1'b1        |
|                     | que são Wire-ORed                                              |                                          |                                      |
| wand, triand        | Para múltiplos drivers                                         | $c = \&a$                                | Realiza uma operação lógica em       |
|                     | que são Wire-ANDed                                             |                                          | todos os bits de um único operando   |
|                     | Para nets com                                                  | $c = a \ll 2$ :                          | Desloca os bits de um operando.      |
| trireg              | armazenamento capacitivo                                       |                                          | Sempre que for possível use          |
|                     |                                                                |                                          | o shift para multiplicar ou dividir. |
| $tri1$ , $tri0$     | Para nets que puxam para cima/baixo '<br>quando não orientadas | $c = a \leq b$ ;                         | O resultado é 1'b0 ou 1'b1.          |
|                     |                                                                |                                          | Não confunda com o símbolo           |
|                     |                                                                |                                          | de non-blocking assignemnt           |

Tabela 15: Tipos de Nets e suas funcionalidades

#### **Wires**

Sobre os wires, eles podem ser utilizados para:

- Conectar módulos instanciados;
- Realizar combinações lógicas em tempo de execução.

<span id="page-88-0"></span>Quando um tipo de dado de entrada ou saída é declarado em um módulo, eles também são implicitamente um wire, conforme o exemplo da Figura [59.](#page-88-0)

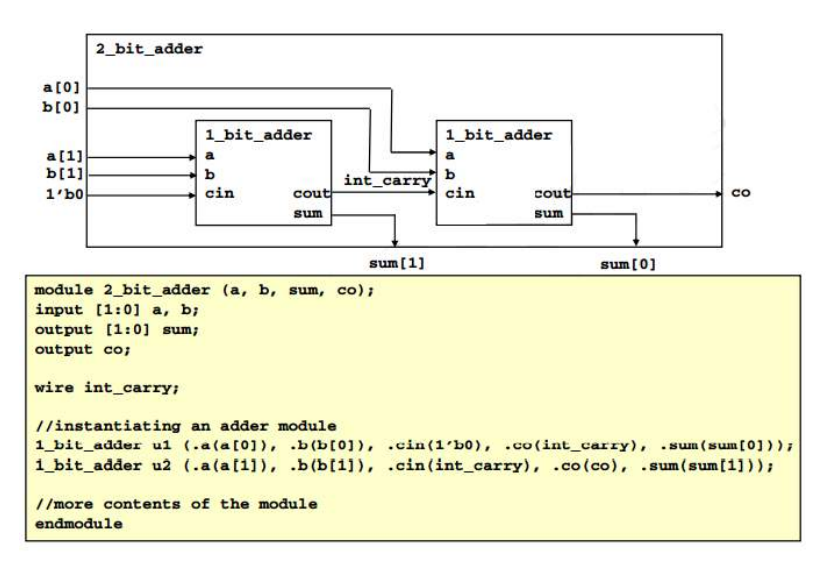

Figura 59: Exemplo de soma de dois bits

A declaração de atribuição e o tipo de dados wire são usados em conjunto para criar combinações lógicas em tempo de execução, conforme o exemplo da Figura [60.](#page-89-0)

Outra combinação são wires e 'tri-state buffers'. 'Tri-state buffers' são dispositivos que guiam o valor de saída para o valor de sua entrada, ou deixam a saída em um estado de alta impedância. Quando um Net se encontra no estado de alta impedância, pode ser conduzido por

<span id="page-89-0"></span>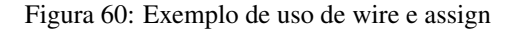

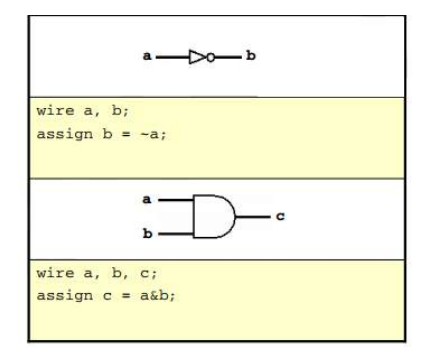

qualquer buffer em tri-state que esteja conectado. Cuidados devem ser tomados para garantir que apenas um buffer conduza o wire de cada vez, enquanto os outros permaneçam em alta impedância, conforme o exemplo da Figura [61.](#page-89-1)

Figura 61: Exemplo de uso de wire e 'tri-state buffer'

<span id="page-89-1"></span>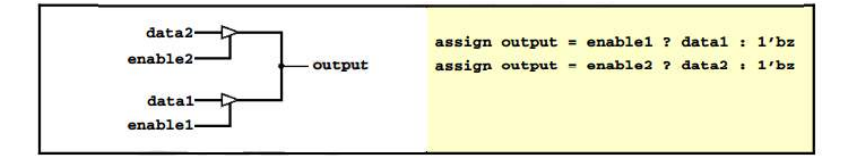

#### Registradores

Os dados do tipo registers (registradores) armazenam valores em um bloco. Os registers possuem diversos tipos, conforme quadro abaixo. Apenas como informação, não confunda um reg com um registrador real em hardware; um reg pode ou não sintetizar em um registrador.

Registers são usados extensivamente em modelagem comportamental e na aplicação de

| <b>Tipos de Registradores</b> | <b>Funcionalidade</b>                 |
|-------------------------------|---------------------------------------|
|                               | Variável inteira não assinada         |
| reg                           | de tamanho variado                    |
|                               |                                       |
| integer                       | Variável inteira de tamanho variado   |
| time                          | Variável inteira não assinada, 64bits |
|                               | Variável de ponto flutuante com       |
| real                          | dupla precisão                        |
|                               |                                       |
| realtime                      | Mesmo que real                        |
| parameter                     | Constantes de qualquer tipo           |

Tabela 16: Tipos de Registradores e suas funcionalidades

estímulos. Os valores são atribuídos usando construções comportamentais. Um exemplo é apresentado na Figura [62.](#page-90-0)

<span id="page-90-0"></span>Figura 62: Exemplo de entrada 'registrada', que mantém ou sincroniza com um sinal de relógio os dados da entrada

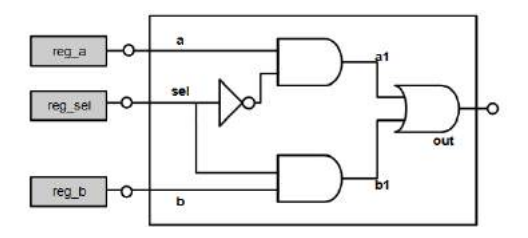

Mas como podemos usar regs?

- Podemos atribuí-los dentro de blocos processuais;
- Fazer declarações processuais para registrar apenas os tipos;
- Atribuir a partir de nets internas ou fora de blocos processuais;
- Podem ser transformados em lógica combinacional ou sequencial.

#### Parâmetros

Os parameters (parâmetros) são constantes específicas do módulo, assim como constantes são utilizadas em linguagens de programação convencionais. Os parâmetros predefinidos podem ser substituídos cada vez que você instanciar um módulo.

<span id="page-91-0"></span>Eles são geralmente usados para definir larguras, nomes dos estados e atrasos, conforme apresentado na Figura [63.](#page-91-0)

Figura 63: Exemplo de uso de parameter

```
module adder (a, b, y);
parameter WIDTH = 4;
input [WIDTH-1:0] a, b;
output [WIDTH:0] y;
//more contents of the module
\ddotscendmodule
```
#### Blocos

Por definição, blocos processuais são seções que contêm declarações que são executadas linha por linha, como um software convencional. Vários blocos processuais podem interagir simultaneamente.

Utilizamos dois tipos de blocos: o bloco always e o bloco initial.

O bloco always executa sempre que um evento dentro da lista de eventos é acionado, além disso pode construir combinações lógicas ou sequenciais.

O bloco initial é usado apenas para simulações e não é sintetizável. O bloco initial é executado no começo de cada simulação e é utilizado para aplicar estímulos no circuito que está sob teste. Uma observação importante é que todo sinal alternado no bloco initial deve ser do tipo register.

Pos sua vez, existem dois tipos de declarações em blocos: blocking e non-blocking.

Declarações blocking são executadas uma após a outra, semelhante as linguagens de

software convencionais, ou seja, novas execuções são bloqueadas até que a execução atual esteja completa. Este tipo de declaração é utilizado para criar lógicas combinacionais.

Lógicas combinacionais podem ser criadas de duas formas (Figura [64\)](#page-92-0):

- Lógicas simples através de atribuição;
- <span id="page-92-0"></span>• Lógicas complexas, usando a construção always @(\*);

Figura 64: Exemplos de lógicas combinacionais simples e complexas

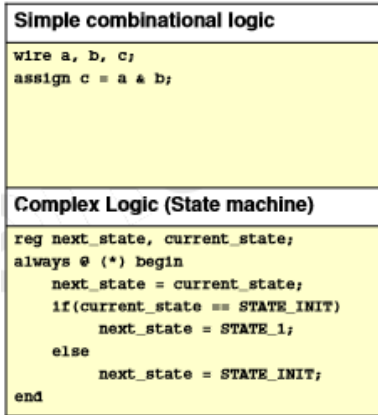

Já o non-blocking é usado para especificar comportamentalmente registradores de hardware ou estágios de pipeline, e para criar lógicas sequenciais. Neste tipo de declaração, as atribuições não ocorrem imediatamente pois são programadas por um gatilho (geralmente na variação do clock).

## Lista de eventos

Cada bloco vem sempre com uma lista de eventos (por vezes referido como a lista de sensibilidade). Instruções dentro do bloco always são executadas apenas quando um eventodentro da lista ocorre. Um evento é qualquer transição dos sinais especificados.

Você pode especificar a transição com posedge (borda de transição de subida) ou negedge (borda de transição de descida).

<span id="page-93-0"></span>O operador \* adiciona todos os sinais do bloco dentro de uma lista de eventos, conforme visto na Figura [65.](#page-93-0)

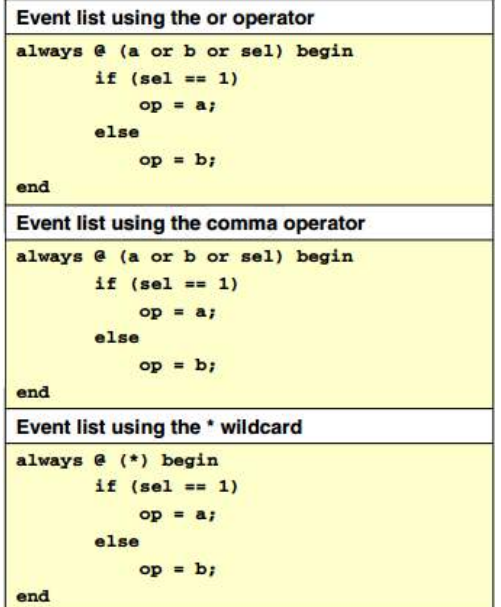

Figura 65: Exemplo lista de eventos

## Escrevendo um código de apoio não-sintetizável

Sabemos que atrasos e o bloco initial não são sintetizáveis (que não serão traduzidos em circuitos, auxiliando apenas na depuração da saida de monitoramento do software que faz a síntese). A linguagem Verilog contém muitas construções que a síntese ignora. A Tabela [17](#page-94-0) apresenta uma lista dessas construções.

<span id="page-94-0"></span>

| Construção em Verilog | <b>Descrição</b>                                                 |  |
|-----------------------|------------------------------------------------------------------|--|
| <b>\$display</b>      | Imprime sentenças para simulações                                |  |
| <i><b>Ssigned</b></i> | Usado em \$display para imprimir                                 |  |
|                       | variáveis em um formato declarado                                |  |
|                       | Usado em \$display para imprimir                                 |  |
| <b>Sunsigned</b>      | variáveis em um formato não declarado                            |  |
| real                  | Tipo de dado para armazenar números decimais                     |  |
| initial block         | Usado somente em simulações                                      |  |
| gate delays           | Usado somente em simulações                                      |  |
| always @              | Quando usado dentro de blocos initial não é sintetizável         |  |
|                       | A construção fork  join é usada em blocos                        |  |
| fork, join            | initial para executar linhas de código simultaneamente           |  |
| specify               | Especifica delays de portas lógicas                              |  |
|                       | Especifica uma constante de bloco para armazenar inteiros,       |  |
| specparam             | hora, números reais, delays ou ASCII char                        |  |
| repeat, for, while    | Estes loopings quando usados em blocos initial não sintetizáveis |  |

Tabela 17: Construções em Verilog

# Boas práticas

Assim como em outras linguagens de programação, é ideal usar algumas convenções. Seguindo essas práticas, podemos poupar horas de depuração e isso torna o código mais fácil para outros projetistas compreenderem. Abaixo seguem algumas recomendações:

- Dê nomes significativos para suas variáveis;
- Recue seu código para torná-lo legível;
- Divida seu código em módulos e funções significativas;
- Use parâmetros (constantes), tanto quanto possível;
- Comente o seu código.

Em um bloco always @ (\*), cada reg deve ter um valor para todos os condicionais do case. Se algum deles for omitido, um latch será gerado. Para evitarmos este problema, devemos dar a cada reg um valor de atribuição padrão antes de cada caso ou construção if-else.Veja o exemplo da Figura [66.](#page-95-0)

<span id="page-95-0"></span>Figura 66: Todo registrador deve ter um valor para todos os condicionais de um case

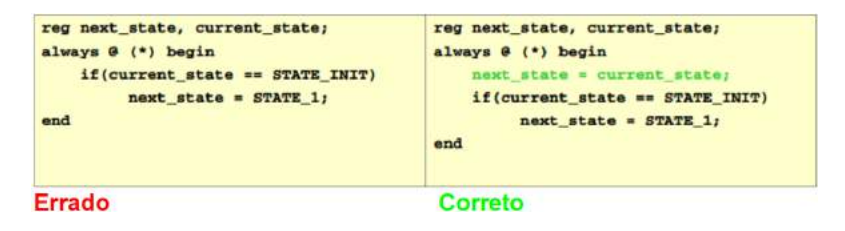

Outro erro muito comum é misturar blocking assignment com non-blocking em um mesmo bloco always@ (Figura [67\)](#page-95-1). Divida seu código em blocos o quanto for necessário, lembrando que eles irão ser executados paralelamente.

<span id="page-95-1"></span>Figura 67: Evitar misturar blocking assignment com non-blocking em um mesmo bloco always

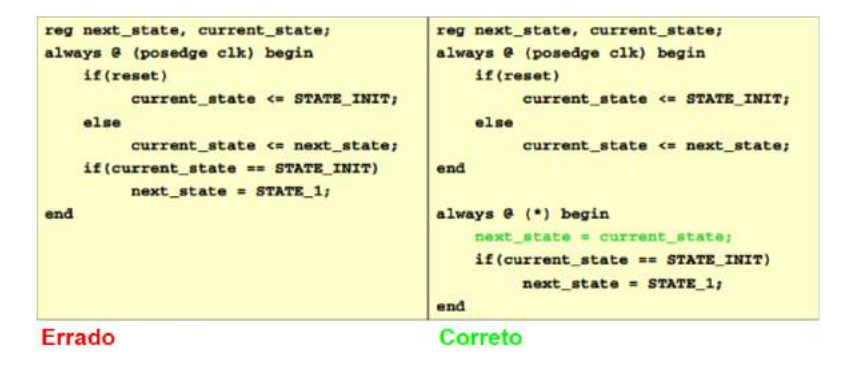

Alguns designers usam resets assíncronos (Figura [68\)](#page-96-0), pois é muito arriscado e não é recomendado. Se for necessário utilizar um reset assíncrono, certifique-se pelo menos de que o sinal de reset não viola quaisquer tempos de setup/hold.

Figura 68: Evitar o uso de resets assíncronos

<span id="page-96-0"></span>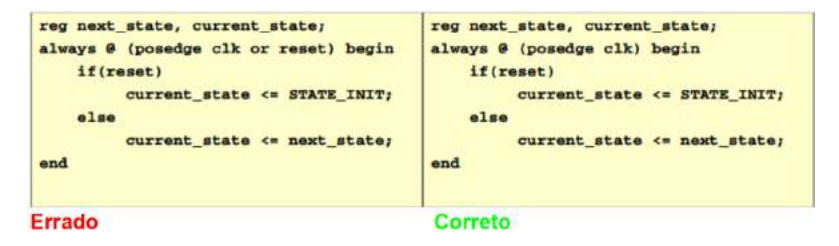

Outro ponto de atenção é não criar loopings infinitos assíncronos. No exemplo da Figura [69](#page-96-1) à esquerda, quando Y é incrementado, a lógica detecta a alteração e executa a adição novamente, criando um ciclo interminável.

<span id="page-96-1"></span>Já exemplo no lado direito mostra um contador sequencial que incrementa Y a cada ciclo de clock, o qual é a maneira correta.

y always @ (\*) begin always @ (posedge clk) begin  $y = y + a$  $y \leftarrow y + a$ end and Errado Correto

Figura 69: Evitar a criação de loopings infinitos assíncronos

Outra boa prática muito importante é a de não atribuir múltiplos valores a um mesmo sinal wire de maneira incondicional (Figura [70\)](#page-97-0), caso contrário ele será resolvido para um 0 lógico.

<span id="page-97-0"></span>Figura 70: Evitar múltiplas atribuições a um mesmo wire sem um teste condicional

```
wire y;
                                         wire y;
assign y = a,b;if(c)assign y = a|b|assign y = aab;alse
                                              assign y = a|b|Errado
                                          Correto
```
Já os números podem ser representados em notação decimal, hexadecimal, binário, octal ou em notação científica:

- $\cdot$  12 decimal:
- 'H83a hexadecimal;
- 8'b1000\_0001 8-bit binário;
- 64'hff01 64-bit hexadecimal;
- $\cdot$  9'017 9-bit octal:
- 2'B1z 2-bit número binário com LSB em alta impedância;
- 32'bz 32-bit Z (valores de X e Z são automaticamente aumentado);
- 6.3 notação decimal;
- 32e-4 notação científica para 0.0032.

<span id="page-97-1"></span>E para comentários utilizamos o exemplo da Figura [71.](#page-97-1)

Figura 71: Exemplo de uso de comentário // na linguagem Verilog

module MUX2\_1 (out,a,b,sel); // Port declarations output out; input a, b, sel;

Para utilizar strings, devemos colocá-las entre aspas " ". A linguagem Verilog reconhece os caracteres da linguagem em C: \t, \n, \\, \'', e %%. Eles são utilizadas para gerar saídas formatadas.

A criação dos nomes dos objetos (módulos, portas e instâncias) devem começar com uma letra ou um underscore (\_) e pode ter no máximo 1023 caracteres.

A linguagem Verilog é case sentive (sensível a diferença entre caracteres maiúculos e minúsculos) e todas as palavras-chaves são apenas aceitas em carcateres usado letras minúsculas. Já a base de um número pode usar minúscula ou maiúscula.

Podemos executar a síntese de um código em Verilog no modo case-insensitive, especificando -u na linha de comando ou configurações do ambiente de desenvolvimento.

Por fim listamos abaixo os símbolos de monitoramento e depuração mais comuns na linguagem Verilog, e na Tabela [18](#page-98-0) a seguir, apresentamos um breve resumo com os erros mais comuns no acesso a seus tipos de dados.

- \$ <identificador> o símbolo \$ denota tarefas e funções, como por exemplo:
	- \$time encontra a simulação corrente;
	- \$display/ \$monitor mostra ou monitora os valores dos sinais;
	- \$stop para uma simulação;
	- \$finish termina uma simulação.
- # <delay specification> o símbolo # denota a especificação de delay para entrada de portas lógicas ou sentenças procedurais.

<span id="page-98-0"></span>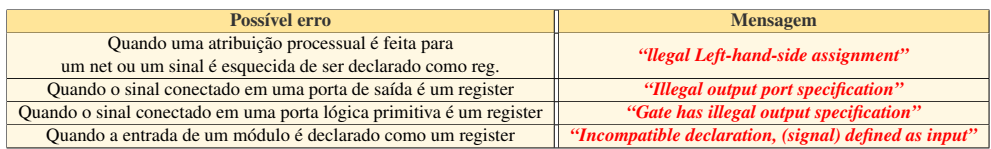

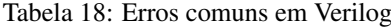

# Jogo Pong em Verilog

Recriamos o jogo Pong usando a linguagem de descrição de hardware Verilog,sendo executado em um kit de FPGA modelo DE0-CV da fabricante Terasic, usando uma FPGA Cyclone V, conforme apresentado na Figura [72.](#page-99-0) O código fonte completo se encontra no Apêndice A desse livro.

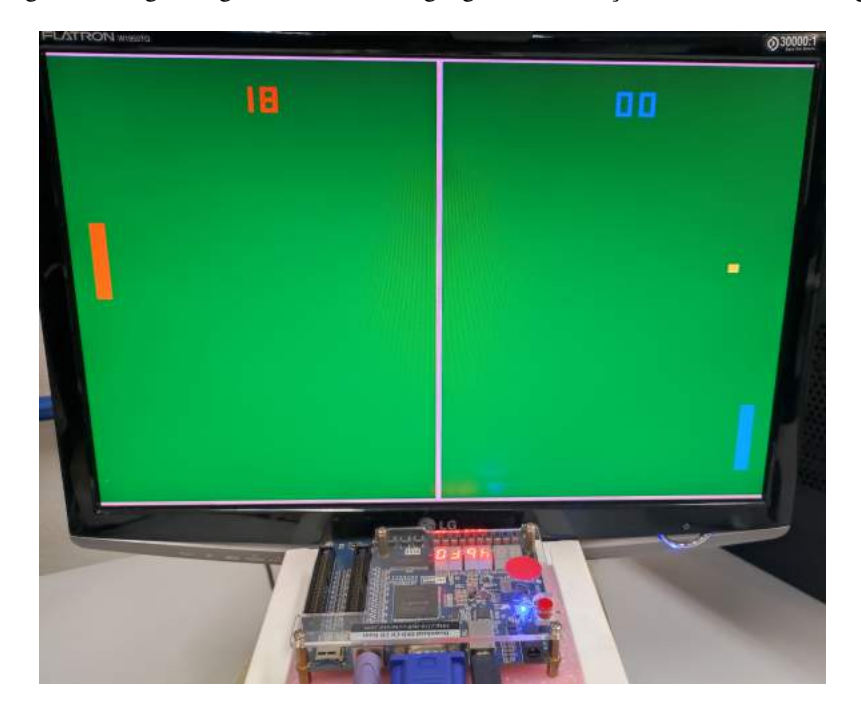

<span id="page-99-0"></span>Figura 72: Jogo Pong codificado em linguagem de descrição de hardware Verilog

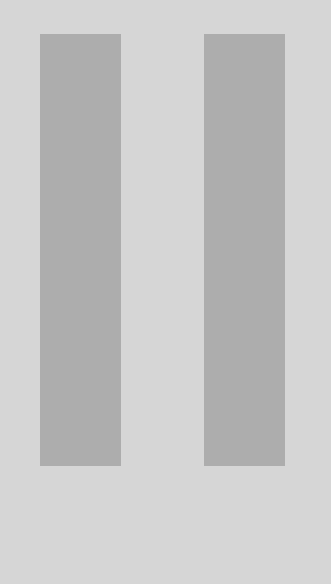

# Parte II Videogames de SEGUNDA geração

[Processador AP9](#page-102-0) . . . . . . . . . . . . . . . . . . . . 103

[Jogo Tetris em Assembler](#page-162-0) . . . . . . . . . . . 163

<span id="page-102-0"></span>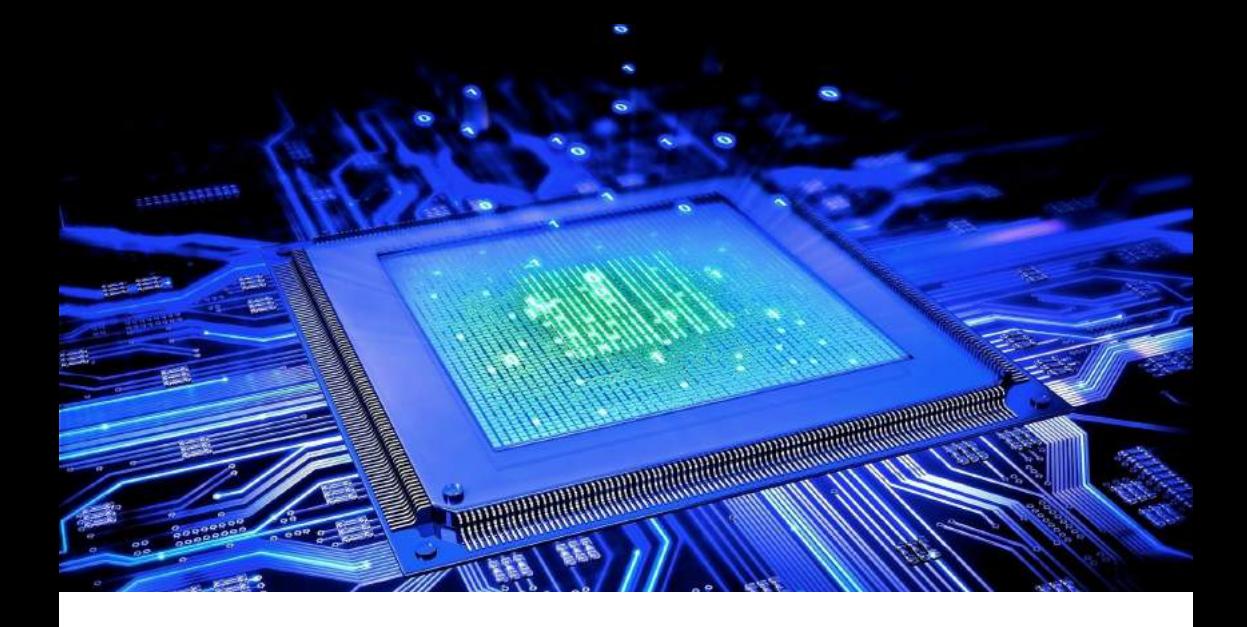

# Processadores

# Processador AP9

O processador AP9 de 16 bits, foi implementado em linguagem Verilog<sup>TM</sup> pela equipe do professor Eduardo do Valle Simões, e disponibilizado para uso sobre licença GPL na plataforma Github. Esse processador possui um conjunto de 25 instruções e seu módulo CPU possui componentes internos, ULA e UC, bem como funções de entrada e saída (internas e externas) que realizam a ligação entre os módulos, a arquitetura é apresentada na Figura [73.](#page-103-0)

pixabay.com: ColiN00B

<span id="page-103-0"></span>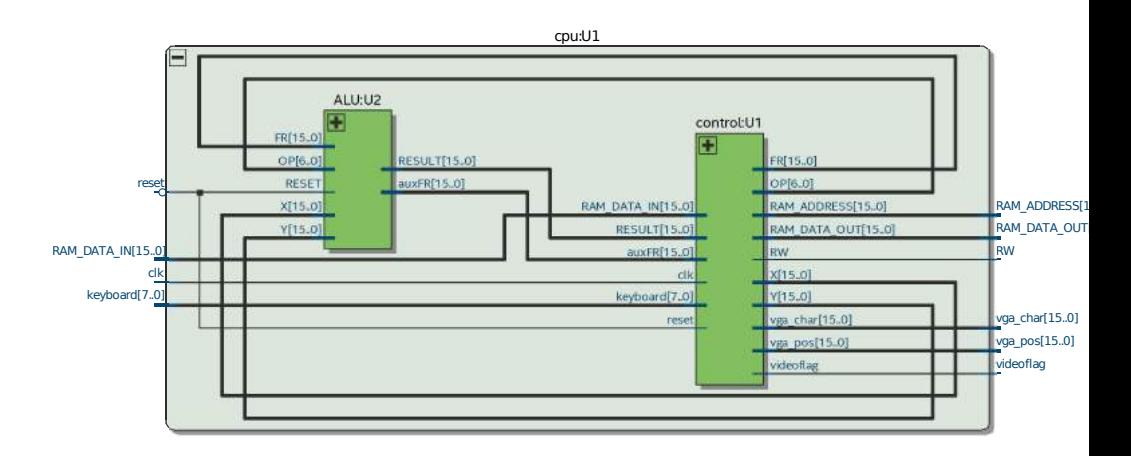

Figura 73: Processador didático AP9

Abaixo segue a declaração do módulo CPU (Código [1\)](#page-103-1) desenvolvido em linguagem VerilogTM, onde foram declaradas, registradores, entradas, saídas e seus componentes internos (ULA e UC):

```
module cpu_v(wire_clock, wire_reset, bus_RAM_DATA_IN,bus_RAM_DATA_OUT,
     bus_RAM_ADDRESS, wire_RW, bus_keyboard, videoflag, bus_vga_pos,
     bus_vga_char, data_debug, led);
2
    input wire wire_clock;
    input wire wire_reset;
    input wire [15:0] bus_RAM_DATA_IN;
    output wire [15:0] bus_RAM_DATA_OUT;
    output wire [15:0] bus RAM ADDRESS;
    output wire wire_RW;
9 input wire [7:0] bus_keyboard;
|10| output wire videoflag;
11 output wire [15:0] bus_vga_pos;
12 output wire [15:0] bus_vga_char;
```

```
|13| output wire [15:0] data_debug;
14 output wire [15:0] led;
15
16
17 wire [15:0] m2;
18 wire [15:0] m3;
19 wire [15:0] m4;
\mathcal{D}21
22 wire enable_alu;
\begin{array}{ccc} \text{23} & \text{wire} & [5:0] & \text{opCode} \end{array}\begin{array}{ccc} 24 & \text{wire} \end{array}25 wire useDec;
\begin{array}{ccc} 26 & \text{wire} & [15:0] & \text{FR} \text{ in } \text{at\_control}; \end{array}27 wire [15:0] FR_out_at_control;
28
29
30 wire [2:0] flagToShifthAndRot;
31
32 a lu_v a lu_v_dut (wire_clock, enable_alu, m2, m3, m4, opCode,
      FR_out_at_control, FR_in_at_control, useCarry, flagToShifthAndRot,
      useDec);
33
34 control_unit_v control_v_dut (wire_clock, wire_reset, bus_RAM_DATA_IN,
      bus _ RAM _ DATA _ OUT, bus _ RAM _ ADDRESS, wire _ RW, bus _ keyboard, videoflag,
      bus_vga_pos, bus_vga_char, enable_alu, FR_in_at_control,
      FR_out_at_control, opCode, useCarry, flagToShifthAndRot, useDec, m2, m3, m4
       , data_debug, led);
35
36 e n d m o d u l e
```
Código 1: Módulo CPU

A Figura [74](#page-105-0) mostra as variáveis declaradas para o processador AP9 de 16 bits e a finalidade de cada um deles.

Figura 74: Conjunto de variáveis do processador AP9

<span id="page-105-0"></span>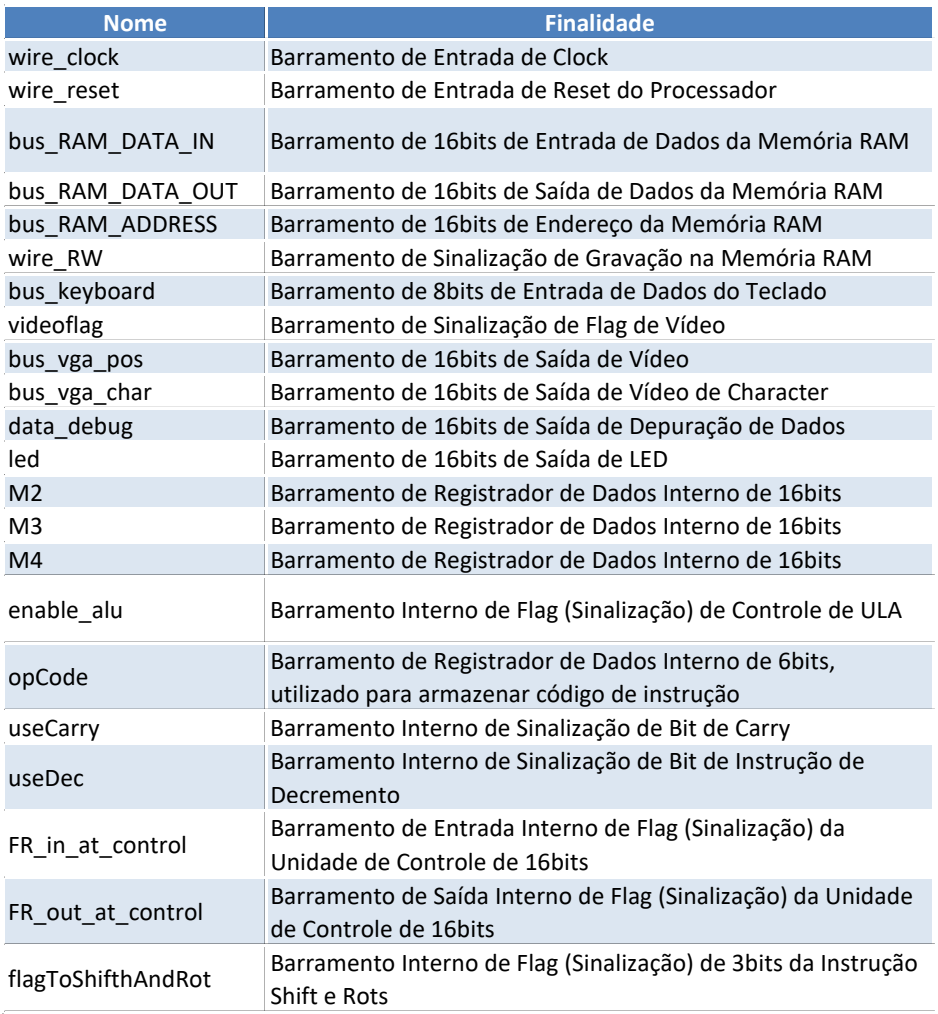

<span id="page-106-0"></span>Os conjunto de variáveis declaradas no módulo da CPU são necessárias para interligação do módulo com os módulos externos que compõem o computador, bem como realiza as ligações interna entre a ULA e a UC. São realizadas através destas variáveis a entrada e saída de dados do processador, as instruções recebidas pelo processador por meio de uma entrada de teclado, por exemplo, acionam as unidades de UC e ULA que realizarão o processamento deste dado e reproduziram sua saída em um unidade de vídeo. Este fluxo pode ser exemplificado como um ciclo, o processador recebe uma dada instrução, realiza seu processamento e após a reprodução do resultado, retornando ao estado de espera por uma nova instrução, podemos exemplificar este ciclo na Figura [75.](#page-106-0)

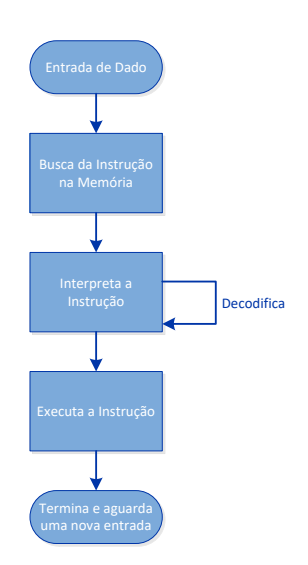

Figura 75: Fluxo básico de um ciclo de instruções

O Processador AP9 foi desenvolvido com um conjunto de 25 instruções, apresentadas na Figura [76.](#page-107-0)

<span id="page-107-0"></span>

| Tipos de Instruções                                                      | <b>Instruções</b>  |  |
|--------------------------------------------------------------------------|--------------------|--|
|                                                                          | <b>LOAD</b>        |  |
|                                                                          | <b>STORE</b>       |  |
|                                                                          | <b>STOREI</b>      |  |
| Instruções de Manipulação de Dados                                       | <b>LOADI</b>       |  |
|                                                                          | <b>LOADN</b>       |  |
|                                                                          | <b>MOV</b>         |  |
|                                                                          | <b>INCHAR</b>      |  |
| Instruções de Entrada e Saída (I\O)                                      | <b>OUTCHAR</b>     |  |
|                                                                          | <b>PUSH</b>        |  |
|                                                                          | <b>POP</b>         |  |
| Instruções de Controle de Fluxo                                          | <b>RTS</b>         |  |
|                                                                          | JUMP*              |  |
|                                                                          | CALL*              |  |
|                                                                          | <b>ADD</b>         |  |
|                                                                          | <b>ADDC</b>        |  |
|                                                                          | <b>SUB</b>         |  |
| Instruções Aritméticas                                                   | <b>MULT</b>        |  |
|                                                                          | <b>DIV</b>         |  |
|                                                                          | INC e DEC          |  |
|                                                                          | <b>MOD</b>         |  |
|                                                                          | <b>CMP</b>         |  |
|                                                                          | <b>AND</b>         |  |
|                                                                          | <b>OR</b>          |  |
| Instruções Lógicas                                                       | <b>XOR</b>         |  |
|                                                                          | <b>NOT</b>         |  |
|                                                                          | SHIFT <sub>e</sub> |  |
|                                                                          | <b>ROTS</b>        |  |
| *As instruções possuem variações que são alteradas conforme sua Flag FR. |                    |  |

Figura 76: Conjunto de Instruções Processador AP9
Como visto anteriormente na Figura [73](#page-103-0) a arquitetura da CPU é composta por seguintes componentes:

• Unidade Lógica e Aritmética (ULA)

• Unidade de Controle (UC)

São unidades internas ao módulo CPU que realizam o processamentos das informação fornecidas pelos programas, o processamento destas informações são realizadas em estágios, ou ciclos de clock, que podem ser de carregamento de dados, processamento ou parada.

A Unidade de Controle, como o próprio nome sugere, é responsável por receber e coordenar estas informações, no processador AP9, a Unidade de Controle (UC) foi desenvolvida utilizando uma máquinas de estado.

O Código [2](#page-108-0) apresenta à declaração inicial do módulo da Unidade de Controle implementada no processador AP9, nele além das entradas e saídas da CPU apresentados na Figura [73,](#page-103-0) são declarados os barramentos de entrada e saída, registradores de uso interno e externo.

```
module control_unit_v ( wire_clock, wire_reset, bus_RAM_DATA_IN,
      bus_RAM_DATA_OUT,
              bus_RAM_ADDRESS, wire_RW, bus_keyboard, videoflag,
      bus_vga_pos,
              bus _ v g a _ c h ar , en a b l e _ a l u , F R _ i n _ a t _ control , F R _ out _ at _ control ,
              opcode, useCarry, flagToShifthAndRot, useDec, m2, m3, m4,
      data_debug, led);
     input wire wire_clock;
     input wire wire_reset;
     input wire [15:0] bus RAM DATA IN;
     output reg [15:0] bus_RAM_DATA_OUT;
     output reg [15:0] bus_RAM_ADDRESS;
10 output reg wire_RW;
11 input wire [7:0] bus_keyboard;
12 output reg videoflag;
13 output reg [15:0] bus_vga_pos;
|14| output reg [15:0] bus_vga_char;
\begin{array}{ccc} \text{15} & \text{output} & \text{reg} \\ \end{array} enable_alu=1'b0;
16 input wire [15:0] FR_in_at_control;
17 output reg [15:0] FR_out_at_control;
18 output reg [5:0] opcode;
19 output reg useCarry;
20 output reg [2:0] flagToShifthAndRot;
```
110

```
21 output reg useDec;
|22| input wire [15:0] m2;
23 output reg [15:0] m3;
24 output reg [15:0] m4;
25 output reg [15:0] data_debug;
\begin{array}{ccc} 26 & \text{output} & [15:0] & \text{led}; \end{array}27
\begin{array}{c|c} 28 & \text{reg} \\ 29 & \text{reg} \end{array} \begin{array}{c} \text{reg} \\ \text{reg} \end{array} \begin{array}{c} \text{reg} \\ \text{reg} \end{array} \begin{array}{c} \text{reg} \\ \text{reg} \end{array} \begin{array}{c} \text{reg} \\ \text{reg} \end{array} \begin{array}{c} \text{reg} \\ \text{reg} \end{array} \begin{array}{c} \text{reg} \\ \text{reg} \end{array} \begin{array}{c} \text{reg} \\ \text{reg} \end{array} \begin\begin{array}{c|c} 29 & \text{reg} & [7:0] & \text{stage}=8 \\ \end{array} h00;
\begin{array}{ll} \textbf{30} & \textbf{r} \textbf{e} & \textbf{p} \textbf{r} \textbf{o} & \textbf{e} \textbf{s} \textbf{s} & \textbf{f} \textbf{e} \textbf{f} \textbf{r} \textbf{f} \textbf{r} \textbf{r} \textbf{r} \textbf{r} \textbf{r} \textbf{r} \textbf{r} \textbf{r} \textbf{r} \textbf{r} \textbf{r} \textbf{r} \textbf{r} \textbf{r} \textbf{r} \textbf{r} \textbf{r} \textbf{r} \textbf{r} \textbf{r} \textbf{r} \\begin{array}{ccc} \text{31} & \text{reg} \end{array} reg defining Variables = 1'b1;
\begin{array}{c|c|c|c} \text{32} & \text{reg} & \text{standard Processing ;} \end{array}\frac{33}{13} reg [15:0] IR;
34 reg [15:0] PC;
35 reg [15:0] Rn [0:7];
36 reg [15:0] END;
37 reg [15:0] SP=16'h7ffc;
```
Código 2: Módulo Unidade de Controle

Neste módulo foram declaradas entradas, saídas e registradores da Unidade de Controle, a mudança neste módulo em relação ao módulo CPU e a declaração da variável *"enable\_alu=1'b0"* que ativa a ULA, atribui-se valor inicial de 0, são declarados declarados no trecho apresentado registradores aos quais serão apresentados na tabela abaixo.

| <b>Nome</b>                 | <b>Finalidade</b>                                                                                                    |
|-----------------------------|----------------------------------------------------------------------------------------------------|
| resetStage                  | Registrador de Reset                                                                                                    |
| stage=8'h00                 | Registrador de 8bits com valor inicial de 0 (Zero)                                                                                                    |
| processing instruction=1'b0 | Registrador de instrução com valor inicial de 0 (Zero)                                                                                                    |
| defining Variables=1'b1     | Registrador de variável com valor inicial de 1 (um)                                                                                                    |
| startedProcessing           | Registrador de inicio de processo                                                                                                    |
| IR                          | Registrador de instrução (IR, do inglês "Instruction<br>Register") de 16 bits                                                                                       |
| <b>PC</b>                   | Contador de Programas (PC, do inglês "Program<br>Counter")<br>Registrador de 16 bits que indica o endereço da próxima<br>instrução a ser executada pelo processador |
| Rn[0:7]                     | Registrador de uso geral de 16 bits, com referência de<br>8bits                                                                                                    |
| <b>END</b>                  | Registrador de Endereço de 16bits                                                                                                    |
| SP=16'h7FFC                 | Registrador de Ponteiro de Pilha de 16bits (SP, do inglês<br>"Stack Pointer")                                                                                       |

Figura 77: Registradores Processador AP9

Está Unidade é responsável por controlar a execução das operações do processador para executar as instruções de um programa, o código [3](#page-110-0) apresenta o código utilizado para carregar as instruções de um programa:

```
// 'loadInstruction :-----------casex (stage)
                             8' h 0 1 : b e g i n
                                   b u s _R A M _R A D D R E S S = P C ;
                             5 e n d
6 8' h 0 2 : b e g in
7 processing_instruction=1'b1;
\begin{array}{c|c}\n \hline\n 8 & \text{I} \n\end{array} \begin{array}{c|c}\n \hline\n \text{I} \n\end{array} \begin{array}{c}\n \text{I} \n\end{array} \begin{array}{c}\n \text{I} \n\end{array} \begin{array}{c}\n \text{I} \n\end{array} \begin{array}{c}\n \text{I} \n\end{array}P C = P C + 1, b 1;\begin{array}{c|c} \hline \end{array} resetStage=1'b1;
11 end
```

```
\vert12 end case
\begin{array}{c|c} \hline \end{array} data_debug =16' hffff;
\begin{array}{c|c|c|c} \hline \text{14} & \text{end} & \text{else} & \text{begin} & \text{if } \text{begin} & \text{if } \text{begin} \\ \text{if } \text{begin} \end{array} \end{array}15 data_debug =16' h 0000;
_{16} casez (IR)
17 default : begin
\begin{array}{c|c}\n 18 & \text{casex (stage)}\n \end{array}19 8'h01: begin
\begin{array}{c|c} \text{20} & \text{wire\_RW = 1 } \rightarrow \text{b0}; \end{array}21 processing instruction =1'b0;
22 r e s e t S t a g e =1 ' b 1 ;
\begin{array}{|c|c|c|c|c|}\n\hline\n\text{and}\n\end{array}\overline{24} end case
25 end
```
Código 3: Carregamento de Instrução

A operação de Carregamento de Instrução requer dois ciclos de clock, no Código [3](#page-110-0) os ciclos de clock são especificados como *stage*, no primeiro ciclo de clock, *8'h01*, o conteúdo do registrador *PC (Contador de Programas)* é colocado no barramento de endereço de memória RAM *(bus\_RAM\_ADDRESS)*. É através das informações contidas no barramento *(bus\_RAM\_ADDRESS)* que Unidade de Controle (UC), sabe onde buscar ou gravar informações na memória. Em seguida, no segundo ciclo de Clock, *8'h02*, o registrador de instruções *processing\_instruction* recebe o valor de 1 inicializando/habilitando a Unidade de Controle (UC), o registrador de instruções *IR* recebe do barramento de dados *(bus\_RAM\_DATA\_IN)* o conteúdo da posição de memória informada.

Ao final da instrução o barramento de depuração de dados receberá um conjunto de *16'hffff* em hexadecimal, caso contrário, o barramento receberá um conjunto de 16'h0000 em hexadecimal.

Na linha 16, após um ciclo de clock, é lida a informação do registrador de instruções *IR* que recebeu qual será a instrução há ser executado pela Unidade de Controle, na linha 19 temos o caso default, caso a instrução solicitada não tenha sido encontrada, o barramento que sinaliza a gravação em memória RAM *(wire\_RW)* e o registrador de instruções *(processing\_instruction)* receba o valor de 0, sinalizando o fim da gravação de dados e da instrução, o registrador de estágio (*resetStage*) recebe o valor de 1, voltando a unidade de controle para seu estágio inicial, caso o registrador *(IR)* possua uma instrução especificada no processador AP9 (Figura [76\)](#page-107-0), está será executada, as instruções do processador são classificadas em categorias, este processador possui um conjunto de 25 instruções que são divididas de acordo com o tipo de operação que executam, iremos apresentar as instruções nas próximos sessões.

# Instruções de Manipulação de Dados

O Processador AP9 possui implementado 6 instruções de manipulação de dados, são elas: LOAD, STORE, STOREI, LOADI, LOADN e MOV.

<span id="page-112-0"></span>As instruções de manipulação de dados são utilizadas para realizar a transferência de dados entre os registradores ou entre os registradores e a memória principal, seu formato é apresentado na Figura [78.](#page-112-0)

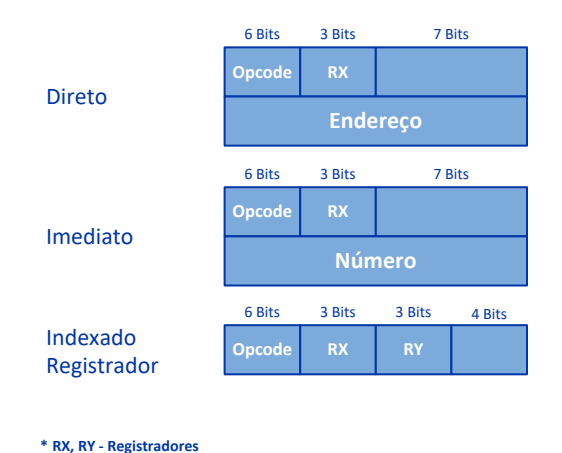

Figura 78: Formato de Instrução de Manipulação de Dados

As instruções a seguir são identificadas através do seu Opcode, que são representados pelos 6 bits mais significativos da informação.

### A Instrução LOAD

A instrução LOAD *(16'b110001??????????)* utiliza o modo de endereçamento direto, neste modo de endereçamento o endereço efetivo de memória que deve ser usado pela operação para ler o operando e/ou guardar o resultado é especificado na própria instrução, está instrução é executada entre a memória e um registrador, realiza a cópia em um registrador da informação contida em uma posição de memória especificada pelo endereço, seu código [4](#page-113-0) é declarado a seguir:

```
16' b110000??????????? : begin
                               2 // 'instruction_load ;==================================
                               casex (stage)
                                  8'h01: begin
                                       bus RAM ADDRESS = PC;
 \epsilon end
7 8' h 0 2 : b e g in
8 END = bus _ RAM _ DATA _ IN ;
 9 end
10 8'h 03 : begin
11 bus _RAM ADDRESS = END;12 end
\begin{array}{ccc} \hline \end{array} 13 8' h 0 4 : b e g in
P C = P C + 16' h 0001;\begin{array}{c} \text{Rn [IR [9:7]] = bus\_RAM\_DATA\_IN ;} \end{array}\begin{array}{c|c|c|c|c} \hline \multicolumn{3}{c|}{\text{16}} & \multicolumn{3}{c|}{\text{16}} & \multicolumn{3}{c|}{\text{16}} & \multicolumn{3}{c|}{\text{16}} & \multicolumn{3}{c|}{\text{16}} & \multicolumn{3}{c|}{\text{16}} & \multicolumn{3}{c|}{\text{16}} & \multicolumn{3}{c|}{\text{16}} & \multicolumn{3}{c|}{\text{16}} & \multicolumn{3}{c|}{\text{16}} & \multicolumn{3}{c|}{\text{16}} & \multicolumn{3}{c|}{\text{16\begin{array}{c|c|c|c} \hline \text{17} & \text{18} & \text{19} & \text{10} \end{array}\overline{18} e n d
\begin{array}{c|c|c|c|c} \hline \text{19} & \text{end}\text{case} \end{array}_{20} end
```
# Código 4: Instrução LOAD

Podemos observar que a instrução LOAD necessita de 4 ciclos de clock para ser executada. No primeiro ciclo de clock da instrução, o barramento de endereço de memória *(bus\_RAM\_ADDRESS)* recebe do contador de programas *(PC)*, o endereço de memória da próxima instrução a ser processada. No segundo ciclo de clock da instrução, o registrador de endereço *(END)* recebe do barramento de entrada de dados *(bus\_RAM\_DATA\_IN)* os dados contidos em memória. No terceiro ciclo de clock da instrução, o barramento de endereço de

#### 114

memória *(bus\_RAM\_ADDRESS)* recebe do registrador de endereço *(END)* os dados contidos nele. No quarto ciclo de clock da instrução, o contador de programas *(PC)* é incrementado em 1, o registrador Rn entre os bits *9:7* do registrador de instruções *(IR)*, *Rn[IR[9:7]]*, recebe do barramento de entrada de dados *(bus\_RAM\_DATA\_IN)* os dados contidos em memória, o registrador de instruções *(processing\_instruction)* recebe o valor de 0 (Zero) e *(resetStage)* para o valor de 1(um), fazendo assim o processador aguardar uma nova instrução.

<span id="page-114-0"></span>Na Figura [79](#page-114-0) temos um exemplo do que é realizado pela instrução LOAD, neste exemplo é realizado o carregamento da informação *01101111 01101001* na posição 50 da Memória para o Registrador *Rn[IR[9:7]]*.

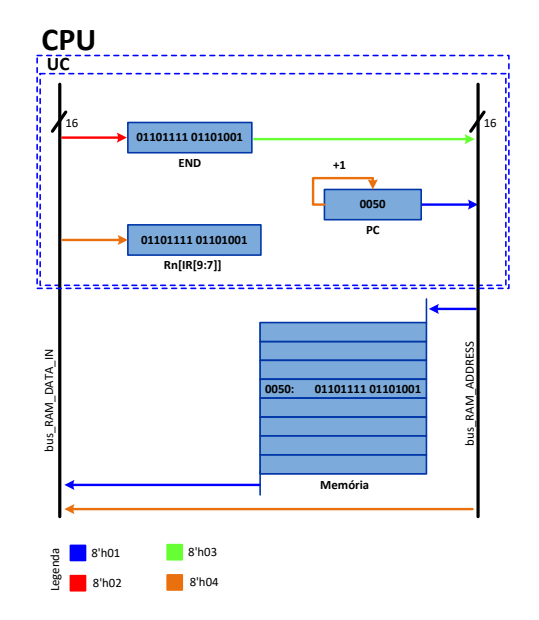

Figura 79: Exemplo: Load 50 em Rn[IR[9:7]]

#### Instrução STORE

A instrução STORE *(16'b110001??????????)* utiliza o modo de endereçamento direto, neste modo de endereçamento o endereço efetivo de memória que deve ser usado pela operação para ler o operando e/ou guardar o resultado é especificado na própria instrução, está instrução é executada entre um registrador e a memória, realiza a cópia na memória de uma informação contida em um registrador, seu código [5](#page-115-0) é declarado a seguir:

```
16' b110001???????????: begin
                        2 // 'instruction_store ;================================
                        casex (stage)
                           8'h01: begin
                               bus RAM ADDRESS = PC;
\epsilon end
                           8'h02: begin
\begin{array}{c|c|c|c|c|c} \hline \end{array} END = bus_RAM_DATA_IN ;
9 end
10 8'h 03 : begin
11 bus _RAM ADDRESS = END;\begin{array}{ccc} 12 & \text{end} \end{array}13 8'h04: begin
\begin{array}{c|c|c|c|c} \hline \texttt{14} & \texttt{wire} & \texttt{RW} = \texttt{1} & \texttt{b1}; \end{array}\begin{array}{c|c} \hline \text{15} & \text{b} & \text{b} & \text{u} & \text{s} & \text{RAM_DATA_UUT} = \text{Rn} \text{[IR[9:7]}; \end{array}16 end
17 8' h 05: begin
P_{\rm C} = P_{\rm C} + 16, h_{\rm 00001};
\begin{array}{c|c|c|c|c} \hline \text{19} & \text{wire\_RW = 1 } \text{'} & \text{b0 ;} \end{array}20 processing instruction =1'b0;
\begin{array}{c|c|c|c} \hline 21 & \textbf{resetStage=1 'b1 ;} \ \hline \end{array}22 end
\begin{array}{ccc} 23 & \text{endcase} \end{array}24 end
```
#### Código 5: Instrução STORE

Podemos observar que a instrução STORE necessita de 5 ciclos de clock para ser executada. No primeiro ciclo de clock da instrução, o barramento de endereço de memória *(bus\_RAM\_ADDRESS)* recebe do contador de programas *(PC)*, o endereço de memória da próxima instrução a ser processada. No segundo ciclo de clock da instrução, o registrador de endereço *(END)* recebe do

#### 116

barramento de entrada de dados *(bus\_RAM\_DATA\_IN)* os dados contidos em memória. No terceiro ciclo de clock da instrução, o barramento de endereço de memória *(bus\_RAM\_ADDRESS)* recebe do registrador de endereço *(END)* os dados contidos neste. No quarto ciclo de clock da instrução, o barramento de gravação *(wire\_RW)* recebe o valor de 1, habilitando a gravação de dados na memória RAM, o barramento de saída de dados *(bus\_RAM\_DATA\_OUT)* recebe os dados contidos no registrador *Rn[IR[9:7]]*, gravando-os na memória RAM. No quinto ciclo de clock da instrução, o contador de programas *(PC)* é incrementado em 1 (um), o barramento de gravação *(wire\_RW)* irá receber o valor de 0 (zero), desabilitando a gravação de dados na memória RAM, o registrador de instruções *(processing\_instruction)* recebe o valor de 0 (zero) e *(resetStage)* para o valor de 1 (um), fazendo assim o processador aguardar uma nova instrução.

Na Figura [80](#page-116-0) temos um exemplo do que é realizado pela instrução STORE, neste exemplo é realizado o carregamento da informação *01101111 01101001* contida no Registrador *Rn[IR[9:7]]* na posição 4 da Memória RAM.

<span id="page-116-0"></span>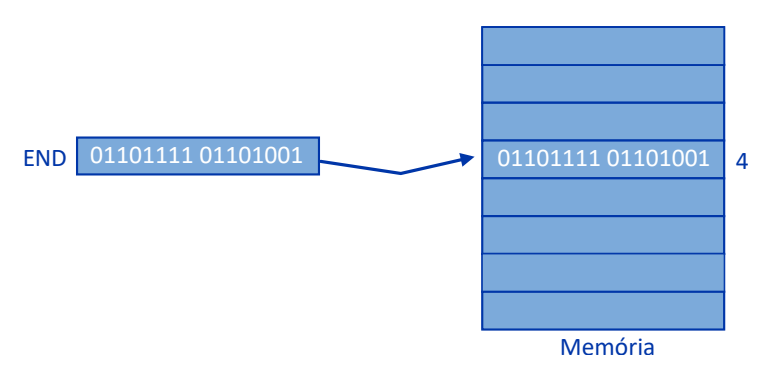

Figura 80: Exemplo: STORE Rn[IR[9:7]] em 4

## Instrução STOREI

A instrução STOREI *(16'b111101??????????)* utiliza o modo de endereçamento indireto, neste modo de endereçamento o endereço efetivo de memória que deve ser usado pela operação

para ler o operando e/ou guardar o resultado está armazenado em um Registrador,ou seja, está instrução carrega na memória a informação contida em um registrador cujo endereço e repassado por outro registrador, seu código [6](#page-117-0) é declarado a seguir:

```
16' b111101??????????? : begin
                 // 'instruction_storei;
                 casex (stage)
                   8'h01: begin
                      bus_RAM_ADDRESS = Rn[IR[9:7]];
\epsilon end
                   8' h 0 2 : b e g i n
                      wire_R W = 1' b1;9 bus \_RAM\_DATA\_OUT = Rn [IR [6:4]];
10 end
11 8'h03: begin
\begin{array}{c|c} \hline \text{12} & \text{wire\_RW = 1 \end{array} b 0;
13 processing instruction =1'b0;
\begin{array}{c} \texttt{14} \end{array} resetStage=1'b1;
\mathbf{15} e n d
16 end case
17 end
```
Código 6: Instrução STOREI

Podemos observar que a instrução STOREI necessita de 3 ciclos de clock para ser executada.

No primeiro ciclo de clock da instrução, o barramento de endereço de memória *bus\_RAM\_ADDRESS* recebe do registrador *Rn[IR[9:7]]* o endereço de memória da próxima instrução a ser executada pelo processador, neste caso o endereço onde será gravada a próxima informação. No segundo ciclo de clock da instrução, o barramento *wire\_RW* receberá o valor de 1 (um), sinalizando a memoria RAM que está deve ser habilitada para a gravação de dados, o barramento de saída de dados de memória RAM *bus\_RAM\_DATA\_OUT* receberá os dados contidos no registrador *Rn[IR[6:4]]* gravando-os no endereço de memória repassado no ciclo anterior da instrução. No terceiro ciclo de clock da instrução, o barramento *wire\_RW* receberá o valor de 0 (zero), isto irá sinalizar o termino da gravação de dados em memoria RAM, desabilitando-a para a gravação de dados, o registrador de instruções *(processing\_instruction)* recebe o valor de 0

(zero) e *(resetStage)* para o valor de 1 (um), fazendo assim o processador aguardar uma nova instrução.

Na Figura [81](#page-118-0) temos um exemplo do que é realizado pela instrução STOREI, neste exemplo é realizado o carregamento da informação *01101111 01101001* contida no registrador *Rn[IR[6:4]]* na posição de memória cujo endereço é o conteúdo do registrador *Rn[IR[9:7]]*.

<span id="page-118-0"></span>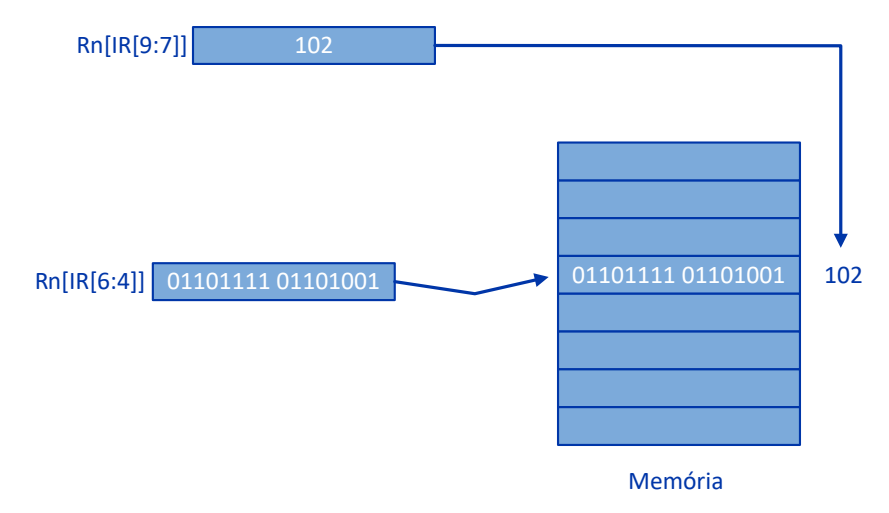

Figura 81: Exemplo: STOREI de Rn[IR[6:4]] no endereço Rn[IR[9:7]]

## Instrução LOADI

A instrução LOADI *(16'b111100??????????)* utiliza o modo de endereçamento indireto, neste modo de endereçamento o endereço efetivo de memória que deve ser usado pela operação para ler o operando e/ou guardar o resultado está armazenado em um Registrador, ou seja, está instrução recebe da memória a informação contida em um registrador cujo endereço e repassado por outro registrador, está instrução cópia em um registrador a informação contida em uma posição de memória repassado por outro registrador, seu código [7](#page-119-0) é declarado a seguir:

```
16' b111100???????????: begin
                   // 'instruction\_loadi ; ======
                   casex (stage)
                     8'h01: begin
                        bus_RAM_ADDRESS = Rn [IR [6:4]];
\sim 6 end
                     8' h 0 2 : b e g i n
8 Rn [IR [9:7]] = bus _RAM _DATA_IN ;
9 processing instruction = 1'b0;
\begin{array}{ccc} 10 & \text{resetStage=1 } \end{array} b 1;
11 end
\vert12 end case
\begin{array}{ccc} 13 & \text{end} \end{array}
```
Código 7: Instrução LOADI

A instrução LOADI necessita de 2 ciclos de clock para ser executada.

No primeiro ciclo de clock da instrução, o barramento de endereço de memória *bus\_RAM\_ADDRESS* recebe do registrador *Rn[IR[6:4]]* o endereço de memória da próxima instrução a ser executada pelo processador, neste caso o endereço onde será gravada a próxima informação. No segundo ciclo de clock da instrução, o registrador *Rn[IR[9:7]]* recebe do barramento de entrada de dados da memória RAM *bus\_RAM\_DATA\_IN* os dados contidos na posição de memória RAM repassados anteriormente, os registradores, de instruções *(processing\_instruction)* recebe o valor de 0 (zero) e de estágio *(resetStage)* recebe o valor de 1 (um), fazendo assim o processador aguardar uma nova instrução.

Na Figura [82](#page-120-0) temos um exemplo do que é realizado pela instrução LOADI, neste exemplo é realizado o carregamento da informação 01101111 01101001 conteúdo da posição de memória cujo endereço é indicado no registrador *Rn[IR[6:4]]* no registrador *Rn[IR[9:7]]*.

120

<span id="page-120-0"></span>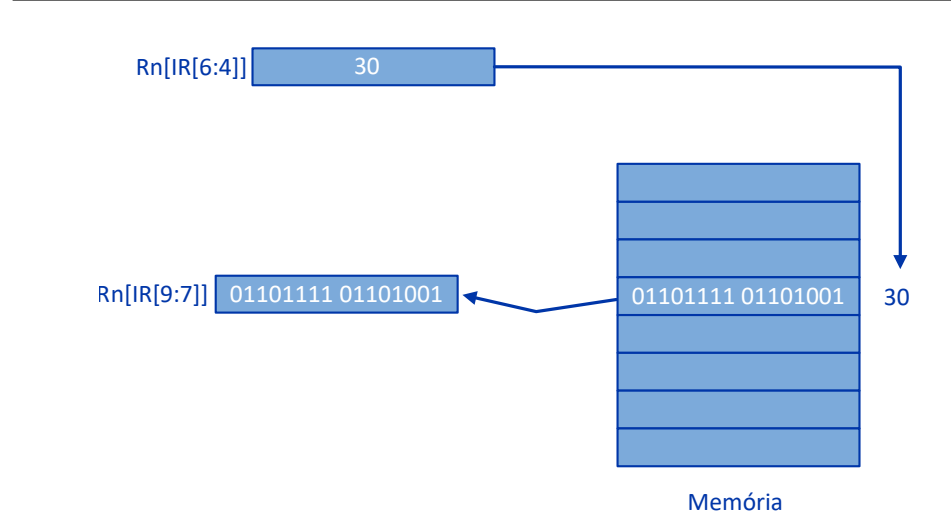

Figura 82: Exemplo: LOADI de Rn[IR[6:4]] em Rn[IR[9:7]]

# Instrução LOADN

A instrução LOADN *(16'b111000??????????)* utiliza o modo de endereçamento imediato, neste modo de endereçamento a informação a ser armazenada em um registrador é um operando que se encontra dentro do próprio código da instrução, ou seja, está instrução carrega em um registrador um dado que está imediatamente disponível na própria instrução (sem ir a memória), seu código [8](#page-120-1) é declarado a seguir:

```
16' b111000???????????: begin
                    // 'instruction\_loadn ;=
                    casex (stage)
                      8' h 0 1 : b e g i n
                          bus RAM ADDRESS = PC;
\epsilon end
                      8' h 0 2 : b e g in
                          Rn [ IR [9:7]] = bus _ RAM _ DATA _ IN ;
                          PC = PC + 16' h 0 0 0 1;
10 processing instruction = 1 'b0;
```

```
11 r e s e t S t a g e =1 ' b 1 ;
\begin{array}{ccc} 12 & \text{end} \end{array}13 e nd case
                end
```
#### Código 8: Instrução LOADN

A instrução LOADN necessita de 2 ciclos de clock para ser executada.

No primeiro ciclo de clock da instrução, o barramento de endereço de memória *bus\_RAM\_ADDRESS* recebe os dados do contator de programas *PC*, neste caso a informação que será gravada no próximo ciclo. No segundo ciclo de clock da instrução, o registrador Rn[IR[9:7]] recebe do barramento de entrada de dados *bus\_RAM\_DATA\_IN* os dados repassados anteriormente, contidos no registrador *PC*, os registradores de instruções *(processing\_instruction)* recebe o valor de 0 (zero) e de estágio *(resetStage)* recebe o valor de 1 (um), fazendo assim o processador aguardar uma nova instrução.

Na Figura [83](#page-121-0) temos um exemplo do que é realizado pela instrução LOADN, neste exemplo é realizado o carregamento imediato da informação *0198* conteúdo no registrador PC no registrador Rn[IR[9:7]].

<span id="page-121-0"></span>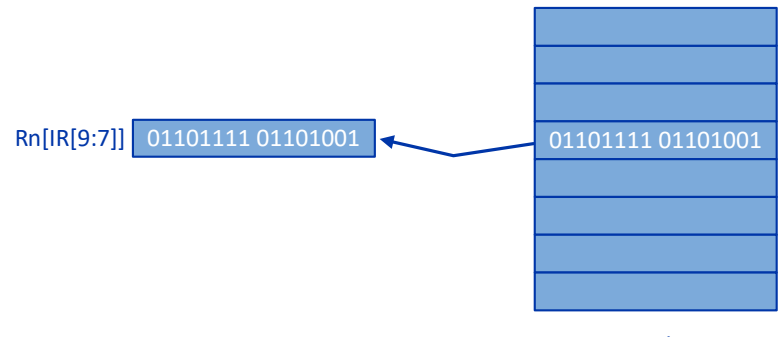

Memória

Figura 83: Exemplo: LOADN em Rn[IR[9:7]]

#### Instrução MOV

A instrução MOV *(16'b110011??????????)* é extremamente poderosa e versátil, sendo amplamente usada nos mais diversos tipos de endereçamentos, está instrução realiza a movimentação (cópia) de dados entre registradores de mesmo tamanho, ou seja, embora a instrução MOV lembre a palavra mover (ou move, em inglês), o que ela faz na verdade é uma cópia da informação de um lugar para outro, registrador-registrador, e não movimentação, pois os dados permanecem inalterada na origem, seu código [9](#page-122-0) é declarado a seguir:

```
16' b110011???????????: begin
                             // 'instruction_mov ; == ==casex (stage)
                                8' h01: begin
                                     \csc(TR[1:0])2'b?0: begin
                                             Rn [IR [9:7]] = Rn [IR [6:4]];
 \begin{array}{c|c|c|c|c|c} \hline \rule{0pt}{13pt} \rule{0pt}{2pt} \rule{0pt}{2pt} \9 2'b01: begin
10 Rn [IR [9:7]] = SP;11 e n d
\begin{array}{|c|c|c|c|c|}\n \hline\n 12 & \text{b} & 11: \text{begin} \end{array}13 S P = R n [ I R [9:7]];
\begin{array}{|c|c|c|c|c|}\n \hline\n 14 & \text{end} \\
 \hline\n \end{array}15 end case
16 end
17 8' h 0 2 : begin
\begin{array}{c|c|c|c|c} \hline \text{18} & \text{18} & \text{19} & \text{19} & \text{19} \ \hline \end{array}19 \vert resetStage=1'b1;
20 e n d
\overline{21} end case
22 end
```
Código 9: Instrução MOV

A instrução MOV necessita de 2 ciclos de clock para ser executada e possui 3 casos de execução.

No primeiro ciclo de clock da instrução é verificado o valor contido no registrador de instruções *IR[1:0]* para verificar qual ação será tomada.

No primeiro caso, se o valor de *IR[1:0]* for igual a *2'b?0*, então, a instrução realizará a ação de copiar os dados do registrador *Rn[IR[6:4]* para o registrador *Rn[IR[9:7]]*. No segundo caso, quando o valor de *IR[1:0]* for igual a *2'b01*, então, a instrução realizará a ação de copiar os dados do registrador de ponteiro *SP* para o registrador *Rn[IR[9:7]]*. Já no terceiro caso, uma vez que o valor de *IR[1:0]* for igual a *2'b11*, então, a instrução realizará a ação de copiar os dados do registrador *Rn[IR[9:7]]* para o registrador de ponteiro *SP*, nota-se que nos 3 caos os registradores possuem o mesmo tamanho.

No segundo ciclo de clock da instrução, os registradores de instruções*(processing\_instruction)* recebe o valor de 0 (zero) e de estágio *(resetStage)* recebe o valor de 1 (um), fazendo assim o processador aguardar uma nova instrução.

Na Figura [84](#page-123-0) temos um exemplo do que é realizado pela instrução MOV, neste exemplo é realizado a movimentação dos dados entre os registradores.

<span id="page-123-0"></span>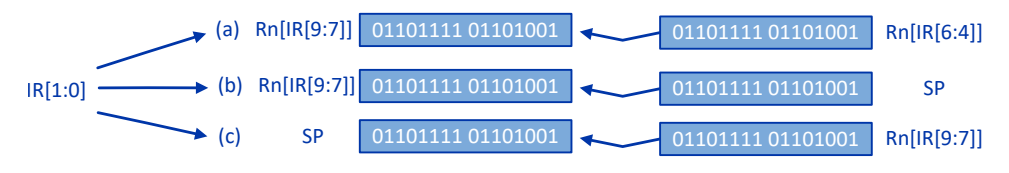

Figura 84: Exemplo: MOV entre Registradores

#### Instruções Aritméticas

O Processador AP9 possui implementado 9 instruções Aritméticas, são elas: ADD, ADDC, SUB, MULT, DIV, INC, DEC e MOD.

As instruções Aritméticas como o nome sugere, são operações fundamentais da matemática, elas consistem da adição, subtração, multiplicação, divisão e etc entre operandos, são operações Registro-Registro, ou seja, os operandos são informações armazenadas nos registradores, são instruções em que seus operandos são processados pela ULA, são operações que são afetas pelo estado dos flags e de também alterá-los de acordo com a instrução e o resultado obtido seu formato é apresentado na Figura ??

## Instrução ADD/ADDC

A instrução ADD e ADDC (16'b100000??????????) realiza a soma e soma com Carry (+) de dados contidos em registradores, ao receber uma instrução de ADD/ADDC a UC inicializa a ULA como veremos nos códigos declarados a seguir:

Instrução ADD/ADDC no módulo UC

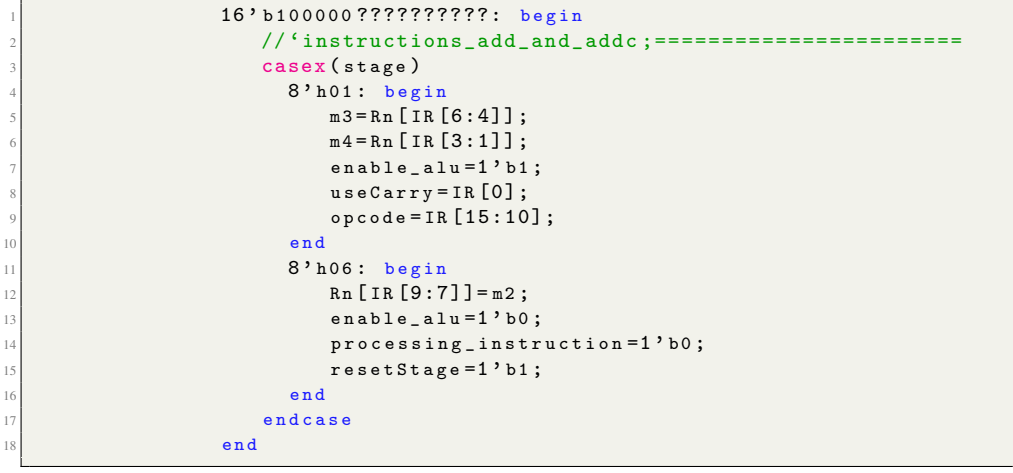

Código 10: Instrução ADD/ADDC na UC

- A instrução ADD/ADDC no módulo UC possui 2 estágios:
- 1. No Primeiro estágio da instrução:
	- (a) O registrador de saída  $m3$  recebe os dados do registrador  $\text{Rn[IR[6:4]}$ .
	- (b) O registrador de saída  $m4$  recebe os dados do registrador  $Rn[IR[3:1]]$ .
	- (c) O barramento enable\_alu irá receber o valor de 1, habilitando a ULA.
	- (d) O barramento useCarry irá receber o valor do registrador IR[0].
	- (e) O registrador opcode irá receber o valor do registrador IR[15:10] que será o valor da operação a ser executada na ULA, neste caso, 6'b100000.
- 2. No Segundo estágio da instrução:
	- (a) o registrador  $\text{Rn}[IR[9:7]]$  recebe os dados do registrador de entrada m2.
- (b) O barramento **enable alu** irá receber o valor de 0, desabilitando a ULA.
- (c) A variável processing\_instruction recebe o valor de 0 e resetStage recebe o valor de 1, fazendo assim o processador aguardar uma nova instrução.

No primeiro estágio da instrução será habilitação a ULA, após sua habilitação as operações lógicas serão realizadas neste módulo, retornando o resultado no segundo estágio, vejamos o código da instrução no módulo da ULA e o que ela realiza:

Instrução ADD/ADDC no módulo ULA

```
6' b 100000: begin
           //'instructions_add_and_addc; ========================
           casex (stage)
            8' h01: begin
              if (use Carry == 1' b1) begin6 temp=32 ' h 0 0 0 0 0 0 0 0 0 + m 3 + m 4 + FR \pm in [11];
7 end
8 else begin
9 \mid temp = 32 ' h 0 0 0 0 0 0 0 0 0 + m 3 + m 4;
10 end
11 end
12 8'h02: begin
\inf (temp >32' h0000ffff) begin
|14| FR_out [11]=1' b1;
\mathbf{15} end
16 else begin
|17| FR_out [11]=1, b0;\overline{18} e n d
m 2 = \texttt{temp} [15:0];20 if (temp [15:0] = = 16' h 0 0 0 0 ) b egin
21 FR_out [12]=1' b1;
22 end
23 else begin
24 F R _ o u t [12]=1 ' b 0 ;
25 end
26 resetStage=1'b1;
27 end
28 end case
29 end
```
Código 11: Instrução ADD/ADDC na ULA

A instrução ADD/ADDC no módulo ULA possui 2 estágios:

- 1. No Primeiro estágio da instrução temos 2 casos:
	- (a) Se useCarry for igual a 1, então, o registrador temp recebe a soma entre 32'h00000000, os registradores m3, m4 e a Flag FR\_in[11].
	- (b) Caso contrario, se useCarry for igual a 0, então, o registrador temp recebe a soma entre 32'h00000000, os registradores m3 e m4.
- 2. No Segundo estágio da instrução temos 2 verificações:
	- (a) Na Primeira verificação, se temp é maior que 32'h0000ffff, então, a Flag FR\_out[11] recebe 1, caso contrário a Flag FR\_out[11] recebe 0.
	- (b) Então o registrador m2 recebe os dados do registrador temp[15:0].
	- (c) Na Segunda verificação, se temp[15:0] for igual a 16'h0000, a Flag FR\_out[12] recebe 1, caso contrário recebe 0.
	- (d) A variável resetStage recebe o valor de 1, sinalizando o final da instrução e então retornando o processo para a UC.

Na Figura [85](#page-127-0) temos um exemplo do que é realizado pela instrução ADD/ADDC (SOMA), com ou sem Carry, neste exemplo, a Unidade de Controle através dos registradores M3 e M4, repassa a ULA os dados, está realizará a operação de soma e retornará o resultado através do registrador M2 à Unidade de Controle.

<span id="page-127-0"></span>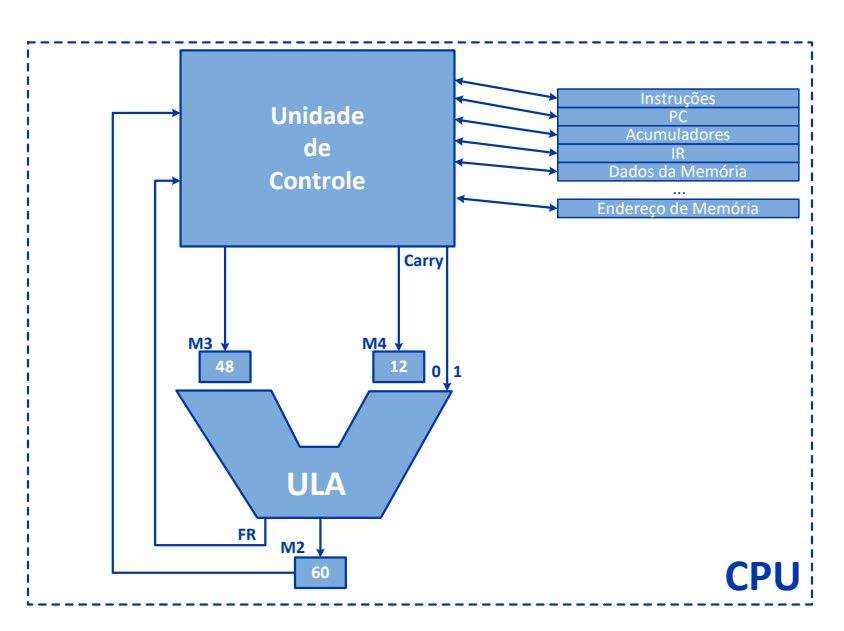

Figura 85: Exemplo: ADD M3=48 e M4=12, retorna M2=60

# Instrução SUB

A instrução SUB e SUBC (16'b100001??????????) realiza a subtração (-) e subtração com Carry (ADDC) de dados contidos em registradores, ao receber uma instrução de SUB/SUBC a UC inicializa a ULA como veremos nos códigos declarados a seguir:

Instrução SUB no módulo UC

```
16' b100001???????????: begin
   //'instructions_sub_and_subc ;========
   casex (stage)
     8' h01: begin
         m3 = Rn [ IR [6:4]];
         m4 = Rn [ IR [3:1]];
         enable_allow = 1 ' b1 ;
```

```
useCarry = IR [0];opcode = IR [15:10];10 end
\begin{array}{ccc} \hline \end{array} 11 8'h06: begin
\begin{array}{ccc} \texttt{Rn} & \texttt{[IR [9:7]]} = \texttt{m2 ;} \end{array}\begin{array}{c|c} \hline \text{13} & \text{enable\_alu =1 'b0 ;} \end{array}\begin{array}{c|c|c|c|c} \hline \text{14} & \text{14} & \text{15} & \text{16} & \text{17} & \text{18} \\ \hline \end{array}\begin{array}{c|c|c|c} \hline \text{15} & \text{resetStage=1'b1;} \end{array}16 end
17 end case
\begin{array}{c|c|c|c|c} \hline 18 & \textbf{end} \end{array}
```
Código 12: Instrução SUB na UC

A instrução SUB/SUBC no módulo UC possui 2 estágios:

- 1. No Primeiro estágio da instrução:
	- (a) O registrador de saída  $m3$  recebe os dados do registrador  $\text{Rn[IR[6:4]}$ .
	- (b) O registrador de saída m4 recebe os dados do registrador Rn[IR[3:1]].
	- (c) O barramento enable\_alu irá receber o valor de 1, habilitando a ULA.
	- (d) O barramento useCarry irá receber o valor do registrador IR[0].
	- (e) O registrador opcode irá receber o valor do registrador IR[15:10] que será o valor da operação a ser executada na ULA, neste caso, 6'b100001.
- 2. No Segundo estágio da instrução:
	- (a) o registrador Rn[IR[9:7]] recebe os dados do registrador de entrada m2.
	- (b) O barramento enable\_alu irá receber o valor de 0, desabilitando a ULA.
	- (c) A variável processing\_instruction recebe o valor de 0 e resetStage recebe o valor de 1, fazendo assim o processador aguardar uma nova instrução.

No primeiro estágio da instrução será habilitação a ULA, após sua habilitação as operações lógicas serão realizadas neste módulo, retornando o resultado no segundo estágio, vejamos o código da instrução no módulo da ULA e o que ela realiza:

Instrução SUB no módulo ULA

```
6' b100001: begin
   2 // 'instructions_sub_and_subc ;=======================
   casex (stage)
     8'h01: begin
```
130

```
addInv = - m 4;
\sim 6 end
7 8' h 0 2 : begin
\begin{array}{c|c|c|c} \hline \end{array} if (useCarry ==1'b1) begin
\vert \rangle t emp = m 3 + a d d I n v + F R _ i n [11];
10 end
11 else begin
\begin{array}{c|c} \hline 12 & \text{temp} = m3 + \text{addInv} \end{array}13 e n d
\begin{array}{c|c}\n & \text{end}\n\end{array}15 8'h03: begin
\inf (useCarry ==1'b0) begin
\inf (m4 > m 3) begin
18 F R _ o u t [6]=1 ' b 1 ;
\texttt{m2=16'} \text{h0000};20 e n d
21 else begin
22 F R _ o u t [6]=1 ' b 0 ;
\begin{array}{c|c} \text{23} & \text{m2} = \text{temp} [15:0]; \end{array}24 end
\overline{25} end
\inf (useCarry==1'b1) begin
27 if (m4 > (m3 + FR \text{ in } [11])) begin
28 F R _ o u t [6]=1 ' b 1 ;
\text{m 2} = 16, \text{h} \cdot \text{h} \cdot \text{0000};
30<sub>1</sub> e n d
31 else begin
32 FR_out [6] = 1 ' b 0;
\begin{array}{c} \text{33} \\ \text{34} \end{array} m 2 = t emp [15:0];
\overline{34} end
\overline{35} end
36 if (temp [15:0] ==16 'h0000) begin
\begin{array}{|c|c|c|c|c|}\n\hline\n & \text{FR\_out} & \text{[12]} = 1 \text{ 'b1};\n\hline\n\end{array}\overline{38} end
39 else begin
F_{R_{out}}[12]=1' b 0;
41 end
\begin{array}{c|c} \hline \text{42} & \text{resetStage=1'b1}; \end{array}43 end
44 endcase
```
45 e n d

## Código 13: Instrução SUB na ULA

A instrução SUB/SUBC no módulo ULA possui 3 estágios:

- 1. No Primeiro estágio da instrução, o registrador addInv recebe M4 negativo
- 2. No Segundo estágio da instrução temos 2 casos:
	- (a) Se useCarry for igual a 1, então, o registrador temp recebe a soma entre os registradores m3, addInv e a Flag FR\_in[11].
	- (b) Caso contrario, se useCarry for igual a 0, então, o registrador temp recebe a soma entre os registradores **m3** e **addInv**.
- 3. No Terceiro estágio da instrução temos 3 verificações:
	- (a) Na Primeira verificação, se useCarry for igual a 0:
		- i. Se M4 for maior que M3, então, a Flag de saída FR out [6] recebe o valor de 1 e o registrador M2 recebe o valor de 16'h0000.
		- ii. Caso contrário a Flag de saída FR\_out[6] recebe o valor de 0 e o registrador M<sub>2</sub> recebe o registrador temp[15:0].
	- (b) Na Segunda verificação, se useCarry for igual a 1:
		- i. Se M4 for maior que M3 somado a Flag FR in [11], então, a Flag de saída FR out [6] recebe o valor de 1 e o registrador M2 recebe o valor de 16'h0000.
		- ii. Caso contrário a Flag de saída FR\_out[6] recebe o valor de 0 e o registrador M<sub>2</sub> recebe o registrador **temp**[15:0].
	- (c) Na Terceira verificação, se o registrador temp[15:0] for igual a 16'h0000 a Flag de saída FR\_out[12] recebe o valor de 1, caso contrário a Flag de saída FR\_out[12] recebe o valor de 0.
	- (d) Terminada as verificações a variável resetStage recebe o valor de 1, sinalizando o final da instrução e então retornando o processo para a UC.

Na Figura [86](#page-131-0) temos um exemplo do que é realizado pela instrução SUB/SUBC (SUBTRA-ÇÃO), com ou sem Carry, neste exemplo, a Unidade de Controle através dos registradores M3 e M4, repassa a ULA os dados, está realizará a operação de subtração e retornará o resultado através do registrador M2 à Unidade de Controle.

<span id="page-131-0"></span>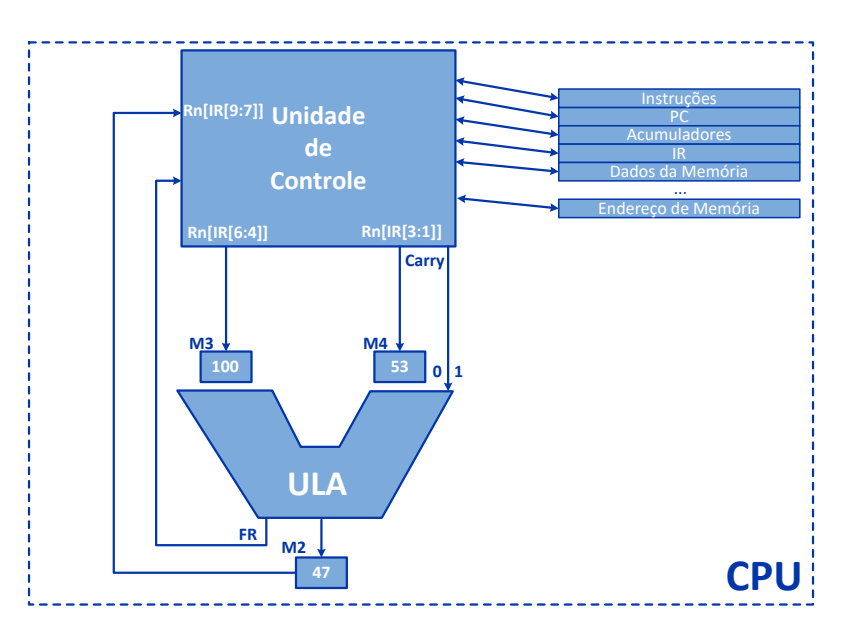

Figura 86: Exemplo: SUB M3=100 e M4=53, retorna M2=47

# Instrução MULT

A instrução MULT (16'b100010??????????) realiza a Multiplicação (\*) de dados contidos em registradores, ao receber uma instrução de MULT a UC inicializa a ULA como veremos nos códigos declarados a seguir:

Instrução MULT no módulo UC

```
16' b100010???????????: begin
   // 'instruction_mull :=casex (stage)
      8' h01: begin
         m3 = Rn [ IR [6:4]];
         m4 = Rn [ IR [3:1]];
          enable_allow = 1 ' b1 ;
```

```
opcode = IR [15:10];9 end
\begin{array}{ccc} \hline 10 & \text{3'} \text{h06} : \text{begin} \end{array}11 Rn [IR [9:7]] = m2;\begin{array}{c|c} \hline \text{12} & \text{12} & \text{12} \end{array} enable_alu =1'b0;
\begin{array}{c|c} \hline \end{array} processing instruction =1'b0;
\begin{array}{c|c} \hline \text{14} & \text{resetStage=1 } \text{b1}; \end{array}\mathbf{15} end
16 end case
17 end
```
Código 14: Instrução MULT na UC

A instrução MULT no módulo UC possui 2 estágios:

- 1. No Primeiro estágio da instrução:
	- (a) O registrador de saída m3 recebe os dados do registrador Rn[IR[6:4]].
	- (b) O registrador de saída m4 recebe os dados do registrador Rn[IR[3:1]].
	- (c) O barramento enable\_alu irá receber o valor de 1, habilitando a ULA.
	- (d) O registrador opcode irá receber o valor do registrador IR[15:10] que será o valor da operação a ser executada na ULA, neste caso, 6'b100010.
- 2. No Segundo estágio da instrução:
	- (a) o registrador  $\text{Rn}[IR[9:7]]$  recebe os dados do registrador de entrada m2.
	- (b) O barramento **enable alu** irá receber o valor de 0, desabilitando a ULA.
	- (c) A variável processing\_instruction recebe o valor de 0 e resetStage recebe o valor de 1, fazendo assim o processador aguardar uma nova instrução.

No primeiro estágio da instrução será habilitação a ULA, após sua habilitação as operações lógicas serão realizadas neste módulo, retornando o resultado no segundo estágio, vejamos o código da instrução no módulo da ULA e o que ela realiza:

Instrução MULT no módulo ULA

```
6' b 100010: begin
    // 'instruction\_mul ; ===casex (stage)
      8' h01: begin
          t emp = m 3 * m 4 ;
      6 e n d
```
134

```
8' h 0 2 : b e g in
                    m2 = t emp [15:0];
9 if (temp >32 ' h0000ffff) beging
10 F R _ o u t [10]=1 ' b 1 ;
11 e n de la comunicación de la comunicación de la comunicación de la comunicación de la comunicación de la co
12 else begin
13 F R _ o u t [10]=1 ' b 0 ;
\overline{14} end
15 if(temp [15:0] == 16' h0000) begin|16| FR_out [12]=1'b1;
17 end
\begin{array}{ccc} 18 \\ \end{array} else begin
19 F R _ o u t [12]=1 ' b 0 ;
20 e n d
\begin{array}{c|c|c|c} \hline 21 & \textbf{resetStage=1'b1;} \ \hline \end{array}22 end
23 end case
24 end
```
Código 15: Instrução MULT na ULA

A instrução MULT no módulo ULA possui 2 estágios:

- 1. No Primeiro estágio da instrução, o registrador temp recebe a multiplicação dos dados contidos nos registradores M3 e M4.
- 2. No Segundo estágio da instrução, o registrador M2 recebe a multiplicação contida no registrador temp[15:0] e são realizadas 2 verificações:
	- (a) Na Primeira verificação, se temp for maior que 32'h0000ffff, a Flag de saída FR\_out[10] recebe o valor de 1, caso contrário, a Flag de saída FR\_out[10] recebe o valor de 0.
	- (b) Na Segunda verificação, se temp for igual a 16'h0000, então, a Flag de saída FR\_out[12] recebe o valor de 1, caso contrário, a Flag de saída FR\_out[10] recebe o valor de 0.
- 3. Terminada as verificações a variável resetStage recebe o valor de 1, sinalizando o final da instrução e então retornando o processo para a UC.

Na Figura [87](#page-134-0) temos um exemplo do que é realizado pela instrução MULT (MULTIPLICA-ÇÃO), a Unidade de Controle através dos registradores M3 e M4, repassa a ULA os dados, <span id="page-134-0"></span>está realizará a operação de multiplicação e retornará o resultado através do registrador M2 à Unidade de Controle.

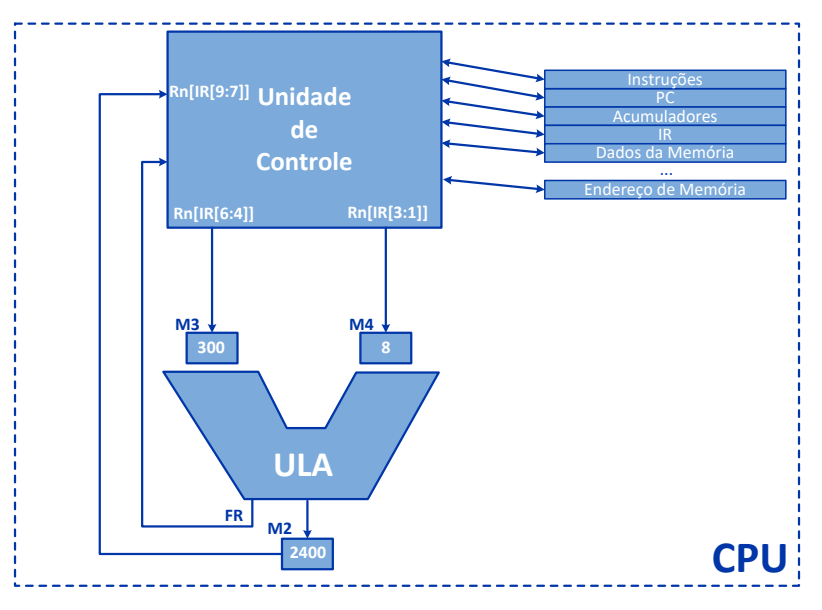

Figura 87: Exemplo: MULT M3=300 e M4=8, retorna M2=2400

# Instrução DIV

A instrução DIV (16'b100011??????????) realiza a Divisão (/) de dados contidos em registradores, ao receber uma instrução de DIV a UC inicializa a ULA como veremos nos códigos declarados a seguir:

Instrução DIV no módulo UC

<sup>1</sup> 16 ' b 1 0 0 0 1 1 ??????????: b e g i n <sup>2</sup> // 'instruction\_div ;================================= <sup>3</sup> casex ( s t a g e )

```
136
```

```
8'h01: begin
                            m3 = Rn [ IR [6:4]];
                            m 4 = R n [ IR [ 3 : 1 ]];
                            enable_allow = 1 ' b1 ;opcode = IR [15:10];9 end
\begin{array}{ccc} \hline 10 & \text{3'h06: begin} \end{array}11 Rn \left[IR\left[9:7\right]\right]=m_2;
\begin{array}{ccc} \texttt{12} & \texttt{endble\_allu=1 'b0 ;} \end{array}13 processing instruction =1'b0;
\begin{array}{c|c} \hline \text{14} & \text{resetStage=1 } \text{b1}; \end{array}\overline{15} end
16 endcase
17 end
```
Código 16: Instrução DIV na UC

A instrução DIV no módulo UC possui 2 estágios:

- 1. No Primeiro estágio da instrução:
	- (a) O registrador de saída m3 recebe os dados do registrador Rn[IR[6:4]].
	- (b) O registrador de saída **m4** recebe os dados do registrador  $\text{Rn[IR[3:1]}$ .
	- (c) O barramento enable\_alu irá receber o valor de 1, habilitando a ULA.
	- (d) O registrador opcode irá receber o valor do registrador IR[15:10] que será o valor da operação a ser executada na ULA, neste caso, 6'b100011.
- 2. No Segundo estágio da instrução:
	- (a) o registrador Rn[IR[9:7]] recebe os dados do registrador de entrada m2.
	- (b) O barramento enable\_alu irá receber o valor de 0, desabilitando a ULA.
	- (c) A variável processing\_instruction recebe o valor de 0 e resetStage recebe o valor de 1, fazendo assim o processador aguardar uma nova instrução.

No primeiro estágio da instrução será habilitação a ULA, após sua habilitação as operações lógicas serão realizadas neste módulo, retornando o resultado no segundo estágio, vejamos o código da instrução no módulo da ULA e o que ela realiza:

Instrução DIV no módulo ULA

```
6' b100011: begin
   //'instruction_div;===================================
```

```
casex (stage)
                8' h 0 1 : b e g i n
                   if(m4 == 16' h0000) begin
6 FR_out [9] = 1 ' b 1;
7 \text{ m} \cdot 2 = 16' \cdot \text{h} \cdot 0000;8 e n d
9 else begin
10 \text{ m} 2 = m 3 / m 4 ;
11 F R _ o u t [9]=1 ' b 0 ;
\begin{array}{ccc} 12 & \text{end} \end{array}13 end
\begin{array}{ccc} \hline 14 & 8 \ \hline \end{array} h02: begin
15 if(m2 == 16' h0000) beginF_{R_{out}}[12]=1' b 1;
17 end
18 else begin
19 F R _ o u t [12]=1 ' b 0 ;
20 e n d
21 \vert resetStage = 1 ' b 1;
22 e n d
\begin{array}{c|c|c|c|c} \hline 23 & \textbf{end}\textbf{case} \ \hline \end{array}24 end
```
Código 17: Instrução DIV na ULA

A instrução DIV no módulo ULA possui 2 estágios:

- 1. No Primeiro estágio da instrução, se M4 for igual a 16'h0000, então, a Flag de saída FR\_out[9] recebe o valor de 1 e o registrador M2 o valor de 16'h0000, caso contrário, o registrador M2 recebe a divisão entre os dados contidos nos registradores M3 e M4, e a Flag de saída FR\_out[9] recebe o valor de 0.
- 2. No Segundo estágio da instrução, se M2 for igual a 16'h0000, então, a Flag de saída FR\_out[12] recebe o valor de 1, caso contrário, a Flag de saída FR\_out[10] recebe o valor de 0.
- 3. Terminada o estágio a variável **resetStage** recebe o valor de 1, sinalizando o final da instrução e então retornando o processo para a UC.

Na Figura [88](#page-137-0) temos um exemplo do que é realizado pela instrução DIV (DIVISÃO), a Unidade de Controle através dos registradores M3 e M4, repassa a ULA os dados, está

<span id="page-137-0"></span>realizará a operação de multiplicação e retornará o resultado através do registrador M2 à Unidade de Controle.

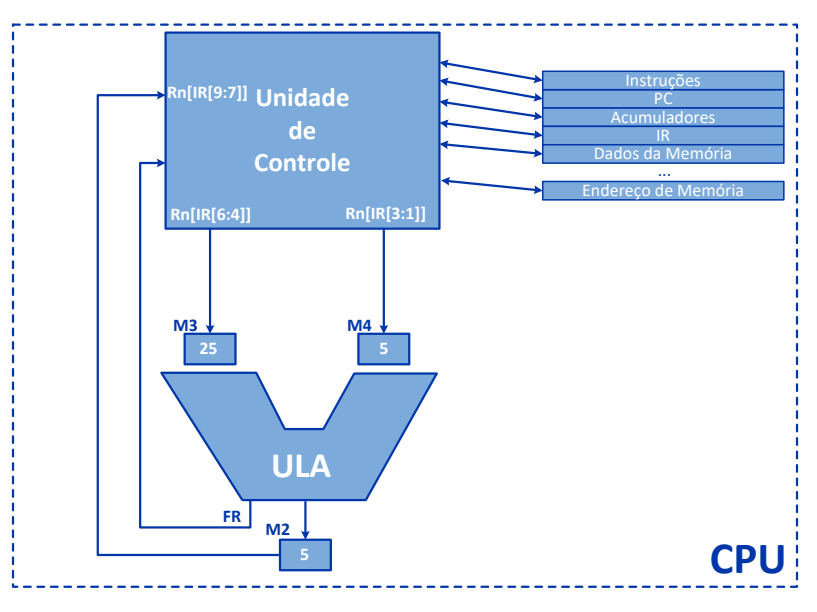

Figura 88: Exemplo: DIV M3=25 e M4=5, retorna M2=5

## Instrução INC e DEC

A instrução INC e DEC (16'b100100??????????) realiza o Incremento (++) ou Decremento (–) dos dados contidos em registradores, ao receber uma instrução de INC e DEC a UC inicializa a ULA como veremos nos códigos declarados a seguir:

Instrução INC e DEC no módulo UC

<sup>1</sup> 16 ' b 1 0 0 1 0 0 ??????????: b e g i n <sup>2</sup> // 'instructions\_inc\_and\_Dec ;======================== <sup>3</sup> casex ( s t a g e )

```
8'h01: begin
                           m3 = Rn [ IR [9:7]];
                           enable_allow = 1 ' b1 ;opcode=IR[15:10];useDec = IR [6];9 end
\begin{array}{ccc} \hline 10 & \text{3'h06: begin} \end{array}11 Rn \left[IR\left[9:7\right]\right]=m_2;
\begin{array}{ccc} \texttt{12} & \texttt{enable\_alu=1 'b0 ;} \end{array}13 processing instruction =1'b0;
\begin{array}{c|c} \hline \text{14} & \text{resetStage=1 } \text{b1}; \end{array}\overline{15} end
16 endcase
17 end
```
Código 18: Instrução INC e DEC na UC

A instrução INC e DEC no módulo UC possui 2 estágios:

- 1. No Primeiro estágio da instrução:
	- (a) O registrador de saída m3 recebe os dados do registrador Rn[IR[9:7]].
	- (b) O barramento enable\_alu irá receber o valor de 1, habilitando a ULA.
	- (c) O registrador opcode irá receber o valor do registrador IR[15:10] que será o valor da operação a ser executada na ULA, neste caso, 6'b100100.
	- (d) O barramento useDec irá receber o valor do registrador IR[6].
- 2. No Segundo estágio da instrução:
	- (a) O registrador  $\text{Rn}[\text{IR}9:7]$ ] recebe os dados do registrador de entrada m2.
	- (b) O barramento **enable** alu irá receber o valor de 0, desabilitando a ULA.
	- (c) A variável processing\_instruction recebe o valor de 0 e resetStage recebe o valor de 1, fazendo assim o processador aguardar uma nova instrução.

No primeiro estágio da instrução será habilitada a ULA, após sua habilitação as operações lógicas serão realizadas neste módulo, retornando o resultado no segundo estágio, vejamos o código da instrução no módulo da ULA e o que ela realiza:

Instrução INC e DEC no módulo ULA

```
6' b100100: begin
   //'instructions_inc_and_Dec; =========================
```
140

```
casex (stage)
             8' h01: begin
               if(dec == 1' b0) beginm 2 = m 3 + 16, n 0001;
7 end
8 else begin
\texttt{m2} = \texttt{m3} - 16, \texttt{h0001};
10 end
11 end
\begin{array}{ccc} \hline 12 & \text{8'h02: begin} \end{array}\inf (dec ==1'b0) begin
|14| FR_out [12]=1'b0;
\mathbf{15} end
16 else begin
17 if (m2 = =16' h0000) begin
|18| FR_out [12]=1' b1;
19 e n d
20 else begin
21 FR_out [12]=1'b0;
22 end
\begin{array}{ccc} 23 \end{array} end
\begin{array}{ccc} 24 & \textbf{resetStage=1'b1}; \end{array}\overline{25} end
26 end case
27 end
```
Código 19: Instrução INC e DEC na ULA

A instrução INC e DEC no módulo ULA possui 2 estágios:

- 1. No Primeiro estágio da instrução, se a dec for igual a 0, então, o registrador M2 recebe a soma do valor contido no registrador M3 mais 1, realizando o Incremento dos dados, caso contrário, o registrador M2 recebe a subtração do valor contido no registrador M3 menos 1, realizando o Decremento dos dados.
- 2. No Segundo estágio da instrução, temos 2 verificações, se a dec for igual a 0, então, a Flag de saída FR\_out[12] recebe o valor de 0, caso contrário:
	- (a) Se o registrador M2 for igual a 16'h0000, então, a Flag de saída FR\_out[12] recebe o valor de 1, caso não seja nenhum dos casos anteriores a Flag de saída FR\_out[12] recebe o valor de 0.

3. Terminada o estágio a variável resetStage recebe o valor de 1, sinalizando o final da instrução e então retornando o processo para a UC.

Na Figura [89](#page-140-0) temos um exemplo do que é realizado na instrução de Incremento e Decremento de dados, a Unidade de Controle através dos registradores M3, repassa a ULA o dado, está realizará a operação de incremento ou decremento conforme o bit useDec e retornará o resultado através do registrador M2 à Unidade de Controle.

<span id="page-140-0"></span>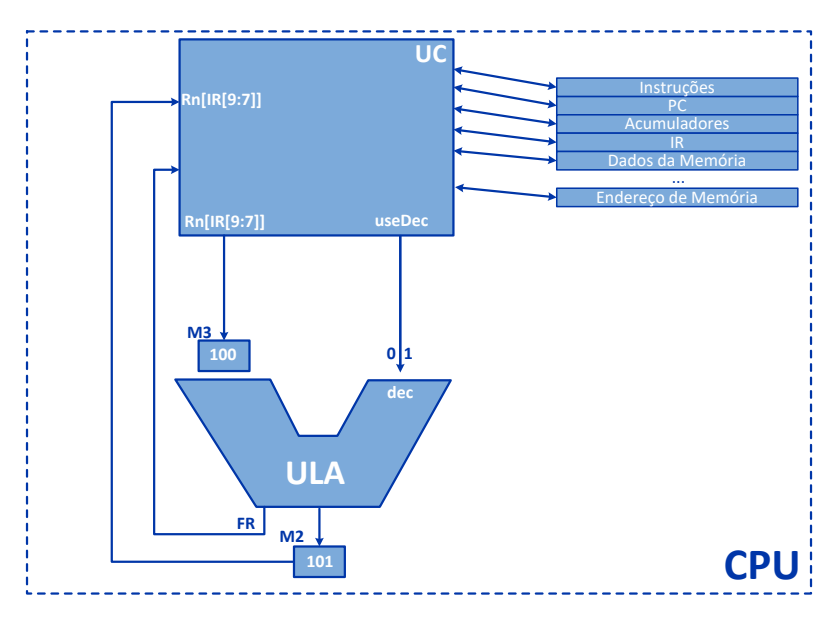

Figura 89: Exemplo: INC M3=100 e useDec=0, retorna M2=101

## Instrução MOD

A instrução MOD (16'b100101??????????) realiza o resto da divisão entre inteiros (%) dos dados contidos em registradores, ao receber uma instrução de MOD a UC inicializa a ULA como veremos nos códigos declarados a seguir:

Instrução MOD no módulo UC

```
16' b100101???????????: begin
                       // 'instruction_model ; == == =casex (stage)
                         8' h01 : begin
                             m3 = Rn [ IR [6:4]];
                             m4 = Rn [ IR [3:1]];
                             enable_allow = 1 ' b1 ;\sim 8 opcode = IR [15:10];
9 end
\begin{array}{ccc} \hline 10 & \hline \end{array} 8'h06: begin
11 Rn \left[IR\left[9:7\right]\right]=m_2;
\begin{array}{c|c} \hline \text{12} & \text{12} & \text{12} \end{array} enable_alu =1'b0;
\begin{array}{c|c} \hline \end{array} processing instruction =1'b0;
\begin{array}{c} \text{14} \\ \text{14} \end{array} resetStage=1'b1;
\mathbf{15} e n d
16 endcase
17 end
```
Código 20: Instrução MOD na UC

A instrução MOD no módulo UC possui 2 estágios:

- 1. No Primeiro estágio da instrução:
	- (a) O registrador de saída M3 recebe os dados do registrador Rn[IR[6:4]].
	- (b) O registrador de saída  $\overline{M4}$  recebe os dados do registrador  $\overline{Rn[IR[3:1]}$ .
	- (c) O barramento enable\_alu irá receber o valor de 1, habilitando a ULA.
	- (d) O registrador opcode irá receber o valor do registrador IR[15:10] que será o valor da operação a ser executada na ULA, neste caso, 6'b100101.
- 2. No Segundo estágio da instrução:
	- (a) O registrador  $\text{Rn}[\text{IR}[9:7]]$  recebe os dados do registrador de entrada m2.
	- (b) O barramento enable\_alu irá receber o valor de 0, desabilitando a ULA.
	- (c) A variável processing\_instruction recebe o valor de 0 e resetStage recebe o valor de 1, fazendo assim o processador aguardar uma nova instrução.

No primeiro estágio da instrução será habilitada a ULA, após sua habilitação as operações lógicas serão realizadas neste módulo, retornando o resultado no segundo estágio, vejamos o código da instrução no módulo da ULA e o que ela realiza:

Instrução MOD no módulo ULA

```
6' b100101: begin
              //'instruction_mod;===================================
              casex (stage)
                8'h01: begin
                  if(m4 == 16' h0000) beginFR_{\texttt{out}}[9] = 1'b1;
7 \text{ m} 2 = 16 ' h 0 0 0 0 ;
8 e n d
9 else begin
m 2 = m 3 \% m 4;
11 F R _ o u t [9]=1 ' b 0 ;
\begin{array}{ccc} 12 & \text{end} \end{array}\begin{array}{c|c|c|c|c} \hline \text{13} & \text{end} \end{array}\begin{array}{ccc} \hline 14 & 8 \ \hline \end{array} h 02: begin
15 if(m2 == 16' h0000) begin|16| FR_out [12]=1' b1;
17 end
18 else begin
19 F R _ o u t [12]=1 ' b 0 ;
20 e n d
21 \vert resetStage=1'b1;
22 end
23 end case
24 end
```
Código 21: Instrução MOD na ULA

A instrução MOD no módulo ULA possui 2 estágios:

- 1. No Primeiro estágio da instrução e verificado se o registrador M4 é igual a 16'h0000, caso positivo, a Flag de saída FR\_out[9] recebe o valor de 1, o registrador M2 recebe o valor de 16'h0000, caso contrário, o registrador M2 recebe o resto da divisão dos registradores M3 e M4, a Flag de saída FR\_out[9] recebe o valor de 0.
- 2. No Segundo estágio da instrução e verificado se o registrador M2 é igual a 16'h0000, caso positivo, a Flag de saída FR\_out[12] recebe o valor de 1, caso contrário, a Flag de saída **FR\_out**[12] recebe o valor de 0.
- 3. Terminado os estágios, a variável resetStage recebe o valor de 1, sinalizando o final da

instrução e então retornando o processo para a UC.

Na Figura [90](#page-143-0) temos um exemplo do que é realizado na instrução de resto da divisão entre inteiros de dados, a Unidade de Controle através dos registradores M3 e M4, repassa a ULA os dados, está realizará a operação de resto da divisão e retornará o resultado através do registrador M2 à Unidade de Controle.

<span id="page-143-0"></span>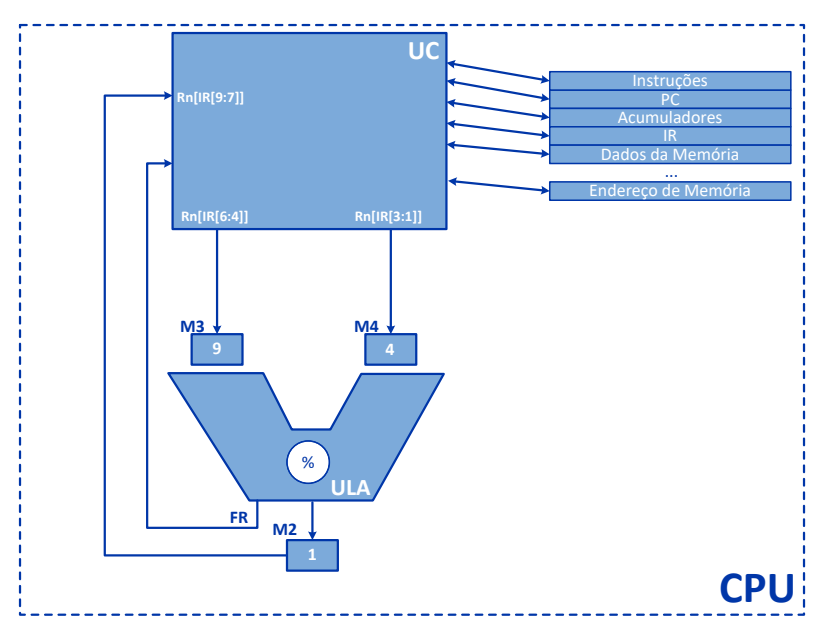

Figura 90: Exemplo: MOD M3=9 e M4=4, retorna M2=1

# Instruções Lógicas

O Processador AP9 possui implementado 7 instruções Lógicas, são elas: CMP, AND, OR, XOR, NOT, SHIFT e ROTS.

As instruções lógicas, são instruções em que seus operandos são processados pela ULA,
são operações bit a bit, incluindo AND, NOT, OR, XOR estas operações realizam a mudança de bits armazenadas nos registradores, são operações que são afetas pelo estado dos flags e de também alterá-los de acordo com a instrução e o resultado obtido, seu formato é apresentado na Figura [91.](#page-146-0)

## Instrução CMP

A instrução CMP (16'b010110??????????) realiza comparação entre dados contidos em registradores, ao receber uma instrução de CMP a UC inicializa a ULA como veremos nos códigos declarados a seguir:

Instrução CMP no módulo UC

```
16' b010110???????????: begin
                      //'instruction_cmp;==================================
                      casex (stage)
                        8'h01: begin
                            m3 = Rn [ IR [9:7]];
                            m4 = Rn [ IR [6:4]];
                            enable_allow = 1' b1;\sim 8 opcode = IR [15:10];
9 end
\begin{array}{ccc} \hline 10 & \hline \end{array} 8'h06: begin
11 bus _vga _char = FR _in _at _control;
\begin{array}{ccc} \hline \text{12} & \text{12} & \text{12} & \text{12} & \text{12} & \text{12} \end{array}\begin{array}{c|c} \hline \text{13} & \text{13} \end{array}\begin{array}{c|c} \hline \text{14} & \text{14} \end{array} resetStage=1'b1;
\mathbf{15} e n d
16 end case
17 end
```
Código 22: Instrução CMP na UC

A instrução CMP no módulo UC possui 2 estágios:

- 1. No Primeiro estágio da instrução:
	- (a) O registrador de saída M3 recebe os dados do registrador Rn[IR[9:7]].
	- (b) O registrador de saída M4 recebe os dados do registrador Rn[IR[6:4]].
	- (c) O barramento enable\_alu irá receber o valor de 1, habilitando a ULA.
- (d) O registrador opcode irá receber o valor do registrador IR[15:10] que será o valor da operação a ser executada na ULA, neste caso, 6'b010110.
- 2. No Segundo estágio da instrução:
	- (a) O registrador bus vga char recebe o valor da Flag de entrada FR in at control.
	- (b) O barramento **enable** alu irá receber o valor de 0, desabilitando a ULA.
	- (c) A variável processing\_instruction recebe o valor de 0 e resetStage recebe o valor de 1, fazendo assim o processador aguardar uma nova instrução.

No primeiro estágio da instrução será habilitada a ULA, após sua habilitação as operações lógicas serão realizadas neste módulo, retornando o resultado no segundo estágio, vejamos o código da instrução no módulo da ULA e o que ela realiza:

Instrução CMP no módulo ULA

```
6' b010110: begin
                 // 'instruction\_cmp ; ====
                 casex (stage)
                   8' h01: begin
                      if(m3 == m4) begin
                          FR_{\texttt{out}}[15:13]=3' b001;
7 end
\delta if (m3 < m4) begin
\mathsf{PR}\_ \mathtt{out} [15:13]=3' b 0 1 0;
10 end
11 if (m3 > m4) begin
\begin{array}{|c|c|c|c|c|}\n \hline\n & \text{FR\_out} & \text{[15:13]=3 } \text{b} & \text{100};\n \hline\n \end{array}13 e n d
\begin{array}{c|c} \hline \text{14} & \text{resetStage=1 } \text{b1}; \end{array}15 end
16 end case
17 end
```
Código 23: Instrução CMP na ULA

- A instrução CMP no módulo ULA possui um estágio:
- Neste estágio serão realizadas 3 verificações:
	- 1. Se M3 for igual a M4, então, a Flag de saída FR\_out[15:13] recebe o valor de 3'b001.
- 2. Se M3 for menor que M4, então, a Flag de saída FR\_out[15:13] recebe o valor de 3'b010.
- 3. Se M3 for maior que M4, então, a Flag de saída FR\_out[15:13] recebe o valor de 3'b100.
- Terminado os estágios, a variável resetStage recebe o valor de 1, sinalizando o final da instrução e então retornando o processo para a UC.

Na Figura [91](#page-146-0) temos um exemplo do que é realizado na instrução de comparação de dados, a Unidade de Controle através dos registradores M3 e M4, repassa a ULA os dados, está realizará a operação comparação e retornará o resultado através da Flag FR\_out[15:13] à Unidade de Controle.

<span id="page-146-0"></span>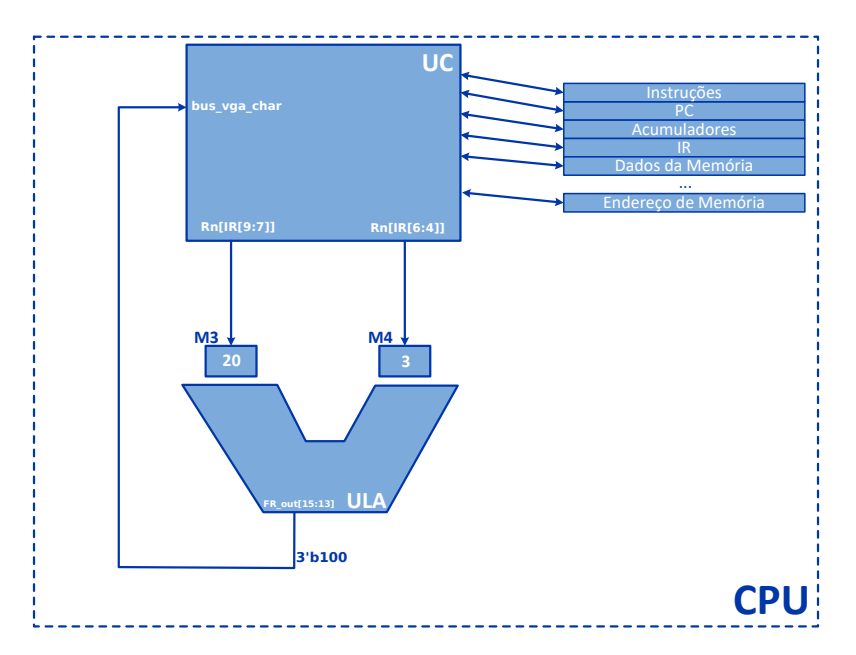

Figura 91: Exemplo: CMP M3=20 e M4=3, retorna M2=3'b100

#### Instrução AND

A instrução AND (16'b010010??????????) realiza a operação lógica "E", bit a bit, AND é usado para a junção de ideias, nesta instrução os receber os dados contidos em registradores, o resultado de dois bits de entrada e um de saída. Para que o bit de saída seja verdadeiro (valor 1) ambos os bits de entrada devem ser verdadeiros, ao receber uma instrução de AND a Unidade de Controle (UC) inicializa a ULA como veremos nos códigos declarados a seguir:

Instrução AND no módulo UC

| 1                       | 16'b010010?????????? begin   |
|-------------------------|------------------------------|
| $\overline{\mathbf{c}}$ | $// 'instruction_and$ ; ==   |
| 3                       | casex (stage)                |
| 4                       | 8'h01: begin                 |
| 5                       | $m3 = Rn$ [IR [6:4]];        |
| 6                       | $m4 = Rn$ [IR [3:1]];        |
| $\tau$                  | enable_alu= $1$ 'b1;         |
| 8                       | opcode=IR $[15:10]$ ;        |
| 9                       | end                          |
| 10                      | 8'h06: begin                 |
| 11                      | $Rn$ [IR [9:7]] = m2;        |
| 12                      | enable_alu= $1$ 'b0;         |
| 13                      | processing_instruction=1'b0; |
| 14                      | $resetStage = 1$ 'b1;        |
| 15                      | end                          |
| 16                      | endcase                      |
| 17                      | end                          |

Código 24: Instrução AND na UC

A instrução AND no módulo UC possui 2 estágios:

- 1. No Primeiro estágio da instrução:
	- (a) O registrador de saída M3 recebe os dados do registrador Rn[IR[6:4]].
	- (b) O registrador de saída M4 recebe os dados do registrador Rn[IR[3:1]].
	- (c) O barramento enable\_alu irá receber o valor de 1, habilitando a ULA.
	- (d) O registrador opcode irá receber o valor do registrador IR[15:10] que será o valor da operação a ser executada na ULA, neste caso, 6'b010010.
- 2. No Segundo estágio da instrução:

#### 148

- (a) O registrador Rn[IR[9:7]] recebe os dados do registrador de entrada m2.
- (b) O barramento **enable alu** irá receber o valor de 0, desabilitando a ULA.
- (c) A variável processing\_instruction recebe o valor de 0 e resetStage recebe o valor de 1, fazendo assim o processador aguardar uma nova instrução.

No primeiro estágio da instrução será habilitada a ULA, após sua habilitação as operações lógicas serão realizadas neste módulo, retornando o resultado no segundo estágio, vejamos o código da instrução no módulo da ULA e o que ela realiza:

Instrução AND no módulo ULA

```
6' b010010: begin
             2 // 'instruction_and ;=================================
             casex (stage)
              8' h01: begin
                 m 2 = m 3 & m 4;
              6 e n d
7 8' h 0 2 : begin
8 if (m 2 = = 16 ' h 0 0 0 0 ) b e g in
9 FR_out [12]=1'b1;
10 end
\overline{11} resetStage=1'b1;
12 end
13 end case
\overline{14} end
```
Código 25: Instrução AND na ULA

A instrução AND no módulo ULA possui 2 estágio:

- No Primeiro estágio, o registrador M2 recebe os registradores M3 & M4.
- No Segundo estágio, se **M2** for igual a 16'h0000, então a Flag de saída **FR** out[12] recebe o valor de 1.
- Ao termino dos estágios, a variável resetStage recebe o valor de 1, sinalizando o final da instrução e então retornando o processo para a UC.

Na Figura [92](#page-149-0) temos um exemplo do que é realizado na instrução de operação lógica "E" de dados, a Unidade de Controle através dos registradores M3 e M4, repassa a ULA os dados, está realizará a operação "E" e retornará o resultado através do Registrador M2 à Unidade de Controle.

<span id="page-149-0"></span>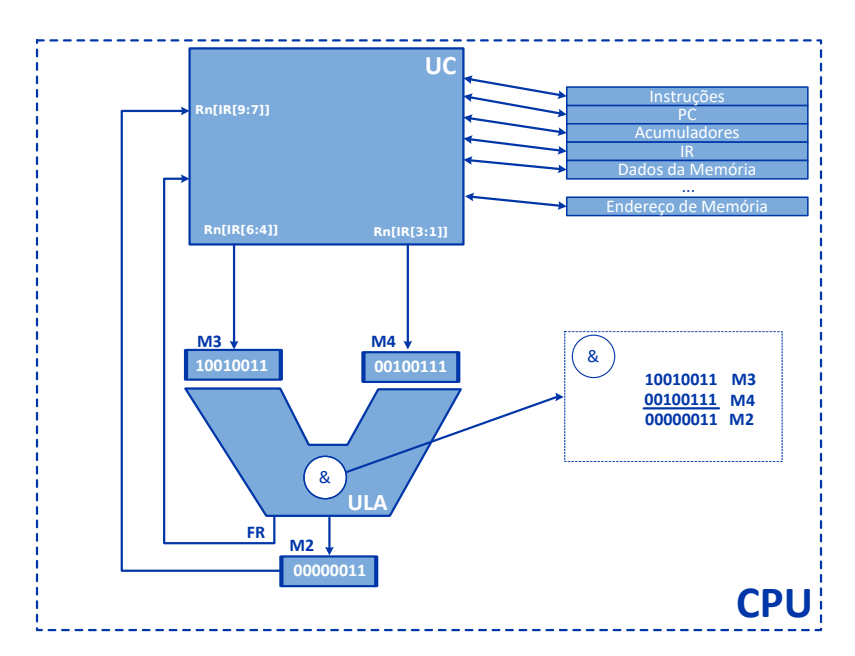

Figura 92: Exemplo: AND M3=10010011 e M4=00100111, retorna M2=00000011

# Instrução OR

A instrução OR (16'b010011??????????) realiza a operação lógica "OU", bit a bit, OR tem a função de indicar escolha, nesta instrução os receber os dados contidos em registradores, o resultado de dois bits de entrada e um de saída. Para que o bit de saída seja verdadeiro (valor 1), pelo menos um dos bits de entrada precisa ser verdadeiro, ao receber uma instrução de OR a Unidade de Controle (UC) inicializa a ULA como veremos nos códigos declarados a seguir:

Instrução OR no módulo UC

<sup>1</sup> 16 ' b 0 1 0 0 1 1 ??????????: b e g i n <sup>2</sup> // 'instruction\_or ;================================== <sup>3</sup> casex ( s t a g e )

```
8'h01: begin
                            m3 = Rn [ IR [6:4]];
                            m 4 = R n [ IR [ 3 : 1 ]];
                            enable_allow = 1 ' b 1 ;opcode = IR [15:10];9 end
\begin{array}{ccc} \hline 10 & \text{3'h06: begin} \end{array}11 Rn \left[IR\left[9:7\right]\right]=m_2;
\begin{array}{ccc} \texttt{12} & \texttt{enable\_alu=1 'b0 ;} \end{array}13 processing instruction =1'b0;
\begin{array}{c|c} \hline \text{14} & \text{resetStage=1 } \text{b1}; \end{array}\overline{15} end
16 endcase
17 end
```
Código 26: Instrução OR na UC

A instrução OR no módulo UC possui 2 estágios:

- 1. No Primeiro estágio da instrução:
	- (a) O registrador de saída M3 recebe os dados do registrador Rn[IR[6:4]].
	- (b) O registrador de saída M4 recebe os dados do registrador Rn[IR[3:1]].
	- (c) O barramento enable\_alu irá receber o valor de 1, habilitando a ULA.
	- (d) O registrador opcode irá receber o valor do registrador IR[15:10] que será o valor da operação a ser executada na ULA, neste caso, 6'b010011.
- 2. No Segundo estágio da instrução:
	- (a) O registrador Rn[IR[9:7]] recebe os dados do registrador de entrada m2.
	- (b) O barramento enable alu irá receber o valor de 0, desabilitando a ULA.
	- (c) A variável processing\_instruction recebe o valor de 0 e resetStage recebe o valor de 1, fazendo assim o processador aguardar uma nova instrução.

No primeiro estágio da instrução será habilitada a ULA, após sua habilitação as operações lógicas serão realizadas neste módulo, retornando o resultado no segundo estágio, vejamos o código da instrução no módulo da ULA e o que ela realiza:

Instrução OR no módulo ULA

```
6' b 0 1 0 0 1 1 : begin
   2 // 'instruction_or ;==================================
```

```
casex (stage)
                                      8' h01: begin
                                             m 2 = m 3 | m 4;
 \sim 6 end
7 8' h 0 2 : begin
8 \vert if (m 2 = = 16 ' h 0 0 0 0 ) b e g in
9 FR_out [12]=1'b1;
10 end
\begin{array}{c|c} \hline \end{array} resetStage=1'b1;
12 end
13 end case
\begin{array}{ccc} \text{14} & \text{14} \\ \text{14} & \text{14} \\ \text{15} & \text{16} \\ \text{16} & \text{17} \\ \text{18} & \text{18} \\ \text{19} & \text{19} \\ \text{19} & \text{19} \\ \text{19} & \text{19} \\ \text{19} & \text{19} \\ \text{19} & \text{19} \\ \text{19} & \text{19} \\ \text{19} & \text{19} \\ \text{19} & \text{19} \\ \text{19} & \text{19} \\ \text{19} & \text{19} \\ \text{
```
Código 27: Instrução OR na ULA

A instrução OR no módulo ULA possui 2 estágio:

- No Primeiro estágio, o registrador M2 recebe os registradores M3 | M4.
- No Segundo estágio, se **M2** for igual a 16'h0000, então a Flag de saída **FR\_out**[12] recebe o valor de 1.
- Ao termino dos estágios, a variável resetStage recebe o valor de 1, sinalizando o final da instrução e então retornando o processo para a UC.

Na Figura [93](#page-152-0) temos um exemplo do que é realizado na instrução de operação lógica "OU" de dados, a Unidade de Controle através dos registradores M3 e M4, repassa a ULA os dados, está realizará a operação "OU" e retornará o resultado através do Registrador M2 à Unidade de Controle.

<span id="page-152-0"></span>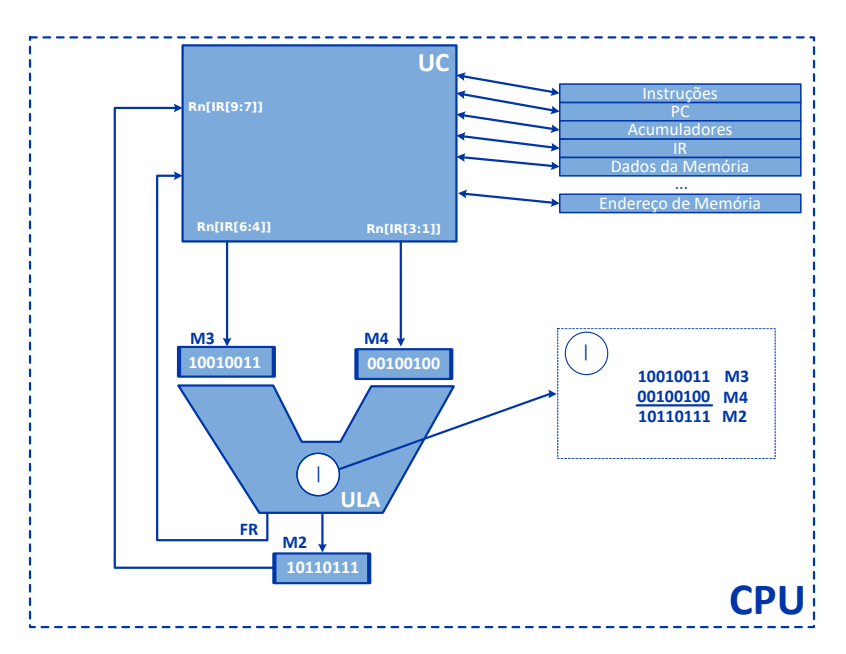

Figura 93: Exemplo: OR M3=10010011 e M4=00100100, retorna M2=10110111

#### Instrução XOR

A instrução XOR (16'b010100??????????) realiza a operação lógica "OU Exclusivo", bit a bit, XOR está instrução pode ser considerada um caso particular da instrução OR, nesta instrução os receber os dados contidos em registradores, o resultado de dois bits de entrada e um de saída. A saída desta instrução será verdadeira apenas quando os bits de entrada forem diferentes, ou seja, se um deles for verdadeiro (1) e o outro falso (0), se ambos os bits de entrada possuir o mesmo valor, o bit de saída será, sempre, falso. Ao receber uma instrução de XOR a Unidade de Controle (UC) inicializa a ULA como veremos nos códigos declarados a seguir:

Instrução XOR no módulo UC

154

```
16' b010100??????????? : begin
                         2 // 'instruction_xor ;=================================
                         casex (stage)
                            8'h01: begin
                                m3 = Rn [ IR [6:4]];
                                m4 = Rn [ IR [3:1]];
                                enable_allow = 1' b1;8 o p c o d e = IR [15:10];
9 end
\begin{array}{ccc} \hline 10 & \text{3'h06: begin} \end{array}11 Rn [IR [9:7]] = m2;\begin{array}{c|c} \hline \text{12} & \text{12} & \text{12} \end{array} enable_alu =1'b0;
\begin{array}{c|c} \hline \end{array} processing instruction =1'b0;
\begin{array}{c|c} \hline \text{14} & \text{14} \end{array} resetStage =1'b1;
\begin{array}{ccc} \text{15} & \text{bus\_vga\_char} = \text{m2 ;} \end{array}16 end
17 end case
\begin{array}{c|c}\n 18 & \text{end}\n \end{array}
```
Código 28: Instrução XOR na UC

A instrução XOR no módulo UC possui 2 estágios:

- 1. No Primeiro estágio da instrução:
	- (a) O registrador de saída M3 recebe os dados do registrador Rn[IR[6:4]].
	- (b) O registrador de saída M4 recebe os dados do registrador Rn[IR[3:1]].
	- (c) O barramento enable\_alu irá receber o valor de 1, habilitando a ULA.
	- (d) O registrador opcode irá receber o valor do registrador IR[15:10] que será o valor da operação a ser executada na ULA, neste caso, 6'b010100.
- 2. No Segundo estágio da instrução:
	- (a) O registrador Rn[IR[9:7]] recebe os dados do registrador de entrada m2.
	- (b) O barramento enable\_alu irá receber o valor de 0, desabilitando a ULA.
	- (c) A variável processing\_instruction recebe o valor de 0,
	- (d) A variável resetStage recebe o valor de 1, fazendo assim o processador aguardar uma nova instrução
	- (e) O registrador de saída bus\_vga\_char recebe os dados do registrador de entrada m2.

No primeiro estágio da instrução será habilitada a ULA, após sua habilitação as operações lógicas serão realizadas neste módulo, retornando o resultado no segundo estágio, vejamos o código da instrução no módulo da ULA e o que ela realiza:

Instrução XOR no módulo ULA

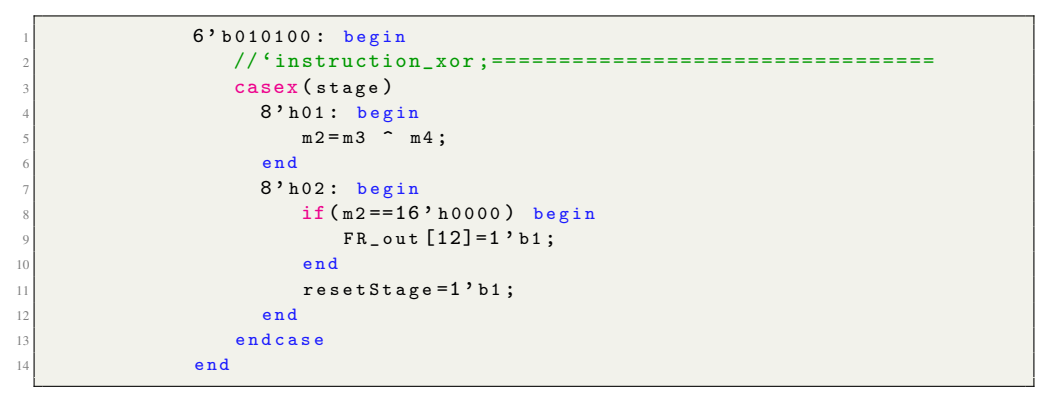

Código 29: Instrução XOR na ULA

A instrução OR no módulo ULA possui 2 estágio:

- No Primeiro estágio, o registrador M2 recebe os registradores M3 ˆ M4.
- No Segundo estágio, se **M2** for igual a 16'h0000, então a Flag de saída **FR** out[12] recebe o valor de 1.
- Ao termino dos estágios, a variável resetStage recebe o valor de 1, sinalizando o final da instrução e então retornando o processo para a UC.

Na Figura [94](#page-155-0) temos um exemplo do que é realizado na instrução de operação lógica "OU Exclusivo" de dados, a Unidade de Controle através dos registradores M3 e M4, repassa a ULA os dados, está realizará a operação "OU Exclusivo" e retornará o resultado através do Registrador M2 à Unidade de Controle.

<span id="page-155-0"></span>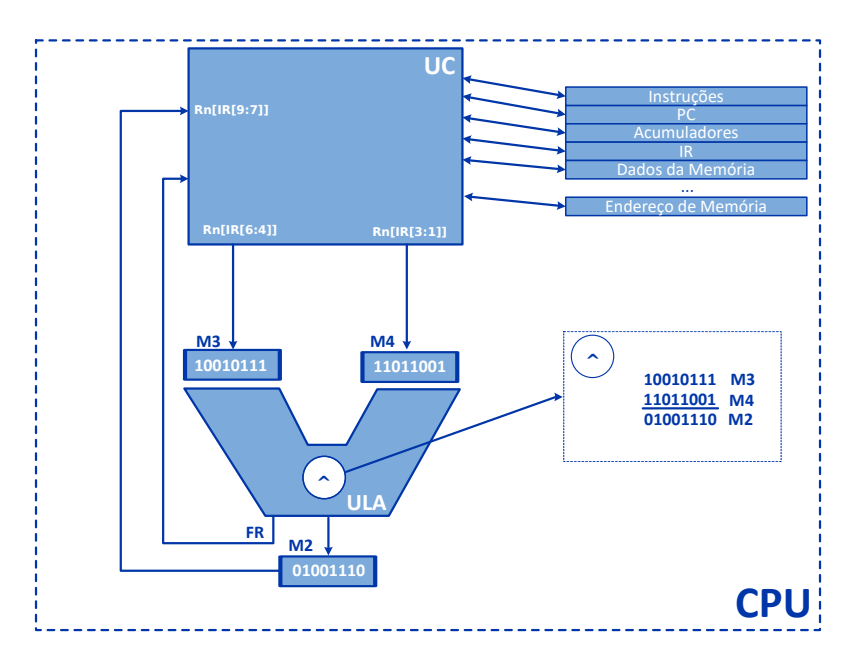

Figura 94: Exemplo: XOR M3=10010111 e M4=11011001, retorna M2=01001110

### Instrução NOT

A instrução NOT (16'b010101??????????) é utilizada para realizar a complementação (inversão) dos bits de um registrador, nesta instrução os receber os dados contidos em registradores, literalmente, inverte o bit de entrada, se o bit de entrada for 0, por exemplo, o bit de saída será 0, e vice-versa. Ao receber uma instrução de NOT a Unidade de Controle (UC) inicializa a ULA como veremos nos códigos declarados a seguir:

Instrução NOT no módulo UC

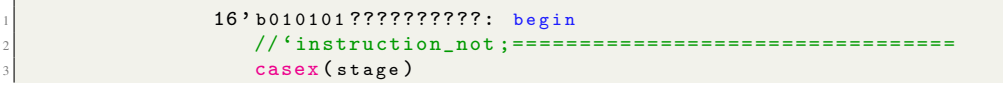

```
8' h01: begin
                              m3 = Rn [ IR [6:4]];
                              enable_allow = 1 ' b1 ;opcode=IR[15:10];8 e n d
9 8'h 06: begin
10 Rn [IR [9:7]]=m2;
\begin{array}{c} \text{11} \\ \text{12} \end{array} enable_alu=1'b0;
\begin{array}{c|c} \hline \text{12} & \text{12} \end{array} processing instruction = 1 'b0;
\begin{array}{c|c|c|c} \hline \text{13} & \text{resetStage=1 } \text{b1}; \end{array}\begin{array}{c|c|c|c|c} \hline 14 & \text{end} \end{array}\vert15 end case
16 end
```
Código 30: Instrução NOT na UC

A instrução NOT no módulo UC possui 2 estágios:

- 1. No Primeiro estágio da instrução:
	- (a) O registrador de saída M3 recebe os dados do registrador Rn[IR[6:4]].
	- (b) O barramento enable\_alu irá receber o valor de 1, habilitando a ULA.
	- (c) O registrador opcode irá receber o valor do registrador IR[15:10] que será o valor da operação a ser executada na ULA, neste caso, 6'b010101.
- 2. No Segundo estágio da instrução:
	- (a) O registrador  $\text{Rn}[\text{IR}[9:7]]$  recebe os dados do registrador de entrada m2.
	- (b) O barramento enable\_alu irá receber o valor de 0, desabilitando a ULA.
	- (c) A variável processing\_instruction recebe o valor de 0,
	- (d) A variável resetStage recebe o valor de 1, fazendo assim o processador aguardar uma nova instrução

No primeiro estágio da instrução será habilitada a ULA, após sua habilitação as operações lógicas serão realizadas neste módulo, retornando o resultado no segundo estágio, vejamos o código da instrução no módulo da ULA e o que ela realiza:

Instrução NOT no módulo ULA

```
6' b 0 1 0 1 0 1 : begin
    // 'instruction\_not ; == == ==casex (stage)
```

```
8' h01: begin
                m 2 = m 3;
\overline{6} end
7 8' h 0 2 : begin
\inf(m2 == 16' h0000) begin
9 FR_out [12]=1'b1;
10 end
\overline{11} resetStage=1'b1;
12 end
13 end case
\begin{array}{c|c}\n 14 & \text{end}\n \end{array}
```
Código 31: Instrução NOT na ULA

A instrução NOT no módulo ULA possui 2 estágio:

- No Primeiro estágio, o registrador M2 recebe o registradore M3 (invertido).
- No Segundo estágio, se M2 for igual a 16'h0000, então a Flag de saída FR\_out[12] recebe o valor de 1.
- Ao termino dos estágios, a variável resetStage recebe o valor de 1, sinalizando o final da instrução e então retornando o processo para a UC.

Na Figura [95](#page-158-0) temos um exemplo do que é realizado na instrução de operação lógica "NOT" (inversão) de dados, a Unidade de Controle através do registrador M3, repassa a ULA o dado, está realizará a operação "NOT" e retornará o resultado através do Registrador M2 à Unidade de Controle.

<span id="page-158-0"></span>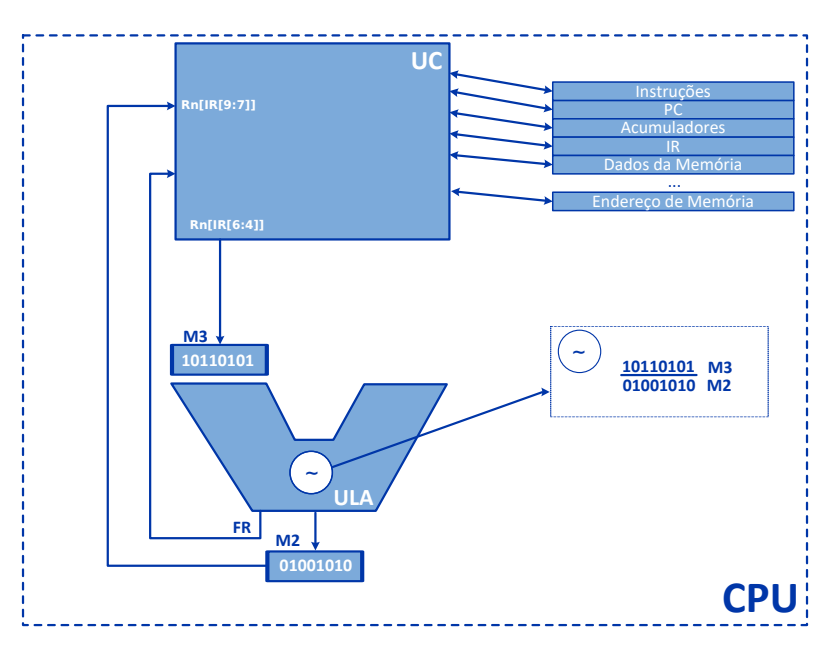

Figura 95: Exemplo: NOT M3=10110101, retorna M2=01001010

#### Instrução SHIFTs e ROTs

A instrução SHIFTs e ROTs (16'b010000??????????) são utilizadas para realizar o deslocamento de bits para esquerda/direita e rotação de bits para esquerda/direita, respectivamente, nesta instrução os receber os dados contidos em registradores, literalmente, desloca/rotaciona o bit de entrada por N posições, temos um exemplo na Figura [96.](#page-159-0)

<span id="page-159-0"></span>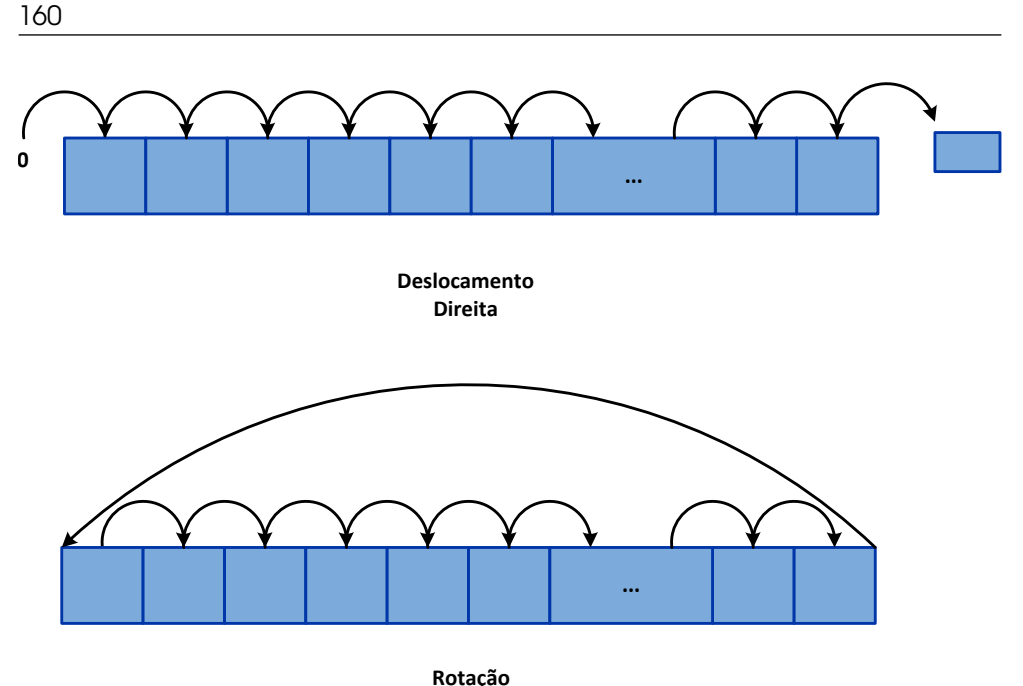

Figura 96: Exemplo: Deslocamento e Rotação de bits

Ao receber uma instrução de SHIFTs e ROTs a Unidade de Controle (UC) inicializa a ULA como veremos nos códigos declarados a seguir: Instrução SHIFTs e ROTs no módulo UC

```
16' b010000??????????? : begin
   // 'instructions\_shifts\_and\_rots =casex (stage)
      8' h01: begin
         m3 = Rn [ IR [9:7]];
         m4 [3:0] = IR [3:0];enable_allow = 1 ' b1 ;opcode = IR [15:10];
```

```
flagToShifthAndRot = IR [6:4];10 end
\begin{array}{ccc} \hline \end{array} 11 8'h 06 : begin
\begin{array}{ccc} \texttt{Rn} & \texttt{[IR [9:7]} = \texttt{m2 ;} \\ \end{array}\begin{array}{c|c} \hline \text{13} & \text{enable\_alu =1 'b0 ;} \end{array}\begin{array}{ccc} \text{14} & \text{14} \end{array} processing instruction = 1 'b0;
\begin{array}{c|c|c|c} \hline \text{15} & \text{resetStage=1'b1;} \end{array}16 end
\vert17 end case
\begin{array}{c|c|c|c} \hline 18 & \textbf{end} \end{array}
```
Código 32: Instrução SHIFTs e ROTs na UC

A instrução SHIFTs e ROTs no módulo UC possui 2 estágios:

- 1. No Primeiro estágio da instrução:
	- (a) O registrador de saída M3 recebe os dados do registrador Rn[IR[9:7]].
	- (b) O registrador de saída M4[3:0] recebe os dados do registrador IR[3:0]].
	- (c) O barramento enable\_alu irá receber o valor de 1, habilitando a ULA.
	- (d) O registrador opcode irá receber o valor do registrador IR[15:10] que será o valor da operação a ser executada na ULA, neste caso, 6'b010000.
	- (e) A Flag de saída flagToShifthAndRot recebe o dados do registrador IR[6:4], que irá indicar qual a operação a ser executada na ULA.
- 2. No Segundo estágio da instrução:
	- (a) O registrador Rn[IR[9:7]] recebe os dados do registrador de entrada m2.
	- (b) O barramento enable\_alu irá receber o valor de 0, desabilitando a ULA.
	- (c) A variável processing\_instruction recebe o valor de 0 e resetStage recebe o valor de 1, fazendo assim o processador aguardar uma nova instrução.

No primeiro estágio da instrução será habilitação a ULA, após sua habilitação as operações lógicas serão realizadas neste módulo, retornando o resultado no segundo estágio, vejamos o código da instrução no módulo da ULA e o que ela realiza:

Instrução SHIFTs e ROTs no módulo ULA

```
6' b010000 : begin
   2 // ' instructions_shifts_and_rots =====================
   casez (flagToShifthAndRot)
     3' b10?: begin
```
162

```
casex (stage)
                              8'h01: begin
6
                                  m2 = ((m3<<m4) & 16' hffff) | (m3>> (16' h000f - m4));\overline{7}resetStage = 1'b1;
\overline{\mathbf{8}}\overline{9}end
                            endcase
1011end
                        3'b11?: begin
12
                            casex (stage)
13
                              8'h01: begin
14m2 = (( (m3) > (16) h0010 - m4)) ) | (m3 << m4)) & (16) hffff);15
                                  resetStage = 1'b1;
1617
                              end
                            endcase
18
19
                        end
20
                        3'b000: begin
                            casex (stage)
218'h01: begin
22
                                  m2 = m3 << m4;23
24
                                  resetStage = 1'b1;
                              end
25
26endcase
27
                        end
                        3'b001: begin
28
                            casex (stage)
298'h01: begin
30m2 = m3 << m4;3132resetStage = 1'b1;
33
                              end
34endcase
                        end
35
                        3'b010: begin
36
37casex (stage)
                              8'h01: begin
38
39
                                  m2 = m3 >> m4;
                                  resetStage = 1'b1;
4041end42.endcase
43end
                        3'b011: begin
44\,
```

```
\begin{array}{c|c|c|c} \hline & \multicolumn{3}{c|}{\text{casex (stage)}} \\\hline \end{array}\begin{array}{ccc} 46 & 8 \end{array} h 0 1 : begin
m 2 = m 3 >> m 4;
\begin{array}{c|c} \hline \text{48} & \text{resetStage=1 } \text{b1}; \end{array}\overline{49} end
50 endcase
\begin{array}{c|c|c|c|c} \hline 51 & \textbf{end} \end{array}52 end case
\begin{array}{|c|c|c|}\n\hline\n53 & \textbf{end}\n\end{array}
```
Código 33: Instrução SHIFTs e ROTs na ULA

A instrução SHIFTs e ROTs no módulo ULA possui vários casos, variando conforme a entrada da Flag flagToShifthAndRot, vejamos o que é realizado em cada caso:

- Caso a Flag flagToShifthAndRot repassada pela UC 3'b10?, então, a instrução possui um estágio, o registrador M2 recebe o deslocamento para esquerda («) dos registradores M3 e M4 e & um valor de 16'hffff, ou (l), o deslocamento para direita (») dos registradores M3 e M4 - o valor de 16'hffff.
- Terminado os estágios, a variável resetStage recebe o valor de 1, sinalizando o final da instrução e então retornando o processo para a UC.

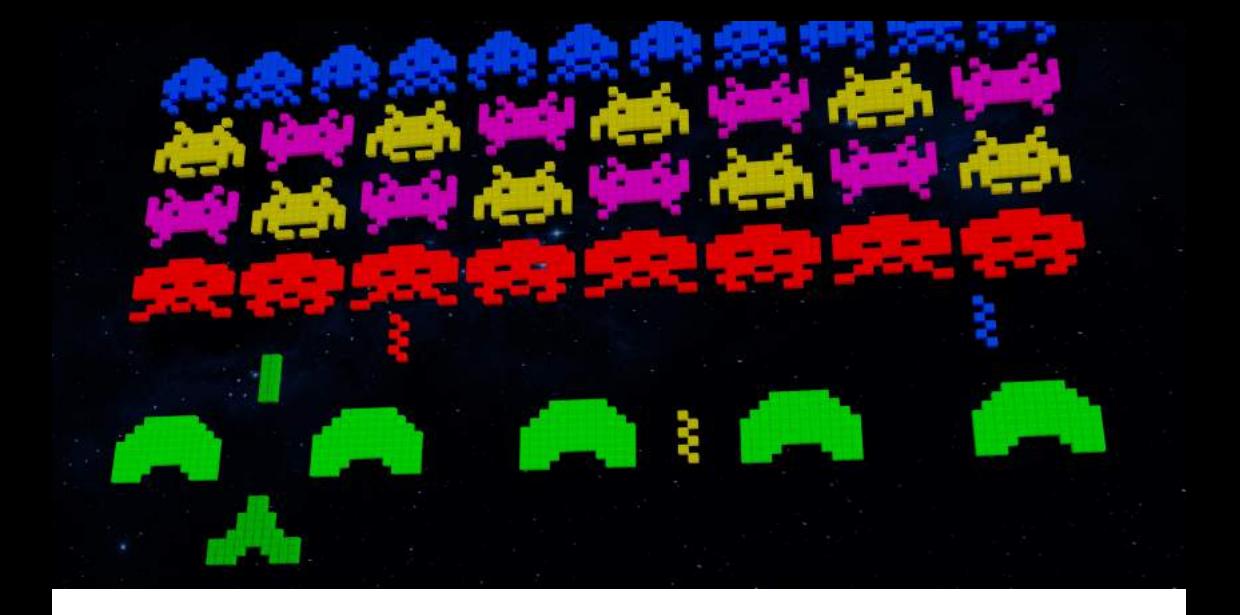

# Jogo Tetris em Assembler

Foi elaborado um jogo de segunda geração conhecido como Tetris, no qual um único jogador deve empilhas blocos que caem com formato aleatório (podendo o jogador ajustar a orientação desses blocos), conforme exibido na Figura [97.](#page-165-0) Foi executado também em um kit de FPGA modelo DE0-CV da fabricante Terasic, usando uma FPGA Cyclone V, assim como o jogo de primeira geração da parte 1 desse livro.

O código fonte completo para o jogo Tetris, codificado em linguagem assembler do processador AP9, se encontra no Apêndice B desse livro.

pixabay.com: MasterTux

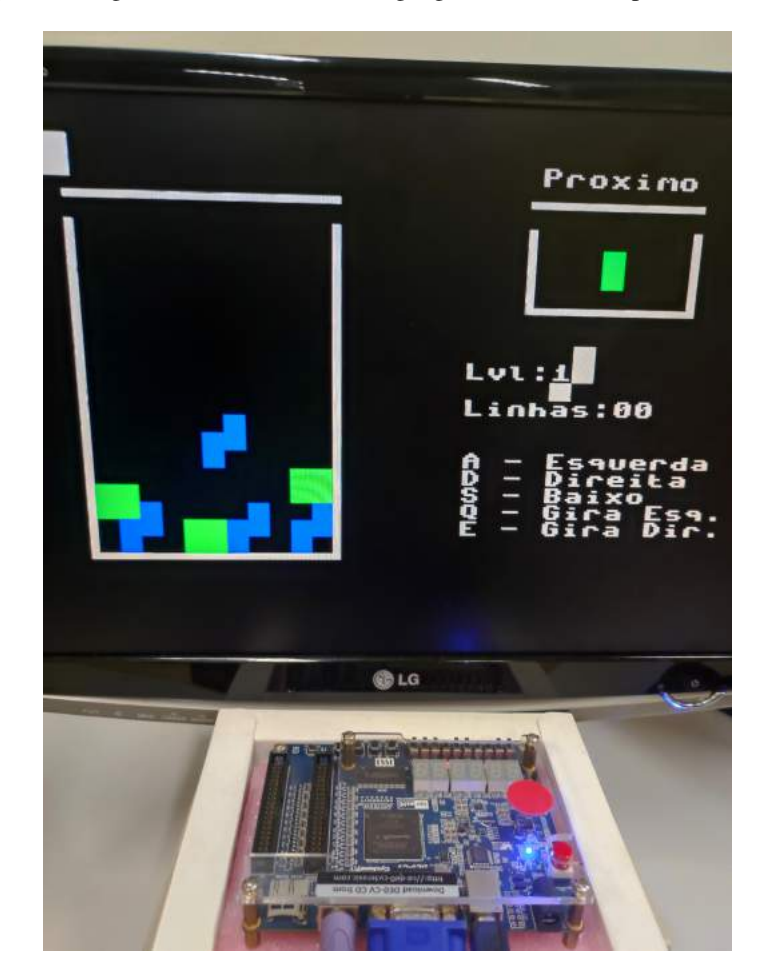

<span id="page-165-0"></span>Figura 97: Jogo Tetris codificado em linguagem assembler do processador AP9

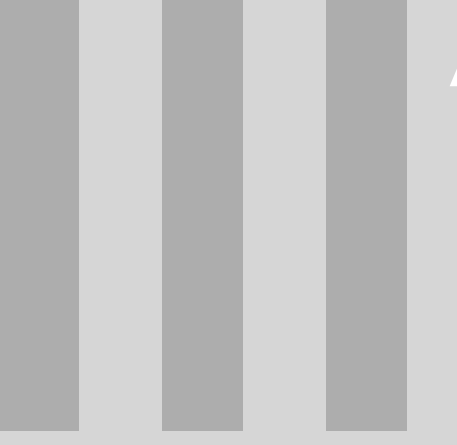

# **APÊNDICE A** Jogo Pong<br>codificado em Verilog

```
1 module pong(\frac{1}{2} innut wire \frac{1}{2}input wire CLOCK 50,
 3 output wire [3:0] VGA R,
 4 output wire [3:0] VGA\overline{\phantom{a}}G,<br>5 output wire [3:0] VGA B.
 5 output wire [3:0] VGA_B,<br>6 output wire VGA HS,
 6 output wire VGA_HS,<br>7 output wire VGA_VS,
 7 output wire VGA_VS,
 8 output wire vga_blank,
9 output wire vga_relogio,<br>10 output wire synch.
10 output wire syncn,<br>11 input wire PS2 CLK
11 input wire PS2_CLK,<br>12 input wire PS2 DAT,
12 input wire PS2_DAT,<br>13 output wire [6:0] H
13 output wire [6:0] HEX3,<br>14 output wire [6:0] HEX2,
14 output wire [6:0] HEX2,<br>15 output wire [6:0] HEX1
15 output wire [6:0] HEX1,<br>16 output wire [6:0] HEX0,
16 output wire [6:0] HEX0,<br>17 input wire [1:0] SW
17 input wire [1:0] SW 18 ):
       18 );
\begin{array}{c} 19 \\ 20 \end{array}20 wire relogio50; // VGA<br>21 reg \lceil 7:01 \rceil r:
21 reg [7:0] r;<br>22 reg [7:0] g;
22 reg [7:0] g;<br>23 reg [7:0] b;
23 reg [7:0] b;<br>24 wire hsync;
24 wire hsync;<br>25 wire vsync;
25 wire vsync; // teclado<br>26 wire psrelogio:
     wire psrelogio;
27 wire psdados; // hex
28 wire resetbtn;<br>29 wire vs:
     wire vs;
30 wire hs;
31 wire rst;
32 wire [10:0] x; wire [10:0] y; wire [10:0] y1; wire [10:0] y2;
33 wire hb; wire vb;
34 wire novalinha; reg hd;<br>35 wire novoquadro; wire f
35 wire novoquadro; wire fimsincv; reg vd;<br>36   reg relogiopar:
36 reg relogiopar;<br>37 wire borda:
37 wire borda;<br>38 wire [10:01]38 wire [10:0] bx; wire [10:0] by;<br>39 wire bola: wire jogadorl: wire
       wire bola; wire jogador1; wire jogador2;
40 reg [3:0] rstshft;
41 wire sobe1; wire desce1; wire sobe2; wire desce2;<br>42 wire [3:0] placar1; wire [3:0] placar10; wire [3:
42 wire [3:0] placar1; wire [3:0] placar10; wire [3:0] placar2; wire [3:0] placar20;<br>43 wire plc1: wire plc2:
43 wire plc1; wire plc2;<br>44 wire [7:0] thischar:
       wire [7:0] thischar; wire [7:0] prevchar;
45 
46 assign relogio50 = CLOCK_50;<br>47 // VGA
           47 // VGA
48 assign VGA<sub>_</sub>R = r[7:4];<br>49 assign VGA<sub>_</sub>B = b[7:41;
49 assign VGA<sup>B</sup> = b[7:4];<br>50 assign VGA<sup>G</sup> = q[7:4];
50 assign VGA_G = g[7:4];<br>51 assign VGA HS = hsync:
51 assign VGA<sup>-HS</sup> = hsync;<br>52 assign VGA<sup>VS</sup> = vsync;
52 assign VGA_VS = vsync;<br>53 // teclado
53 // teclado<br>54 assign psr
54 assign psrelogio = PS2_CLK;<br>55 assign psdados = PS2 DAT;
55 assign psdados = PS2_DAT;<br>56 // reset
56 // reset<br>57 assion r
57 assign resetbtn = SW[0];<br>58 // gera um pulso de inic.
58 // gera um pulso de inicializacao sem ajuda de um sinal
           // externo e que funciona em todas as FPGAs onde os
60 // registradores tem um valor '0' no fim da configuracao<br>61 alvays Alposedge relogio50) begin
61 always @(posedge relogio50) begin<br>62 b rstshft \leq frstshft.[2:01.1'b1}:
62 rstshft <= {rstshft[2:0],1'b1};<br>63 end
           end
64 
65 assign rst = (\sim rstshft[3]) | (\sim resethtn);<br>66 // sinais de sincronismo atrasados por um c
66 // sinais de sincronismo atrasados por um ciclo de relogio<br>67 always @(posedge relogio50, posedge rst) begin
67 always @(posedge relogio50, posedge rst) begin<br>68 if(rst == 1'b1) begin
68 if(x = 1'b1) begin<br>69 hd \le 1'b0;69 hd \leq 1' b0;<br>70 \leq 1' b0;
70 vd <= 1'b0;<br>71 relogiopar
71 relogiopar \leq 1' b0;<br>72 end else begin
72 end else begin<br>73 hd \leq hs:
                 hd \le hs;
```

```
74 vd \leq vs;<br>75 relogiona
 75 relogiopar <= ~relogiopar;
 76 end<br>77 end
           77 end
 78 
 79 assign novalinha = (\sim h d) & hs;<br>80 // borda de subida do sincronis
 80 // borda de subida do sincronismo horizontal<br>81 assign novoguadro = (\sim vd) & vs:
 81 assign novoquadro = (\sim vd) & vs;<br>82 // borda de subida do sincronism
 82 // borda de subida do sincronismo vertical<br>83 assign fimsincy = yd f (\simvs):
 83 assign fimsincv = vd \epsilon (\simvs);<br>84 // borda de descida do sincron
 84 // borda de descida do sincronismo vertical<br>85 toseg led0(
 85 toseg led0(<br>86 .digit(
 86 .digit(prevchar[3:0]),<br>87 segs(bex0)).
               segs(hex0));
 88 
 89 toseg led1 (
 90 .digit(prevchar[7:4]),<br>91 .seqs(bex1)):
               .segs(hex1));
 92<br>93
 93 toseg led2(
 94 .digit(thischar[3:0]),<br>95 .seqs(hex2));
              .segs(hex2));
 96<br>97
 97 toseg led3(<br>98 .digit(
 98 .digit(thischar[7:4]),<br>99 .segs(hex3)):
              .segs(hex3));
100 
101 entrada controles(<br>102 .relogio50(rel
102 .relogio50(relogio50),<br>103 .inicializa(rst),
103 .inicializa(rst),<br>104 .ps2relogio(psrel
104 .ps2relogio(psrelogio),<br>105 .ps2dados(psdados),
105 .ps2dados(psdados),<br>106 .sobe1(sobe1),
106 .sobe1(sobe1),<br>107 .desce1(desce1
107 .desce1(desce1),<br>108 .sobe2(sobe2),
108 .sobe2(sobe2),<br>109 .desce2(desce2
109 .desce2(desce2),<br>110 .thischar(thisch
110 .thischar(thischar),<br>111 .prev(prevchar)):
              .prev(prevchar));
112<br>113
           113 // padrao VESA: resolucao, freq vertical, freq pixel, dados horizontais, dados 
           verticais
114 // 640x480 60Hz, 25.175MHz, 640, 16, 96, 48, 480, 11, 2, 31
115 // 800x600 60Hz, 40.000MHz, 800, 40, 128, 88, 600, 1, 4, 23
116 // 800x600 72Hz, 50.000MHz, 800, 56, 120, 64, 600, 37, 6, 23
117 // 1024x768 60Hz, 65.000MHz, 1024, 24, 136, 160, 768, 3, 6, 29<br>118 temporizacao #(
118 temporizacao #(<br>119 .ATIVO(640)
119 .ATIVO(640)<br>120 .PRESINC(16),
120 .PRESINC(16),<br>121 .IARGURASINC
121 .LARGURASINC (96),<br>122 .POSSINC (48))
122 .POSSINC(48))<br>123 horizontal(
123 horizontal(<br>124 relogie
124 .relogio(relogio50),<br>125 .inicializa(rst),
125 .inicializa(rst),<br>126 .conta(relogiopar
126 .conta(relogiopar),<br>127 .contagemsaida(x),
127 .contagemsaida(x),<br>128 .inativo(hb),
128 .inativo(hb),<br>129 .sinc(hs));
              ,sinc(hs));
130 
           temporizacao #(
132 .ATIVO(480),<br>133 PRESING(11)
133 .PRESINC(11),<br>134 .IARGURASINC(
134 .LARGURASINC(2),<br>135 .POSSINC(31))
135 .POSSINC(31))<br>136 vertical(
136 vertical(<br>137 relo
137 .relogio(relogio50),<br>138 .inicializa(rst),
138 .inicializa(rst),<br>139 .conta(novalinha)
139 .conta(novalinha),<br>140 .contagemsaida(v),
140 .contagemsaida(y),<br>141 .inativo(vb),
141 .inativo(vb),<br>142 .sinc(vs));
              .sinc(vs));
143 
           pintor #(
145 .TAMX(640)
```

```
146 .TAMY (480))
147 leonardo(\frac{147}{x(x)}148 .x(x),
\frac{149}{150} .y(y),<br>tbx(bx)
150 .bx(bx),<br>151 .by(by),
(by 151 .by (by),<br>152 .ilv(v1)
152 .j1y(y1),<br>153 .j2y(y2),
153 .j2y(y2),<br>154 .digitol
154 .digito1(placar1),<br>155 .digito10(placar10
155 .digito10(placar10),<br>156 .digito2(placar2),
156 .digito2(placar2)<br>157 .digito20(placar2)
157 .digito20(placar20)<br>158 .jogador1(jogador1)
158 .jogador1(jogador1),<br>159 .placar1(plc1).
159 .placar1(plc1),<br>160 .jogador2(jogad
160 .jogador2(jogador2),<br>161 .placar2(plc2).
161 .placar2(plc2),<br>162 .bola(bola),
162 .bola(bola),<br>163 .borda(borda
               .borda(borda));
164<br>165
165 jogo #(<br>166 TA
166 .TAMX(640),<br>167 .TAMY(480))
167 .TAMY (480))<br>168 qustavo (
168 gustavo(<br>169 .rele
169 .relogio(relogio50),<br>170 .inicializa(rst),
170 .inicializa(rst),<br>171 .novoguadro(novog
171 .novoquadro(novoquadro),<br>172 .fimsincy(fimsincy).
172 .fimsincv(fimsincv),<br>173 .sobel(sobel).
173 .sobe1(sobe1),<br>174 .desce1(desce1
174 .desce1(desce1),<br>175 .sobe2(sobe2),
175 .sobe2(sobe2),<br>176 .desce2(desce2
176 .desce2(desce2),<br>177 .bolax(bx),
177 .bolax(bx),<br>178 .bolav(bv).
178 \ldotsbolay(by),<br>179 \ldotsily(y1),
179 .j1y(y1),<br>180 .j2y(y2),
(180 .j2y(y2),<br>digitol(181 .digitol)
181 .digito1(placar1)<br>182 .digito10(placar1)
182 .digito10(placar10),<br>183 .digito2(placar2),
183 .digito2(placar2),<br>184 .digito20(placar20
               \cdotdigito20(placar20));
185<br>186
186 // palete de cores. Os primeiros sinais testados tem
187 // prioridade sobre os ultimos<br>188 always @(hb, yb, bola, jogador
188 always @(hb, vb, bola, jogador1, plc1, jogador2, plc2, borda) begin<br>189 if((hb == 1'b1 || vb == 1'b1)) begin
189 if((hb == 1'b1 || vb == 1'b1)) begin<br>190 r \leq= 8'b00000000;
190 r <= 8'b00000000;<br>191 q <= 8'b00000000;
191 g <= 8'b00000000;<br>192 b <= 8'b00000000;
192 b <= 8'b00000000;<br>193 // forca preto em
193 // forca preto em todo o retraco<br>194 end
194 end<br>195 else
195 else if((bola == 1'b1)) begin<br>196 r \leq 8'b111111111:
196 r <= 8'b111111111;<br>197 a <= 8'b111111111;
197 g \leq 8'b111111111;<br>198 b \leq 8'b000000000;
198 b <= 8'b00000000;<br>199 // a bola eh amar
199 // a bola eh amarela<br>200 end
200 end<br>201 else
201 else if((jogador1 == 1'b1 || plc1 == 1'b1)) begin 202 r \le 8'b111111111:
202 r <= 8'b11111111;<br>203 q <= 8'b011111111;
203 g <= 8'b01111111;<br>204 b <= 8'b00000000;
                  b \leq 8' b000000000;205 // jogador 1 eh laranja<br>206 end
206 end<br>207 else
207 else if((jogador2 == 1'b1 || plc2 == 1'b1)) begin 208 r \leq 8!b00000000208 r \le 8' \cdot \frac{1}{209}<br>209 r \le 8' \cdot \frac{1}{209}209 g <= 8'b01111111;
210 b <= 8'b11111111;<br>211 // jogador 2 eh a
211 // jogador 2 eh azulado<br>212 end
212 end<br>213 else
213 else if((borda == 1'b1)) begin 214 r \leq 8'b11111111;
214 r <= 8'b111111111;<br>215 q <= 8'b11000000;
215 g \leftarrow 8' b11000000;<br>216 b \leftarrow 8' b11111111;216 b <= 8'b11111111;<br>217 // borda eh branc
217 \frac{7}{218} // borda eh branca
               end
```

```
219 else begin<br>220 c r \leq 8! b
220 r \leq 8' \text{b}00000000;<br>221 \alpha \leq 8' \text{b}100000000;221 g \leftarrow 8' b10000000;<br>222 b \leftarrow 8' b000000000;222 b <= 8'b00000000;<br>223 // fundo eh verde
                  // fundo eh verde escuro
224 end<br>225 end
            end
226<br>227
227 // note que os placares tem a mesma cor que os jogadores, mas eh<br>228 // muito facil modificar o codigo acima para serem cores diferen
228 // muito facil modificar o codigo acima para serem cores diferentes<br>229 // padrao VESA para a polaridade do sincronismo:
229 // padrao VESA para a polaridade do sincronismo:<br>230 // 640x480 = -h -v230 // 640x480 = -h -v<br>231 // 800x600 = +h +v231 // 800x600 = +h +v<br>232 assign vsync = \simv
232 assign vsync = \simvs;<br>233 assign hsvnc = \simhs:
233 assign hsync = \simhs;<br>234 assign syncn = 1^1b0;
234 assign syncn = 1^1b0;<br>235 // DE2 115 nao usa s
235 // DE2 115 nao usa sync no verde<br>236 assign vga relogio = relogio50:
236 assign vga_relogio = relogio50;<br>237 assign vga_blank = 1'b1:
237 assign vga blank = 1'b;
               1/ o codigo acima garante o blanking
239 
        endmodule
241 
242 
243<br>244module jogo(
245 input wire relogio,
246 input wire inicializa,
247 input wire novoquadro,
248 input wire fimsincv,
249 input wire sobe1,
250 input wire desce1,
251 input wire sobe2,
252 input wire desce2,
253 output wire [10:0] bolax,
254 output wire [10:0] bolay,<br>255 output wire [10:0] ilv.
255 output wire [10:0] j1y,<br>256 output wire [10:01] j2y.
256 output wire [10:0] j2y,<br>257 output wire [3:0] digit
257 output wire [3:0] digito1,<br>258 output wire [3:0] digito1(
258 output wire [3:0] digito10,<br>259 output wire [3:0] digito2,
259 output wire [3:0] digito2,<br>260 output wire [3:0] digito20
        output wire [3:0] digito20<br>):
261
262 
263 parameter [31:0] TAMX=800;<br>264 parameter [31:0] TAMY=600;
        parameter [31:0] TAMY=600;265 
266 
\frac{267}{268}268 reg [10:0] bdx; reg [10:0] bdy;<br>269 reg [10:0] bx: reg [10:0] by:
      reg [10:0] bx; reg [10:0] by;
270 wire [10:0] x; wire [10:0] y; reg [10:0] y1; reg [10:0] y2;
271 reg [3:0] placar1; reg [3:0] placar10; reg [3:0] placar2; reg [3:0] placar20;<br>272 parameter METADEX = TAMX / 2:
      parameter METADEX = TAMX / 2;
273 parameter QUARTOX = METADEX / 2;
274 parameter TRESQUARTOSX = METADEX + QUARTOX;
275 parameter METADEY = TAMY / 2;
276 parameter LARGURABOLA = TAMX / 60;
277 parameter ALTURABOLA = TAMY / 48;
278 parameter MARGEMBY = TAMY / 96;<br>279 parameter LARGURAJOGADOR = TAMX
279 parameter LARGURAJOGADOR = TAMX / 45;<br>280 parameter MEIAALTURAJOGADOR = TAMY /
280 parameter MEIAALTURAJOGADOR = TAMY / 12;<br>281 parameter POSJ1X = TAMX / 20:
281 parameter POSJ1X = TAMX / 20;<br>282 parameter POSJ2X = TAMX - POS
282 parameter POSJ2X = TAMX - POSJ1X;<br>283 parameter MARGEMJY = TAMY / 10:
       parameter MARGEMJY = TAMY / 10;
284 
285 assign digitol = placar1;<br>286 assign digitol0 = placar1
286 assign digito10 = placar10;<br>287 assign digito2 = placar2;
287 assign digito2 = placar2;<br>288 assign digito20 = placar2
288 assign digito20 = placar20;<br>289 assign bolax = bx;
289 assign bolax = bx;<br>290 assign bolay = by:
           assign bolay = by;291 assign j1y = y1;
```

```
292 assign j2y = y2;<br>293 always 0 (posedge)
          always @(posedge relogio, posedge inicializa, posedge novoquadro, posedge fimsincv)
          begin
294 if(inicializa == 1'b1) begin<br>295 bx <= METADEX:
295 bx \leq METADEX;<br>296 by \leq METADEY;
296 by \leftarrow METADEY;<br>297 bdx \leftarrow 1;
297 bdx \leq 1;<br>298 bdv \leq 1:
298 bdy \leq 1;<br>299 \leq 1;299 y1 \le 11;<br>300 y2 \le MET300 y^2 \leq METADEY;<br>301 placar1 \leq 4'b
301 placar1 <= 4'b0000;<br>302 placar10 <= 4'b0000
302 placar10 <= 4'b0000;<br>303 placar2 <= 4'b0000;
               black2 \leq 4'b0000;
304 placar20 \leq 4'b0000;<br>305 end else begin
305 end else begin<br>306 if (novoquadre
\textbf{if}(\text{novoquad}) = 1' \text{b1} begin<br>307 // 60 vezes por segundo (n.
307 // 60 vezes por segundo (na verdade frequencia vertical)<br>308 if ((bx == POSJIX && (bv + (ALTURABOLA + MEIAALTURAJOGADO
                  if((bx == POSIX & (by + (ALTURABOLA + MEIAALTURAJOGADOR)) > y1 & & by < (y1 +MEIAALTURAJOGADOR))) begin
309 // jogador 1 rebateu<br>310 hdx \leq (hdx ^ 11'b11)
310 bdx \leq (bdx ^{\circ} 11'b1111111111111111111;<br>311 // bdx = 0 - bdx
311 // bdx = 0 - bdx<br>312 if((sobel == 1'b)
312 \text{if}((\text{sobel} == 1' \text{b}1)) \text{ begin}<br>313 \text{bdy} \leq \text{bdy} - 1;bdy \leftarrow bdy - 1;314 end<br>315 if (
315 if((desc1 == 1'b1)) begin<br>316 bdy \leq bdy + 1:
316 bdy \leftarrow bdy + 1;<br>317 end
                     end
318 end
319 if(K == (POSJ2X - LARGURABOLA) & (by + (ALTURABOLA + METAALTURAJOGADOR)) )y2 && by < (y2 + MEIAALTURAJOGADOR))) begin
320 // jogador 2 rebateu<br>321 hdx \leq (hdx \land 11'h11
321 bdx \leq (bdx ^{\circ} 11'b111111111111) + 1;<br>322 // bdx = 0 - bdx
322 // bdx = 0 - bdx<br>323 if ((sobe) == 1'b
323 if((sobe2 == 1'b1)) begin<br>324 bdv <= bdv - 1:
324 bdy \leq bdy -1;
325 end<br>326 if (
326 if((desce2 == 1'b1)) begin<br>327 bdv <= bdv + 1:
                       \text{bdy} \leq \text{bdy} + 1;
328 end
329 end<br>330 if (
330 if(K < 1)) begin<br>331 // jogador 1 dei:
331 // jogador 1 deixou passar
332 bx \leq POSJ2X - LARGURABOLA - 1;<br>333 by \leq v2;
333 by \leftarrow y2;<br>334 bdx \leftarrow 11
334 bdx <= 11'b11111111111111;<br>335 if((desce) == 1'b1)) be
335 \text{if}((\text{desc2} == 1' \text{b})) \text{begin}<br>336 \text{bdy} \leq 11' \text{b}00000000001;\text{bdy} \leq 11' \text{b00000000001};337 end<br>338 els
338 else if((sobe2 == 1'b1)) begin<br>339 bdy <= 11'b111111111111;
                       bdy <= 11'b1111111111111:
340 end<br>341 els
341 else begin<br>342 bdv <= 1
342 bdy <= 11'b00000000000;<br>343 end
343 end<br>344 if (
344 if((placar2 == 4'b1001)) begin<br>345 // se digito ja eh 9 entao v.
345 // se digito ja eh 9 entao vai um<br>346 placar20 <= placar20 + 1;
346 placar20 \leq placar20 \leq placar2 \leq 4 'b0000;
                       black2 \leq 4'b0000;
348 end<br>349 end
349 else begin<br>350 blacar2
350 placar2 \leftarrow placar2 + 1;
351 end<br>352 end
352 end<br>353 if (
353 if((bx > (TAMX - LARGURABOLA))) begin<br>354 // jogador 2 deixou passar
354 // jogador 2 deixou passar<br>355 bx \leq POSJ1X + 1:
355 bx \leq POSJ1X + 1;<br>356 by \leq v1;
356 by \leftarrow y1;<br>357 bdx \leftarrow 11357 bdx <= 11'b00000000001;<br>358 if((descel == 1'b1)) be
358 if((descel == 1'b1)) begin<br>359 bdy <= 11'b00000000001;
359 bdy \leftarrow 11'b00000000001;<br>360 end
                     end
361 else if((sobe1 == 1'b1)) begin
```

```
362 bdy <= 11'b1111111111111;<br>363 and
363 end<br>364 els
364 else begin<br>365 bdv <= 1
                     \frac{1}{2} \leq 11'b00000000000;
366<br>367
\textbf{if}(\text{placar1} == 4' \text{b1001}) \text{ begin}<br>368 // se digito ja eh 9 entao v.
368 // se digito ja eh 9 entao vai um<br>369 blacar10 \leq placar10 + 1:
369 placar10 \leq placar10 \leq placar10 \leq 1;<br>370 placar1 \leq 4'b0000;
370 placar1 <= 4^{\circ}b0000;<br>371 end
371 end<br>372 else
372 else begin<br>373 blacar1
373 placar1 \le placar1 + 1;<br>374 end
374 end<br>375 end
375 end<br>376 if (
376 if((by < MARGEMBY || by > (TAMY - MARGEMBY - ALTURABOLA))) begin<br>377 // bordas borizontais sempre refletem verticalmente
377 // bordas horizontais sempre refletem verticalmente<br>378 bdv \leq (bdv ^ 11'b111111111111) + 1:
378 bdy <= (bdy ^ 11'b111111111111) + 1;<br>379 // bdy = 0 - bdy
379 // bdy = 0 - bdy<br>380 end
380 end<br>381 if (
381 if((sobel == 1'b1 && y1 > MARGEMJY)) begin<br>382 // ainda tem espaco para subir?
382 \frac{1}{4} ainda tem espaco para subir?<br>383 v1 \le v1 - 2:
                  y1 \leq y1 - 2;384<br>385
385 if((descel == 1'b1 && y1 < (TAMY - MARGEMJY))) begin 386 // ainda tem espaco para descer?
386 \frac{1}{8} \frac{1}{5} \frac{1}{1} ainda tem espaco para descer?
387 y1 \le y1 + 2;388 end<br>389 if (
389 if((sobe2 == 1'b1 && y2 > MARGEMJY)) begin<br>390 // ainda tem espaco para subir?
390 // ainda tem espaco para subir?<br>391 v2 \le v2 - 2:
                    y2 \le y2 - 2;392 end<br>393 if (
393 if((desce2 == 1'b1 && y2 < (TAMY - MARGEMJY))) begin<br>394 // ainda tem espaco para descer?
394 // ainda tem espaco para descer?<br>395 y2 \leq y2 + 2;
395 y2 \le y2 + 2;<br>396 end
396 end<br>397 end
397 end<br>398 if (
398 if(fimsincy == 1'b1) begin<br>399 // no fim do sincronismo
399 // no fim do sincronismo movimenta a bola com a velocidade calculada acima<br>400 bx \leq bx + bdx:
400 \mathbf{bx} \leq \mathbf{bx} + \mathbf{bdx};<br>401 \mathbf{bx} \leq \mathbf{bx} + \mathbf{bdy};401 by \leftarrow by \leftarrow bdy;<br>402 end
402 end<br>403 end
403 end<br>404 end
          end
405 
406 
       endmodule
408 
409 
410 
411 module pintor(
412 input wire [10:0] x,
413 input wire [10:0] y,
414 input wire [10:0] bx,
415 input wire [10:0] by,
416 input wire [10:0] j1y,
417 input wire [10:0] j2y,
418 input wire [3:0] digito1,
419 input wire [3:0] digito10,
420 input wire [3:0] digito2,
421 input wire [3:0] digito20,
422 output wire jogador1,
423 output wire placar1,
424 output wire jogador2,
425 output wire placar2,
426 output wire bola,<br>427 output wire borda
427 output wire borda<br>428 ):
      \rightarrow429 
430 parameter [31:0] TAMX=800;<br>431 parameter [31:0] TAMY=600;
       parameter [31:0] TAMY=600;432 
433 
434
```

```
435 wire d1; wire d10; wire d2; wire d20;<br>436 parameter METADEX = TAMX / 2.
436 parameter METADEX = TAMX / 2;<br>437 parameter OUARTOX = METADEX /
437 parameter QUARTOX = METADEX / 2;<br>438 parameter TRESOUARTOSX = METADEX
438 parameter TRESQUARTOSX = METADEX + QUARTOX;<br>439 parameter METADEY = TAMY / 2;
439 parameter METADEY = TAMY / 2;<br>440 parameter LARGURABOLA = TAMX
      parameter LARGURABOLA = TAMX / 60;
441 parameter ALTURABOLA = TAMY / 48;<br>442 parameter MARGEMBY = TAMY / 96;
442 parameter MARGEMBY = TAMY / 96;<br>443 parameter LARGURAJOGADOR = TAMX
443 parameter LARGURAJOGADOR = TAMX / 45;<br>444 parameter METAALTURAJOGADOR = TAMY /
444 parameter MEIAALTURAJOGADOR = TAMY / 12;<br>445 parameter POSJ1X = TAMX / 20:
445 parameter POSJ1X = TAMX / 20;<br>446 parameter POSJ2X = TAMX - POS
446 parameter POSJ2X = TAMX - POSJ1X;<br>447 parameter MARGEMJY = TAMY / 10;
447 parameter MARGEMJY = TAMY / 10;<br>448 parameter MEIAFAIXAVERT = TAMX
        parameter MEIAFAIXAVERT = TAMX / 180;
449450 digito # (<br>451 POST
451 .POSICAOX (QUARTOX - 10))
452 plc10(<br>453 x
453 .x(x),<br>454 .y(y).
454 .y(y),<br>455 .place
455 .placar(digito10),<br>456 .caracter(d10));
              .caracter(d10));
457 
458 digito #(<br>259 .POSI
459 .POSICAOX (QUARTOX + 10))
460 plc1(<br>461 .
461 . x(x),<br>462 . y(y).
462 .y(y),<br>463 .placa
463 .placar(digito1),<br>464 .caracter(d1));
             .caracter(d1));
465 
466 digito # (<br>467 .POSI
467 .POSICAOX(TRESQUARTOSX - 10))<br>468 plc20(
468 plc20(<br>469 .x
469 .x(x),<br>470 .y(y),
470 \cdot y(y),<br>471 \cdot place
471 .placar(digito20),<br>472 .caracter(d20)):
              .caracter(d20));
473 
474 digito # (<br>475 .POSI
475 .POSICAOX(TRESQUARTOSX + 10))<br>476    plc2(
476 plc2(<br>477477 .x(x),<br>478 .y(y),
478 .y(y),<br>479 .placa
479 .placar(digito2),<br>480 .caracter(d2));
              .caracter(d2));
481 
482 assign bola = (x > bx 66 x < (bx + LARGURABOLA) 66 y > by 66 y < (by + ALTURABOLA))? 1'b1 : 1'b0;
483 assign jogador1 = (x > (POSJ1X - LARGURAJOGADOR) 66 x < POSJ1X 66 y > (j1y - j2y)MEIAALTURAJOGADOR) && y < (j1y + MEIAALTURAJOGADOR)) ? 1'b1 : 1'b0;
484 assign jogador2 = (x > POSJ2X 66 x < (POSJ2X + LARGURALJOGADOR) 66 y > (j2y -12y -12z)MEIAALTURAJOGADOR) && y < (j2y + MEIAALTURAJOGADOR)) ? 1'b1 : 1'b0;
485 assign placar1 = (d1 == 1'b1 || d10 == 1'b1) ? 1'b1 : 1'b0;<br>486 assign placar2 = (d2 == 1'b1 || d20 == 1'b1) ? 1'b1 : 1'b0;
486 assign placar2 = (d2 == 1'b1 || d20 == 1'b1) ? 1'b1 : 1'b0;<br>487 assign borda = (x > 1') (METADEX - MEIAFAIXAVERT) & x < 1 (METAD
           assign borda = (x > 1 (METADEX - MEIAFAIXAVERT) & x < 1 (METADEX + MEIAFAIXAVERT)) ?
           1'b1 : (y < MARGEMBY || y > (TAMY - MARGEMBY)) ? 1'b1 : 1'b0;
488 
        endmodule
490<br>491491 /<br>492 /492 // Este bloco simula dois controles simples (com apenas sinais "sobe" e<br>493 // "desce"), Neste caso os sinais estao vindo de um teclado padrao PS/2
493 // "desce"). Neste caso os sinais estao vindo de um teclado padrao PS/2
494 // mas seria possivel usar diretamente botoes da placa de FPGA<br>495 //
495 / /<br>496 / /496 // A inteface PS/2 de teclado eh bidirecional, mas se abrirmos mao de 497 // podermos reinicializar e reconfigurar o teclado e nao tivermos
497 // podermos reinicializar e reconfigurar o teclado e nao tivermos<br>498 // interesse em controlado os LEDs podemos fingir que eh uma inte
498 // interesse em controlado os LEDs podemos fingir que eh uma interface<br>499 // apenas de leitura com estas formas de onda:
499 // apenas de leitura com estas formas de onda:<br>500 // ps2relogio:------ ----- ----- ---
500 // ps2relogio:------____-----_____-----_____-----_____----
        // ps2dados: xxxx_________x====D0===x====D1===x====D2===x==<br>//
502<br>503503 // ps2relogio: ___------_____------______-----_______---------
```

```
504
     // ps2dados:
                    D6====x====D7====x=====P=====x-----------------
505\frac{1}{2}506
     // Sao sempre 11 bits onde o primeiro eh sempre zero e ultimo
     // eh sempre um, Os bits DO a D7 sao o dado que queremos ler e
507
508
     // o bit P eh a paridade de DO a D7.
509
     // no timescale needed
510
     module entrada (
511
     input wire relogio50,
512
     input wire inicializa,
513
514
     input wire ps2relogio,
515
     input wire ps2dados,
516
    output reg sobel,<br>output reg descel,
517
518
    output reg sobe2,
519
    output reg desce2,
520
    output wire [7:0] thischar,
521
     output wire [7:0] prev
522
     \rightarrow523
524
     reg [10:0] psshift;525
    reg [7:0] pschar; reg [7:0] prevchar;526
    reg [14:0] pscnt;527
     reg ps2r1; reg ps2r2; reg amostra;
528
     reg ps2d1; reg ps2d2;
529
530
        // atraso com dois flip-flops para reduzir meta-estabilidade
531
        always @(posedge relogio50) begin
532
          ps2r1 \leftarrow ps2reloqio;533
         ps2r2 \leq pslr1;
534
          amostra <= ps2r2 & ( \sim (ps2r1) );
535
         ps2d1 \leftarrow ps2dados;536
         ps2d2 \leq p s2d1;537
        end
538
        always @ (posedge relogio50, posedge amostra) begin
539
540
          if(amostra == 1'b1) begin
541
            psshift \leq \{ps2d2,psshift[10:1]\};542
            pscnt \le 15' b0000000000000000543
          end
544
          else begin
545
            pscnt \leq pscnt + 1;
546
            if(psshft[0] == 1'b0) begin
547
              // chegou o "start bit" la em baixo!! Entao chegaram todos
548
              prevchar \leftarrow pschar;549
              pschar \leq psshft[8:1];
550
              // nao pega inicio, fim e nem paridade
551
              psshft <= 11'b111111111111;
552
            and
553
            if (pscnt == 15'b111111111111100) beginpsshft <= 11'b1111111111111:
554
555
              // forca reinicializacao depois de 0x3ffc * 20ns = 328us sem descida em
              ps2relogio
556
            end
            if (pscnt == 15' b111111111111111) begin557
              pscnt \le 15'b111111111111101;558
559
              // trava a contagem para nao voltar a zero sozinha
560
            end
561
          end
562
        end
563
564
        always @(inicializa, pschar, prevchar) begin
565if(inicializa == 1'b1) begin
            1/ "a"
566
567
            sobel \leq 1'b0;descel \leq 1'b0;
568
569
            sobe2 \leq 1'b0;570
            desce2 \leq 1'b0:
571
          end
572
          else begin
573
            if (pschar == 8'h1C) begin
574
               11 "a"
575
              if (prevchar == 8'hF0) begin
```

```
576 // keyup
577 sobel \leftarrow 1'b0;<br>578 end
578 end<br>579 else
579 else begin<br>580 else begin
580 \text{sobel} \leq 1 \text{ b1};<br>581 \text{descel} \leq 1 \text{ lb}581 descel \leq 1'b0;<br>582 end
582 end<br>583 end
583 end<br>584 if (1)
584 if(pschar == 8'h1A) begin<br>585 // "z"585 \sqrt{7} "z"<br>586 if (pre
586 if (prevchar == 8'hF0) begin<br>587 // keyup
587 // keyup<br>588 descel <
588 descel \leq 1' b0;<br>589 end
589 end<br>590 else
590 else begin<br>591 descel <
591 descel \leq 1' b1;<br>592 sobel \leq 1' b0:
                  sobel \leq 1'b0;593 end<br>594 end
594 end<br>595 if (r
595 if(pschar == 8'h42) begin<br>596 // "k"
596 / "k"<br>597 if (pre
597 if (prevchar == 8'hF0) begin<br>598 // keyup
598 // keyup
599 sobe2 \leq 1'b0;<br>600 end
600 end<br>601 else
601 else begin<br>602 else begin
602 sobe2 <= 1'b1;<br>603 desce2 <= 1'b0
603 desce2 \leq 1' b0;<br>604 end
604 end<br>605 end
605 end<br>606 if (x
606 if(pschar == 8'h3A) begin<br>607 // "m"
607 \sqrt{7} "m"<br>608 if (pre
608 if(prevchar == 8'hF0) begin<br>609 // keyup
609 // keyup
610 \frac{3}{10} desce2 <= 1'b0;
611 end<br>612 else
612 else begin<br>613 desce2 <=
613 desce\frac{1}{5} desce\frac{2}{5} \leftarrow \frac{1}{5} \frac{1}{5};
                  sobe2 \leq 1!b0:
615 end<br>616 end
616 end<br>617 end
617 end<br>618 end
         end
619<br>620
620 assign this char = pschar;<br>621 assign prev = prevchar;
         assign prev = prevchar;
622 
      endmodule
624<br>625
     \frac{1}{2}626 // Este bloco gera uma contagem e dois sinais auxiliares que dividem
627 // a contagem em 4 regioes. O que esta sendo contado eh controlado por
628 // um sinal "conta" que pode ficar sempre em 1 se for desejado contar
629 // diretamente ciclos de relogio.
      \frac{1}{2}631 // inativo: _________________________________-----------------------___
632 // sinc: \frac{1}{4}1 2 1 3 1 4 1 1
634 // 1) ATIVO
635 // 2) PRESINC<br>636 // 3) LARGURA
636 // 3) LARGURASINC<br>637 // 4) POSSINC
637 // 4) POSSINC
638 //<br>639 //
639 // A contagem comeca em zero no inicio da regiao ativa e deve ser menor
640 // que o valor maximo do contador (2047 com 11 bits) ateh o fim da regiao 4<br>641 //
641 /<br>642 /// no timescale needed
643 
644 module temporizacao(<br>645 input wire relogio,
645 input wire relogio,<br>646 input wire conta,
646 input wire conta,<br>647 input wire inicializa,
648 output wire [10:0] contagemsaida,
```

```
649 output wire inativo,
650 output wire sinc<br>651 ):
      \rightarrow652<br>653
653 parameter [31:0] ATIVO=360;<br>654 parameter [31:0] PRESINC=13
654 parameter [31:0] PRESINC=13;<br>655 parameter [31:0] LARGURASINC
655 parameter [31:0] LARGURASINC=54;<br>656 parameter [31:0] POSSINC=27;
       parameter [31:0] POSSINC=27;
657 
658<br>659
659 parameter TOTAL = ATIVO + PRESINC + LARGURASINC + POSSINC;<br>660 req [10:0] contagem;
       reg [10:0] contagem;
661<br>662
662 assign contagemsaida = contagem;<br>663 assign inativo = (contagem < ATT663 assign inativo = (contagem < ATIVO) ? 1'b0 : 1'b1;<br>664 assign sinc = (contagem < (ATIVO + PRESINC)) ? 1'bassign sinc = (contagem < (ATIVO + PRESINC)) ? 1'b0 : (contagem < (ATIVO + PRESINC +
            LARGURASINC)) ? 1'b1 : 1'b0;
665 always @(posedge relogio, posedge inicializa) begin<br>666 if(inicializa == 1'b)) begin
666 if (initializa == 1'b1) begin<br>667 content667 contagem \leq 11'b00000000000;<br>668 end else begin
668 end else begin<br>669 if (conta ==
669 if(conta == 1'b1) begin<br>670 if(contagem < TOTAL670 if (contagem < (TOTAL - 1)) begin<br>671 contagem <= contagem + 1;
                     contagem \leq contagem + 1;
672 end<br>673 else
673 else begin<br>674 contagem
674 contagem <= 11'b00000000000;<br>675 end
675 end<br>676 end
676 end<br>677 end
677 end<br>678 end
           end
679 
       endmodule
681 
682<br>683
683 //
684 // converte um numero de 4 bits em informacoes para LED de 685 // 7 segmentos e depois converte esta informacao em 7 retal
685 // 7 segmentos e depois converte esta informacao em 7 retangulos
       h/ na tela, ascesos ou apagados conforme a entrada
687<br>688
       // no timescale needed
689 
690 module digito(<br>691 input wire [10
691 input wire [10:0] x,<br>692 input wire [10:0] v.
692 input wire [10:0] y,<br>693 input wire [3:0] pla
693 input wire [3:0] placar,<br>694 output wire caracter
        output wire caracter
695 );
696<br>697
      parameter [31:0] POSICAOX=0;
698 parameter X1 = POSICAOX;
699 parameter X2 = POSICAOX + 5;
700 parameter X3 = POSICAOX + 10;
701 parameter X4 = POSICAOX + 15;
702 parameter Y1 = 30;
703 parameter Y2 = 35;
704 parameter Y3 = 40;
705 parameter Y4 = 45;
706 parameter Y5 = 50;
707 parameter Y6 = 55;
708 reg [6:0] segment;
709 
710 // segment encoding<br>711 // 0
\frac{711}{712} // 0
712 // ---<br>713 // 5 |
713 // 5 | | 1<br>714 // ---
714 // --- <- 6<br>715 // 4 | | 2
715 // 4 | | 2<br>716 // ---
716 //<br>717 //
717 // 3<br>718 always @(
718 always @(*) begin<br>719 case (placar)
719 case(placar)<br>720 4'b0001 :
                4'b0001 : segment <= 7'b1111001;
```
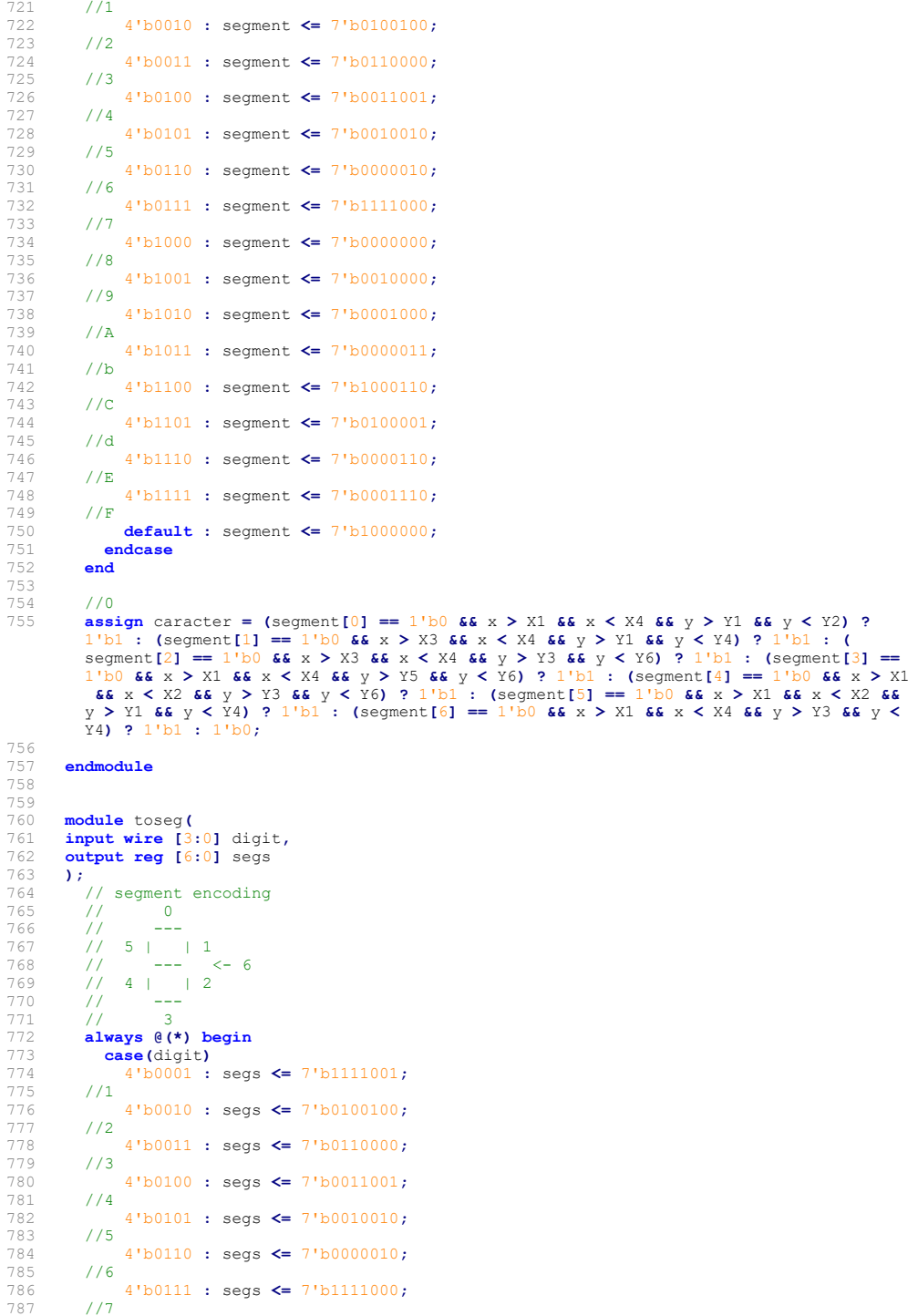

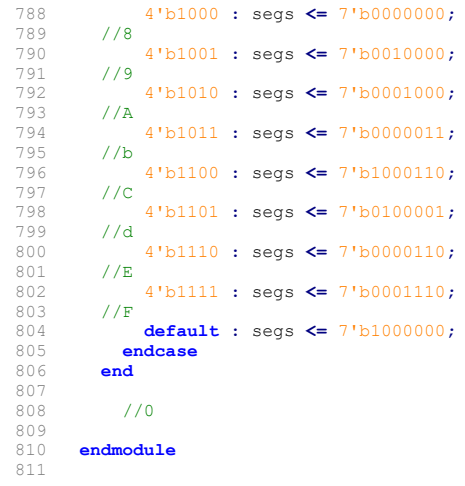
## APÊNDICE B<br>Tetris<br>Codificado<br>Em Assembler APÊNDICE B<br>Tetris codificado em Assembler

```
1 ; Jogo tetris elaborado em linguagem assembler do processador AP9 de 32 bits
 \frac{2}{3}3 jmp32 main<br>4 : --- 74 ; ------ TABELA DE CORES ------<br>5 : adicione ao caracter para Selec
     ; adicione ao caracter para Selecionar a cor correspondente
 6 
 7 ; 0 branco 0000 0000
 8 ; 256 marrom 0001 0000
9 ; 512 verde 0010 0000<br>
10 ; 768 oliva 0011 0000<br>
11 ; 1024 azul marinho 0100 0000<br>
13 ; 1280 roxo 0101 0000<br>
13 ; 1536 teal 0110 0000<br>
14 ; 1792 prata 0111 0000
10 ; 768 oliva<br>11 ; 1024 azul
11 ; 1024 azul marinho<br>12 ; 1280 roxo
     ; 1280 roxo
13 ; 1536 teal 0110 0000
14 ; 1792 prata 0111 0000
15 ; 2048 cinza 1000 0000
16 ; 2304 vermelho 1001 0000<br>17 : 2560 lima 1010 0000
17 ; 2560 lima 1010 0000<br>18 ; 2816 amarelo 1011 0000
18 ; 2816 amarelo 1011 0000<br>19 ; 3072 azul 1100 0000
19 ; 3072 azul 1100 0000<br>20 : 3328 rosa 1101 0000
20 ; 3328 rosa 1101 0000
21 ; 3584 aqua 1110 0000
22 ; 3840 branco
23 
24 ; Lista de numeros aleatorios.
25 rand : var #5
26 static rand + #0, #2
27 static rand + #1, #5
28 static rand + #2, #1
29 static rand + #3, #4
30 static rand + 44, 4331 
32 ; Lista auxiliar de numeros aleatorios.
33 rand_ : var #5
34 static rand + #0, #5
35 static rand + 1, 136 static rand + 2, #4<br>37 static rand + 3. #3
37 static rand + 43, +3<br>38 static rand + 44, +239 
40 ; Tela do jogo.
41 ;---------------------- Desenho da tela ------------------
42 S1L1 : string "<br>43 S1L2 : string "
43 S1L2 : string "<br>
44 S1L3 : string "<br>
45 S1L4 : string "<br>
46 S1L5 : string "<br>
47 S1L6 : string "<br>
47 S1L6 : string "<br>
48 S1L7 : string "<br>
48 S1L7 : string "<br>
53 S1L10 : string "<br>
53 S1L11 : string "<br>
53 S1L11 : string "<br>
44 SIL3 : string "<br>
46 SIL5 : string "<br>
46 SIL5 : string "<br>
47 SIL5 : string "<br>
47 SIL6 : string "<br>
48 SIL7 : string "<br>
48 SIL7 : string "<br>
49 SIL8 : string "<br>
49 SIL8 : string "<br>
49 SIL8 : string "<br>
49 SIL8 : string "<br>
52
67 S1L26 : string " "
68 S1L27 : string " "
69 S1L28 : string " "
70 S1L29 : string " "
    S1L30 : string
72 
73 ; Tela de end game.
```
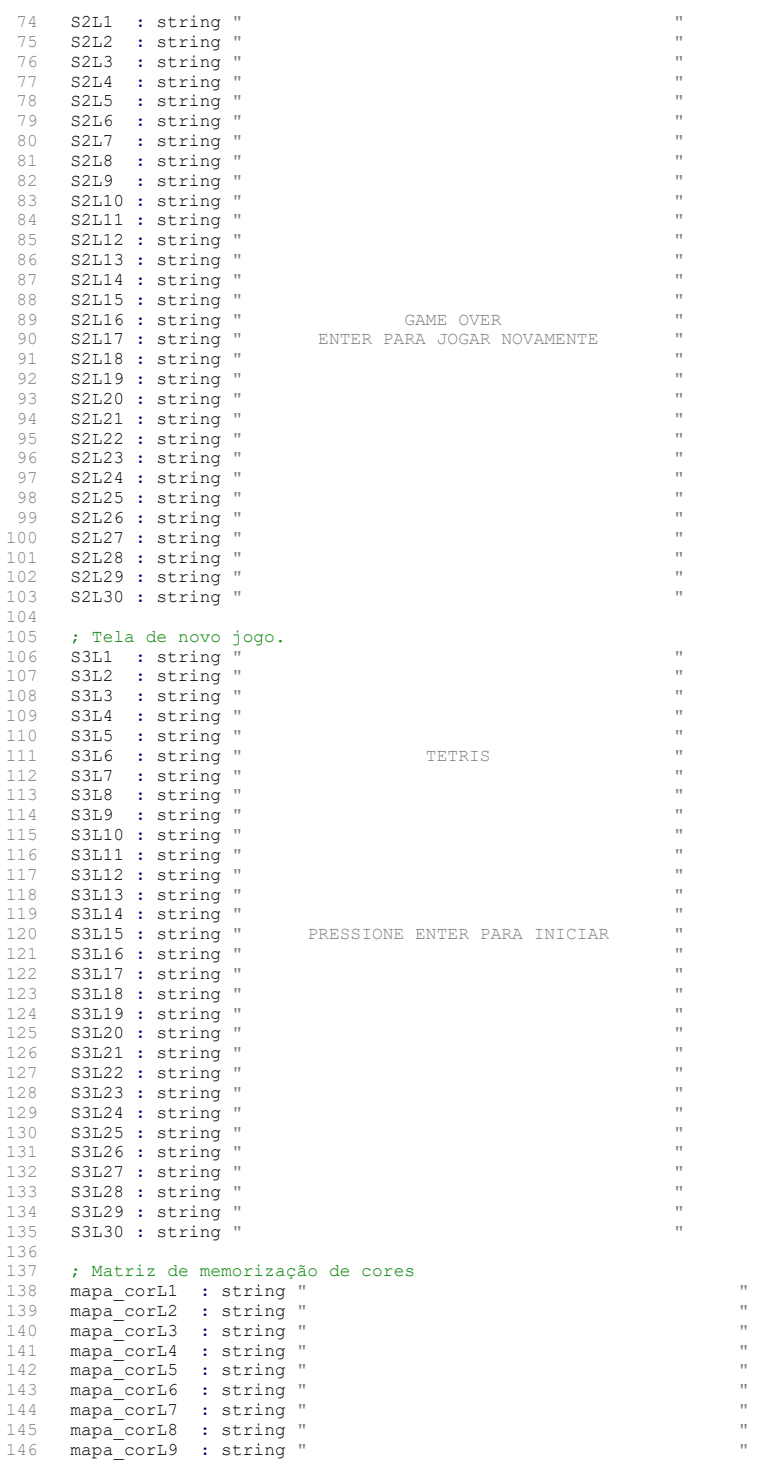

```
147 mapa_corL10 : string " "
     mapa corL11 : string
149 mapa_corL12 : string
150 mapa_corL13 : string
151 mapa_corL14 : string " "
152 mapa_corL15 : string " "
153 mapa_corL16 : string " "
154 mapa_corL17 : string " "
155 mapa_corL18 : string " " "
156 mapa_corL19 : string "<br>157 mapa_corL20 : string "
157 mapa_corL20 : string "<br>158 mapa_corL21 : string "
     mapa_corL21 : string "
159 mapa_corL22 : string " "
160 mapa_corL23 : string " "
161 mapa_corL24 : string " "
162 mapa_corL25 : string " "
163 mapa_corL26 : string "
164 mapa_corL27 : string " " "
165 mapa_corL28 : string " " "
166 mapa_corL29 : string " "
     mapa_corL30 : string "
168<br>169
     ; dec32laração de variáveis
170 pos1 : var #1 ; posição atual na tela<br>171 pos2 : var #1 ; posição atual na tela
171 pos2 : var #1 ; posição atual na tela<br>172 pos3 : var #1 ; posição atual na tela
172 pos3 : var #1 ;posição atual na tela<br>173 pos4 : var #1 ;posição atual na tela
173 pos4 : var #1 ; posição atual na tela<br>174 bloco : var #1 : caracter de cada pixe
                  : var #1 ; caracter de cada pixel do bloco
175 tipo_bloco : var #1 ;Tipo do bloco (5 opções)
176 posi : var #1 ; Posição do bloco (4 opções cada)<br>177 seed : var #1 ; semente para bloco randomico
177 seed : var #1 ; semente para bloco randomico<br>178 seed : var #1 ; semente para posição randomic
                    : var #1 ; semente para posição randomica
179 seed<sup>next</sup> : var #1 ; semente para bloco randomico futuro
180 seed<sup>n</sup>ext1 : var #1 ; semente para posição randomica futura
181 
182 cor_atual : var #1 ; cor de cada bloco<br>183 dir : var#1: direcão atual
183 dir : var#1; direção atual<br>184 last dir : var#1; direção a
184 last_dir : var#1; direção anterior<br>185 last_posi : var#1: posição anterior
185 last_posi : var#1; posição anterior
186 last_pos1 : var#1; posição anterior<br>187 last pos2 : var#1; posição anterior
187 last_pos2 : var#1; posição anterior<br>188 last pos3 : var#1; posição anterior
188 last_pos3 : var#1; posição anterior<br>189 last pos4 : var#1; posição anterior
189 last_pos4 : var#1; posição anterior<br>190 flag parada : var#1; Flag para aver
190 flag_parada : var#1; Flag para averiguação de parada do bloco<br>191 flag parou : var#1; Flag para guando um bloco parar
191 flag_parou : var#1; Flag para quando um bloco parar<br>192 contador : var#1; Contador para temporização da que
192 contador : var#1; Contador para temporização da queda automatica do bloco<br>193 apaga linha : var#20; vetor de indicação de linhas a apagar
193 apaga_linha : var#20; vetor de indicação de linhas a apagar<br>194 ini linha : var#1; início da verificação de linhas
194 ini_linha : var#1; início da verificação de linhas 
      ini<sup>-</sup>colun : var#1; início da verificação de colunas
196 num_linha : var#1; número de linhas para os blocos 
197 num_colun : var#1; número de colunas para os blocos
198 posi ponteiro : var#1; posiciona o ponteiro inicial de verificação
199 flag_deleta : var#1; flag que sinaliza para deletar linhas
200 num_cor : var#1; valor de 1 a 5 que mapeia a cor atual do pixel<br>201 cor_inst : var#1; código da cor mapeada
201 cor_inst : var#1; código da cor mapeada<br>202 flag impr1 : var#1; flag de impressão i
202 flag_impr1 : var#1; flag de impressão inicial<br>203 flag impr2 : var#1; flag de impressão inicial
     flag<sup>impr2</sup> : var#1; flag de impressão inicial
204 flag_impr3 : var#1; flag de impressão inicial<br>205 flag_impr4 : var#1; flag de impressão inicial
     flag impr4 : var#1; flag de impressão inicial
206 score_unid : var#1; score de pontuação de unidade
     score dez : var#1; score de pontuação de dezenas
208 aux lin : var#1; Variável auxiliar para deletar mais de uma linha ao mesmo tempo
209 bloco next :var#1; variável com o próximo bloco
210 level<sup>:</sup> var#1; variável de controle de level
211 constA: var#1; parâmetro para ajuste de delay
212 constB: var#1; parâmetro para ajuste de delay
213 ;dec32laração mapa de strings
214 
215 numero0 : string "0"
216 numero1 : string "1"<br>217 numero2 : string "2"
217 numero2 : string "2"
218 numero3 : string "3"
219 numero4 : string "4"
```

```
220 numero5 : string "5"
221 numero6 : string "6"
222 numero7 : string "7"
223 numero8 : string "8"
224 numero9 : string "9"
225 
226 main:<br>227 :----
227 ;----Inicialização das variáveis----<br>228 loadn32 r2, #'%' ;caracter do bloco
228 loadn32 r2, \# \{8\}; caracter do bloco<br>229 store32 bloco, r2
229 store32 bloco, r2<br>230 loadn32 r0, #24
230 loadn32 r0, #24<br>231 store32 ini lin
231 store32 ini_linha, r0<br>
232 loadn32 r0, #11<br>
233 store32 num_colun, r0
233 store32 num_co.<br>234 loadn32 r0, #7
235 store32 ini colun, r0
236 loadn32 r0, #20
237 store32 num_linha, r0
238 loadn32 r0, #1
239 store32 level,r0
240 loadn32 r0, #0
241 store32 seed,r0
242 store32 seed_,r0
243 loadn32 r0, #0
244 store32 dir, r0
245 store32 last dir, r0
246 store32 last_pos1,r0
247 store32 last_pos2,r0
248 store32 last_pos3,r0
249 store32 last pos4,r0
250 store32 last posi,r0
251 store32 flag_parou, r0
252 store32 flag_deleta, r0
253 store32 flag_impr1, r0
254 store32 flag_impr2, r0
255 store32 flag_impr3, r0
256 store32 flagimpr4, r0<br>257 store32 aux lin.r0
257 store 32 aux_lin,r0<br>258 store 32 seed next.
258 store 32 seed_next, r0<br>259 store 32 seed next1.r0
259 store32 seed_next1,r0<br>260 store32 score unid,r0
260 store32 score_unid,r0<br>261 store32 score dez, r0
       store32 score_dez, r0
262<br>263jmp32 start menu ; chama a tela inicial
264 
265<br>266
266 BACK_MAIN:<br>267 call32
267 call32 ClearScreen<br>268 call32 limpa memor
268 call32 limpa_memorias<br>269 loadn32 r1. #S1L1 : t
269 loadn32 r1, \overline{*}S1L1 ; tela inicial<br>270 loadn32 r2. \overline{*}0 ; cor da tela
270 loadn32 r2, \frac{40}{271} cor da tela<br>271 call32 PrintScreen
271 call32 PrintScreen<br>272 call32 print borda
            call32 print borda
273 
274 loop:
275 loadn32 r6, #10
276 store32 contador, r6
277 
      call32 ajusta delay
279 
       call32 print nivel
281<br>282
       call32 print score; imprime a pontuação de linhas
283 
       284 ;-----------------Rotina que prevê o próximo bloco---------
285<br>286
286 call32 getRandNumNEXT;Gera aleatoriamente o número do próximo bloco
      287 call32 getRandNum1NEXT ;Gera aleatoriamente a posição do próximo bloco
288 
289 ;----Inicialização da posição de impressão do próximo<br>290 1oadn32 r0, #309
290 loadn32 r0, #309<br>291 store32 pos1, r0
       store32 pos1, r0
292
```
293 call32 select ; seleciona bloco aleatório e posição inicial<br>294 call32 clear next: limpa a tela do próximo bloco 294 call32 clear\_next; limpa a tela do próximo bloco<br>295 call32 print next: imprime o próximo bloco call32 print<sup>n</sup>ext; imprime o próximo bloco 296<br>297 297 ;-----------------Rotina gera o bloco atual --------- 298 299 call32 getRandNum ;Gera aleatoriamente o número do próximo bloco 300 call32 getRandNum1 ;Gera aleatoriamente a posição do próximo bloco 301<br>302 302 ;----Inicialização da próxima posição<br>303 loadn32 r0, #90 303 loadn32 r0, #90<br>304 store32 pos1, r store32 pos1, r0 305 call32 select ; seleciona bloco aleatório e posição inicial 307<br>308 loop1: 309<br>310 call32 move ; rotina de mov32imento e rotação do bloco  $311$ <br>312 call32 Delay; 313 314 load32 r6, contador 315 dec32 r6 316 store32 contador, r6 317 loadn32 r7, #0 318 cmp32 r6, r7<br>319 ceg32 queda ceg32 queda 320 321 loadn32 r0,#1 322 load32 r1, flag parou 323 cmp32 r1, r0<br>324 jeg32 parou jeg32 parou 325<br>326 326 jmp32 loop1<br>327 parou: 327 parou: 328 loadn32 r0,#0<br>329 store32 flag 329 store32 flag\_parou, r0<br>330 call32 grava bloco : g 330 call32 grava\_bloco ; grava o bloco que parou no mapa call32 pontos linha; verifica alinhamento de pontos 332<br>333 333 load32 r0, flag\_deleta<br>334 loadn32 r1, #0 334 loadn32 r1, #0<br>335 cmp32 r0.r1 335 cmp32 r0, r1<br>336 ieg32 pula jeq32 pula apagar 337<br>338 call32 apagar; apaga as linhas verificadas e desloca as linhas de cima 339<br>340 pula apagar: 341<br>342 call32 verifi gameOver 343 jmp32 loop 344<br>345 halt32 346<br>347 347 ;---- Fim do Programa Princ32ipal ----- 348 349 move:<br>350 p 350 push32 r0<br>351 push32 r1 351 push32 r1<br>352 push32 r2 352 push32 r2<br>353 push32 r3 353 push32 r3 354 push32 r4<br>355 push32 r5 push32 r5 356<br>357 357 **loadn32 r0,#0**<br>358 **store32 flag** store32 flag parada, r0 359<br>360 360 load32 r2, dir<br>361 store32 last d store32 last dir, r2 362<br>363 363 load32 r2, pos1<br>364 store32 last po store32 last pos1, r2 365

366 load32 r3, pos2<br>367 store32 last po store32 last pos2, r3 368<br>369 369 load32 r4, pos3<br>370 store32 last po store32 last pos3, r4 371<br>372 372 load32 r5, pos4<br>373 store32 last po store32 last pos4, r5 374 call32 verifi apagaIni 376<br>377  $377$  load 32 r0, flag\_impr1<br> $378$  loadn 32 r1, #1 378 loadn32 r1, #1<br>379 cmp32 r0.r1 379 cmp32 r0, r1<br>380 ceg32 apaga 380 ceq32 apaga\_pos1; apaga pixel pos1<br>381 10ad32 r0. flag impr2 381 load32 r0, flag\_impr2<br>382 cmp32 r0.r1 382 cmp32 r0, r1<br>383 cea32 apaga 383 ceq32 apaga\_pos2; apaga pixel pos2<br>384 load32 r0, flag impr3 384 load32 r0, flag\_impr3<br>385 cmp32 r0.r1 385 cmp32 r0, r1<br>386 ceg32 apaga 386 ceq32 apaga\_pos3; apaga pixel pos3<br>387 load32 r0, flag impr4 387 load32 r0, flag\_impr4<br>388 cmp32 r0, r1 388 cmp32 r0, r1<br>389 ceg32 apaga ceq32 apaga\_pos4; apaga pixel pos4 390<br>391 391 call32 Readmove; atualiza posições para o próximo mov32imento call32 IS VALID POS 393<br>394 load32 r4, cor atual ; cor do bloco 395<br>396 load32 r5, bloco ; carrega caracter do bloco 397<br>398 add32 r5, r5, r4 ;deixa o pixel do bloco com a cor 399 call32 verifi apagaIni 401 402 load32 r0, flag\_impr1<br>403 loadn32 r1. #1 403 **loadn32 r1, #1**<br>404 cmp32 r0.r1 404 cmp32 r0, r1<br>405 cea32 impr 405 ceq32 impr\_pos1; imprime pixel pos1  $406$  load32 r0, flag\_impr2<br>407 cmp32 r0.r1  $407$  cmp32 r0, r1<br> $408$  cea32 impr 408 ceq32 impr\_pos2; imprime pixel pos2<br>409 load32 r0, flag impr3  $409$  load32 r0, flag\_impr3<br>410 cmp32 r0, r1 410 cmp32 r0, r1<br>411 ceq32 impr 411 ceq32 impr\_pos3; imprime pixel pos3<br>412 load32 r0, flag impr4  $412$  load32 r0, flag\_impr4<br> $413$  cmp32 r0, r1 413 cmp32  $r0, r1$ <br>414 cea32 impri ceq32 impr pos4; imprime pixel pos4 415 416 pop32 r5<br>417 pop32 r4 417 pop32 r4<br>418 pop32 r3 418 pop32 r3<br>419 pop32 r2 419 pop32 r2<br>420 pop32 r1 420 pop32 r1<br>421 pop32 r0 421 pop32 r0<br>422 rts32 rts32 423 424 Readmove: 425 push32 r0<br>426 push32 r1 426 push32 r1<br>427 push32 r2 427 push32 r2<br>428 push32 r3 428 push32 r3<br>429 push32 r4 429 push32 r4<br>430 push32 r5 430 push32 r5<br>431 push32 r6 push32 r6 432 inchar32 r0 434 435 **loadn32 r1, #255**<br>436 cmp32 r1, r0 436 cmp32 r1, r0<br>437 ieg32 break1 jeg32 break1 438

```
439 loadn32 r1, #'a'<br>440 cmp32 r0 r1
440 cmp32 r0, r1<br>441 store32 dir.
441 store32 dir, r1<br>442 ieg32 switch A
                jeq32 switch A
443 
444 loadn32 r1, #'s'
445 cmp32 r0, r1<br>446 store32 dir.
446 store32 dir, r1<br>447 ieg32 switch S
                 jeq32 switch S
448 
449 loadn32 r1, #'d'
450 cmp32 r0, r1<br>451 store32 dir,
451 store32 dir, r1<br>452 ieg32 switch D
                 ieg32 switch D
453 
454 loadn32r1, #'q';rotação da peça<br>455 cmp32r0, r1
455 cmp32 r0, r1<br>456 ieα32 switch
                 jeq32 switch Q
457<br>458458 loadn32 r1, #'e'; rotação da peça<br>459 cmn32 r0. r1
459 cmp32 r0, r1<br>460 ieα32 switch
                 jeq32 switch E
461<br>462
                 jmp32 break1
463<br>464
464 switch_A:<br>465 dec32 \overline{r}2
465 dec32 r2<br>466 dec32 r3
466 dec32 r3<br>467 dec32 r4
467 dec32 r4
468 dec32 r5<br>469 imp32 br
                 jmp32 break;
470<br>471471 switch_S:<br>472 loadn32 r
472 \frac{10a \, \text{d} \cdot 32 \, \text{r6, #40}}{473} \frac{10a \, \text{d} \cdot 32 \, \text{r2, r2}}{42}473 add32 r2, r2, r6<br>474 add32 r3, r3, r6
474 add32 r3, r3, r6<br>475 add32 r4, r4, r6
475 add32 r4, r4, r6<br>476 add32 r5, r5, r6
476 add32 r5, r5, r6<br>477 10adn32 r0. #1
477 loadn32 r0, #1
478 store32 flag_parada, r0<br>479 jmp32 break;
                 jmp32 break;
480 
481 switch_D:<br>482 inc32 r2
482 inc32 \overline{r}2<br>483 inc32 \overline{r}3483 inc32 r3
484 inc32 r4<br>485 inc32 r5
485 inc32 r5<br>486 imp32 br
                 jmp32 break;
487 
488 switch_Q:<br>489 load32 r1
489 load32<sup>-</sup>r1, posi<br>490 store32 last po
490 store32 last_posi,r1<br>491 loadn32 r2.#4
491 loadn32 r2, \frac{491}{492} cmp32 r1.r2
492 cmp32 r1, r2<br>493 ieα32 switcl
493 jeq32 switch_q_<br>494 inc32 r1
494 inc32 r1<br>495 store32
495 store32 posi, r1<br>496 call32 select
496 call32 select<br>497 imp32 breakl;
497 jmp32 break1;<br>498 switch q:
498 switch_q_:<br>499 loadn32 r1
499 \frac{1}{2} \frac{1}{2} \frac{1}{2} \frac{1}{2} \frac{1}{2} \frac{1}{2} \frac{1}{2} \frac{1}{2} \frac{1}{2} \frac{1}{2} \frac{1}{2} \frac{1}{2} \frac{1}{2} \frac{1}{2} \frac{1}{2} \frac{1}{2} \frac{1}{2} \frac{1}{2} \frac{1}{2} \frac{1}{2} \frac{1}{2} \frac{1}{2500 store32 posi, r1<br>501 call32 select
501 call32 select<br>502 imp32 break1:
                jmp32 break1;
503 
504 switch_E:<br>505 load32 r1
505 load32<sup>-</sup>r1, posi<br>506 store32 last po
506 store32 last_posi,r1<br>507 loadn32 r2,#1
507 loadn32 r2,#1<br>508 cmp32 r1,r2
508 cmp32 r1, r2<br>509 jeg32 switc
509 jeq32 switch_e<br>510 dec32 r1
510 dec32 r1<br>511 store32
                 store32 posi,r1
```

```
512 call32 select<br>513 imp32 break1:
513 jmp32 break1;<br>514 switch e :
514 switch_e_:<br>515 loadn32 r1
515 \frac{}{\left(515\right)} \frac{}{\left(516\right)} \frac{}{\left(516\right)} \frac{}{\left(516\right)} \frac{}{\left(516\right)} \frac{}{\left(516\right)} \frac{}{\left(516\right)} \frac{}{\left(516\right)} \frac{}{\left(516\right)} \frac{}{\left(516\right)} \frac{}{\left(516\right)} \frac{}{\left(516\right)} \frac{}{\left(516\right)} \frac{}{\left(516\right)} \frac{}{\left(516 store32 posi, r1<br>517 call32 select
517 call32 select<br>518 imp32 break1:
                 jmp32 break1;
519<br>520
520 break:<br>521 store3
521 store32 pos1, r2<br>522 store32 pos2, r3
522 store32 pos2, r3<br>523 store32 pos3, r4
523 store32 pos3, r4<br>524 store32 pos4, r5
524 store32 pos4, r5<br>525 break1:
525 break1:<br>526 pop32 r
526 pop32 r6<br>527 pop32 r5
527 pop32 r5<br>528 pop32 r4
528 pop32 r4<br>529 pop32 r3
529 pop32 r3<br>530 pop32 r2
530 pop32 r2<br>531 pop32 r1
531 pop32 r1<br>532 pop32 r0
532 pop32 r0
                 533 rts32
534 
535 IS_VALID_POS:<br>536 push32 fr
536 push32 fr
537 push32 r0<br>538 push32 r1
538 push32 r1<br>539 push32 r2
539 push32 r2<br>540 push32 r3
540 push32 r3<br>541 push32 r4
541 push32 r4<br>542 push32 r5
542 push32 r5<br>543 push32 r6
                 push32 r6
544 
545 load32 r0, pos1<br>546 load32 r1, pos2
546 load32 r1, pos2<br>547 load32 r2, pos3
547 load32 r2, pos3<br>548 load32 r3, pos4
                 load32r3, pos4549<br>550
550 ;----correção das posições----<br>551        loadn32 r4, #40
551 loadn32 r4, #40<br>552 div32 r4, r0, r
552 div32 r4, r0, r4<br>553 add32 r0, r4, r0
                 add32 r0, r4, r0
554 
555 loadn32 r4, #40<br>556 div32 r4, r1, r
556 div32 r4, r1, r4<br>557 add32 r1, r4, r1
                 add32 r1, r4, r1
558 
559 loadn32 r4, #40<br>560 div32 r4, r2, r
560 div32 r4, r2, r4<br>561 add32 r2, r4, r2
                 add32 r2, r4, r2
562<br>563
563 loadn32 r4, #40<br>564 div32 r4, r3, r
564 div32 r4, r3, r4<br>565 add32 r3, r4, r3
                 add32 r3, r4, r3
566<br>567
567 loadn32 r4, #S1L1<br>568 loadn32 r6, #''
                 568 loadn32 r6, #' '
569<br>570
570 add32 r5, r4, r0<br>571 ; r1 contem o ca
571 ; r1 contem o caracter valido<br>572 ; S1L1[POS] == ''
572 ; SL1[POS] == ' '<br>573 : loadi32 r5. r5
573 loadi32 r5, r5<br>574 cmp32 r5, r6
574 cmp32 r5, r6<br>575 ine32 IS VAL
                 jne32 IS VALID POS N
576<br>577
577 add32 r5, r4, r1<br>578 ; r1 contem o ca
578 ; r1 contem o caracter valido<br>579 ; S1L1[POS] == ''
579 ; S1L1[POS] == ' '
580 loadi32 r5, r5<br>581 cmp32 r5, r6
581 cmp32 r5, r6<br>582 ine32 IS VAL
                 jne32 IS VALID POS N
583 
                 add32 r5, r4, r2
```

```
585 \qquad ; r1 contem o caracter valido<br>586 \qquad \qquad 511.1 [POS] == '
586 ; S1L1[POS] == ' '<br>587 : loadi32 r5, r5
587 loadi32 r5, r5<br>588 cmp32 r5, r6
588 cmp32 r5, r6<br>589 ine32 IS VAL
            jne32 IS VALID POS N
590 
591 add32 r5, r4, r3<br>592 ; r1 contem o ca
592 ; r1 contem o caracter valido<br>593 ; SILI[POS] == ''
593 ; S1L1[POS] == ' '
594 loadi32 r5, r5<br>595 cmp32 r5, r6
595 cmp32 r5, r6<br>596 ine32 IS VAL
             jne32 IS VALID POS N
597<br>598
            jmp32 VALID_END
599<br>600
            IS VALID POS N:
601<br>602
602 ;pos = last_pos;<br>603 load32 r0, last
603 load32 r0, last_pos1<br>604 store32 pos1, r0
                  store32 pos1, r\overline{0}605 
606 load32 r0, last_pos2<br>607 store32 pos2, r0
                  store32 pos2, r\overline{0}608 
609 load32 r0, last_pos3<br>610 store32 pos3. r0
                 store32 pos3, r\overline{0}611<br>612612 load32 r0, last_pos4<br>613 store32 pos4, r0
                 store32 pos4, r\overline{0}614 
615 load32 r0, last_dir<br>616 store32 dir.r0
                 store32 dir, r0
617<br>618
618 load32 r0, last_posi<br>619 store32 posi, r0
                 store32 posi, r0
620<br>621
621 \begin{array}{ccc} 621 & \text{load32 r0, flag\_parada} \\ 622 & \text{loadn32 r1. #1} \end{array}622 loadn32 r1, #1<br>623 cmp32 r0.r1
623 cmp32 r0, r1<br>624 ieg32 parad
624 jeq32 parada
                  jmp32 VALID_END
626<br>627
627 parada:<br>628 store32
                  store32 flag parou, r1
629<br>630
                 VALID END:
631<br>632
632 pop32 r6<br>633 pop32 r5
533 pop 32 r 5<br>634 pop 32 r 4
634 pop32 r4<br>635 pop32 r3
635 pop 32 r 3<br>636 pop 32 r 2
636 pop32 r2
637 pop 32 r 1<br>638 pop 32 r 0
638 pop 32 r 0<br>639 pop 32 f r
639 pop32 fr
                       640 rts32
641 
642 
643 queda:
644 push32 r0<br>645 push32 r1
645 push32 r1<br>646 push32 r2
646 push32 r2<br>647 push32 r3
647 push32 r3
648 push32 r4<br>649 push32 r5
            push32 r5
650<br>651
651 loadn32 r0,#1
            store32 flag parada, r0
653 
654 load32 r2, dir
            store32 last dir, r2
656<br>657
            load32 r2, pos1
```

```
658 store32 last pos1, r2
659<br>660
660 load32 r3, pos2<br>661 store32 last po
              store32 last pos2, r3
662<br>663
663 load32 r4, pos3<br>664 store32 last po
              store32 last pos3, r4
665<br>666
666 load32 r5, pos4<br>667 store32 last po
              store32 last pos4, r5
668<br>669
              call32 verifi apagaIni
670 
671<br>672
672 load32 r0, flag_impr1<br>673 loadn32 r1. #1
673 loadn32 r1, #1<br>674 cmp32 r0.r1
674 cmp32 r0, r1<br>675 ceg32 apaga
675 ceq32 apaga_pos1; apaga pixel pos1
676 load32 r0, flag_impr2<br>677 cmp32 r0.r1
677 cmp32 r0, r1<br>678 ceg32 apaga
678 ceq32 apaga_pos2; apaga pixel pos2
679 \log 32 \text{ r0}, \frac{\text{flag} \text{impr3}}{\text{Cmp32}}680 cmp32 r0, r1<br>681 ceg32 apaga
681 ceq32 apaga_pos3; apaga pixel pos3<br>682 load32 r0, flaq impr4
682 load32 r0, flag_impr4<br>683 cmp32 r0.r1
683 cmp32 r0, r1<br>684 ceg32 apaga
              ceg32 apaga pos4; apaga pixel pos4
685 
686 
687 load32 r0, pos1<br>688 loadn32 r5, #40
688 loadn32 r5, #40<br>689 add32 r0, r0, r
689 add32 r0, r0, r5<br>690 store32 pos1, r0
              store32 pos1, r0
691<br>692
692 load32 r1, pos2<br>693 add32 r1, r1, r
693 add32 r1, r1, r5<br>694 store32 pos2. r1
              store32 pos2, r1
695 
696<br>697
697 load32 r2, pos3<br>698 add32 r2, r2, r
698 add32 r2, r2, r5<br>699 store32 pos3, r2
              store32 pos3, r2
700 
701 load32 r3, pos4<br>702 add32 r3, r3, r
702 add32 r3, r3, r5<br>703 store32 pos4, r3
              store32 pos4, r3
704 
705 
              call32 IS VALID POS
707 
              load32 r4, cor atual ; cor do bloco
709 
              load32 r5, bloco ; carrega caracter do bloco
711 
              add32 r5, r5, r4 ;deixa o pixel do bloco com a cor
713 
              call32 verifi apagaIni
715 
716 load32 r0, flag_impr1<br>717 loadn32 r1, #1
717 loadn32 r1, #1<br>718 cmp32 r0.r1
718 cmp32 r0, r1<br>719 ceg32 impr
719 ceq32 impr_pos1; imprime pixel pos1<br>720 load32 r0, flag impr2
720 load32 r0, flag_impr2<br>721 cmp32 r0.r1
721 cmp32 r0, r1<br>722 cea32 impri
722 ceq32 impr_pos2; imprime pixel pos2<br>723 load32 r0, flag impr3
723 \log 32 \text{ r0, } \frac{23}{\log 10} \frac{1}{\log 2} \frac{1}{\log 2} \frac{1}{\log 10}724 cmp32 r0, r1<br>725 cea32 impr
725 ceq32 impr_pos3; imprime pixel pos3<br>726 load32 r0, flaq impr4
726 load32 r0, \overline{flag} impr4<br>727 cmp32 r0, r1
727 cmp32 r0, r1<br>728 ceq32 impr
              ceq32 impr pos4; imprime pixel pos4
729 
              loadn32 r6, #10
```

```
731 store32 contador, r6<br>732 non32 r5
732 pop32 r5<br>733 pop32 r4
733 pop32 r4<br>734 pop32 r3
734 pop32 r3<br>735 pop32 r2
735 pop32 r2<br>736 pop32 r1
736 pop32 r1<br>737 pop32 r0
737 pop32 r0<br>738 rts32
              rts32739 
740 start_menu:<br>741 pop32 f
741 pop32 fr<br>742 pop32 r0
742 pop32 r0<br>743 pop32 r1
743 pop32 r1<br>744 pop32 r2
744 pop32 r2<br>745 pop32 r3
              pop32 r3
746 
747 call32 ClearScreen ; Limpa a Tela<br>748 loadn32 r1, #S3L1 ; tela inicial
748 loadn32 r1, #S3L1 ; tela inicial<br>749 loadn32 r2, #0 ; cor da tela
749 loadn32 r2, \#0; cor da tela<br>750 loadn32 r0, \#0; Posicao na t
750 loadn32 r0, #0; Posicao na tela onde a mensagem sera ecrita
              call32 PrintScreen
752 
       753 ;----Verificação da Tecla Enter----
754 loop_sm:
755 
756 loadn32 r0, #13<br>757 inchar32 r1
757 inchar32 r1<br>758 cmp32 r0. r
758 cmp32 r0, r1<br>759 ine32 loop s
              jne32 loop sm
760 
761 push32 r3<br>762 push32 r2
762 push32 r2<br>763 push32 r1
763 push32 r1
764 push32 r0<br>765 push32 fr
765 push32 fr<br>766 jmp32 BACI
              jmp32 BACK MAIN
767<br>768
768 ClearScreen:<br>769 push32 f
769 push32 fr ; protege registrador de frags<br>770 push32 r0 : contador para percorrer a te
770 push32 r0 ; contador para percorrer a tela<br>771 push32 r1 ; valor do espaco em branco
771 push32 r1 ; valor do espaco em branco<br>772 push32 r2;
               push32 r2;
773 
774 loadn32 r0, #1200 ; tamanho da tela<br>775 loadn32 r1, #' ' ; espaco em branco
               loadn32 r1, #' ' ; espaco em branco
776 
777 ClearScreen_loop: ; de 1200 ate 0<br>778 dec32 r0 ; dec32rementa contador
778 dec32 r0 ; \overline{\text{dec}}32 rementa contador<br>779 outchar32 r1, r0 : imprime espac
779 outchar32 r1, r0 ; imprime espaco em branco<br>780 1nz32 ClearScreen loop : jump se zero
780 jnz32 ClearScreen_loop ; jump se zero<br>781 pop32 r2 :
781 pop32 r2 ;<br>782 pop32 r1 ;
782 pop32 r1 ;<br>783 pop32 r0 ;
783 pop32 r0 ;<br>784 pop32 fr ;
784 pop32 fr ;<br>785 rts32
              rts32
786 
787 PrintScreen:<br>788 push32 f
788 push32 fr ; protege registrador de frags<br>789 push32 r0 ; contador
789 push32 r0 ; contador<br>790 push32 r1 ; endereco
790 push32 r1 ; endereco da mensagem<br>791 push32 r2 : cor da mensagem
791 push32 r2 ; cor da mensagem<br>792 push32 r3 :
792 push32 r3 ;<br>793 push32 r4 :
793 push32 r4 ;<br>794 push32 r5 ;
              push32 r5 ;
795 
796 loadn32 r0, #0; contador<br>797 loadn32 r3, #1199; taman
797 loadn32 r3, #1199 ; tamanho da tela<br>798 loadn32 r4, #41 ; inc32remento da m
798 loadn32 r4, #41 ; inc32remento da memoria<br>799 loadn32 r5, #40 ; inc32remento do contado
              loadn32 r5, #40 ; inc32remento do contador
800 
801 PrintScreen_loop:<br>802 call32 Tmprim
802 call32 Imprimestr<br>803 add32 r1. r1. r4
                     add32 r1, r1, r4
```

```
804 add32 r0, r0, r5<br>805 cmn32 r0 r3
805 cmp32 r0, r3<br>806 iel32 PrintS
                   806 jel32 PrintScreen_loop
807 
808 pop32 r5<br>809 pop32 r4
809 pop32 r4<br>810 pop32 r3
810 pop32 r3<br>811 pop32 r2
811 pop32 r2<br>812 pop32 r1
812 pop32 r1<br>813 pop32 r0
813 pop32 r0<br>814 pop32 fr
814 pop32 fr<br>815 rts32
             rts32
816 
       Imprimestr:
818<br>819
819 push32 r0 ; protege o r0 na pilha<br>820 push32 r1 ; protege o r1 na pilha
820 push32 r1 ; protege o r1 na pilha<br>821 push32 r2 ; protege o r2 na pilha
821 push32 r2 ; protege o r2 na pilha<br>822 push32 r3 ; protege o r3 na pilha
822 push32 r3 ; protege o r3 na pilha<br>823 push32 r4 ; protege o r4 na pilha
                              ; protege o r4 na pilha
824<br>825
             loadn32 r3, #'\0' ; Criterio de parada
826<br>827
827 ImprimestrLoop:<br>828 loadi32 r4,
828 loadi32 r4, r1<br>829 cmp32 r4, r3
829 cmp32 r4, r3<br>830 ieg32 Imprime
830 jeq32 ImprimestrSai<br>831 add32 r4. r2. r4
831 add32 r4, r2, r4<br>832 outchar32 r4, r0
832 outchar32 r4, r0<br>833 inc32 r0
833 inc32 r0<br>834 inc32 r1
834 inc32 r1<br>835 imp32 Im
             835 jmp32 ImprimestrLoop
836<br>837
837 ImprimestrSai:<br>838 pop32 r4
838 pop32 r4 ; Resgata os valores dos registradores<br>839 pop32 r3
839 pop32 r3<br>840 pop32 r2
840 pop32 r2<br>841 pop32 r1
841 pop32 r1<br>842 pop32 r0
842 pop32 r0<br>843 rts32
             rts32
844<br>845
845 ajusta_delay:<br>846 p
846 push32 r2<br>847 push32 r3
847 push32 r3<br>848 load32 r2. level
848 load32 r2, level<br>849 loadn32 r3, #1
849 loadn32 r3, #1<br>850 cmp32 r2, r3
850 cmp32 r2, r3<br>851 ceg32 setal
851 ceq32 setal<br>852 loadn32 r3.
       loadn32 r3, #2
853 cmp32 r2,r3
854 ceq32 seta2
855 loadn32 r3, #3
856 cmp32 r2, r3<br>857 ceg32 seta3
      ceq32 seta3
858<br>859
859 pop32 r3<br>860 pop32 r2
                         pop32 r2
861 rts32
862 
863<br>864
864 Delay:<br>865
                                          865 ;Utiliza push32 e pop32 para nao afetar os Ristradores do 
                                          programa princ32ipal
866 push32 r0<br>867 push32 r1
867 push32 r1<br>868 push32 r5
868 push32 r5<br>869 push32 r6
              push32 r6
870 
871 
       load32 r1, constB
873 
874<br>875
              Delay volta2: ; contador de tempo quebrado em duas partes (dois
```

```
loops de dec32remento)
876 load32 r0, constA<br>877 Delay volta:
877 Delay_volta:<br>878 dec32 r0: (4
              \frac{1}{2} r0; (4*a + 6)b = 1000000 = 1 seg em um clock de 1MHz
879 
880 jnz32 Delay_volta<br>881 dec32 r1
881 dec32 r1<br>882 inz32 De
             jnz32 Delay volta2
883 
884 pop32 r6<br>885 pop32 r5
885 pop32 r5<br>886 pop32 r1
886 pop32 r1<br>887 pop32 r0
             pop32 r0
888 
             rts32 ; return
890 
891 setal:<br>892 pu
892 push32 r0<br>893 push32 r1
             push32 r1
894 loadn32 r1,#5;a
 895 store32 constB, r1<br>896 loadn32 r0, #800;b
897 store32 constA,r0<br>898 pop32 r0
898 pop32 r0<br>899 pop32 r1
             899 pop32 r1
900 rts32
901 
902 seta2:<br>903 pu
          push32 r0
 904 push32 r1<br>
905 loadn32 r1,#3;a
906 store32 constB, r1
907 loadn32 r0, #500;b
908 store32 constA,r0<br>909 pop32 r0
           909 pop32 r0
 910 pop32 r1
911 rts32
912 
913 seta3:<br>914 pu
914 push32 r0<br>915 push32 r1
             push32 r1
916 loadn32 r1,#2;a
 917 store32 constB,r1<br>
918 loadn32 r0, #300;b<br>
919 store32 constA,r0
920 pop32 r1<br>921 pop32 r0
921 pop32 r0<br>922 rts32
       922 rts32
923 
924 seta4:<br>925 pu
925 push32 r0<br>926 push32 r1
             push32 r1
927 loadn32 r1,#2;a
928 store32 constB,r1
929 loadn32 r0, #200;b
930 store32 constA,r0<br>931 pop32 r0
931 pop32 r0<br>932 pop32 r1
             932 pop32 r1
933 rts32
934 
935 getRandNum:<br>936 push32
936 push32 fr<br>937 push32 r0
937 push32 r0;<br>938 push32 r1;
938 push32 r1;<br>939 push32 r2;
939 push32 r2;<br>940 loadn32 r2
             loadn32 r2, #5
941 
942 get_rand_loop:<br>943 load32 r1,
943 \overline{\qquad} load \overline{32} r1, seed ; read i<br>944 \qquad loadn 32 r0, #rand ; read
944 loadn32 r0, #rand ; read vector 945 add32 r0, r0, r1 ; r0 = vector [
             add32 r0, r0, r1 ; r0 = vector[i]
946<br>947
             inc32 r1 ;i++
```

```
948 store32 seed, r1<br>949 cmp32 r1 r2 if
  949 cmp32 r1, r2 ; if (i < 5)<br>950 iel32 getRandNum
  950 jel32 getRandNum<br>951 10adn32 r1. #0:
  951 10a d n 32 r 1, #0; if (i >= 5), i = 0<br>952 store32 seed, r1
 952 store32 seed, r1<br>953 imp32 get rand 1
 953 jmp32 get_rand_loop<br>954 oetRandNum :
 954 getRandNum:<br>955 loadi32 r1.
  955 \frac{1}{32} r1, r0<br>956 \frac{1}{32} store32 tipo b
 956 store32 tipo_bloco, r1
 957 pop32 r2<br>958 pop32 r1
 958 pop32 r1;<br>959 pop32 r0;
  959 pop32 r0;<br>960 pop32 fr
 960 pop32 fr<br>961 rts32
                   rts32
 962<br>963
 963 getRandNum1:<br>964 bush32 f
 964 push32 fr<br>965 push32 r0
 965 push32 r0;<br>966 push32 r1;
 966 push32 r1;<br>967 push32 r2;
 967 push32 r2;<br>968 loadn32 r2
                  loadn32 r2, #5
 969<br>970
 970 get_rand_loop1:<br>971 load32 r1,
 971 load32 r1, seed_; read i<br>972 loadn32 r0, #rand; read
 972 loadn32 r0, #rand ; read vector 973 add32 r0. r0. r1 : r0 = vector [
                  add32 r0, r0, r1 ; r0 = vector[i]
 974<br>975
 975 inc32 r1 ; i++<br>976 store32 seed
 976 store32 seed<sub>, r1</sub><br>977 cmp32 r1, r2;if
 977 cmp32 r1, r2 ; if (i < 5)<br>978 iel32 getRandNum 1
 978 jel32 getRandNum_1<br>979 loadn32 r1, #0;if
 979 loadn32 r1, \frac{1}{1} if (i >= 5), i = 0<br>980 store32 seed . r1
 980 store32 seed<sub>, r1</sub><br>981 imp32 get rand lo
 981 jmp32 get_rand_loop1<br>982 getRandNum 1:
 982 getRandNum_1:<br>983 loadi32 r1, r
  983 loadi32 r1, r0<br>984 cmp32 r1.
  984 cmp32 r1, r2<br>985 ieg32 get rand 1
  985 jeq32 get_rand_loop1<br>986 store32 posi.r1
  986 store32 \overline{posi}, \overline{r}1<br>987 \overline{pos32} r2
  987 pop32 r2<br>988 pop32 r1
 988 pop32 r1;<br>989 pop32 r0;
 989 pop32 r0;<br>990 pop32 fr
 990 pop32 fr<br>991 rts32
                   rts32
 992<br>993
 993 getRandNumNEXT:<br>994 push32 fr
 994 push32 fr<br>995 push32 r0
 995 push32 r0;<br>996 push32 r1:
 996 push32 r1;<br>997 push32 r2;
 997 push32 r2;<br>998 10adn32 r2
                   loadn32 r2, #5999<br>1000
1000 get_rand_loopNEXT:<br>1001 load32 r1, see
1001 load32 r1, seed_next ; read i
1002 loadn32 r0, #rand_; read vector<br>1003 add32 r0, r0, r1 ; r0 = vector[i
                  add32 r0, r0, r1 \overline{f} r0 = vector[i]
1004 
1005 inc32 r1 ; i++<br>1006 store32 seed:
1006 store32 seed_next, r1<br>1007 cmp32 r1, r2, if (i <
1007 cmp32 r1, r2 ; if (i < 5)<br>1008 iel32 getRandNum NEXT
1008 jel32 getRandNum_NEXT<br>1009 loadn32 r1. #0 : if (i
1009 \frac{1}{2} \frac{1}{2} \frac{1}{2} \frac{1}{2} \frac{1}{2} \frac{1}{2} \frac{1}{2} \frac{1}{2} \frac{1}{2} \frac{1}{2} \frac{1}{2} \frac{1}{2} \frac{1}{2} \frac{1}{2} \frac{1}{2} \frac{1}{2} \frac{1}{2} \frac{1}{2} \frac{1}{2} \frac{1}{2} \frac{1}{2} \frac{1}{1010 store32 seed_next, r1
1011 jmp32 get_rand_loopNEXT<br>1012 detRandNum NEXT:
1012 getRandNum_NEXT:<br>1013 10adi32 r1, r0
1013 loadi32 r1, r0<br>1014 store32 tipo b
1014 store32 tipo_bloco, r1<br>1015 pop32 r2
1015 pop32 r2<br>1016 pop32 r1
1016 pop32 r1;<br>1017 pop32 r0;
1017 pop32 r0;<br>1018 pop32 fr
1018 pop32 fr<br>1019 rts32
                   rts321020
```

```
1021 getRandNum1NEXT:<br>1022 push32 fr
1022 push32 fr<br>1023 push32 r0
1023 push32 r0;<br>1024 push32 r1:
1024 push32 r1;<br>1025 push32 r2;
1025 push32 r2;<br>1026 10adn32 r2
                1026 loadn32 r2, #5
1027 
1028 get_rand_loop1NEXT:<br>1029 load32 r1, seed
1029 <sup>-</sup> load32 r1, seed_next1 ; read i<br>1030 - loadn32 r0, #rand ; read vect
1030 loadn32 r0, \frac{1}{1031} ; read vector in add32 r0, r0, r1 ; r0 = vector[i
                add32 r0, r0, r1 \overline{f} r0 = vector[i]
1032 
1033 inc32 r1 ; i++<br>1034 store32 seed:
1034 store32 seed_next1, r1<br>1035 cmp32 r1, r2 :if (i <
1035 cmp32 r1, r2, \text{if} (i < 5)<br>1036 iel32 getRandNum 1NEXT
1036 jel32 getRandNum_1NEXT
1037 1037 1038 1038 1038 1038 1038 1038 1038 1038 1038 1038 1038 1038 1038 1038 1038 1038 1038 1038 1038 1038 1038 1038 1038 1038 1038 1038 1038 1038 1038 10381038 store32 seed_next1, r1<br>1039 imp32 get rand loop1NE
1039 jmp32 get_rand_loop1NEXT
1040 getRandNum_1NEXT:<br>1041 10adi32 r1, r0
1041 1042 1042 1042 211, 2111042 cmp32 r1, r2<br>1043 jeg32 get rand 1
1043 jeq32 get_rand_loop1NEXT<br>1044 store32 posi, r1
1044 store32 posi, r1<br>1045 pop32 r2
1045 pop32 r2<br>1046 pop32 r1
1046 pop32 r1;<br>1047 pop32 r0;
1047 pop32 r0;<br>1048 pop32 fr
1048 pop32 fr<br>1049 rts32
                rts32
1050 
1051 select:<br>1052 pus
1052 push32 fr
1053 push32 r0<br>1054 push32 r1
1054 push32 r1<br>1055 push32 r2
1055 push32 r2<br>1056 push32 r3
1056 push32 r3<br>1057 push32 r4
1057 push32 r4<br>1058 push32 r5
1058 push32 r5
 1059 
1060 load32 r0,pos1
1061 store32 last_pos1, r0
1062 load32 r0,pos2
1063 store32 last_pos2, r0
1064 load32 r0,pos3
1065 store32 last_pos3, r0
 1066 load32 r0,pos4
1067 store32 last_pos4, r0
1068 
1069 load32 r0,tipo_bloco
1070 load32 r1,posi
1071 load32 r2, pos1
1072 loadn32 r4, #40
1073 loadn32 r5, #1
1074 
1075 loadn32 r3, #1
1076 cmp32 r0, r3
1077 jeq32 switch_bloco1
1078 
1079 loadn32 r3, #2
1080 cmp32 r0, r3
1081 jeq32 switch_bloco2
1082 
1083 loadn32 r3, #3
1084 cmp32 r0, r3
1085 jeq32 switch_bloco3
1086 
1087 loadn32 r3, #4
1088 cmp32 r0, r3<br>1089 jeg32 switch
        jeq32 switch_bloco4
1090 
 1091 loadn32 r3, #5
1092 cmp32 r0, r3
1093 jeq32 switch_bloco5
```

```
1094 
        jmp32 final
1096<br>1097
        1097 ;-------------Posições Bloco 1--------------
1098 
1099 switch_bloco1:
1100 \log_{10} \frac{x}{2} r3,#2816 ; cor do bloco amarelo
1101 store32 cor atual, r3
1102 
1103 loadn32 r3, #1
1104 cmp32 r1, r3<br>1105 jeg32 switch
        jeq32 switch bloco1posi1
1106<br>1107
       loadn32 r3, #2
 1108 cmp32 r1, r3
1109 jeq32 switch_bloco1posi2
1110 
 1111 loadn32 r3, #3
1112 cmp32 r1, r3
1113 jeq32 switch_bloco1posi3
1114 
1115 loadn32 r3, #4
 1116 cmp32 r1, r3
1117 jeq32 switch_bloco1posi4
1118 jmp32 final
1119 
1120 ;----definição de novas coordenadas das posiçoes----
1121 switch bloco1posi1:
1122 sub32 \overline{r}3, r2, r41123 store32 pos2, r3
1124 add32 r3,r2,r4
1125 store32 pos3, r3
1126 add32 r3,r3,r5
1127 store32 pos4, r3
1128 jmp32 final
 1130 switch_bloco1posi2:<br>
1131 sub32 r3,r2,r5<br>
1132 store32 pos2, r3<br>
1133 add32 r3,r2,r5<br>
1134 store32 pos3, r3<br>
1135 sub32 r3,r3,r4<br>
1136 store32 pos4, r3
1137 jmp32 final
1138 
 1139 switch_bloco1posi3:
1140 add32 r3,r2,r4
1141 store32 pos2,r3
1142 sub32 r3,r2,r4
1143 store32 pos3,r3
1144 sub32 r3,r3,r5
1145 store32 pos4,r3
1146 jmp32 final
1147 
1148 switch bloco1posi4:
1149 add32 r3, r2, r5
1150 store32 pos2,r3
1151 sub32 r3,r2,r5
1152 store32 pos3,r3
1153 add32 r3,r3,r4
1154 store32 pos4,r3
1155 
1156 jmp32 final
1157 
1158 ;-------------Posições Bloco 2--------------
1159 
1160 switch_bloco2:
1161 loadn3\overline{2} r3,#2304 ; cor do bloco vermelho
1162 store32 cor_atual, r3
1163 
 1164 loadn32 r3, #1
1165 cmp32 r1, r3
1166 jeq32 switch_bloco2posi1
```

```
1167<br>1168
        loadn32 r3, #2
1169 cmp32 r1, r3
1170 jeq32 switch_bloco2posi2
1171 
1172 loadn32 r3, #3
1173 cmp32 r1, r3
1174 jeq32 switch_bloco2posi3
1175 
1176 loadn32 r3, #4<br>1177 cmp32 r1, r3
 1177 cmp32 r1, r3
1178 jeq32 switch_bloco2posi4
1179 jmp32 final
1180 
 1181 ;----definição de novas coordenadas das posiçoes----
1182 switch_bloco2posi1:
 1183 sub32 r3,r2,r4
1184 store32 pos2, r3
1185 add32 r3,r2,r4
1186 store32 pos3, r3
1187 add32 r3,r3,r4
1188 store32 pos4, r3
1189 jmp32 final
1190 
 1191 switch_bloco2posi2:
1192 sub32 r3,r2,r5
1193 store32 pos2, r3
1194 add32 r3,r2,r5
1195 store32 pos3, r3
1196 add32 r3,r3,r5
1197 store32 pos4, r3
1198 jmp32 final
1199 
1200 switch_bloco2posi3:
1201 add32 r3,r2,r4
1202 store32 pos2,r3
 1203 sub32 r3,r2,r4
1204 store32 pos3,r3
1205 sub32 r3, r3, r4<br>1206 store32 pos4.r
1206 store32 pos4,r3<br>1207 jmp32 final
1207 jmp32 final
 1208 switch_bloco2posi4:<br>
1210 add32 r3,r2,r5<br>
1211 store32 pos2,r3<br>
1212 sub32 r3,r2,r5<br>
1213 store32 pos3,r3<br>
1214 sub32 r3,r3,r5<br>
1215 store32 pos4,r3
1216 
         imp32 final
1218 
        1219 ;-------------Posições Bloco 3--------------
1220 
1221 switch bloco3:
1222 loadn3\overline{2} r3,#512 ; cor do bloco verde
1223 store32 cor atual, r3
1224 
1225 loadn32 r3, #1
 1226 cmp32 r1, r3
1227 jeq32 switch_bloco3posi1
1228 
1229 loadn32 r3, #2
1230 cmp32 r1, r3
1231 jeq32 switch_bloco3posi2
1232 
1233 loadn32 r3, #3
1234 cmp32 r1, r3
1235 jeq32 switch_bloco3posi3
1236 
 1237 loadn32 r3, #4
1238 cmp32 r1, r3
1239 jeq32 switch_bloco3posi4
```

```
1240 jmp32 final
1241 
1242 ;----definição de novas coordenadas das posiçoes----
1243 switch bloco3posi1:
1244 sub32 r3,r2,r5
1245 store32 pos2, r3
1246 add32 r3,r3,r4
1247 store32 pos3, r3
1248 add32 r3,r2,r4
1249 store32 pos4, r3<br>1250 imp32 final
1250 jmp32 final
1251<br>
1252 switch_bloco3posi2:<br>
1253 sub32 r3,r2,r5<br>
1254 store32 pos2,r3<br>
1255 add32 r3,r3,r4<br>
1256 store32 pos3,r3<br>
1257 add32 r3,r2,r4<br>
1258 store32 pos4,r3
1259 jmp32 final
1260 
1261 switch_bloco3posi3:<br>1262 sub32 r3,r2,r5
1263 store32 pos2, r3
1264 add32 r3,r3,r4
1265 store32 pos3, r3
1266 add32 r3,r2,r4
1267 store32 pos4, r3
1268 jmp32 final
1269 
1270 switch bloco3posi4:
1271 sub32 r3, r2, r5
1272 store32 pos2, r3
1273 add32 r3,r3,r4
1274 store32 pos3, r3
1275 add32 r3, r2, r4<br>1276 store32 pos4.
       store32 pos4, r3
1277<br>1278
       jmp32 final
1279 
1280 
       1281 ;-------------Posições Bloco 4--------------
1282 
1283 switch_bloco4:
1284 loadn32 r3,#1024 ; cor do bloco azul marinho
1285 store32 cor atual, r3
1286 
       loadn32 r3, #11288 cmp32 r1, r3
1289 jeq32 switch bloco4posi1
1290 
1291 loadn32 r3, #2
1292 cmp32 r1, r3
1293 jeq32 switch_bloco4posi2
1294 
1295 loadn32 r3, #3
1296 cmp32 r1, r3
1297 jeq32 switch_bloco4posi3
1298 
1299 loadn32 r3, #4
1300 cmp32 r1, r3
1301 jeq32 switch_bloco4posi4
1302 jmp32 final
1303 
1304 ;----definição de novas coordenadas das posiçoes----
1305 switch bloco4posi1:
1306 sub32 r3,r2,r5
1307 store32 pos2, r3
1308 add32 r3,r2,r4
1309 store32 pos3, r3
1310 add32 \r3, r3, r5<br>1311 store32 \npos4.1311 store32 pos4, r3<br>1312 imp32 final
      imp32 final
```

```
1313<br>1314
       switch bloco4posi2:
1315 add32 r3, r2, r4
1316 store32 pos2, r3
1317 add32 r3,r2,r5
1318 store32 pos3, r3
1319 sub32 r3,r3,r4
1320 store32 pos4, r3
1321 jmp32 final
1322 
1323 switch_bloco4posi3:
1324 add32 r3,r2,r5<br>
1325 store32 pos2,r3<br>
1326 sub32 r3,r2,r4<br>
1327 store32 pos3,r3<br>
1328 sub32 r3,r3,r5<br>
1329 store32 pos4,r3<br>
1330 jmp32 final<br>
1330
1332 switch_bloco4posi4:
1333 sub32 r3,r2,r4
1334 store32 pos2,r3
1335 sub32 r3,r2,r5
1336 store32 pos3,r3
1337 add32 r3,r3,r4
1338 store32 pos4,r3
1339 
1340 jmp32 final
1341 
       1342 ;-------------Posições Bloco 5--------------
1343 
1344 switch bloco5:
1345 loadn3\overline{2} r3,#1280 ; cor do bloco roxo
1346 store32 cor atual, r3
1347 
1348 loadn32 r3, #1<br>1349 cmp32 r1, r3
1349 cmp32 r1, r3<br>1350 ieg32 switch
        jeq32 switch bloco5posi1
1351 
1352 loadn32 r3, #2
1353 cmp32 r1, r3
1354 jeq32 switch_bloco5posi2
1355 
1356 loadn32 r3, #3
1357 cmp32 r1, r3
1358 jeq32 switch_bloco5posi3
1359 
1360 loadn32 r3, #4<br>1361 cmp32 r1, r3
1361 cmp32 r1, r3<br>1362 ieg32 switch
1362 jeq32 switch_bloco5posi4<br>1363 imp32 final
        imp32 final
1364 
1365 ;----definição de novas coordenadas das posiçoes----
1366 switch bloco5posi1:
1367 add32 r3, r2, r4
1368 store32 pos2, r3
1369 add32 r3,r3,r5
1370 store32 pos3, r3
1371 sub32 r3,r3,r5
1372 sub32 r3,r3,r5
1373 store32 pos4, r3
1374 jmp32 final
1375 
1376 switch_bloco5posi2:
1377 add32 r3, r2, r5
1378 store32 pos2, r3
1379 add32 r3,r3,r4
1380 store32 pos3, r3
1381 sub32 r3,r3,r4
1382 sub32 r3, r3, r4<br>1383 store32 pos4,
1383 store32 pos4, r3<br>1384 imp32 final
        imp32 final
1385
```

```
1386 switch bloco5posi3:
1387 sub32 r3, r2, r4
1388 store32 pos2,r3
1389 sub32 r3,r3,r5
1390 store32 pos3,r3
1391 add32 r3,r3,r5
1392 add32 r3,r3,r5
1393 store32 pos4,r3<br>1394 imp32 final
        jmp32 final
1395 
        switch_bloco5posi4:
 1397 sub32 r3,r2,r5<br>
1398 store32 pos2,r3<br>
1399 add32 r3,r3,r4<br>
1400 store32 pos3,r3<br>
1401 sub32 r3,r3,r4<br>
1402 sub32 r3,r3,r4
1403 store32 pos4,r3
1404 
         jmp32 final
1406<br>1407
1407 final:<br>1408 pop
1408 pop32 fr<br>1409 pop32 r0
1409 pop32 r0<br>1410 pop32 r1
1410 pop32 r1<br>1411 pop32 r2
1411 pop32 r2<br>1412 pop32 r3
1412 pop32 r3<br>1413 pop32 r4
1413 pop32 r4<br>1414 pop32 r5
               pop32 r5
1415 rts32
1416 
1417 grava_bloco:<br>1418 push32 r
1418 push32 r0<br>1419 push32 r1
1419 push32 r1<br>1420 push32 r2
1420 push32 r2<br>1421 push32 r3
1421 push32 r3<br>1422 push32 r4
1422 push32 r4<br>1423 push32 r5
1423 push32 r5<br>1424 push32 r6
1424 push32 r6<br>1425 push32 r7
                push32 r71426<br>1427
1427 10ad32 r0, pos1<br>1428 10ad32 r1, pos2
1428 10ad32 r1, pos2<br>1429 10ad32 r2, pos3
1429 10ad32 r2, pos3<br>1430 10ad32 r3, pos4
                load32 r3, pos4
1431 
1432 ;----correção das posições----<br>1433        loadn32 r4, #40
1433 loadn32 r4, #40<br>1434 div32 r4, r0, r
1434 div32 r4, r0, r4<br>1435 add32 r0, r4, r0
               add32 r0, r4, r01436 
1437 loadn32 r4, #40<br>1438 div32 r4, r1, r
1438 div32 r4, r1, r4<br>1439 add32 r1, r4, r1
                add32 r1, r4, r1
1440 
1441 loadn32 r4, #40<br>1442 div32 r4, r2, r
1442 div32 r4, r2, r4<br>1443 add32 r2, r4, r2
                add32 r2, r4, r2
1444 
1445 loadn32 r4, #40<br>1446 div32 r4. r3. r
1446 div32 r4, r3, r4<br>1447 add32 r3, r4, r3
                add32 r3, r4, r3
1448 
         1449 ;-------memorização no mapa das posições dos blocos-----
1450 
1451 loadn32 r4, #S1L1<br>1452 load32 r5, bloco
                load32 r5, bloco
1453 
1454 add32 r6, r4, r0<br>1455 storei32 r6, r5
                storei32 r6,r5
1456<br>1457
1457 add32 r6, r4, r1<br>1458 storei32 r6.r5
                storei32 r6.r5
```

```
1459<br>1460
1460 add32 r6, r4, r2<br>1461 storei32 r6.r5
             storei32 r6,r5
1462<br>1463
1463 add32 r6, r4, r3<br>1464 storei32 r6.r5
             storei32 r6,r5
1465 
       1466 ;-------memorização das cores na matriz de memória de cores-----
1467<br>1468
1468 loadn32 r4, #mapa_corL1<br>1469 load32 r5, cor atual
              load32 r5, cor atual
1470 
              store32 cor inst, r5; fornece a cor desejada para mapeamento
1472 
             call32 select cor ; converte cor para código entre 1 e 5
1474 
             load32 r5, num cor; obtém o código da cor
1476 
1477 add32 r6, r4, r0<br>1478 storei32 r6.r5
             storei32 r6,r5
1479 
1480 add32 r6, r4, r1<br>1481 storei32 r6, r5
             storei32 r6,r5
1482 
1483 add32 r6, r4, r2<br>1484 storei32 r6.r5
             storei32 r6,r5
1485<br>1486
1486 add32 r6, r4, r3<br>1487 storei32 r6.r5
             storei32 r6,r5
1488 
1489 pop32 r7<br>1490 pop32 r6
1490 pop32 r6<br>1491 pop32 r5
1491 pop32 r5<br>1492 pop32 r4
1492 pop32 r4<br>1493 pop32 r3
1493 pop32 r3<br>1494 pop32 r2
1494 pop32 r2<br>1495 pop32 r1
1495 pop32 r1<br>1496 pop32 r0
             pop32 r0
1497<br>1498
             rts32
1499 
1500 pontos_linha:<br>1501 push32 r0
1501 push32 r0<br>1502 push32 r1
1502 push32 r1<br>1503 push32 r2
1503 push32 r2<br>1504 push32 r3
1504 push32 r3<br>1505 push32 r4
1505 push32 r4<br>1506 push32 r5
1506 push32 r5<br>1507 push32 r6
1507 push32 r6<br>1508 push32 r7
             push32 r71509 
1510 ;-----zera o vetor de linha a serem apagadas----
1511 loadn32 r0,#apaga_linha
1512 loadn32 r1,#0
1513 loadn32 r2,#0
1514 
1515 add32 r3, r0, r1
1516 storei32 r3,r2
1517 inc32 r1
1518 add32 r3, r0, r1
1519 storei32 r3,r2
1520 inc32 r1
1521 add32 r3, r0, r1
1522 storei32 r3,r2
1523 inc32 r1
1524 add32 r3, r0, r1
1525 storei32 r3,r2
1526 inc32 r1
1527 add32 r3, r0, r1
1528 storei32 r3,r2
1529 inc32 r1
1530 add32 r3, r0, r1
1531 storei32 r3,r2
```
1532 inc32 r1 1533 add32 r3, r0, r1 1534 storei32 r3,r2 1535 inc32 r1 1536 add32 r3, r0, r1 1537 storei32 r3,r2 1538 inc32 r1 1539 add32 r3, r0, r1  $1540$  storei32 r3, r2<br> $1541$  inc32 r1 1541 inc32 r1<br>1542 add32 r3 1542 add32 r3, r0, r1<br>1543 storei32 r3, r2 1543 storei32 r3, r2<br>1544 inc32 r1 1544 inc32 r1 1545 add32 r3, r0, r1 1546 storei32 r3,r2 1547 inc32 r1 1548 add32 r3, r0, r1 1549 storei32 r3,r2 1550 inc32 r1 1551 add32 r3, r0, r1 1552 storei32 r3,r2 1553 inc32 r1 1554 add32 r3, r0, r1 1555 storei32 r3,r2 1556 inc32 r1 1557 add32 r3, r0, r1 1558 storei32 r3,r2 1559 inc32 r1 1560 add32 r3, r0, r1 1561 storei32 r3,r2 1562 inc32 r1 1563 add32 r3, r0, r1 1564 storei32 r3,r2 1565 inc32 r1 1566 add32 r3, r0, r1<br>1567 storei32 r3, r2 1567 storei32 r3, r2<br>1568 inc32 r1 1568 inc32 r1<br>1569 add32 r3 1569 add32 r3, r0, r1<br>1570 storei32 r3.r2 1570 storei $32 \rceil$  r3, r2<br>1571 inc32 r1 1571 inc32 r1<br>1572 add32 r3 1572 add32 r3, r0, r1<br>1573 storei32 r3, r2 storei32 r3,r2 1574 1575 load32 r1, num\_linha<br>1576 load32 r2, ini linha 1576 load32 r2, ini\_linha<br>1577 load32 r3, num colun load32 r3, num\_colun 1578 1579 1580 verifi\_ini:<br>1581 call32 1581 ca $\overline{1}$ 132 ponteiro<br>1582 10adn32 r4. #0: 1582 loadn32 r4, #0; contador de espações vazios<br>1583 call32 verif colun; verifica cada linha par 1583 call32 verif\_colun; verifica cada linha para pontuação 1584 cmp32 r4, r3<br>1585 cea32 pula 1585 ceq32 pula<br>1586 cmp32 r4.r 1586 cmp32 r4, r3<br>1587 ieα32 final 1587 jeq32 finaliza<br>1588 10adn32 r5, #0 1588 **loadn32 r5, #0**<br>1589 cmp32 r4, r5 1589 cmp32 r4, r5<br>1590 ceg32 linha 1590 ceq32 linha\_ok 1591 dec32 r2<br>1592 dec32 r1 1592 dec32 r1<br>1593 inz32 ve jnz32 verifi ini 1594 1595 finaliza: 1596 pop32 r7<br>1597 pop32 r6 1597 pop32 r6<br>1598 pop32 r5 1598 pop32 r5<br>1599 pop32 r4 1599 pop32 r4<br>1600 pop32 r3 1600 pop32 r3<br>1601 pop32 r2 1601 pop32 r2<br>1602 pop32 r1 1602 pop32 r1<br>1603 pop32 r0 pop32 r0 1604

```
1605 rts32
1606 
1607 verif_colun:<br>1608 push
1608 push32 r0<br>1609 push32 r1
1609 push32 r1<br>1610 push32 r2
1610 push32 r2<br>1611 push32 r5
1611 push32 r5<br>1612 push32 r6
                   push32 r6
1613<br>1614
1614 loadn32 r0, #0<br>1615 load32 r1, pos
1615 load32 r1, posi_ponteiro<br>1616 load32 r2, bloco
1616 10ad32 r2, bloco<br>1617 10adn32 r6,#S1L1
1617 loadn32 r6,#S1L1
1618 start:<br>1619 cm
1619 cmp32 r0, r3<br>1620 ieg32 stop
 1620 jeq32 stop<br>1621 add32 r5,r0,r1
1622 add32 r5, r5, r6<br>1623 10adi32 r5, r5
1623 loadi32 r5, r5<br>1624 inc32 r0
1624 inc32 r0<br>1625 cmp32 r5
1625 cmp32 r5, r2<br>1626 iea32 start
1626 jeq32 start<br>1627 inc32 r4
1627 inc32 r4<br>1628 imp32 st.
               jmp32 start<br>stop:
1629<br>1630
1630 pop32 r6<br>1631 pop32 r5
1631 pop32 r5<br>1632 pop32 r2
1632 pop32 r2<br>1633 pop32 r1
1633 pop32 r1<br>1634 pop32 r0
1634 pop32 r0<br>1635 rts32
               rts32
1636 
1637 ponteiro:
 1638 push32 r0
1639 push32 r1
1640 push32 r3<br>1641 push32 r4
1641 push32 r4<br>1642 push32 r5
               push32 r5
1643 
1644 loadn32 r0, #40<br>1645 load32 r1, ini
1645 load32 r1, ini_colun<br>1646 dec32 r1
1646 dec32 r1<br>1647 mov32 r5
1647 mov32 r5, r2<br>1648 dec32 r5
1648 dec32 r5<br>1649 mul32 r3
1649 mul32 r3, r5, r0<br>1650 add32 r3, r3, r
               add32 r3, r3, r1
1651 
1652 div32 r4, r3, r0<br>1653 add32 r4, r3, r4
               add32 r4, r3, r4
1654<br>1655
               store32 posi ponteiro, r4
1656<br>1657
1657 pop32 r5<br>1658 pop32 r4
1658 pop32 r4<br>1659 pop32 r3
1659 pop32 r3<br>1660 pop32 r1
1660 pop32 r1<br>1661 pop32 r0
1661 pop32 r0<br>1662 rts32
               rts32
1663 
1664 pula: push32 r0<br>1665 push32 r1
1665 push32 r1<br>1666 push32 r3
1666 push32 r3<br>1667 push32 r4
1667 push32 r4<br>1668 push32 r5
               push32 r5
1669<br>1670
1670 loadn32 r0, #5<br>1671 loadn32 r5, #2
1671 loadn32 r5, #2<br>1672 loadn32 r3.#ap
1672 loadn32 r3,#apaga_linha<br>1673 sub32 r1, r2, r0
1673 sub32 r1, r2, r0<br>1674 add32 r4, r3, r1
1674 add32 r4, r3, r1<br>1675 storei32 r4, r
               storei32 r4, r5
1676<br>1677
         pop32 r5
```

```
1678 pop32 r4<br>1679 pop32 r3
1679 pop32 r3<br>1680 pop32 r1
1680 pop32 r1<br>1681 pop32 r0
1681 pop32 r0<br>1682 rts32
       rts32
1683 
1684 linha_ok:<br>1685 b
1685 push32 r0<br>1686 push32 r1
1686 push32 r1<br>1687 push32 r3
1687 push32 r3<br>1688 push32 r4
1688 push32 r4<br>1689 push32 r5
                 push32 r5
1690 
1691 loadn32 r0, #5<br>1692 loadn32 r5, #1
1692 loadn32 r5, #1<br>1693 loadn32 r3, #a
1693 loadn32 r3, #apaga_linha<br>1694 sub32 r1, r2, r0
1694 sub32 r1, r2, r0<br>1695 add32 r4, r3, r1
1695 add32 r4, r3, r1<br>1696 storei32 r4, r
1696 storei32 r4, r5<br>1697 10adn32 r0, #1
1697 loadn32 r0, #1<br>1698 store32 flag d
             store32 flag deleta, r0
1699<br>1700
             call32 pontos
1701 
1702 pop32 r5<br>1703 pop32 r4
1703 pop32 r4<br>1704 pop32 r3
1704 pop32 r3<br>1705 pop32 r1
1705 pop32 r1<br>1706 pop32 r0
                  pop32 r0
1707 
                  rts32
1709 
1710 apagar:
1711 push32 r0<br>1712 push32 r1
1712 push32 r1<br>1713 push32 r2
1713 push32 r2<br>1714 push32 r3
1714 push32 r3<br>1715 push32 r4
1715 push32 r4<br>1716 push32 r5
1716 push32 r5<br>1717 push32 r6
1717 push32 r6<br>1718 push32 r7
                        push32 r7
1719 
1720 
1721 load32 r6, bloco; printa de branco linhas pontuadas<br>1722 call32 print
1722 call32 print<br>1723 call32 Delay
                  call32 Delay
1724 
1725 loadn32 r6, #' '; apaga linhas pontuadas<br>1726 call32 print
1726 call32 print_<br>1727 call32 Delay
                  call32 Delay
1728 
1729 load32 r6, bloco; printa de branco linhas pontuadas
1730 call32 print_<br>1731 call32 Delav
                  call32 Delay
1732 
1733 loadn32 r6, #' '; apaga linhas pontuadas<br>1734 call32 print
1734 call32 print<br>1735 call32 Delay
                  call32 Delay
1736 
1737 load32 r6, bloco; printa de branco linhas pontuadas<br>1738 call32 print
1738 call32 print_<br>1739 call32 Delay
                  call32 Delay
1740 
1741 loadn32 r6, #' '; apaga linhas pontuadas<br>1742 call32 print
1742 call32 print_<br>1743 call32 Delav
                  call32 Delay
1744 
1745 load32 r6, bloco; printa de branco linhas pontuadas
1746 call32 print<br>1747 call32 Delay
                  call32 Delay
1748 
1749 loadn32 r6, #' '; apaga linhas pontuadas<br>1750 call32 print
                  call32 print
```

```
1751 call32 Delay
1752 
1753 
1754 call32 deleta_desloca_bloco; apaga de fato os blocos alinhados
1755 loadn32 r6, \#<sup>0</sup><br>1756 store32 contad
1756 store32 contador, r6<br>1757 store32 flag deleta,
                   store32 flag deleta, r6; zera o flag para deletar linhas
1758<br>1759
1759 pop32 r7<br>1760 pop32 r6
1760 pop32 r6<br>1761 pop32 r5
1761 pop32 r5<br>1762 pop32 r4
1762 pop32 r4<br>1763 pop32 r3
1763 pop32 r3<br>1764 pop32 r2
1764 pop32 r2<br>1765 pop32 r1
1765 pop32 r1<br>1766 pop32 r0
                   pop32 r0
1767<br>1768
                  rts32
1769 
1770    print_:<br>1771
1771 push32 r0<br>1772 push32 r1
1772 push32 r1<br>1773 push32 r2
1773 push32 r2<br>1774 push32 r3
1774 push32 r3<br>1775 push32 r4
1775 push32 r4<br>1776 push32 r5
                   push32 r5
1777 
1778 loadn32 r0, #apaga_linha<br>1779 load32 r1, num linha
1779 load32 r1, num_linha<br>1780 load32 r2, ini linha
                    load32 r2, ini_linha
1781 
1782 
              apag:
1784 
1785 dec32 r1<br>1786 add32 r3
1786 add32 r3, r0, r1<br>1787 10adi32 r4.r3
1787 loadi32 r4, r3<br>1788 loadn32 r3. #
1788 loadn32 r3, #2<br>1789 cmp32 r4, r3
1789 cmp32 r4, r3<br>1790 ieα32 fim apaα
1790 jeq32 fim_apag<br>1791 loadn32 r3
1791 10adn\overline{3}2 \text{ r3}, \#1<br>1792 cmp32 \text{ r4}, \text{ r3}1792 cmp32 r4, r3<br>1793 ceq32 printa
1793 ceq32 printar<br>1794 dec32 r2
1794 dec32 r2<br>1795 loadn32
1795 loadn32 r3, #0<br>1796 cmp32 r1, r3
1796 cmp32 r1, r3<br>1797 ine32 apaq
1797 jne32 apag<br>1798 fim apag:
1798 fim_apag:<br>1799 pop32
1799 pop32 r5<br>1800 pop32 r4
1800 pop32 r4<br>1801 pop32 r3
1801 pop32 r3<br>1802 pop32 r2
1802 pop32 r2<br>1803 pop32 r1
1803 pop32 r1<br>1804 pop32 r0
                   pop32 r0
1805 
1806<br>1807
              rts32
1808 
1809 printar_:
1810<br>1811
1811 push32 r0<br>1812 push32 r1
1812 push32 r1<br>1813 push32 r3
1813 push32 r3<br>1814 push32 r4
1814 push32 r4<br>1815 push32 r5
              push32 r5
1816 
1817 10adn32 r1, #40<br>1818 10ad32 r3, ini
1818 load32 r3, ini_colun<br>1819 dec32 r3
1819 dec32 r3<br>1820 load32 r
1820 load32 r4, num_colun<br>1821 mov32 r5, r2
1821 mov32 r5, r2<br>1822 dec32 r5
1822 dec32 r5<br>1823 mul32 r1
              mul32 r1, r1, r5
```

```
1824 nprint_:
1825 \overline{a}\overline{d}32 r5, r1, r3<br>1826 \overline{a}\overline{b}32 r5, r51826 outchar32 r6, r5<br>1827 inc32 r3
1827 inc32 r3<br>1828 dec32 r4
              dec32 r4
1829 jnz32 nprint_
1830 
1831 pop32 r5<br>1832 pop32 r4
1832 pop32 r4<br>1833 pop32 r3
1833 pop32 r3<br>1834 pop32 r1
1834 pop32 r1<br>1835 pop32 r0
1835 pop32 r0<br>1836 rts32
        rts32
1837 
1838 deleta_desloca_bloco:<br>1839 push32 r0
1839 = \text{push32 r0}<br>1840 = \text{push32 r1}1840 push32 r1<br>1841 push32 r2
1841 push32 r2<br>1842 push32 r3
1842 push32 r3<br>1843 push32 r4
1843 push32 r4<br>1844 push32 r5
                         push32 r5
1845 
1846 10ad32 r1, ini_colun<br>1847 10ad32 r2, ini linha
1847 load32 r2, ini_linha<br>1848 load32 r3, num linha
1848 load32 r3, num_linha<br>1849 store32 aux lin. r3
            store32 aux\_lin, r3<br>Delet:
\frac{1850}{1851}1851 load32 r3, aux_lin<br>1852 dec32 r3
1852 dec32 r3<br>1853 store32 a
1853 store32 aux_lin,r3<br>1854 10adn32 r0, #apaga
1854 loadn32 r0, #apaga_linha<br>1855 add32 r4,r3, r0
1855 add32 r4, r3, r0<br>1856 10adi32 r5, r4
1856 <br>1857 <br>10adn32 r4, #
1857 loadn32 r4, #2<br>1858 cmp32 r5, r4
1858 cmp32 r5, r4<br>1859 jeq32 fim_delet
1859 jeq32 fim_delet<br>1860 dec32 r4
1860 dec32 r4<br>1861 cmp32 r5
1861 cmp32 r5,r4<br>1862 ceg32 delet
1862 ceq32 deletar_linha<br>1863 dec32 r2
1863 dec32 r2<br>1864 dec32 r4
1864 dec32 r4<br>1865 cmp32 r3
1865 cmp32 r3,r4<br>1866 ine32 Delet
              1866 jne32 Delet
1867<br>1868
1868 fim_delet:<br>1869 po
1869 pop32 r5<br>1870 pop32 r4
1870 pop32 r4<br>1871 pop32 r3
1871 pop32 r3<br>1872 pop32 r2
1872 pop32 r2<br>1873 pop32 r1
1873 pop32 r1<br>1874 pop32 r0
1874 pop32 r0<br>1875 rts32
              rts32
1876 
1877 deletar_linha:<br>1878 pu.
1878 <sup>-</sup> push32 r0<br>1879 push32 r1
1879 push32 r1<br>1880 push32 r3
1880 push32 r3<br>1881 push32 r4
1881 push32 r4<br>1882 push32 r5
1882 push32 r5<br>1883 push32 r6
1883 push32 r6<br>1884 push32 r7
                        push32 r7
1885 
1886 loadn32 r0, #S1L1<br>1887 loadn32 r1, #mapa
                   loadn32 r1, #mapa corL1
1888 
                  1889 loadn32 r4,#' '
1890 
1891 call32 ponteiro<br>1892 load32 r5, posi
1892 10ad32 r5, posi_ponteiro<br>1893 10adn32 r6, #0
1893 loadn32 r6, #0<br>1894 deletando:
1894 deletando:<br>1895 add32
1895 add32 r7, r5, r6<br>1896 add32 r7, r0, r7
                    add32 r7,r0,r7
```

```
1897 storei32 r7,r4 ; apaga o bloco da memória
1898 
1899 add32 r7, r5, r6<br>1900 add32 r7. r1. r7
1900 add32 r7, r1, r7<br>1901 storei32 r7, r4
                 storei32 r7,r4 ; apaga a cor da memória de cores
1902 
1903 mov32 r3, r6<br>1904 10adn32 r6,
1904 loadn32 r6, #' ';<br>1905 call32 print :apa
1905 call32 print_;apaga linha da tela<br>1906 mov32 r6.r3
1906 mov32 r6, r3<br>1907 10ad32 r3, r
1907 1oad32 r3, num_colun<br>1908 1nc32 r6
1908 inc32 r6<br>1909 sub32 r7
                  sub32 r7,r3,r6
1910 
            jnz32 deletando
1912 
1913 call32 desloca_linha<br>1914 inc32 r2
1914 inc32 r2<br>1915 load32 r
1915 load32 r7, aux_lin<br>1916 inc32 r7
1916 inc32 r7<br>1917 store32
                 store32 aux lin, r7
1918 
1919 pop32 r7<br>1920 pop32 r6
1920 pop32 r6<br>1921 pop32 r5
1921 pop32 r5<br>1922 pop32 r4
1922 pop32 r4<br>1923 pop32 r3
1923 pop32 r3<br>1924 pop32 r1
1924 pop32 r1<br>1925 pop32 r0
1925 pop32 r0<br>1926 rts32
                 rts32
1927 
1928 
1929 desloca_linha:
1930 push32 r0<br>1931 push32 r1
1931 push32 r1<br>1932 push32 r3
1932 push32 r3<br>1933 push32 r4
1933 push32 r4<br>1934 push32 r5
1934 push32 r5<br>1935 push32 r6
1935 push32 r6<br>1936 push32 r7
                      push32 r7
1937 
1938 mov32 r0, r2<br>1939 10adn32 r1,
                  loadn32 r1, #apaga linha
1940 
1941 desloc:<br>1942
1942 loadn32 r3, #5<br>1943 dec32 r0
1943 dec32 r0<br>1944 sub32 r4
1944 sub32 r4, r0, r3<br>1945 add32 r5.r1.r4
1945 add32 r5, r1, r4<br>1946 10adi32 r5, r5
1946 loadi32 r5, r5<br>1947 loadn32 r3. #
1947 10adn32 r3, #2<br>1948 cmp32 r5, r3
1948 cmp32 r5, r3<br>1949 iea32 fim de
1949 jeq32 fim_deslocaLinha
1950 call32 deslocando<br>1951 - 10adn32 r7.#0
1951 10adn32 r7,#0<br>1952 cmp32 r4,r7
1952 cmp32 r4, r7<br>1953 ine32 desloc
                 1953 jne32 desloc
1954 
            fim deslocaLinha:
1956 mov32 r0, r2<br>1957 10adn32 r3.
1957 loadn32 r3,#5<br>1958 fim deslo1:
             fim deslo1:
1959 ;-------Totina de deslocamento no vetor de verificações----<br>1960 sub32 r4, r0, r3
1960 sub32 r4, r0, r3<br>1961 mov32 r5, r4
1961 mov32 r5, r4<br>1962 dec32 r5
1962 dec32 r5<br>1963 add32 r5
1963 add32 r5, r1, r5<br>1964 10adi32 r6, r5
1964 loadi32 r6, r5<br>1965 add32 r7, r1, r4
1965 add32 r7, r1, r4<br>1966 b storei32 r7, r6
1966 storei32 r7, r6<br>1967 dec32 r0
1967 dec32 r0<br>1968 cmp32 r0
1968 cmp32 r0, r3<br>1969 iar32 fim d
                  jgr32 fim deslo1
```

```
1970 
1971 sub32 r4, r0, r3<br>1972 add32 r5.r1.r4
1972 add32 r5, r1, r4<br>1973 b storei32 r5, r
1973 storei32 r5, r4<br>1974 pop32 r7
1974 pop32 r7<br>1975 pop32 r6
1975 pop32 r6<br>1976 pop32 r5
1976 pop32 r5<br>1977 pop32 r4
1977 pop32 r4<br>1978 pop32 r3
1978 pop32 r3<br>1979 pop32 r1
1979 pop32 r1<br>1980 pop32 r0
1980 pop32 r0<br>1981 rts32
       rts32
1982 
1983 deslocando:
1984 push32 r1<br>1985 push32 r2
1985 push32 r2<br>1986 push32 r3
1986 push32 r3<br>1987 push32 r4
1987 push32 r4<br>1988 push32 r5
1988 push32 r5<br>1989 push32 r6
                        push32 r6
1990 
1991 10adn32 r1, #S1L1<br>1992 10adn32 r3, #0
1992 10adn32 r3, #0<br>1993 10ad32 r4, blo
1993 10ad32 r4, bloco<br>1994 10adn32 r6, #map
                  loadn32 r6, #mapa corL1
1995 
1996 mov32 r2, r0<br>1997 call32 ponte
1997 call32 ponteiro<br>1998 10ad32 r2, posi
1998 load32 r2, posi_ponteiro<br>1999 deslocamento:
1999 deslocamento:<br>2000 add32 r5,
2000 add32 r5, r1, r2<br>2001 1oadi32 r7, r5
2001 loadi32 r7, r5<br>2002 cmp32 r7, r4
2002 cmp32 r7, r4<br>2003 ceg32 derru
2003 ceq32 derruba<br>2004 cmp32 r7, r4
2004 cmp32 r7, r4<br>2005 ceg32 print
2005 ceq32 print_cor<br>2006 inc32 r2
2006 inc32 r2<br>2007 inc32 r3
2007 inc32 r3<br>2008 10adn32
2008 loadn32 r5,#11<br>2009 cmp32 r3.r5
2009 cmp32 r3, r5<br>2010 ile32 deslocame
              jle32 deslocamento
2011 
2012 pop32 r6<br>2013 pop32 r5
2013 pop32 r5<br>2014 pop32 r4
2014 pop32 r4<br>2015 pop32 r3
2015 pop32 r3<br>2016 pop32 r2
2016 pop32 r2<br>2017 pop32 r1
                        pop32 r1
2018<br>2019
                  rts32
2020 
2021 derruba:
2022 
2023 push32 r0
2024 push32 r1<br>2025 push32 r3
2025 push32 r3<br>2026 push32 r7
                        push32 r7
2027 
2028 1oadn32 r0, #41<br>2029 1oadn32 r3, #'
                  2029 loadn32 r3, #' '
2030 
2031 storei32 r5,r3;Desloca bloco na memória para baixo
2032 add32 r1, r5, r0<br>2033 storei32 r1, r4
                 storei32 r1,r4
2034 
2035 add32 r1, r2, r6; desloca cor no mapa de cor para baixo 2036 20362036 loadi32 r7, r1<br>2037 store32 num c
2037 store32 num_cor, r7<br>2038 storei32 r1, r3
2038 storei32 r1, r3<br>2039 add32 r1, r1, r
2039 add32 r1, r1, r0<br>2040 storei32 r1, r7
                 storei32 r1,r7
2041<br>2042
                        pop32 r7
```

```
2043 pop32 r3<br>2044 pop32 r3
2044 pop32 r1<br>2045 pop32 r0
                     pop32 r0
2046 
                rts32
2048 
2049 
2050 print_cor:
2051 = 2052 push32 r1<br>2052 push32 r2
2052 push32 r2<br>2053 push32 r4
2053 push32 r4<br>2054 push32 r5
2054 push32 r5<br>2055 push32 r6
                     push32 r6
2056 
2057 loadn32 r1, #40
2058 load32 r2, ini_colun
2059 loadn32 r5, #' '
2060 load32 r6, bloco
2061<br>2062
                dec32 r2
2063 
2064 mov32 r4, r0<br>2065 dec32 r4
2065 dec32 r4<br>2066 mul32 r4
2066 mul32 r4, r4, r1<br>2067 add32 r2, r4, r2
2067 add32 r2,r4,r2
2068 add32 r2,r2,r3
2069 outchar32 r5, r2<br>2070 call32 select c
2070 call32 select_cor<br>2071 10ad32 r4. cor in
2071 load32 r4, cor_inst<br>2072 add32 r6, r4, r6
2072 add32 r6, r4, r6<br>2073 add32 r2, r2, r1
2073 add32 r2, r2, r1<br>2074 outchar32 r6, r
                outchar32 r6,r2
2075 
2076 pop32 r6<br>2077 pop32 r5
2077 pop32 r5<br>2078 pop32 r4
2078 pop32 r4<br>2079 pop32 r2
2079 pop32 r2
2080 pop32 r1<br>2081 rts32
                 rts322082 
2083 select_cor:<br>
2084 push32 r0
2084 push32 r0<br>2085 push32 r1
2086 
       load32 r0,num cor
2088 
2089 loadn32 r1,#1
2090 cmp32 r0,r1
2091 jeq32 amarelo
2092 
2093 loadn32 r1,#2
2094 cmp32 r0,r1
2095 jeq32 vermelho
2096 
2097 loadn32 r1,#3
2098 cmp32 r0,r1
2099 jeq32 verde
2100 
2101 loadn32 r1,#4
2102 cmp32 r0,r1
2103 jeq32 azul
2104 
2105 loadn32 r1,#5
2106 cmp32 r0,r1
2107 jeq32 roxo
2108 
2109 jmp32 fim_cor
2110 
2111 amarelo:
2112 loadn32 r0, #2816
2113 store32 cor_inst,r0
2114 jmp32 fim_cor
2115
```

```
2116 vermelho:
2117 loadn32 r0, #2304
2118 store32 cor_inst,r0
2119 jmp32 fim_cor
2120 
2121 verde:
2122 loadn32 r0, #512
2123 store32 cor_inst,r0
2124 jmp32 fim_cor
2125 
2126 azul:
2127 loadn32 r0, #1024
2128 store32 cor_inst,r0
2129 jmp32 fim_cor
2130 
2131 
       roxo:
2133 loadn32 r0, #1280
2134 store32 cor_inst,r0
2135 jmp32 fim_cor
2136 
2137 fim_cor:
2138 
2139 pop32 r1<br>2140 pop32 r0
              pop32 r0
2141 
2142 rts32
2143 
2144 select_cor_:<br>2145 push32 r0
2145<br>2146
                   push32 r1
2147 
2148 load32 r0,cor_inst
2149 
2150 loadn32 r1,#2816
2151 cmp32 r0,r1
2152 jeq32 amarelo_
2153 
2154 loadn32 r1,#2304
2155 cmp32 r0,r1
2156 jeq32 vermelho_
2157 
2158 loadn32 r1,#512
2159 cmp32 r0,r1
2160 jeq32 verde_
2161 
2162 loadn32 r1,#1024<br>2163 cmp32 r0,r1<br>2164 jeq32 azul_
2165 
2166 loadn32 r1,#1280
2167 cmp32 r0,r1
2168 jeq32 roxo_
2169 
2170 jmp32 fim_cor_
2171 
2172 amarelo_:
2173 loadn32\text{r0, } \#12174 store32 num cor,r0
2175 jmp32 fim_cor_
2176 
2177 vermelho_:
2178 loadn32 r0, #2
2179 store32 num cor,r0
2180 jmp32 fim_cor_
2181 
2182 verde_:<br>2183 loadn32 r0, #3
2184 store32 num_cor,r0<br>2185 jmp32 fim cor
       jmp32 fim_cor
2186<br>2187
2187 azul_:<br>2188 loadn3
       10adn32 r0, #4
```

```
2189 store 32 num_cor, r0<br>2190 imp32 fim cor
        imp32 fim cor
2191 
2192 roxo_:
2193 loadn32 r0, #5
2194 store32 num_cor,r0<br>2195 imp32 fim cor
        jmp32 fim cor
2196<br>2197
        fim cor :
2198 
2199 pop32 r1<br>2200 pop32 r0
             pop32 r0
2201 
        rts32
2203 
2204 verifi_gameOver:<br>2205 bush32 r
2205 <sup>- push32</sup> r0<br>2206 push32 r1
2206 push32 r1<br>2207 push32 r2
2207 push32 r2<br>2208 push32 r3
2208 push32 r3<br>2209 push32 r4
2209 push32 r4<br>2210 push32 r5
2210 push32 r5<br>2211 push32 r6
2211 push32 r6<br>2212 push32 r7
                    push32 r7
2213 
2214 loadn32 r0,#S1L1
2215 load32 r1, ini_colun
2216 loadn32 r2,#4
2217 load32 r3,num_colun
2218 load32 r4, bloco
2219 loadn32 r7, #0
2220 
2221 call32 ponteiro
2222 load32 r2,posi_ponteiro
2223 
2224 loop_over:<br>2225 add32 r5.r
2225 add3\overline{2} \text{ r5, r0, r2}<br>2226 load32 \text{ r6. r5}2226 loadi32 r6, r5<br>2227 cmp32 r6. r4
2227 cmp32 r6,r4<br>2228 ieα32 αame
2228 jeq32 game_over<br>2229 inc32 r2
         inc32 r22230 inc32 r7<br>2231 cmp32 r7
2231 cmp32 r7, r3<br>2232 ile32 loop
2232 jle32 loop_over<br>2233 pop32 r
2233 pop32 r7<br>2234 pop32 r6
2234 pop32 r6<br>2235 pop32 r5
2235 pop32 r5<br>2236 pop32 r4
2236 pop32 r4<br>2237 pop32 r3
2237 pop32 r3<br>2238 pop32 r2
2238 pop32 r2<br>2239 pop32 r1
2239 pop32 r1<br>2240 pop32 r0
                     pop32 r02241 rts32
2242 
2243 game_over:
2244 
2245 push32 fr
2246 push32 r0<br>2247 push32 r1
2247 push32 r1<br>2248 push32 r2
               push32 r2
2249<br>2250
2250 call32 ClearScreen ; Limpa a Tela<br>2251 10adn32 r1. #S2L1 : tela inicial
2251 loadn32 r1, #S2L1 ; tela inicial<br>2252 loadn32 r2, #0 ; cor da tela
2252 loadn32 r2, \#0; cor da tela<br>2253 loadn32 r0, \#0; Posicao na t
2253 loadn32 r0, \#0; Posicao na tela onde a mensagem sera' escrita<br>2254 call32 PrintScreen
2254 call32 PrintScreen<br>2255 call32 getchar
2255 call32 getchar<br>2256 pop32 r2
2256 pop32 r2<br>2257 pop32 r1
2257 pop32 r1<br>2258 pop32 r0
2258 pop32 r0<br>2259 pop32 fr
2259 pop32 fr<br>2260 imp32 ma
              jmp32 main
```
2261

```
2262 getchar:<br>2263 push
2263 push32 fr<br>2264 push32 r0
2264 push32 r0<br>2265 push32 r1
           2<br>push32 r1
2266<br>2267
             loadn32 r1, #13
2268 
2269 getchar_loop:<br>2270 inchar32
2270 inchar32 r0<br>2271 cmp32 r0, r
2271 cmp32 r0, r1<br>2272 ine32 getcha
                 jne32 getchar_loop
2273 
2274 
2275 pop32 r1<br>2276 pop32 r0
2276 pop32 r0<br>2277 pop32 fr
2277 pop32 fr<br>2278 rts32
             rts322279 
2280 limpa_memorias:<br>2281 bus
2281 push32 r0<br>2282 push32 r1
2282 push32 r1<br>2283 push32 r2
2283 push32 r2<br>2284 push32 r5
                       push32 r5
2285 
2286 loadn32 r0, #1
2287 load32 r2,ini_linha
2288 
2289 
2290 limpa_linhas:
2291 call3\overline{2} ponteiro
2292 load32 r5, posi_ponteiro
2293 call32 limpa colunas
2294 dec32 r2
2295 cmp32 r2,r0
2296 jeg32 limpa_linhas
2297<br>2298
2298 pop32 r5<br>2299 pop32 r2
2299 pop32 r2<br>2300 pop32 r1
2300 pop32 r1<br>2301 pop32 r0
2301 pop32 r0<br>2302 rts32
       2302 rts32
2303 
2304 limpa_colunas:
2305 push32 r0<br>2306 push32 r1
2306 push32 r1<br>2307 push32 r2
2307 push32 r2<br>2308 push32 r3
2308 push32 r3<br>2309 push32 r4
2309 push32 r4<br>2310 push32 r6
                  push32 r6
2311 
2312 load32 r0, num_colun
2313 loadn32 r1, #S1L1
2314 loadn32 r2, #mapa_corL1
2315 loadn32 r3, #' '
2316 loadn32 r4, #0
2317 
2318 loop limpa colun:
2319 add3\overline{2} r6, \overline{r}5, r12320 add32 r6,r6,r4
2321 storei32 r6,r3
2322 add32 r6,r5,r2
2323 add32 r6,r6,r4
2324 storei32 r6,r3
2325 inc32 r4
2326 cmp32 r4, r0<br>2327 ile32 loop
       jle32 loop limpa colun
2328 
2329 pop32 r6<br>2330 pop32 r4
2330 pop32 r4<br>2331 pop32 r3
2331 pop32 r3<br>2332 pop32 r2
2332 pop32 r2<br>2333 pop32 r1
2333 pop32 r1<br>2334 pop32 r0
                 pop32 r0
```
2335 rts32 2336 2337 2338 print\_borda:<br>2339 print\_borda: 2339 push32 r0<br>2340 push32 r1 2340 push32 r1<br>2341 push32 r2 2341 push32 r2<br>2342 push32 r3 2342 push32 r3<br>2343 push32 r4 2343 push32 r4<br>2344 push32 r6 2344 push32 r6<br>2345 push32 r7 push32 r7 2346 2347 loadn32 r0, #4 2348 load32 r1, ini\_colun 2349 dec32 r1 2350 load32 r2, num\_colun 2351 2352 loadn32 r3, #40 2353 loadn32 r4, #'(' 2354 loadn32 r6, #0 2355 mul32 r5,r0,r3 2356 add32 r5,r5,r1 2357 2358 loop\_print\_borda: 2359 add32 r7, r5, r6 2360 outchar32 r4,r7 2361 inc32 r6 2362 cmp32 r6, r2 2363 jle32 loop print borda 2364 2365 pop32 r7<br>2366 pop32 r6 2366 pop32 r6<br>2367 pop32 r4 2367 pop32 r4<br>2368 pop32 r3 2368 pop32 r3<br>2369 pop32 r2 2369 pop32 r2<br>2370 pop32 r1 pop32 r1<br>pop32 r0 2371 pop32 r0 2372 rts32 2373 2374 verifi\_apagaIni: 2375<br>2376 2376 push32 r0<br>2377 push32 r1 2377 push32 r1<br>2378 push32 r2 2378 push32 r2<br>2379 push32 r3 2379 push32 r3<br>2380 push32 r4 2380 push32 r4<br>2381 push32 r6 2381 push32 r6<br>2382 push32 r7 push32 r7 2383 2384 loadn32 r0, #0 2385 store32 flag impr1, r0 2386 2387 loadn32 r0, #0 2388 store32 flag impr2, r0 2389 2390 loadn32 r0, #0 2391 store32 flag impr3, r0 2392 2393 loadn32 r0, #0 2394 store32 flag impr4, r0 2395 2396 loadn32 r0, #205 2397 2398 load32 r2, pos1 2399 cmp32 r2,r0 2400 cgr32 imprime\_pos1 2401 2402 load32 r2, pos2 2403 cmp32 r2,r0 2404 cgr32 imprime\_pos2 2405<br>2406 load32 r2, pos3 2407 cmp32 r2, r0

```
2408 cgr32 imprime_pos3
2409 
2410 load32 r2, pos4
2411 cmp32 r2,r0
2412 cgr32 imprime_pos4
2413 
2414 pop32 r7<br>2415 pop32 r6
2415 pop32 r6<br>2416 pop32 r4
2416 pop32 r4<br>2417 pop32 r3
2417 pop32 r3<br>2418 pop32 r2
2418 pop32 r2<br>2419 pop32 r1
2419 pop32 r1<br>2420 pop32 r0
2420 pop32 r0<br>2421 rts32
      rts32
2422 
2423 imprime_pos1:
2424 push32 r0<br>2425 loadn32 r0, #1
2426 store 32 flag_impr1, r0<br>2427 pop32 r0
                  pop3\overline{2} r0
2428 rts32
2429 
2430 imprime_pos2:<br>2431 push3
                 push32 r0
2432 loadn32 r0, #1
2433 store32 flag_impr2, r0
2434 pop32 r0
2435 rts32
2436 
2437 imprime_pos3:<br>2438 push3
                 push32 r0
2439 loadn32 r0, #1
2440 store32 flag_impr3, r0<br>2441 pop32 r0
                 pop32 r0
2442 rts32
2443 
       imprime_pos4:
2445 push32 r0<br>
2446 loadn32 r0, #1<br>
2447 store32 flag_impr4, r0<br>
2448 pop32 r0
2449 rts32
2450 
2451 apaga_pos1:
2452 push32 r1
2453 loadn32 r1, #' '<br>2454 outchar32 r1, r2
             outchar32 r1, r2; apaga pixel do bloco
2455
                  pop32 r1
2457 rts32
2458 
2459 apaga_pos2:<br>2460 pus
2460 push32 r1<br>2461 loadn32 r1, #
2461 loadn32 r1, #' '
            outchar32 r1, r3; apaga pixel do bloco
2463 
                 pop32 r1
2465 rts32
2466 
2467 apaga_pos3:<br>2468 push
2468 push32 r1<br>2469 10adn32 r1. #
2469 loadn32 r1, #' '<br>2470 outchar32 r1, r4
            outchar32 r1, r4; apaga pixel do bloco
2471 
                 pop32 r1
2473 rts32
2474 
2475 apaga_pos4:<br>2476 pus
2476 <sup>- -</sup> push32 r1<br>2477 1oadn32 r1, #
2477 loadn32 r1, #' '<br>2478 outchar32 r1, r5
             outchar32 r1, r5; apaga pixel do bloco
2479<br>2480
                  pop32 r1
```
```
2481 rts32
2482 
2483 
2484 impr_pos1:
2485 push32 r0<br>2486 load32 r0, pos1<br>2486 load32 r0, pos1
2486 load32 r0, pos1<br>2487 outchar32 r5, r
2487 outchar32 r5, r0 ; imprime pixel bloco<br>2488 oop32 r0
                        pop32 r0
2489 rts32
2490 
2491 impr_pos2:
2492 push32 r0<br>2493 load32 r0, pos2
2493 load32 r0, pos2
2494 outchar32 r5, r0 ; imprime pixel bloco
2494 outchar32 r5, r0<br>2495 pop32 r0
2496 rts32
2497 
2498 impr_pos3:
2499 push32 r0<br>2500 load32 r0, pos3
2500 load32 r0, pos3<br>2501 outchar32 r5, r
2501 outchar32 r5, r0 ; imprime pixel bloco<br>2502 pop32 r0
                        pop32 r0
2503 rts32
2504 
2505 impr_pos4:
2506 <sup>- -</sup> push32 r0<br>2507 - load32 r0, pos4<br>2508 - outchar32 r5, r0 ; imprime pixel bloco<br>2509 - pop32 r0
2510 rts32
2511 
2512 print_next:
2513 push32 r0<br>2514 push32 r1
2514 push32 r1<br>2515 push32 r2
2515 push32 r2<br>2516 push32 r3
2516 push32 r3<br>2517 push32 r4
2517 push32 r4<br>2518 push32 r5
2518 push32 r5
2519 load32 r0, pos1
2520 load32 r1, pos2
2521 load32 r2, pos3
2522 load32 r3, pos4
2523 
2524 load32 r4, cor_atual
2525 load32 r5, bloco
2526 
       add32 r5,r5,r4
2528 
2529 outchar32 r5,r0
2530 outchar32 r5,r1
2531 outchar32 r5,r2
2532 outchar32 r5,r3
2533 
2534 pop32 r5<br>2535 pop32 r4
2535 pop 32 r 4<br>2536 pop 32 r 3
2536 pop 32 r 3<br>2537 pop 32 r 2
2537 pop32 r2<br>2538 pop32 r1
2538 pop32 r1<br>2539 pop32 r0
                        pop32 r0
2540 
2541 rts32
2542 
2543 zera_seed:
2544 loadn 32 r0, #0
2545 rts32
2546 
2547 pula_quatro:
2548 loadn32 r0, #4
2549 rts32
2550 
2551 dec32rementa:
2552 dec32 r0
2553 rts32
```

```
2554<br>
25552555 clear_next:<br>2556 pus
2556 push32 r0<br>2557 push32 r1
2557 push32 r1<br>2558 push32 r2
2558 push32 r2<br>2559 push32 r3
2559 push32 r3<br>2560 push32 r4
2560 push32 r4<br>2561 push32 r5
2561 push32 r5<br>2562 push32 r6
                   push32 r6
2563 
               loadn32 r1, #226
2565<br>2566
2566 loadn32 r3, #0<br>2567 call32 clear n
2567 call32 clear_next_linha<br>2568 loadn32 r3, \frac{1}{140}2568 loadn32 r3, \frac{1}{4}40<br>2569 call32 clear ne
2569 call32 clear_next_linha<br>2570 loadn32 r3, \frac{1}{100}2570 loadn32 r3, \frac{1}{180}<br>2571 call32 clear ne
2571 call32 clear_next_linha<br>2572 loadn32 r3, \frac{1}{120}2572 loadn32 r3, \frac{1}{120}<br>2573 call32 clear nex
2573 call32 clear_next_linha<br>2574 loadn32 r3, \frac{1}{160}2574 loadn32 r3, \frac{1}{160}<br>2575 call32 clear nex
               call32 clear next linha
2576<br>2577
2577 pop32 r6<br>2578 pop32 r5
2578 pop32 r5<br>2579 pop32 r4
2579 pop32 r4<br>2580 pop32 r3
2580 pop32 r3<br>2581 pop32 r2
2581 pop32 r2<br>2582 pop32 r1
2582 pop32 r1<br>2583 pop32 r0
                   pop32 r0
2584<br>2585
               2585 rts32
2586 
2587 
2588 clear_next_linha:<br>2589 push3
2589 push32 r0<br>2590 push32 r2
2590 push32 r2<br>2591 push32 r4
2591 push32 r4<br>2592 push32 r5
2592 push32 r5<br>2593 push32 r6
                          push32 r6
2594<br>2595
2595 loadn32 r4, #0<br>2596 loadn32 r2, #6
2596 1oadn32 r2, #6<br>2597 1oadn32 r0, #'
2597 loadn32 r0, #'<br>2598 add32 r5.r1.r3
               add32 r5,r1,r3
2599 
2600 loop_tela:<br>2601 add32
2601 add32 r6, r5, r4<br>2602 outchar32 r0, r
2602 outchar32 r0, r6<br>2603 inc32 r4
2603 inc32 r4<br>2604 cmp32 r4
             cmp32 r4, r22605 jel32 loop_tela
2606 pop32 r6<br>2607 pop32 r5
2607 pop 32 r5<br>2608 pop 32 r4
2608 pop 32 r 4<br>2609 pop 32 r 2
2609 pop32 r2<br>2610 pop32 r0
                          pop32 r0
2611 rts32
2612 
2613 
2614 inc32rementa_seed:
2615 inc32 r0
2616 rts32
2617<br>2618
2618 pontos:<br>2619 push
2619 push32 fr
2620 push32 r0<br>2621 push32 r1
2621 push32 r1<br>2622 push32 r2
2622 push32 r2<br>2623 push32 r3
2623 push32 r3<br>2624 push32 r4
2624 push32 r4<br>2625 load32 r0, score
 2625 load32 r0, score_unid
2626 load32 r1, score_dez
```

```
2627 loadn32 r2, #10
2628 loadn32 r4,#5
2629 inc32 r0
2630 cmp32 r0,r2
2631 ceq32 zera_unid
2632 store32 score unid, r0
2633 store32 score_dez, r1<br>2634 cmp32 r0.r4
       cmp32 r0,r4
2635 
2636<br>2637
2637 ceq32 aumenta_lv<br>2638 pop32_r4
2638 pop32r4<br>2639 pop32r32639 pop32 r3<br>2640 pop32 r2
2640 pop32 r2<br>2641 pop32 r1
2641 pop32 r1<br>2642 pop32 r0
2642 pop32 r0<br>2643 pop32 fr
2643 pop32 fr<br>2644 rts32
                  rts32
2645 
2646 zera_unid:
2647 loadn32 r0, #0
2648 inc32 r1
2649 load32 r3, level
2650 loadn32 r5, #3
2651 cmp32 r3,r5
2652 jeq32 fin_zera
2653 inc32 r3
2654 store32 level, r3
2655 
2656 fin_zera:
2657 
2658<br>2659
       2659 rts32
2660 
2661 aumenta_lv:
2662 
2663 load32 r3, level
2664 loadn32 r5, #3
2665 cmp32 r3, r5<br>2666 ieg32 fin a
       jeq32 fin aumentaLv
2667<br>2668
      inc32 r32669 store32 level, r3<br>2670 fin aumentaLv:
2671 rts32
2672 
2673 print_score:<br>2674 push
2674 push32 r0<br>2675 push32 r1
2675 push32 r1<br>2676 push32 r2
                  push32 r22677 
2678 load32 r0, score unid; imprime a unidade
2679 call32 mapeia string
2680 loadn32 r0, #631
2681 loadn32 r2, #0
2682 call32 Imprimestr
2683 
2684 load32 r0, score dez; imprime a dezena
2685 call32 mapeia_string
2686 loadn32 r0, #630<br>2687 loadn32 r2, #0
      loadn32 r2, #0
2688 call32 Imprimestr
2689<br>2690
2690 pop32 r2<br>2691 pop32 r1
2691 pop32 r1<br>2692 pop32 r0
                  pop32 r0
2693<br>2694
                  rts32
2695<br>2696
2696 print_nivel:<br>2697 push
2697 push32 r0<br>2698 push32 r1
2698 push32 r1<br>2699 push32 r2
                  push32 r2
```
2700 load32 r0, level; imprime a unidade 2702 call32 mapeia\_string 2703 loadn32 r0, #547  $2704$  loadn32 r2,  $\#0$ <br> $2705$  call32 Imprime. call32 Imprimestr 2706 2707<br>2708 2708 pop32 r2<br>2709 pop32 r1 2709 pop32 r1<br>2710 pop32 r0 pop32 r0 2711 rts32  $2713$ <br> $2714$ mapeia string: 2715 2716 2717 loadn32 r1, #0<br>2718 cmp32 r0, r1 2718 cmp32 r0, r1<br>2719 ieg32 string jeg32 string0 2720 2721 loadn32 r1, #1 2722 cmp32 r0, r1 2723 jeq32 string1 2724 2725 loadn32 r1, #2 2726 cmp32 r0, r1<br>2727 jeg32 string ieg32 string2 2728 2729 loadn32 r1, #3 2730 cmp32 r0, r1 2731 jeq32 string3 2732 2733 loadn32 r1, #4 2734 cmp32 r0, r1<br>2735 jeq32 string jeq32 string4 2736 2737 loadn32 r1, #5<br>2738 cmp32 r0. r1  $2738$  cmp32 r0, r1<br> $2739$  ieg32 string jeq32 string5 2740 2741 loadn32 r1, #6 2742 cmp32 r0, r1 2743 jeq32 string6 2744 loadn32 r1, #7 2746 cmp32 r0, r1<br>2747 jeg32 string jeq32 string7 2748 2749 loadn32 r1, #8 2750 cmp32 r0, r1 2751 jeq32 string8 2752 2753 loadn32 r1, #9 2754 cmp32 r0, r1<br>2755 ieg32 string jeq32 string9 2756 jmp32 finalmapeia 2758 2759 string0: 2760 loadn32 r1, #numero0 2761 jmp32 finalmapeia 2762 2763 string1: 2764 loadn32 r1, #numero1<br>2765 imp32 finalmapeia 2765 jmp32 finalmapeia 2766 2767 string2: 2768 loadn32 r1, #numero2<br>2769 imp32 finalmapeia jmp32 finalmapeia 2770 2771 string3:<br>2772 loadn32 loadn32 r1, #numero3

2773 jmp32 finalmapeia 2774 2775 string4: 2776 loadn32 r1, #numero4 2777 jmp32 finalmapeia 2778 2779 string5: 2780 loadn32 r1, #numero5 2781 jmp32 finalmapeia 2782 2783 string6: 2784 loadn32 r1, #numero6 2785 jmp32 finalmapeia 2786 2787 string7: 2788 loadn32 r1, #numero7 2789 jmp32 finalmapeia 2790 2791 string8: 2792 loadn32 r1, #numero8 2793 jmp32 finalmapeia 2794 2795 string9: 2796 loadn32 r1, #numero9 2797 jmp32 finalmapeia 2798 2799 finalmapeia: 2800 rts32 2802 2803